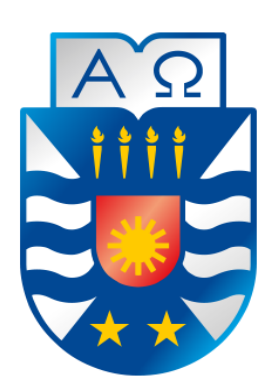

Universidad del Bío-Bío Facultad de Ciencias Empresariales Escuela de Ingeniería Civil Informática

# **Sistema informativo de emergencias de bomberos a través de dispositivos móviles.**

Proyecto de título para optar al Título de Ingeniero Civil Informático

Diego Enrique Baeza Constanzo Luis Alfredo Matamala Molinet Profesor Guía: Christian Vidal Castro Octubre, 2015 Concepción, Chile

# **Resumen**

Este proyecto, titulado RedAlert, se presenta para dar conformidad a los requisitos exigidos por la Universidad del Bío-Bío en el proceso de titulación para la carrera de Ingeniería Civil Informática.

El proyecto desarrollado se dirige al conocimiento ciudadano de las emergencias ocurridas en una comuna, con la finalidad de mantener informada y alertada a la comunidad en situaciones de accidentes de tránsito, incendios, catástrofes, etc. en las cuales se requiera de los servicios de ayuda de bomberos, utilizando las tecnologías de internet (3G, 4G) en conjunto con dispositivos móviles (SmartPhones o Tablets.) para una eficiente entrega de la información.

La fuente informativa del sistema proviene directamente desde la central operativa de bomberos ubicada en la comuna, en la cual permanecerá instalado un sistema web donde serán ingresados los datos de emergencias, entregando a la comunidad información verídica y oportuna.

Las características funcionales que se destacan dentro del sistema son: informarse de la ubicación de emergencias ocurridas en la comuna, el tipo de emergencia, la fecha y hora del suceso, las compañías derivadas al lugar por la central y los datos que permiten identificar de forma clara las emergencias, los cuales son: Titulo de la emergencia, código (clave radial) y una descripción breve del suceso. Todos estos datos serán mostrados a través de la aplicación móvil instalada en los dispositivos de los usuarios, cada vez que ocurra una emergencia en la comuna. Las funcionalidades destacadas de la aplicación web instalada en la central son brevemente definidas como: ingresar datos de emergencias y enviar información a los dispositivos móviles, generar reportes de información acumulada de emergencia y compañías de bomberos.

Los beneficios que otorga este proyecto están dirigidos tanto a bomberos como a los ciudadanos y se centran específicamente en alertar sobre las emergencias ocurridas en la comuna y que son atendidas por las compañías de bomberos del lugar, entregando información y tranquilidad a los usuarios de la aplicación.

# **Abstract**

This Project, named RedAlert is presented for giving conformity to the Universidad del Bio-Bio demanded requirements, in the Bachelor of Science in Computer Engineering's titling.

The developed project points to the citizen's knowledge about the emergencies occurred in the city. With the goal of keeping informed and alerted to the community in which firefighter's help are required, using the internet technologies (3g, 4g) and mobile devices for an efficient delivery of information.

The information source comes directly from the firefighters central located in the city, which it will remain installed in a web system where the emergency data will be entered, giving real information to the people.

The functional characteristics in the system are:

Information about the emergency location, type of emergency, date and time of the happening, the derived fire company to the place and data that will allow to identify the emergency, which are:

Title of emergency.

Code (radial key).

Description of the happening.

All this data will be showed through the mobile app, installed in the user devices every time that an emergency happens.

The functionalities of the web app of the firefighters central are:

Data entry of emergency and send information to the mobile devices.

Generate reports.

The benefits that this project gives, are pointing to the firefighters and citizens, and the goal is give information about the emergencies happened in the city.

# Índice General

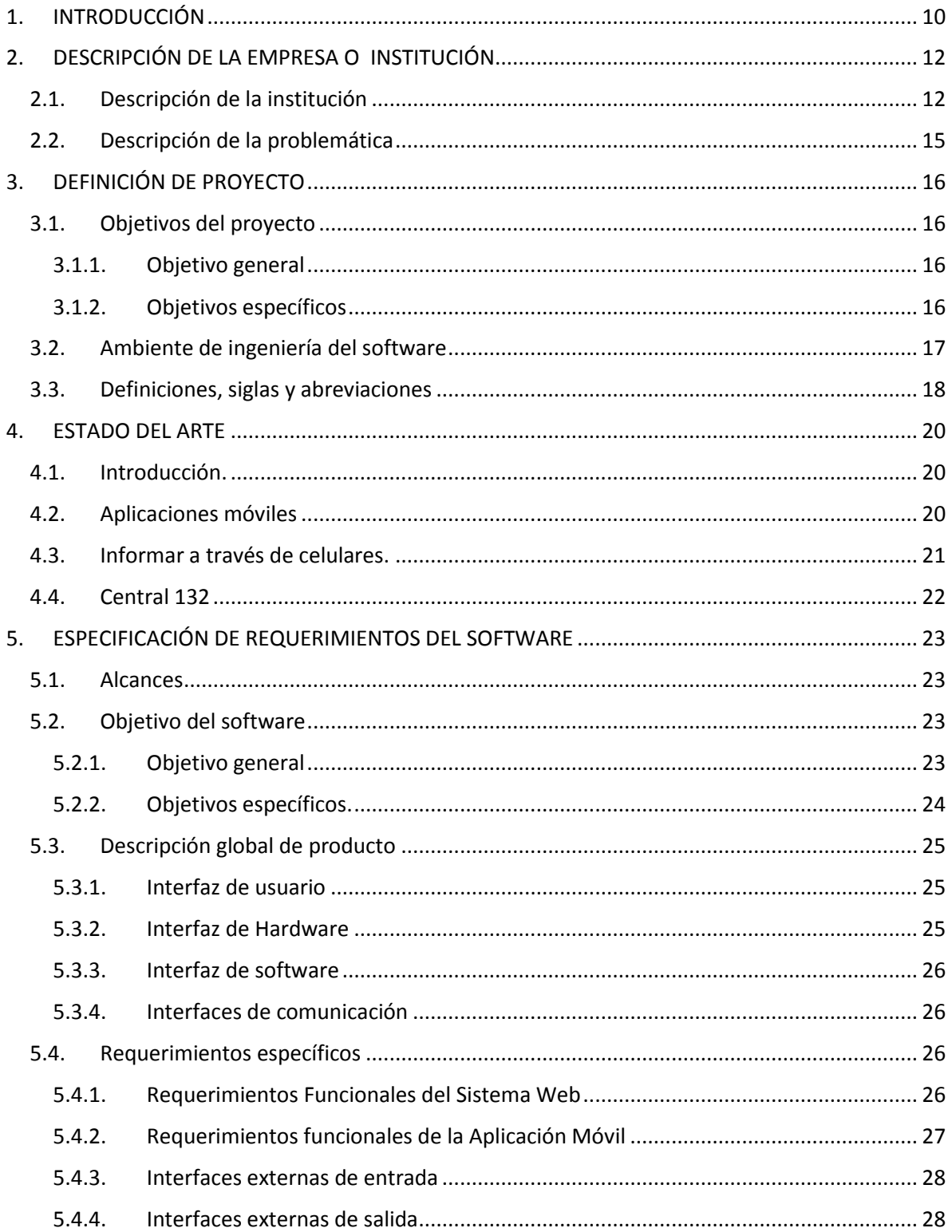

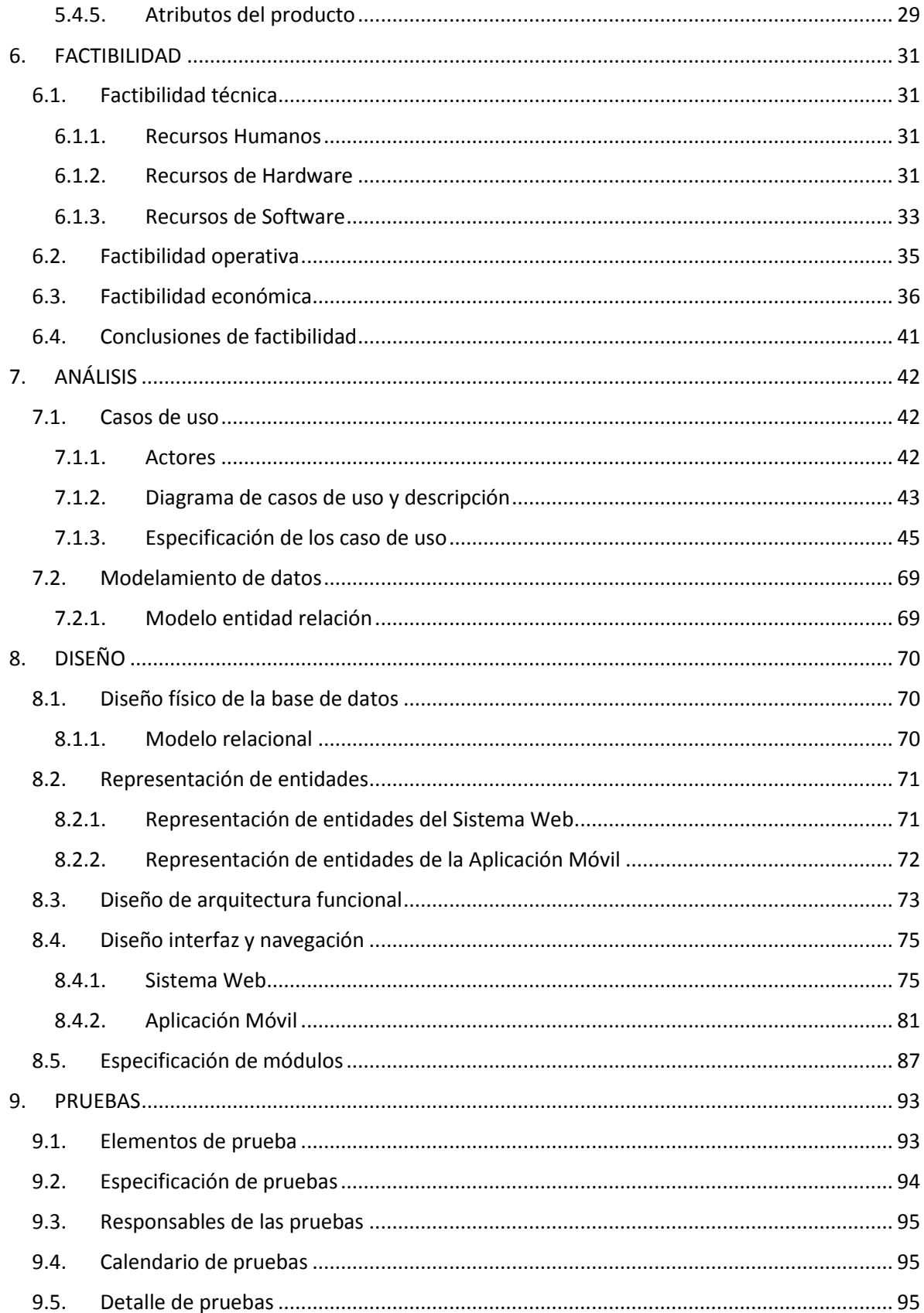

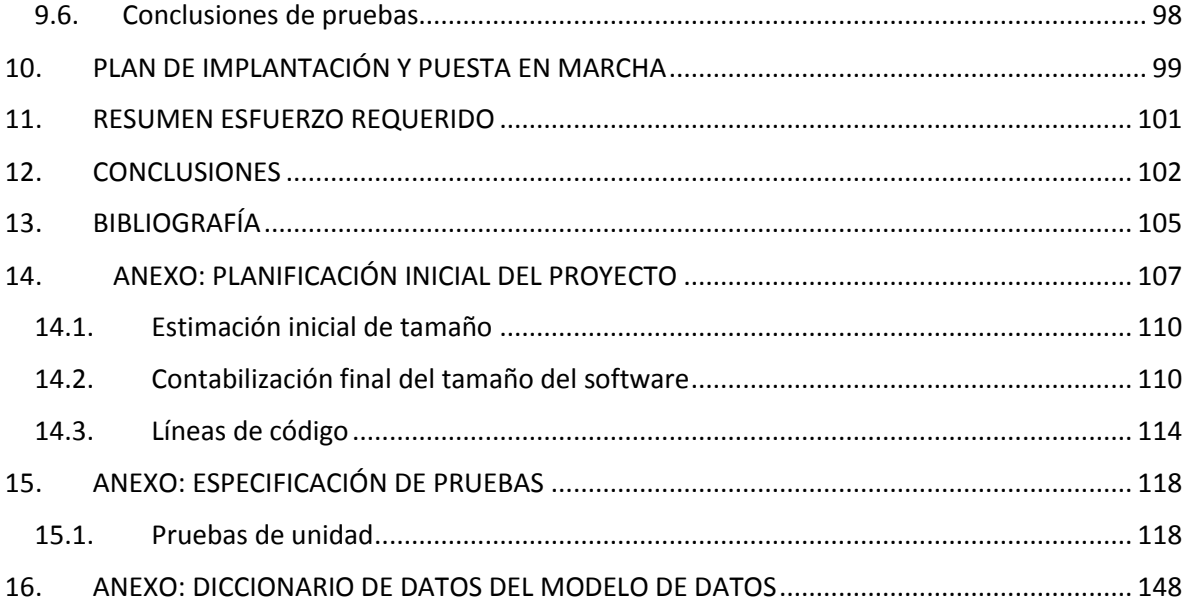

# Índice Tablas

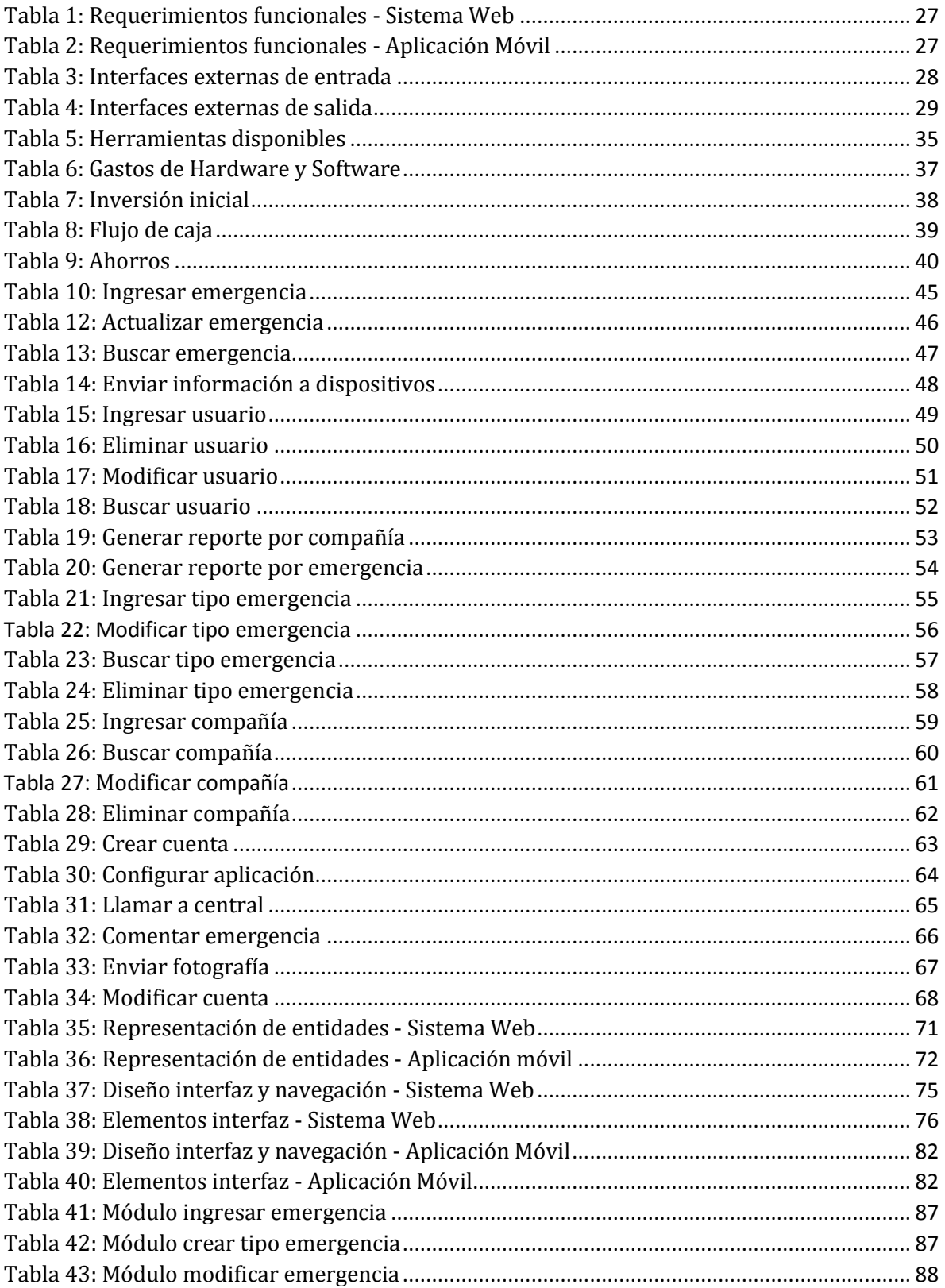

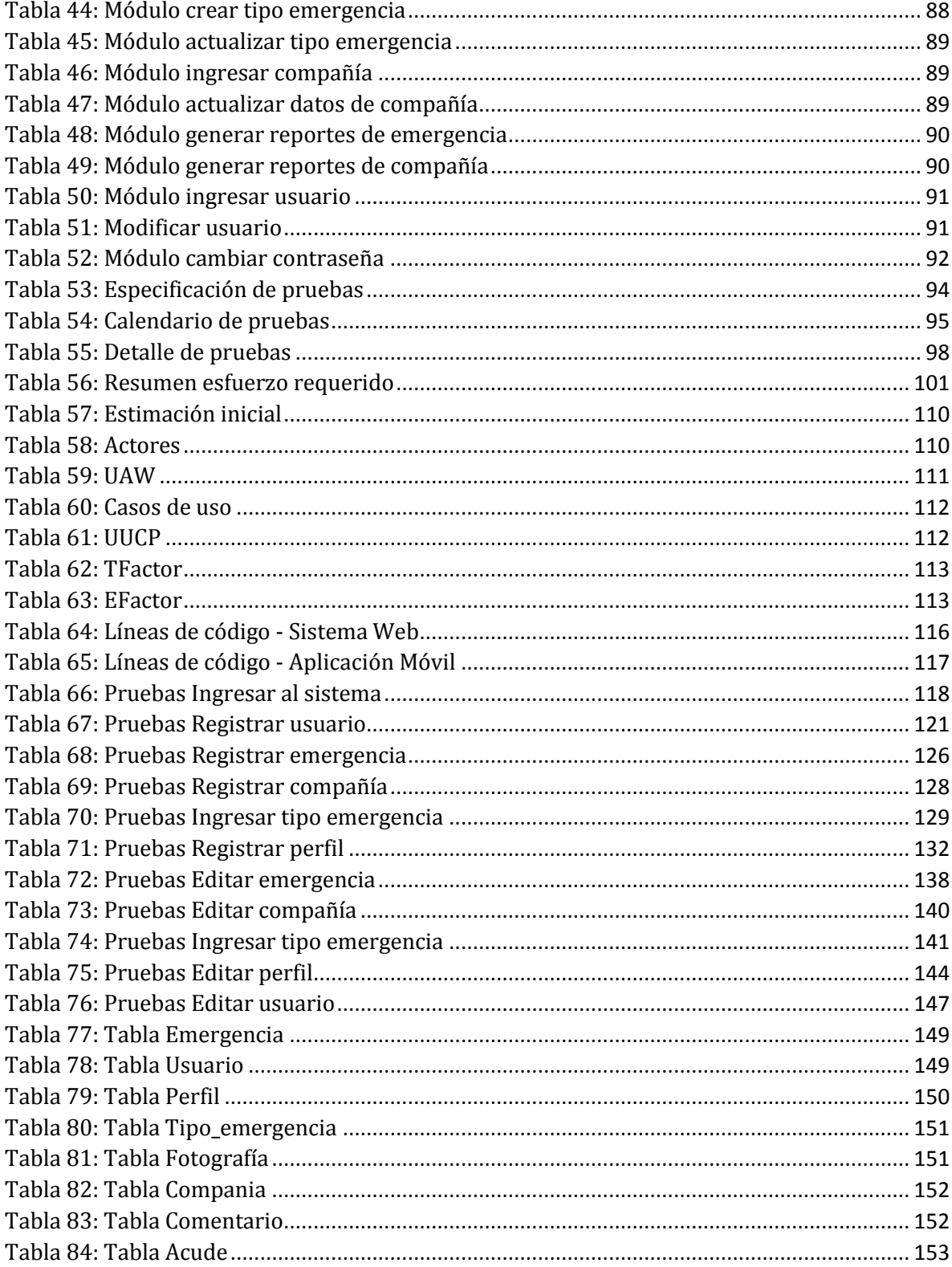

# **Índice Figuras**

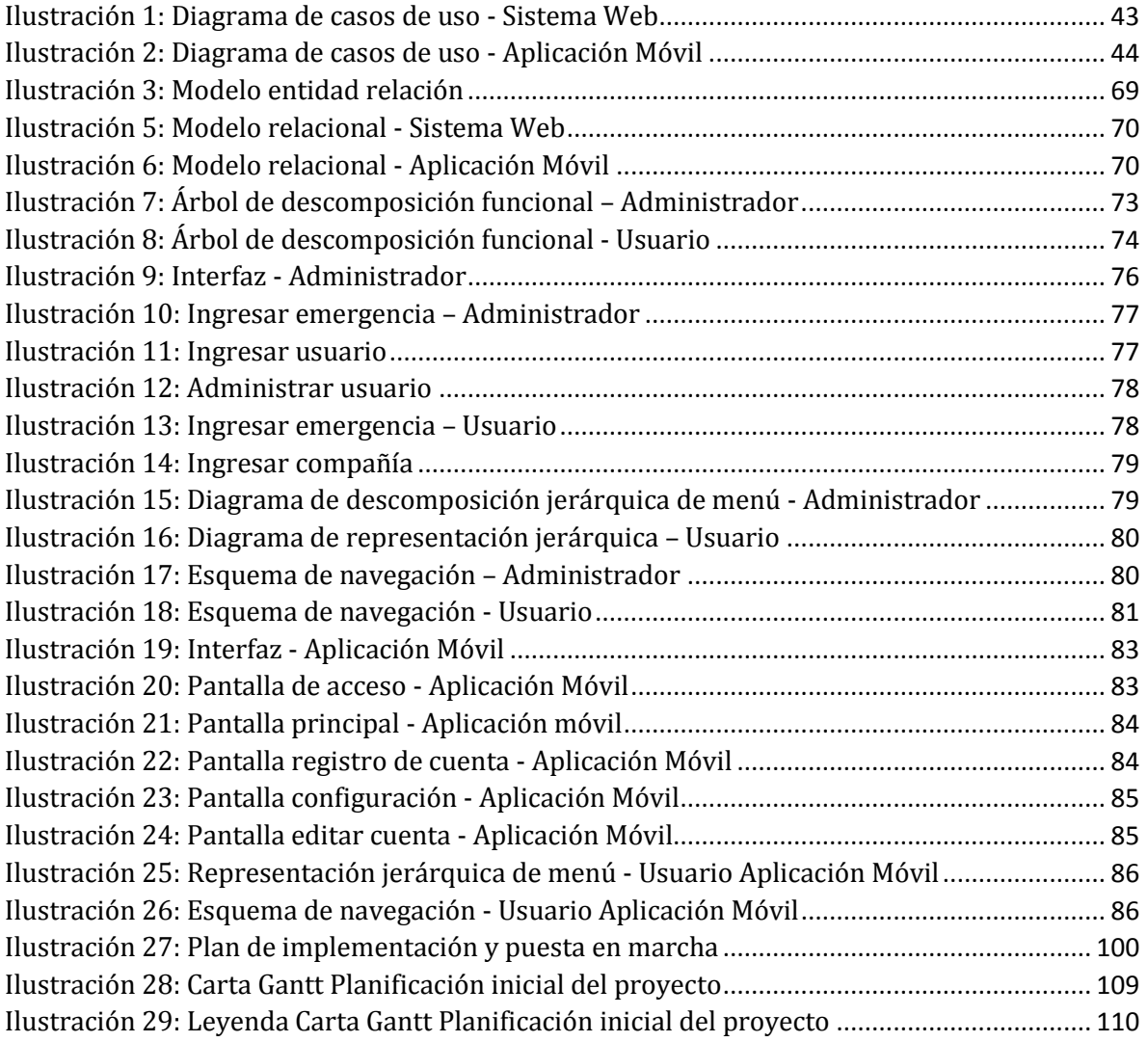

#### <span id="page-9-0"></span>**1. INTRODUCCIÓN**

En la actualidad, cada vez que escuchamos el sonido particular de la sirena de alguna ambulancia, vehículo de bomberos o de otra institución dedicada al auxilio de la comunidad en sucesos de emergencias, reaccionamos en estado de alerta, con una sola interrogante, ¿Qué pudo haber pasado?

Hoy contamos con redes sociales que transportan la información, comunicando en tiempos favorables los acontecimientos ocurridos en diversos lugares. Muchas cuentas creadas por personas con vocación de servir son dirigidas a comunicar las emergencias a través de sus perfiles, pero de manera muy poco eficiente y mayoritariamente desde una fuente poco fiable.

Debido a la incertidumbre generada en la sociedad y lo poco eficiente de las plataformas informativas en este ámbito, nace la idea de la implementación de un sistema encargado de informar a la población los sucesos de emergencias ocurridas en su comuna, enviando la información directamente desde la central operativa de bomberos y entregándola en los dispositivos móviles de los usuarios de la aplicación.

Esta idea suele ser atractiva para los municipios, que bajo el contexto de SmartCity, suelen incorporar en sus comunas aplicaciones móviles que proporcionan información a los habitantes para una mejor comunicación con el municipio y para poder entregar una mejor calidad de vida.

Este documento detalla el desarrollo de la solución propuesta utilizando las tecnologías móviles de internet (3G, 4G) y aprovechando la masiva utilización de dispositivos móviles como SmartPhones y Tabletas con sistema operativo Android. Además se especifican las herramientas utilizadas y los procesos de desarrollo involucrados en su producción.

Se presenta el diseño que permitirá entender el funcionamiento del sistema en conjunto con los modelos de datos, además de integrar un análisis financiero que involucra al sistema como una alternativa favorable para obtener ganancias monetarias en un futuro.

Los capítulos que se tratan en el documento son los siguientes:

**Capítulo 1** – Introducción: En este capítulo se presenta una breve descripción del problema y la idea central de solución, además de una descripción muy corta del contenido del documento.

**Capítulo 2** – Definición de la empresa o institución: En este capítulo se describe básicamente la institución en la cual se rescatan los antecedentes para el desarrollo del sistema.

**Capítulo 3** - Definición del proyecto: En este capítulo se presenta los objetivos del proyecto, entregando solución a la problemática presentada previamente.

**Capítulo 4** – Estado del Arte: En este capítulo se presenta un resumen de la historia de las aplicaciones móviles y su masificación en conjunto con otras tecnologías, además de una descripción de un aplicativo similar al sistema desarrollado en este proyecto.

**Capítulo 5** – Especificación de requerimiento de software: Se especifican y documentan los requerimientos captados en conjunto con la institución.

**Capítulo 6** - Factibilidad: En este capítulo se presenta el análisis financiero y operativo del desarrollo e implementación del sistema.

**Capítulo 7** – Análisis: Se presentan los flujos de datos y los actores involucrados en el uso del sistema junto a los casos de uso.

**Capítulo 8** – Diseño: En este capítulo se muestra el modelo relacional y físico de la base de datos, la especificación de módulos y la arquitectura funcional.

**Capítulo 9** - Pruebas: Se presentan la ingeniería de pruebas establecida para la comprobación del funcionamiento del sistema junto a sus conclusiones.

# <span id="page-11-0"></span>**2. DESCRIPCIÓN DE LA EMPRESA O INSTITUCIÓN**

# <span id="page-11-1"></span>**2.1. Descripción de la institución**

### **Antecedentes generales**

- Nombre: Bomberos de la comuna de Penco.
- Rubro: Fuerzas de orden y seguridad pública del país.
- Productos/servicios que ofrece: Servicio de prevención y extinción de incendios de todo tipo, así como las actividades de evacuación y protección de bienes y personas.

#### **Entorno**

- Competencia directa: No existe competencia directa ya que es una institución sin fines de lucro y cuyo objetivo es ayudar a la comunidad sin recibir nada a cambio por su labor.
- Cuota de mercado: No aplica

# **Misión**

Ser y estar siempre atentos a acudir y colaborar voluntariamente a todo servicio, emergencia o siniestro en el que las vidas, las viviendas, los enseres o instalaciones de los vecinos y la comunidad, estén en peligro de incendio o destrucción; y a asistir, técnica y operativamente, en cualquier ocasión o situación de peligro en la que se requiera prevenir o mitigar riesgos vitales, producto del uso y manejo de elementos o materiales relacionados con los ámbitos de nuestras competencias, capacidades y recursos.

# **Visión**

Llegar a ser reconocidos - nacional e internacionalmente - por la excelencia de nuestras operaciones y servicios; por la valoración superior de nuestro capital humano; por nuestro liderazgo e innovación frente a los desafíos y al desarrollo social, económico y tecnológico; por el respeto a nuestros valores y tradiciones; por la conducción disciplinada de nuestros efectivos; por la modernidad y vigencia de nuestra institucionalidad; por la administración rigurosa y eficiente de nuestras

instalaciones, equipamientos y recursos; y por contar con una organización con altos estándares de desempeño y las mejores prácticas de gestión.

#### **Objetivo general**

Definir y establecer los planes de prevención de desastres y los programas de auxilio a la población, primordialmente en el combate y extinción de incendios y el rescate de lesionados en emergencias u otras conflagraciones a que se refiere la Ley, ejecutando las acciones destinadas a su control y mitigación en coordinación con los Organismos Públicos o Privados encargados de la Protección Civil y la Seguridad Pública del País, procurando la profesionalización del personal mediante la operación de la Academia de Bomberos y la modernización de su equipo e infraestructura para enfrentar eficazmente dichas situaciones.

#### **Organigrama**

A continuación se presenta la organización general de la Junta Nacional de Bomberos de Chile anexa a la organización central de bomberos de la comuna de Penco.

La línea segmentada corresponde al límite que separa el área correspondiente a la organización general de la Junta Nacional de Bomberos con la organización de la comuna de Penco. El área de gestión para la implementación del sistema corresponde a la comandancia de bomberos de Penco en conjunto con el municipio. La central operativa de bomberos es el departamento en el cual se instalara el sistema central y se obtendrán los datos que serán enviados a los dispositivos de los usuarios finales.

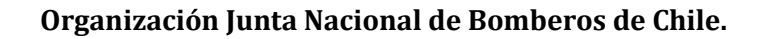

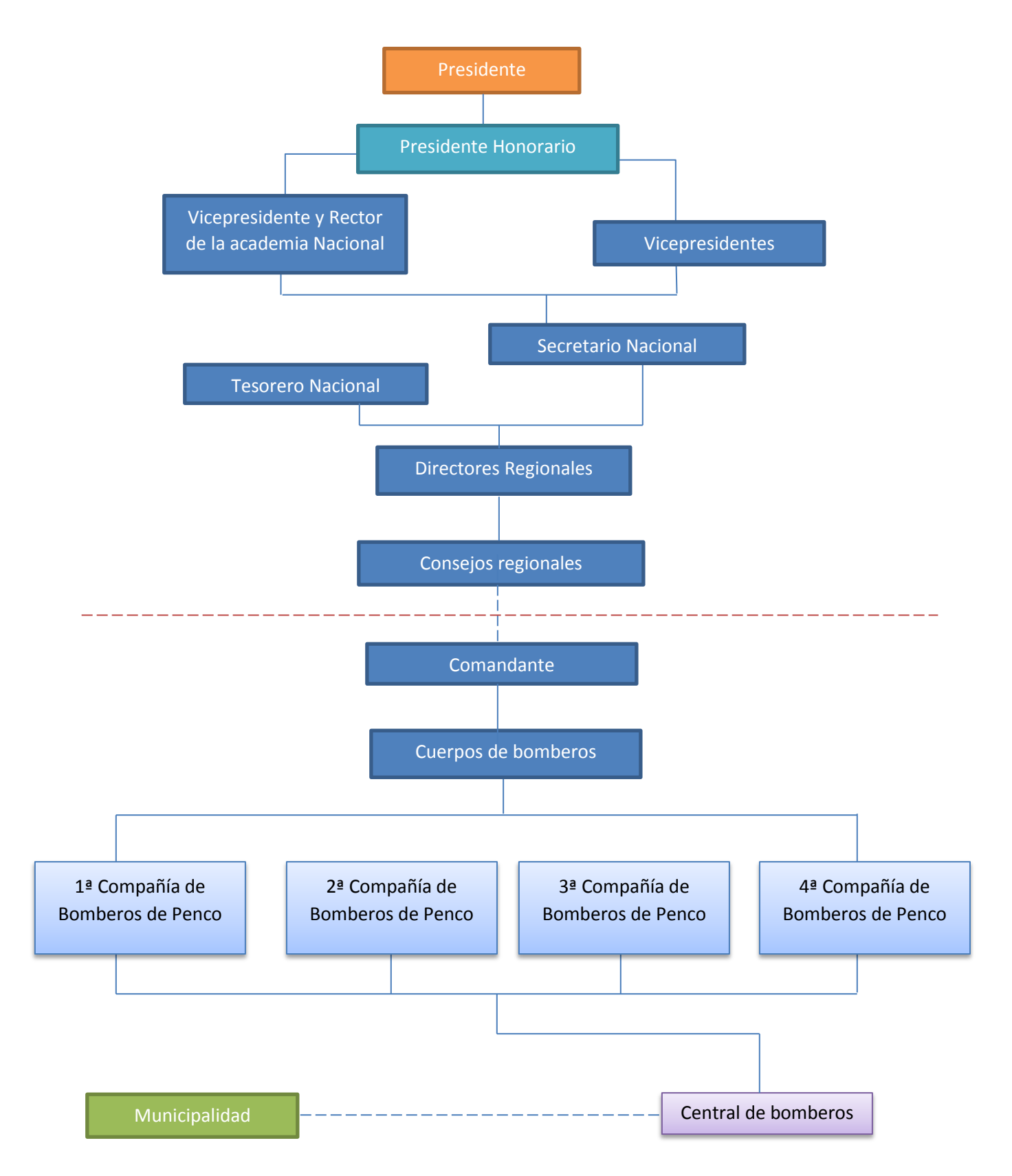

#### <span id="page-14-0"></span>**2.2. Descripción de la problemática**

Para los bomberos de la comuna de Penco siempre ha sido una necesidad el poder mantener un registro permanente de cada una de las emergencias en las que participan y así poder generar estadísticas de la cantidad de siniestros que se producen en la localidad.

Además para la comunidad siempre ha sido de gran interés mantenerse informado en relación a todo tipo de sucesos que involucren la participación de cuerpos de bomberos. En general esta información ha estado, en una gran mayoría, limitada sólo a los medios de comunicación quienes terminan siendo los encargados de difundirla en la sociedad.

### <span id="page-15-0"></span>**3. DEFINICIÓN DE PROYECTO**

#### <span id="page-15-1"></span>**3.1. Objetivos del proyecto**

#### <span id="page-15-2"></span>**3.1.1. Objetivo general**

Implementar un sistema integral que permita mantener un registro de todos los sucesos relacionados a bomberos dentro de la comuna de Penco y además poder mantener informada a la población de estas emergencias. Todo esto a través de medios tecnológicos como Smartphone, Tablet y un Sistema Web.

#### <span id="page-15-3"></span>**3.1.2. Objetivos específicos**

- Implementar una aplicación para dispositivos móviles y un sistema de ambiente Web.
- Administrar datos de usuarios, compañías y emergencias tanto en la aplicación móvil como en el Sistema Web.
- Generar reportes estadísticos relacionados con los datos asociados a cada una de las emergencias ocurridas dentro de la comuna.
- Emitir una alerta, en caso de algún suceso para el cual se necesite la presencia de bomberos, por medio de la Aplicación Móvil.

#### <span id="page-16-0"></span>**3.2. Ambiente de ingeniería del software**

#### **Metodología de trabajo**

Con el objetivo de desarrollar una implementación inicial para exponerla a los comentarios del usuario y mejorarla en base a realimentación que se recibe del cliente a través de las diferentes versiones hasta el desarrollo completo del proyecto es que se utiliza la metodología de prototipado evolutivo.

Debido a que la implementación se muestra de manera creciente y el manejo de las arquitecturas de los lenguajes es recientemente utilizado por los desarrolladores, se hace pertinente la utilización de esta metodología, que resulta necesaria para el proceso de construcción del proyecto

#### **Técnicas, notaciones y estándares.**

El documento de especificación de requerimientos de software fue realizado bajo una adaptación del estándar de la IEEE-830.

Los planes de pruebas se realizaron de acuerdo a una adaptación del estándar IEEE-830.

El nombre de las tablas de la base de datos son descritas con mayúsculas y en singular y al nombre de cada columna se antepone el prefijo de una abreviación del nombre de la tabla que está formado por tres letras y un guion bajo, en el caso de claves foráneas se utiliza la misma notación, anteponiendo un prefijo de la tabla proveniente. Este tipo de notación es realizada por simpleza y comodidad a la hora de memorizar los nombres de las variables que componen la base de datos.

El código de programación de la aplicación web está codificado en idioma español para el caso de variables propias y en inglés para las claves reservadas del lenguaje. La misma notación es implementada en la aplicación móvil.

#### **Herramientas de apoyo al desarrollo**

El desarrollo de la aplicación móvil se realiza con el apoyo de Android Studio en su versión 1.1.0 en conjunto con el SDK (Software Development Kit) correspondiente para esta versión.

La aplicación web es construida con el lenguaje de desarrollo web PHP.

Para la rápida implementación y la mejora de elementos del sistema se utiliza el Framework de desarrollo en PHP, basado en componentes de alto performance, llamado Yii, al cual se le incorpora la extensión de Bootstrap (Framework para diseño web) para una mejora en el aspecto estético y de diseño.

La administración de la base de datos es efectuada por PhpMyAdmin.

Las pruebas de la aplicación móvil son realizadas de manera externa al entorno de desarrollo, en un SmartPhone Samsung Galaxy S3 (GT-I9300) con los permisos de modo desarrollador activados.

#### **3.3. Definiciones, siglas y abreviaciones**

- <span id="page-17-0"></span> **3G**: Familia de estándares para comunicación inalámbrica, 3G permite el uso simultáneo de voz y datos a alta velocidad e incluye servicios tales como telefonía de voz, tecnología inalámbrica de amplia base, video-llamadas y conectividad de datos. [3]
- **4G**: Se refiere a la cuarta generación de tecnologías de telefonía móvil, permite una mayor transmisión de datos que la tecnología de tercera generación 3G. [4]
- **Android**: Sistema operativo pensado inicialmente para teléfonos móviles y basado en Linux. [6]
- **IEEE-830**: Estándar de requerimientos de sistemas creado por un equipo de la IEEE (Institute of Electrical and Electronics Engineers) para la integración de los requerimientos del sistema desde la perspectiva del usuario, cliente y desarrollador.
- **SDK**: (Kit de desarrollo de software) Conjunto de herramientas de desarrollo de software que le permite al desarrollador crear aplicaciones para un sistema concreto.
- **PHP**: Lenguaje de programación de código abierto especialmente adecuado para el desarrollo web ya que puede ser incrustado en HTML.
- **HTML**: Lenguaje de etiquetas utilizado para el desarrollo web, dispone de etiquetas para imágenes, hipervínculos que nos permiten dirigirnos a otras páginas, saltos de línea, listas, tabla, etc.
- **Framework**: Es un entorno de desarrollo de software, dependiendo el lenguaje normalmente integra componentes que facilitan el desarrollo de aplicaciones, como bibliotecas, plantillas, soporte, etc.
- **Yii**: Es un framework PHP basado en componentes de alta performance para desarrollar aplicaciones web de gran escala. Permite la reutilización en la programación y puede acelerar el proceso de desarrollo. [13]
- **WAP**: (Wireless Application Protocol) protocolo de aplicación sin hilos en telecomunicaciones, protocolo que permite acceder a internet desde un teléfono móvil. [2]
- **EDGE**: (Enhanced Data Rate For GSM Evolution) Es una tecnología de la telefonía móvil celular, que actúa como puente entre las redes 2G Y 3G. [3]

#### <span id="page-19-0"></span>**4. ESTADO DEL ARTE**

#### <span id="page-19-1"></span>**4.1. Introducción.**

En la actualidad la cantidad de aplicaciones móviles que podemos encontrar para potenciar nuestros celulares inteligentes es excesivamente amplia. Podemos encontrar aplicaciones para entretenernos, comunicarnos, publicar nuestros estados, escuchar música, ver nuestras imágenes, ubicarnos en un mapa y en particular para informarnos. En esta última acción ampliaremos algunos conceptos y características de proyectos similares, el uso de aplicaciones informativas en celulares, y áreas en las que pueden ser implementadas.

#### <span id="page-19-2"></span>**4.2. Aplicaciones móviles**

Una aplicación móvil es un programa que se puede descargar desde una tienda en línea la cual está instalada por defecto en los terminales y que permite la adquisición de nuevas aplicaciones de manera gratuita o pagada según las condiciones de los desarrolladores. Las aplicaciones móviles nos permiten realizar una infinidad de acciones con nuestro SmartPhone o tableta, entre las más utilizadas están: organizar nuestra música, imágenes, contactos, comunicarnos a través de envío de mensajes de texto, redes sociales, leer archivos, entre muchas otras.

Las aplicaciones móviles datan de los años 90s, éstas eran las que comúnmente conocemos como la agenda, juegos clásicos, reproductores de ringtones etc. que cumplían funciones básicas y sus interfaces eras bastante simples. Con la evolución de la tecnología WAP (Wireles Application Protocol) surgió la necesidad de los líderes de la industria móvil de querer insertar en los dispositivos aplicaciones móviles avanzadas sumado a la inserción de la trasmisión de datos EDGE (Enhanced Data Rates for GSM Evolution), tecnología que cumple con las demandas de la tercera generación (3G) para el envío de datos inalámbricos a gran velocidad y el acceso a internet [3]. Con esto se logró que la masificación de las aplicaciones para dispositivos portables creciera de manera veloz, permitiendo ser insertadas de forma fácil y a un precio reducido en lo que se refiere a la adquisición de terminales móviles y planes de datos de portabilidad. [2]

Acortando la historia de los inicios de las aplicaciones móviles, en el momento en que Apple lanza el iPhone comienza el boom de éstas, integrando diseño, rapidez y temas que significaban soluciones a los problemas comunes de los usuarios, lo cual hizo bastante tentador adquirir los dispositivos junto a sus aplicaciones. La competencia inicio su formación y aparecieron desarrolladores como Google con Android y Windows con Windows Phone. La masificación de las aplicaciones fue de inmediato, llegando a la propagación de estas a todo el mundo. [1]

#### <span id="page-20-0"></span>**4.3. Informar a través de celulares.**

Las redes sociales ingresaron de manera muy fuerte en las vidas de las personas desde su aparición en el año 1995, cuando internet logra ser una herramienta masificada. Las redes sociales irrumpen en la sociedad, entregando un lugar común donde las personas pueden comunicarse constantemente. En el momento en que las redes sociales son compatibles con los dispositivos móviles nace una nueva manera de comunicación, permitiendo estar al tanto de cualquier noticia en tiempo real. De esta manera muchos perfiles de distintas redes de interacción social son utilizadas para dar información relevante a los usuarios creando sitios de noticias globales, nacionales, grupos de información comunitaria o en lo que nos respecta sitios de información de emergencias. Los sitios dedicados a informar a la comunidad sobre alertas de emergencia en lo general son administrados por personas con alguna conexión a instituciones dedicadas al rescate o a la seguridad ciudadana, por lo que están en constante contacto con la información.

Con el tiempo las redes sociales se volvieron informales, los usuarios se volvieron inseguros de la información y dudaron de la fuente de cada noticia. Los comentarios de las publicaciones confundían al resto de los usuarios y la información terminó siendo en un muy alto porcentaje no creíble.

En Chile existen diversas aplicaciones que permiten a la comunidad mantenerse informada de temas relevantes o que permiten dar aviso de acontecimientos. En enero del 2014 el gobierno incorporó un sistema de alerta a través de mensajes de texto que permitía informar a las personas los sucesos de emergencia tales como terremotos o tsunamis en los sectores que se encontraban en peligro o involucrados. El sistema es denominado SAE (sistema de alerta de emergencias) y alcanza una cobertura del 14,3% del mercado nacional al incluir en su cobertura 3 millones y medio de equipos con la capacidad de recibir estas alertas en 95 modelos de teléfonos compatibles. El sistema no es descargable por los usuarios ya que solo basta con tener un dispositivo compatible y de esta forma el proveedor de telefonía realizar la configuración en los chips de los móviles. Además permite alertar de emergencias de terremotos, tsunamis y erupciones volcánicas.

#### <span id="page-21-0"></span>**4.4. Central 132**

Esta aplicación desarrollada por la empresa Huilliche Ltda. Es un conjunto de funciones que buscan entregar de manera oportuna a quienes desean informarse de emergencias en Chile. Informa mediante notificaciones las cuales están dirigidas específicamente bomberos, y entrega datos como el código de emergencia (clave radial), lugar de la emergencia, tiempo que lleva la alerta publicada y un formulario con las opción de asistir, no asistir, voy al cuartel o responder más tarde, que debe ser seleccionada por el bombero que descargo la aplicación.

Como podemos entender, se trata de una aplicación orientada netamente para el uso bomberos y esto lleva a que sea poco entendible por los usuarios comunes que no pertenecen a la institución, pero que utiliza la misma metodología para enviar las alertas que se desarrolla en este proyecto.

#### <span id="page-22-0"></span>**5. ESPECIFICACIÓN DE REQUERIMIENTOS DEL SOFTWARE**

#### <span id="page-22-1"></span>**5.1. Alcances**

El sistema RedAlert es un software orientado a las instituciones de bomberos de Chile, específicamente a los bomberos de la comuna de Penco, que permite proveer de información a la comunidad de los sucesos ocurridos en un determinado momento, mantener un registro de las emergencias y además facilitar la entrega de información por parte de los usuarios a bomberos por medio de nuevas tecnologías como lo son los SmartPhones, todo esto implementado por medio de un Sistema Web que permite administrar las emergencias y que está ubicado en una central de bomberos.

También se cuenta con una aplicación móvil que permite a los usuarios, que la hayan adquirido, mantenerse informados y además poder comunicarse con bomberos de una manera alternativa al llamado telefónico.

El sistema RedAlert surge de la necesidad de bomberos de mantener informada a la comunidad y del interés de la sociedad de estar al tanto de los sucesos ocurridos en su ciudad.

Entre las principales características del sistema RedAlert están:

- Mantener informada a la comunidad de sucesos relacionados con bomberos.
- Mantener un registro de información relevante de emergencias y compañías.
- Colocar al alcance de la comunidad un método alternativo de comunicación con bomberos.

#### <span id="page-22-2"></span>**5.2. Objetivo del software**

#### <span id="page-22-3"></span>**5.2.1. Objetivo general**

El sistema maneja información referente a las emergencias ocurridas en la comuna de Penco y en las cuales asista personal de las diferentes compañías de bomberos de la comuna, con la finalidad de informar a la comunidad a través de sus SmartPhones de una manera directa de la fuente principal informativa. Esta información es registrada de manera digital para la realización de informes futuros los cuales permitan ayudar a la toma de decisiones de mantenimiento, subvención y beneficios de parte de los municipios y la junta nacional de bomberos hacia las diferentes compañías de bomberos de la comuna.

#### <span id="page-23-0"></span>**5.2.2. Objetivos específicos.**

- Enviar notificaciones a SmartPhones, que tengan la aplicación instalada y posean acceso a internet, que contengan información referente a las emergencias ocurridas en la comuna, como por ejemplo la dirección del lugar de la emergencia, descripción de la emergencia, tipo de emergencia y lesionados.
- Ingresar información directamente desde la central operativa de bomberos, la que consiste en todos los datos asociados a una emergencia entregada por las personas que realizan los llamados hacia la central, sumado a los datos técnicos ingresados por el personal encargado.
- Generar informes estadísticos que especifiquen antecedentes de asistencias de las compañías a las emergencias.
- Generar informes que permitan determinar la cantidad de emergencias ocurridas dentro de rangos de fechas o a través de tipos de emergencias.
- Realizar llamadas directas a la central de bomberos a través de la aplicación.
- Enviar imágenes de emergencias desde la aplicación móvil a la central de bomberos.
- Registrar usuarios en la aplicación web con diferentes permisos.
- Crear perfiles de usuarios en la aplicación móvil.

#### <span id="page-24-0"></span>**5.3. Descripción global de producto**

#### <span id="page-24-1"></span>**5.3.1. Interfaz de usuario**

Para el desarrollo de la interfaz de usuario del sistema web se utiliza el Framework Bootstrap 3, basado en las tecnologías CSS y JavaScript y que posee como característica principal el desarrollo de interfaces responsivas que se adaptan al dispositivo que las contenga. El objetivo de la interfaz del sistema es facilitar al usuario la obtención de información relevante dependiente del tipo de usuario que este logeado en la aplicación y además ayudar a la manipulación de los datos que el sistema administra de manera intuitiva y fácil de usar.

Para la interfaz de la aplicación móvil, el objetivo consiste en entregar una vista intuitiva y de fácil uso para el usuario. La información será entregada mediante una lista de recuadros verticales que mostrarán un detalle, una sección de comentarios y opcionalmente una imagen.

#### <span id="page-24-2"></span>**5.3.2. Interfaz de Hardware**

El sistema no necesita ningún tipo de Hardware o configuración especial que permita el correcto funcionamiento, solo utiliza los requerimientos básicos. Además, para la implementación del servidor también se utilizará la configuración estándar.

Requerimientos básicos para el de sistema Web:

- Terminal con acceso a internet de velocidad superior o igual a 256 kb/s.
- Espacio suficiente en el disco duro para almacenar un navegador web, cookies y caché del sistema. (Como mínimo 50 Mbytes)
- Dispositivos periféricos estándar (USB/ps2) para PC (mouse, teclado, pantalla) o integrados para laptops (touchpad/teclado) o si se desea, inalámbrico.
- Terminal con hardware superior o igual a:
	- 256 MB RAM.
	- 1 GHZ Procesador.
	- 40 GB HDD.
	- Tarjeta de video con resolución 800x600.

- Navegadores como Mozilla Firefox (versión 20 o superior), Internet Explorer (versión 6 o superior) y Google Chrome (versión 30 o superior).

Requerimientos básicos para la aplicación móvil:

- Terminal con acceso a internet de velocidad superior o igual a 128 kb/s.
- Espacio suficiente para almacenar la aplicación y cache en el SO.
- Hardware superior o igual a:
	- Procesador: 500 MHZ.
	- RAM: 250 MB.
	- Almacenamiento: 150 MB.
	- SO: Android 4.0.

#### <span id="page-25-0"></span>**5.3.3. Interfaz de software**

El sistema no interactúa con otros sistemas, por lo que este ítem no se aplica.

#### <span id="page-25-1"></span>**5.3.4. Interfaces de comunicación**

Para la comunicación de datos entre el servidor donde está alojado el sistema y los equipos de los usuarios, se utiliza los protocolos HTTP y TCP/IP, basados en la comunicación en internet.

#### <span id="page-25-2"></span>**5.4. Requerimientos específicos**

#### <span id="page-25-3"></span>**5.4.1. Requerimientos Funcionales del Sistema Web**

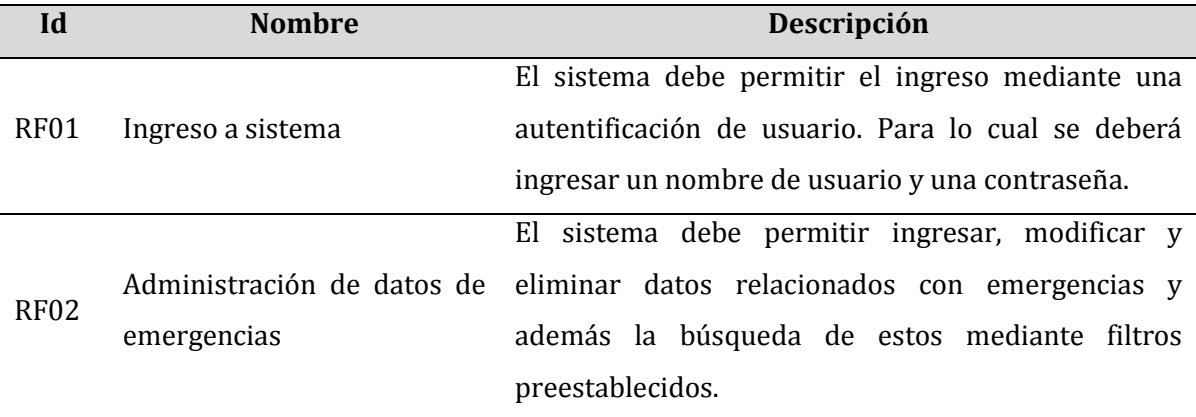

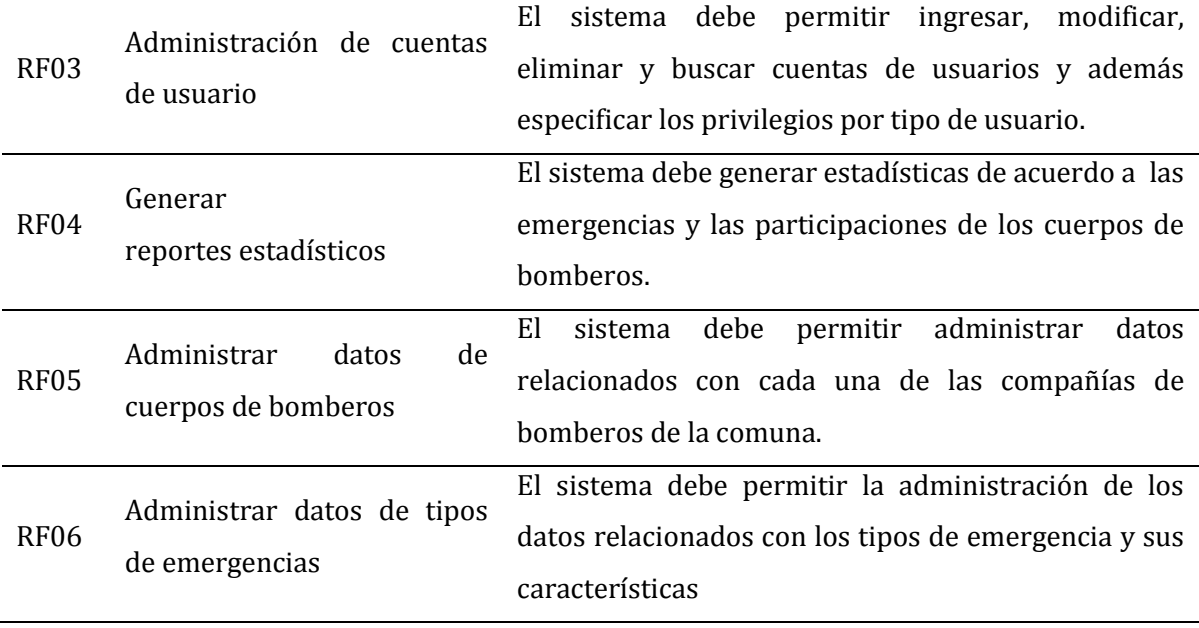

*Tabla 1: Requerimientos funcionales - Sistema Web*

# <span id="page-26-1"></span><span id="page-26-0"></span>**5.4.2. Requerimientos funcionales de la Aplicación Móvil**

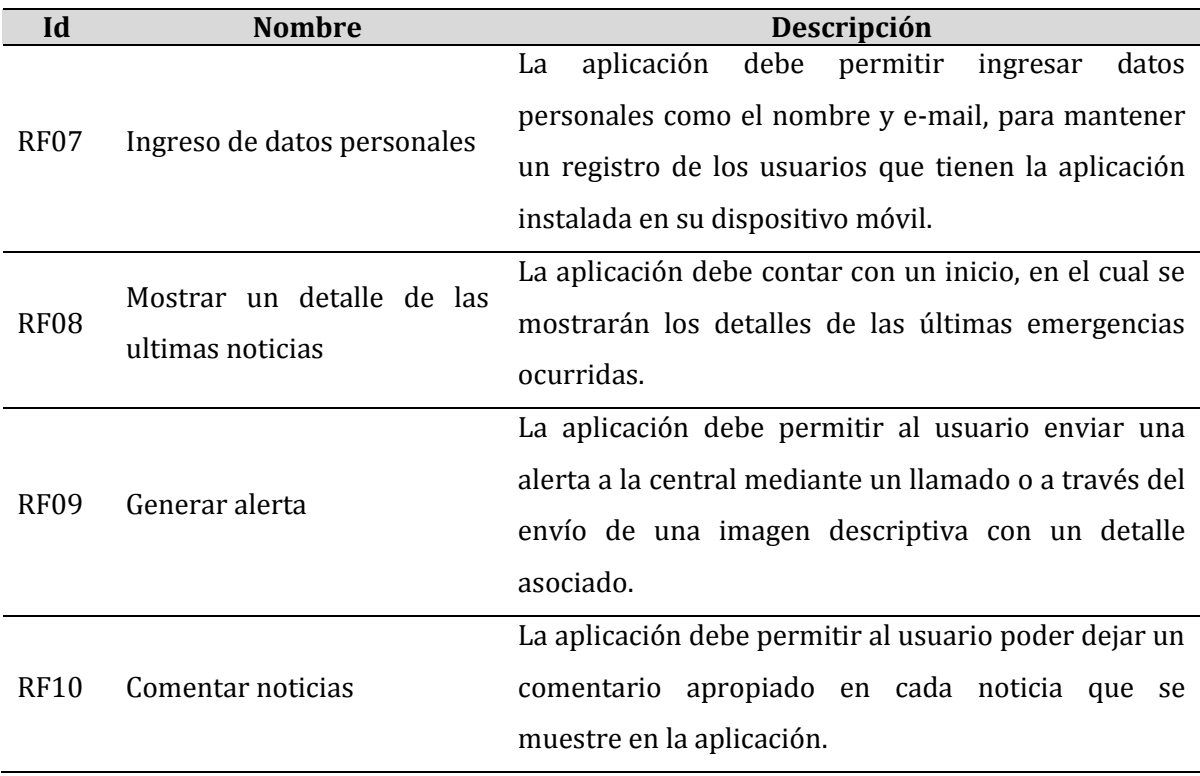

<span id="page-26-2"></span>*Tabla 2: Requerimientos funcionales - Aplicación Móvil*

# <span id="page-27-0"></span>**5.4.3. Interfaces externas de entrada**

Cada interfaz de entrada indica todos los grupos de datos que serán ingresados al sistema independiente del medio de ingreso.

| <b>Identificador</b> | Nombre del ítem                         | Detalle de datos contenidos en ítem                                            |
|----------------------|-----------------------------------------|--------------------------------------------------------------------------------|
| IE_01                | Datos de usuarios web                   | RUT.<br>NOMBRES,<br>APELLIDO<br>PATERNO,<br>APELLIDO MATERNO, NICK, CONTRASEÑA |
| IE 02                | Datos de usuarios móviles               | APELLIDO, TELEFONO,<br>CORREO.<br>NOMBRE.<br>CONTRASEÑA                        |
| IE 03                | Datos de emergencias                    | TITULO, DESCRIPCIÓN, DIRECCION,<br>FECHA,<br>CODIGO, IMAGEN                    |
| IE 05                | compañías de<br>Datos de<br>bomberos    | NOMBRE, DIRECCION, DIRECTOR, CAPITAN                                           |
| IE_06                | de<br>de<br>Datos<br>tipo<br>emergencia | NOMBRE, PUNTUACIÓN                                                             |

*Tabla 3: Interfaces externas de entrada* 

# <span id="page-27-2"></span><span id="page-27-1"></span>**5.4.4. Interfaces externas de salida**

Se especifica cada salida del sistema, indicando en cada caso el formato o medio de salida.

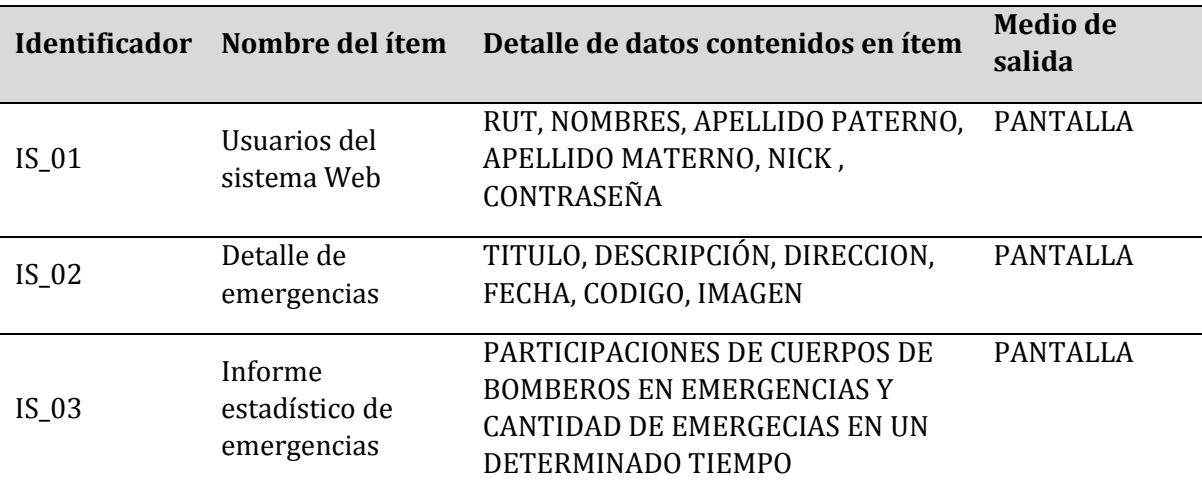

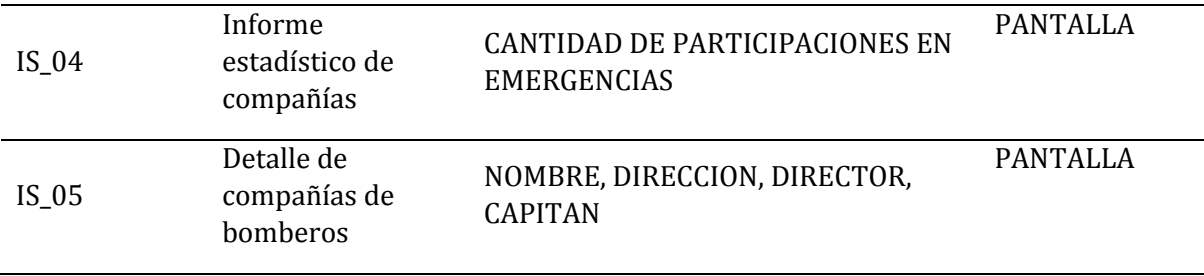

*Tabla 4: Interfaces externas de salida* 

#### <span id="page-28-1"></span><span id="page-28-0"></span>**5.4.5. Atributos del producto**

USABILIDAD – OPERABILIDAD: Como interfaz de entrada el sistema trabaja bajo las características de un apuntador estándar, un teclado estándar y/o entrada táctil según corresponda. Los formularios de ingreso validan automáticamente la entrada de datos, siendo estos obligatorios o de un determinado tipo, como datos enteros o caracteres. Los mensajes de error son claros y explícitos, identificando el tipo, la causa y la posible solución.

EFICIENCIA – TIEMPO DE EJECUCIÓN/RESPUESTA: Para el Sistema Web se debe garantizar un tiempo de carga inferior a 8 segundos considerando una conexión de red fija de velocidad estándar de 2 Mbyte/s. Para la Aplicación Móvil, el rendimiento y tiempo de respuesta puede variar dependiendo de la conexión a la red, ya que ésta puede ser mediante un plan de datos móviles o a través de una red inalámbrica WI-FI.

USABILIDAD – ATRACTIVIDAD: Tanto el Sistema Web como la Aplicación Móvil presentan colores atractivos e iconos que personifican de manera clara cada una de las acciones disponibles. Todo esto permite al usuario navegar de manera rápida e intuitiva por los módulos disponibles.

PORTABILIDAD – ADAPTABILIDAD: El sistema garantiza su capacidad de adaptación a distintos tipos de ambiente relacionados con el Hardware. Es debido a esto que se utilizan dispositivos de entrada estándares como el teclado y el mouse, entrada táctil para el caso de los dispositivos móviles y de escritorio que contengas esta tecnología y finalmente la conexión a internet.

FUNCIONALIDAD – SEGURIDAD: El sistema debe mantener un control de acceso a las funcionalidades a través de un login con un nombre de usuario y una contraseña

previamente creados por el usuario administrador, quien es el encargado de administrar las cuentas. Se manejarán las contraseñas a través de una función hash (md5 o sha256). En el caso de que el usuario desee modificar sus datos de su cuenta de usuario, tendrá acceso a esto previo login en el sistema.

#### <span id="page-30-0"></span>**6. FACTIBILIDAD**

#### <span id="page-30-1"></span>**6.1. Factibilidad técnica**

#### <span id="page-30-2"></span>**6.1.1. Recursos Humanos**

Para el desarrollo del proyecto es necesaria la participación de un grupo de profesionales especialistas en las áreas del Análisis, Diseño, Desarrollo y Pruebas.

El grupo para este proyecto está constituido por dos personas las que tienen la responsabilidad de realizar todas las tareas desde el análisis hasta las pruebas del Software funcional.

El personal cuenta con los conocimientos específicos en cada una de las áreas para el desarrollo del proyecto, por lo que no hay ningún inconveniente en este ámbito.

#### <span id="page-30-3"></span>**6.1.2. Recursos de Hardware**

Para la implementación y puesta en marcha del proyecto es necesario contar con un servidor para el hospedaje del sistema web, notebooks para el desarrollo y además smartphones y tablets para las pruebas de la Aplicación Móvil.

El servidor será facilitado por el departamento de informática de la Dirección Administración de Salud Concepción (DAS Concepción). Los dispositivos smartphones y tablets son parte del propio grupo de trabajo como también lo son los notebooks.

A continuación se enumeran los recursos disponibles con sus principales características.

#### **Especificación del Servidor**

Procesador: Intel Xeon QUAD core

Memoria RAM: 8 GB

Disco duro: 500 GB

Espacio disponible para almacenamiento Web: 5 MB

Espacio disponible para almacenamiento de datos: 10 MB

#### **Especificación de Smartphones**

Marca: Motorola

Modelo: Moto G XT1032

Memoria RAM: 1 GB

Almacenamiento: 8 GB

Sistema operativo: Android 4.4 (Kit Kat)

> Marca: Samsung

Modelo: Samsung Galaxy S3 (GT-I9300)

Memoria RAM: 1 GB

Almacenamiento: 12 GB

Sistema operativo: Android 5.1.1 (Lollipop)7

#### **Especificación de Tablets**

> Marca: Acer

Modelo: A3-A10

Memoria RAM: 1 GB

Almacenamiento: 16 GB

Sistema operativo: Android 4.2.2 Jelly Beam.

Marca: Samsung

Modelo: Galaxy Tab E 7"

Memoria RAM: 1 GB

Almacenamiento: 8 GB

Sistema operativo: Android 4.4 Kit Kat

#### **Especificación de Notebooks**

Marca: Sony Vaio

Modelo: SVF142C29U

Procesador: Intel(R) Core(TM) i5-3337U CPU 1.80 GHZ

Memoria RAM: 6 GB

Almacenamiento: 1 TB

Sistema operativo: Windows 7 ultimate 64 bits

Marca: Samsung

Modelo: ATIV Book 2 NP270E5E-X02FR

Procesador: Intel Core i3- 3120M Ivy Bridge (2.5 GHz)

Memoria RAM: 6 GB

Almacenamiento: 750 GB

Sistema operativo: Windows 10, Linux Mint 17.2

#### <span id="page-32-0"></span>**6.1.3. Recursos de Software**

Los recursos de software disponibles en el servidor y las herramientas con las que se cuenta para el Análisis, Diseño, Implementación y pruebas son detallados a continuación.

#### **6.1.3.1. Especificación del servidor**

- Sistema operativo Linux Debian 7.0
- MYSQL 5.5.38-0
- Servidor web Apache 2.2.22
- $\bullet$  PHP 5.0

# **6.1.3.2. Herramientas disponibles**

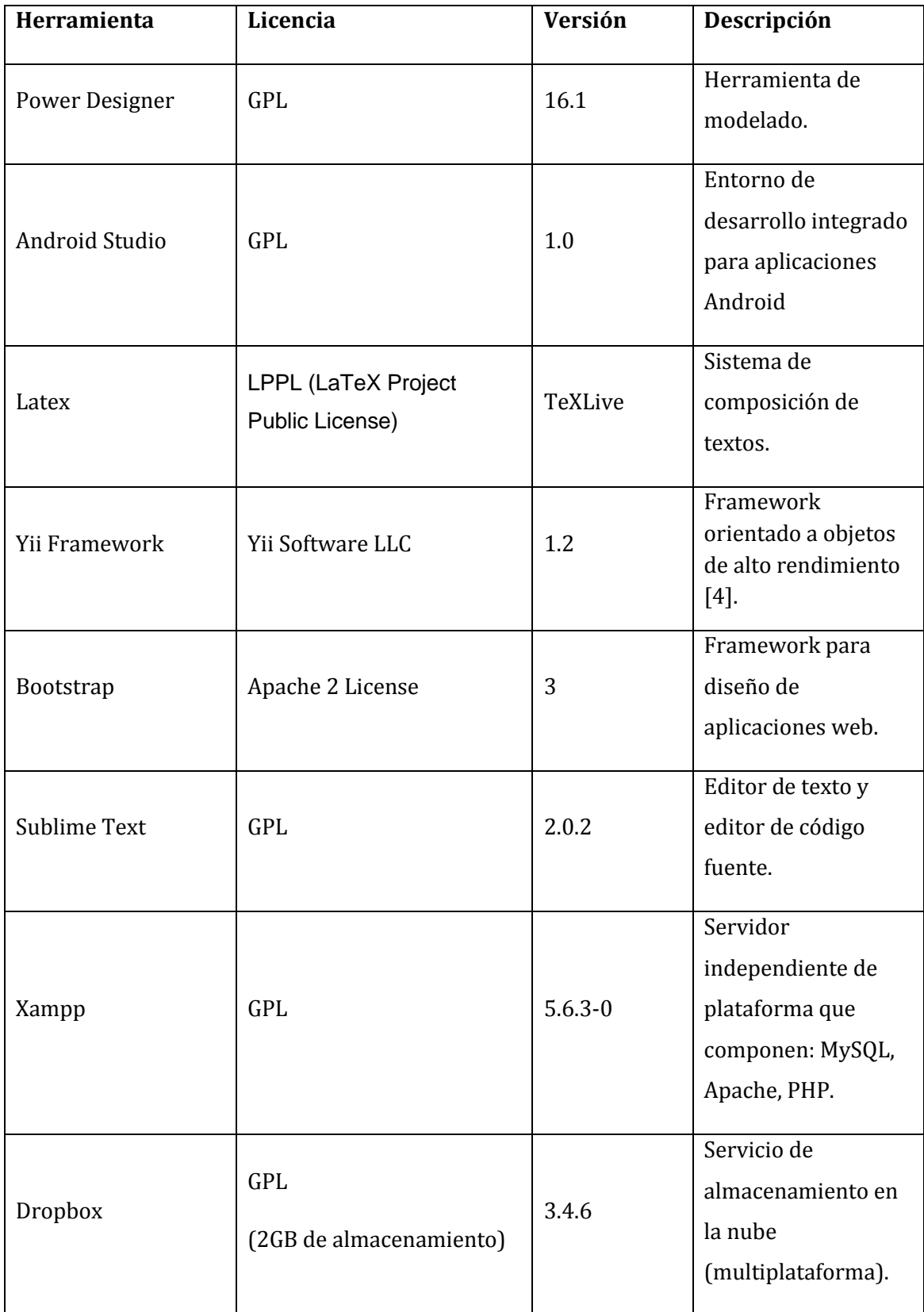

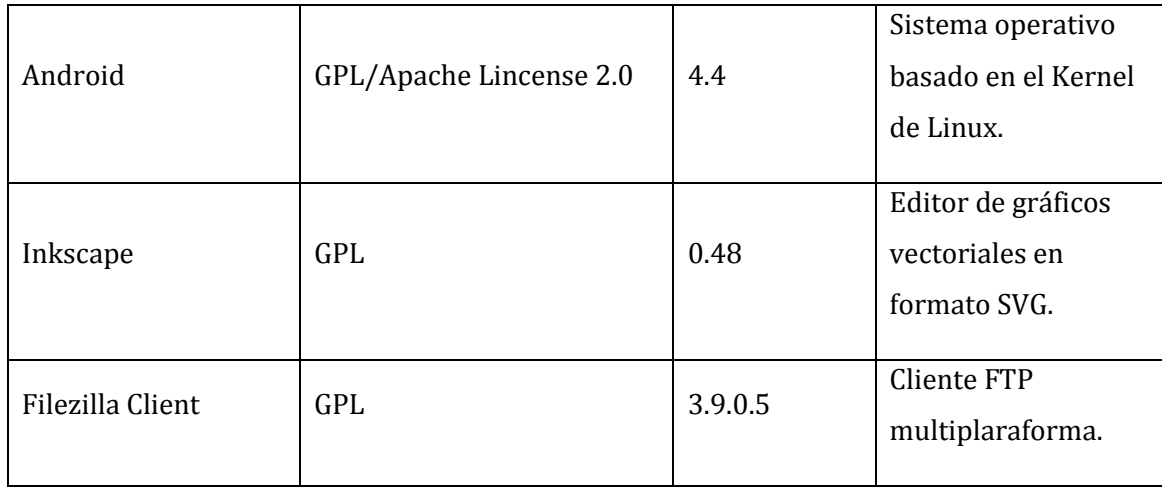

*Tabla 5: Herramientas disponibles*

#### <span id="page-34-1"></span><span id="page-34-0"></span>**6.2. Factibilidad operativa**

Desde el punto de vista operativo, el sistema trae consigo un gran impacto positivo en la sociedad, y a simple vista, sin grandes inconvenientes debido a lo siguiente:

En primera instancia, se puede destacar que la idea surge del interés y/o necesidad de parte de la sociedad de mantenerse informada de las emergencias de todo tipo, donde sean partícipe las compañías de bomberos. Es por esto que el sistema tiene como objetivo general mantener informada a la sociedad mediante las nuevas plataformas existentes como SmartPhones y Tablets.

Por otro lado la implementación de este sistema no interfiere directamente con la labor de bomberos, sino todo lo contrario ya que además de mantener informada a la sociedad, el sistema también tiene la funcionalidad de contactarse con bomberos de manera directa. También y de manera opcional se podrán enviar imágenes que permitirán a bomberos ver el estado de la emergencia.

El sistema presentará una interfaz web y móvil muy intuitiva y que solo requiere conocimientos básicos del uso de internet en dispositivos móviles y de escritorio. Conocimientos que en la actualidad son adquiridos día a día por todo tipo de usuarios que manipulan las nuevas tecnologías disponibles.

Evaluando los beneficios y desventajas que trae consigo el sistema, y que afecta directamente a los usuarios, podemos hablar de lo siguiente:

Desde el punto de vista de los usuarios de la Aplicación Móvil, estos serán los mayores beneficiados ya que se podrán mantener informados en todo momento y de manera instantánea de las emergencias, sin tener que estar buscando la noticia en otros medios de comunicación como la radio o la televisión.

Desde el punto de vista de los usuarios que utilicen el Sistema Web, estos se verán beneficiados directa e indirectamente ya que la administración de la información de las emergencias permite mantener un registro estable, duradero en el tiempo y de fácil acceso en todo momento. Estos datos también facilitan la generación de reportes que muestran la cantidad de emergencias a las que asiste cada una de las compañías. Información que ayuda a recibir mayores aportes por parte de las instituciones estatales.

Finalmente estos estudios permiten concluir que se cuenta con el total apoyo de los usuarios que se verán afectados de manera directa o indirecta con la implantación del sistema.

#### <span id="page-35-0"></span>**6.3. Factibilidad económica**

Fue estimada la hora hombre a través de información entregada por empresas de desarrollo de sistemas en \$13.000 la hora (media unidad de fomento aproximadamente). Si consideramos las 1541 horas resultantes del proyecto realizado (Resumen esfuerzo requerido), se obtiene un valor de \$20.033.000 por concepto de valor horas/hombre.

Tomando en cuenta las horas hombre y estimando el tiempo de trabajo diario se determinan 6 meses de desarrollo, por lo cual, al realizar la división se obtiene un valor de \$3.388.333 mensual. Considerando los dos desarrolladores del proyecto da como resultado \$1.694.166 por cada uno.

Estos valores no son agregados en los cálculos siguientes ya que se consideran un ahorro por ser parte de la mano de obra los integrantes del equipo de trabajo, sin embargo es importante nombrar estos cálculos para un correcto entendimiento.
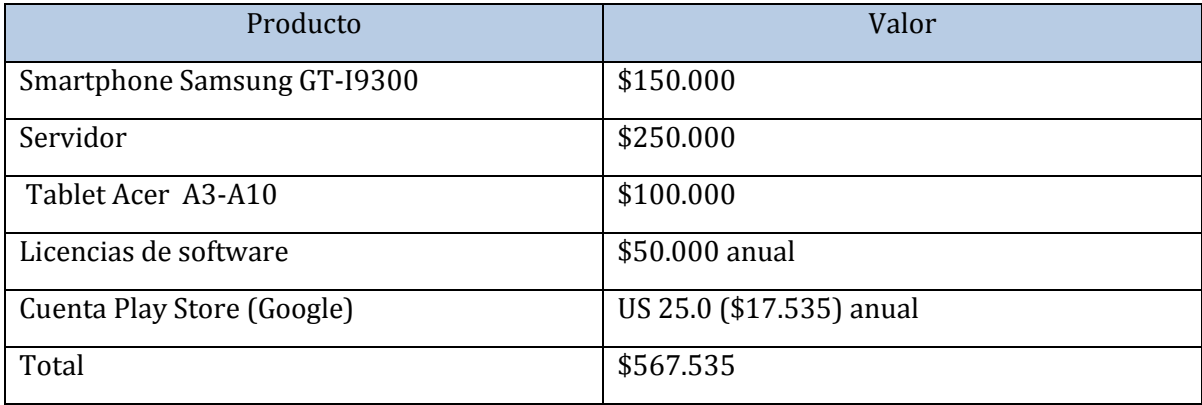

Se consideraron los siguientes gastos de hardware y software

*Tabla 6: Gastos de Hardware y Software* 

Los gastos de arriendo de servidor son considerados en una primera instancia como un ahorro puesto que se utilizó un servidor configurado previamente por un integrante del equipo. Los gastos de servicios de almacenamiento serán determinados por la empresa solicitante del producto y pueden ser de arriendo o compra, en el caso de compra de un servidor el equipo de trabajo estimara los costos de compra del equipo y configuración que sean necesarios para el buen funcionamiento del sistema.

En un caso determinado las empresas que mantengan un servicio de almacenamiento propio pueden optar a la configuración del sistema por parte del equipo de trabajo bajo las condiciones de compatibilidad del servidor y el sistema. Para este caso el equipo estima los costos de configuración.

Las configuraciones del servidor que aloja los datos ingresados en el sistema son en un 100% de software libre por lo cual no se requiere el pago de ningún tipo de licencia o cobro por uso de software.

#### **Mercado objetivo**

El sistema tiene como objetivo entregar información directa de la fuente por lo cual debe ser instalado en la central de bomberos operativa de cada comuna, la que está coordinada con las compañías de bomberos y dirigida por los municipios de las comunas. De acuerdo a esta información determinamos como mercado objetivo a las comunas del país y como potenciales compradores a las municipalidades.

Chile se divide administrativamente en regiones y éstas a su vez en provincias y comunas.

En Chile existen 346 comunas y 345 municipalidades (datos de diciembre del 2014 entregados por la asociación chilena de municipalidades).

Una municipalidad está a cargo de la gestión de una central de alarmas de bomberos, pero no todas las municipalidades constan de centrales, por lo cual obtener un número exacto con esta información es complejo, sin embargo, podemos considerar que cada cuerpo de bomberos (compuesto por todas las compañías de bomberos de una comuna) tienen asociados una central de alarma. Al año 2015 la cantidad total de cuerpos de bomberos del país es de 311 y cada central es administrada por el municipio de la comuna correspondiente, por lo cual en el país existen 311 potenciales compradores.

Esta información fue obtenida de la página oficial de bomberos de Chile y corroborada por la tercera compañía de bomberos de Penco.

#### **Costos**

El costo de los recursos para el desarrollo del proyecto inicialmente es de \$567.535

Considerando en una primera instancia abarcar el 16% del mercado total, el cual comprende la totalidad de las centrales de alarma de la Región del Biobío.

Se espera comenzar con una dotación de 150 servidores lo que corresponde a una inversión inicial de \$37.500.000.

Por lo tanto:

| Costos                                                                      | Valor        |
|-----------------------------------------------------------------------------|--------------|
| Costo de desarrollo del sistema (Inicial)                                   | \$567.535    |
| Primera dotación de 150 servidores. \$37.500.000<br>(Pretensiones de venta) |              |
| Total                                                                       | \$38.067.535 |

*Tabla 7: Inversión inicial* 

Podemos determinar una inversión inicial de \$38.067.535 para una dotación de 100 sistemas vendibles en la Región del Biobío.

Anualmente se deberá cancela un valor de \$67.535 para costos de licencias de software y el pago de la cuenta de Play Store de Google.

A partir del  $3<sup>°</sup>$  año se estima un aumento al doble en las ventas por mes.

Por el avance considerable de las tecnologías de la información, el proyecto fue proyectado a mediano plazo estimando 5 años de ventas.

Se estima la venta de 1 sistema por mes en base a la mínima capacidad de producción del equipo de trabajo.

Y en base a lo desarrollado, el sistema tiene un valor de \$1.000.000 por unidad.

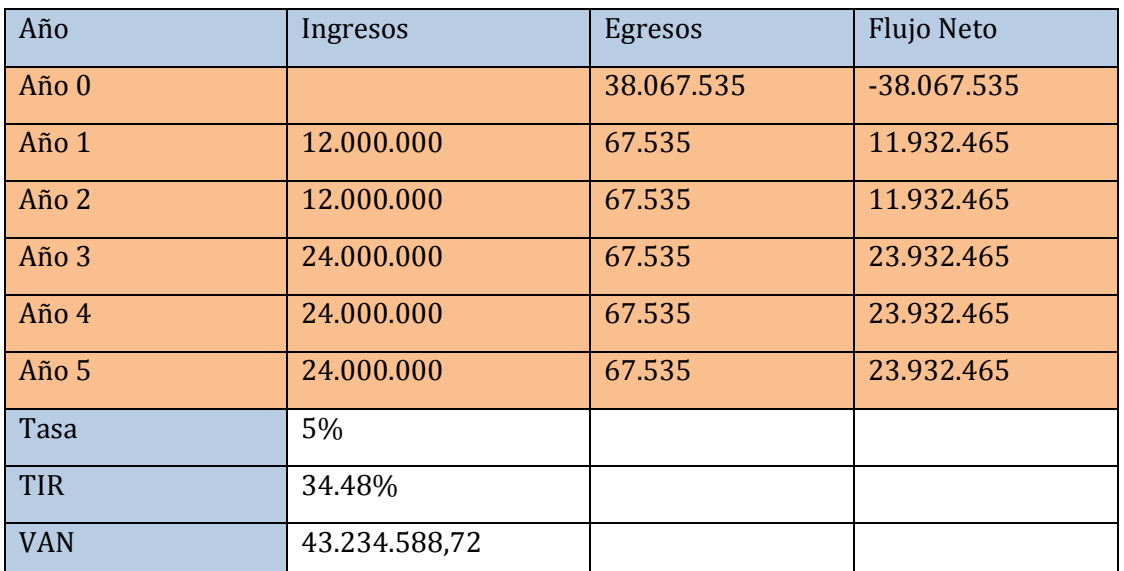

#### **Ventas**

*Tabla 8: Flujo de caja* 

En el flujo de caja se aplicó una tasa de interés de un 5%, entregando como resultado a la proyección de 5 años de ventas un VAN positivo, lo cual hace del proyecto factible de aplicar, además la tasa de interés de retorno (TIR) resulta ser de un 34.48% lo cual hace que el proyecto sea rentable.

Inicialmente el dinero invertido es considerable para la satisfacción del proyecto, aun así queda demostrado que al tercer año el dinero es recuperado en la ventas obteniendo además una ganancia, a partir del 4 año solo se presentan ganancias.

### **Ahorros**

Tomando en cuenta la cantidad de herramientas utilizadas (Software y Hardware) para el desarrollo del proyecto, cabe mencionar cuales fueron las que no implicaron gastos para la producción, además de considerar el costo ahorrado en mano de obra ya que el desarrollo total del sistema fue realizado por los integrantes del equipo de trabajo.

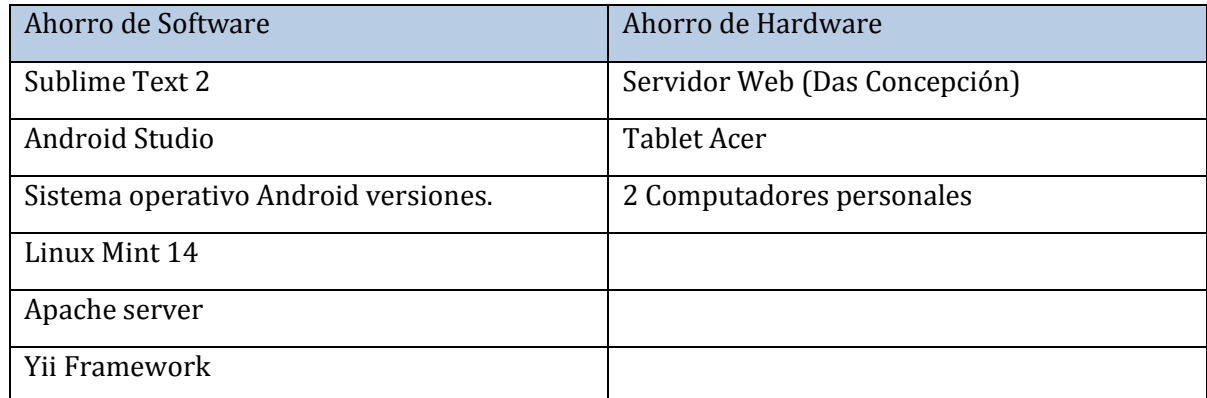

*Tabla 9: Ahorros* 

Tomando en cuenta que en el país existen 311 centrales de alerta, las cuales pueden ser potenciales compradores del sistema y estimando las ventas como fueron presentadas en este análisis, la vida útil del proyecto sería de 14 años en el país. Considerando una extensión del proyecto, una opción es exportar la idea fuera del país realizando estudios que puedan entregar información relevante para cambios específicos en la infraestructura del sistema y adaptarlo a los métodos de trabajos de otros países, considerando los costos que pueda involucrar tal idea.

### **6.4. Conclusiones de factibilidad**

Finalmente después de este completo análisis podemos concluir positivamente la factibilidad del proyecto, logrando confirmar su implementación desde los aspectos técnicos, operativos y económicos en base a la investigación realizada.

No solo podemos concluir beneficios para los usuarios directos de la aplicación y los desarrolladores del producto, también por parte de los municipios que integran esta tecnología en sus comunas acercándolas más al grupo de las SmartCity`s y beneficiándose con mejores tecnologías que hacen participe a los ciudadanos.

El uso de herramientas eficientes y de código libre facilitó la obtención de buenos resultados en los análisis de factibilidad.

Al tratarse de una herramienta de uso simple para la no interrupción de otras labores, transforman al sistema en una herramienta muy simple de operar, haciéndolo factible en su uso y comodidad para los usuarios de la central y la aplicación móvil.

## **7. ANÁLISIS**

### **7.1. Casos de uso**

### **7.1.1. Actores**

El sistema es utilizado por 3 tipos de usuarios, los que dependiendo de los roles que desempeñen en el sistema, realizan distintas acciones que serán presentadas en los diagramas de casos de uso a continuación.

### **Actor administrador**

**Rol**: Encargado de gestionar la información de registros de emergencias, compañías, generar reportes y además manipular las cuentas de usuario.

**Nivel de conocimientos técnicos**: Conocimientos de nivel usuario en sistemas computacionales y navegación web.

**Nivel de privilegios y acceso a funcionalidades**: Creación, modificación, visualización y eliminación de información relacionada con emergencias, compañías y usuarios. Además generación de reportes estadísticos.

### **Actor Usuario Central**

**Rol**: Encargado de gestionar información relacionada con las emergencias y compañías.

**Nivel de conocimientos técnicos**: Conocimientos básicos a nivel usuario en sistemas computacionales y navegación web

**Nivel de privilegios y acceso a funcionalidades**: Creación, modificación, visualización y eliminación de información relacionada con emergencias y compañías.

### **Actor Usuario Aplicación Móvil**

**Rol**: Corresponde a los usuarios que utilizaran la aplicación móvil y que podrán crear una cuenta, llamar a la central, enviar una imagen y además comentar las noticias.

**Nivel de conocimientos técnicos**: Conocimientos a nivel de usuario en el uso de aplicaciones móviles y navegación.

**Nivel de privilegios y acceso a funcionalidades**: Accesos a los últimos datos de emergencias, pudiendo dejar un comentario apropiado, contactarse con la central y enviar una imagen de una emergencia.

## **7.1.2. Diagrama de casos de uso y descripción**

## **7.1.2.1. Diagrama de casos de uso y descripción - Sistema Web**

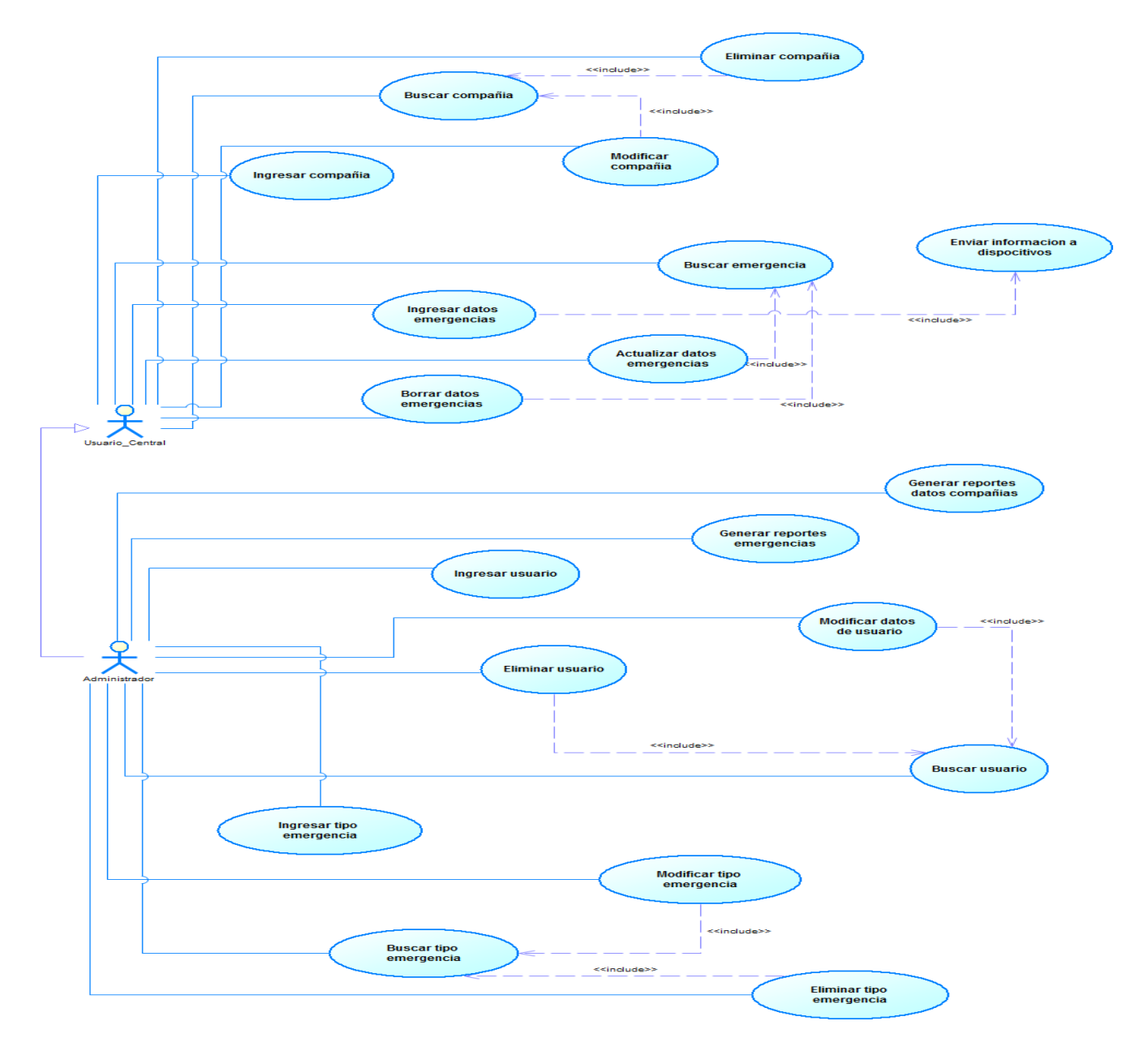

*Ilustración 1: Diagrama de casos de uso - Sistema Web*

En este diagrama se puede visualizar las acciones realizadas por los usuarios de tipo administrador y el usuario encargado de registrar las emergencias desde la central, el cual recibe lo llamados y deriva las compañías a los lugares afectados. Quedan a la vista los módulos de gestión de emergencias, gestión de usuarios, creación de reportes y acciones asociadas.

### **7.1.2.2. Diagrama de casos de uso y descripción - Aplicación Móvil**

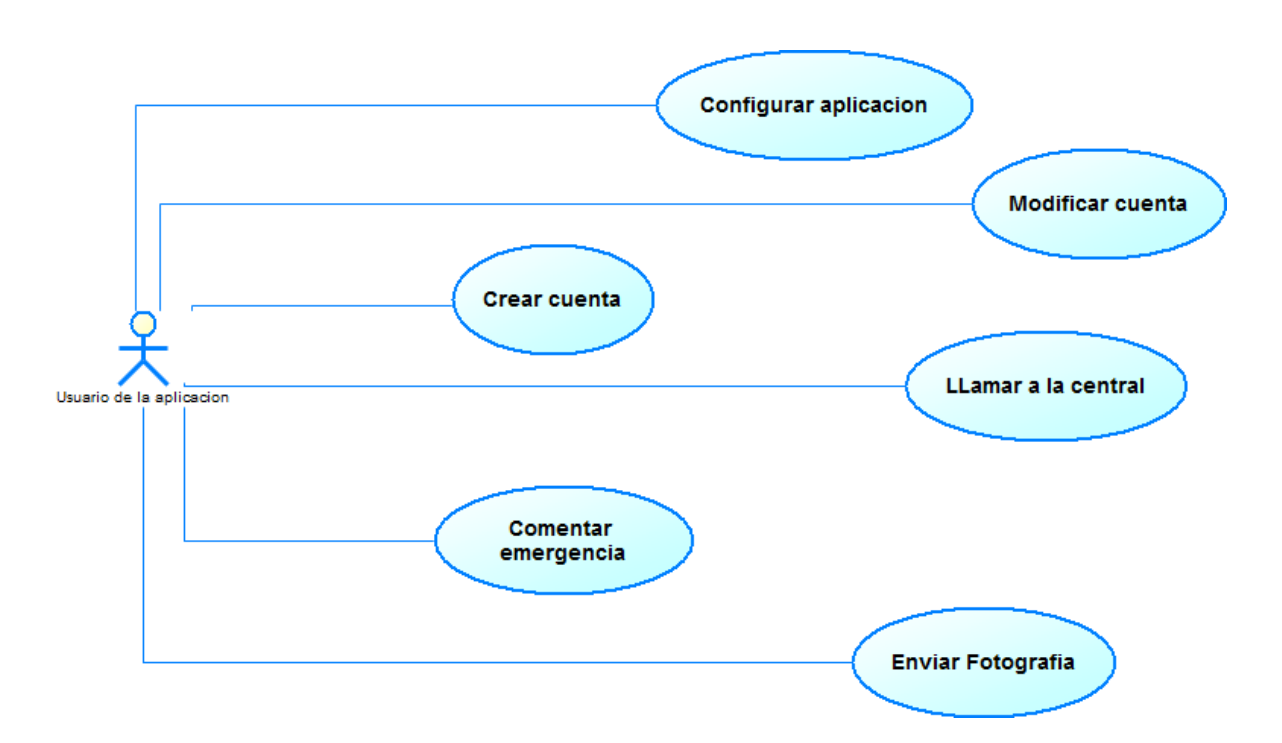

*Ilustración 2: Diagrama de casos de uso - Aplicación Móvil*

En este diagrama se visualizan las acciones realizadas por el usuario de la aplicación móvil, el cual tendrá los beneficios informativos del sistema, además de realizar una retroalimentación de información compartiendo comentarios en cada emergencia si lo estima necesario. Quedan integradas en el diagrama acciones secundarias que serán descritas en las especificaciones de casos de uso correspondientes.

# **7.1.3. Especificación de los caso de uso**

# **7.1.3.1. Especificación de casos de uso – Sistema Web**

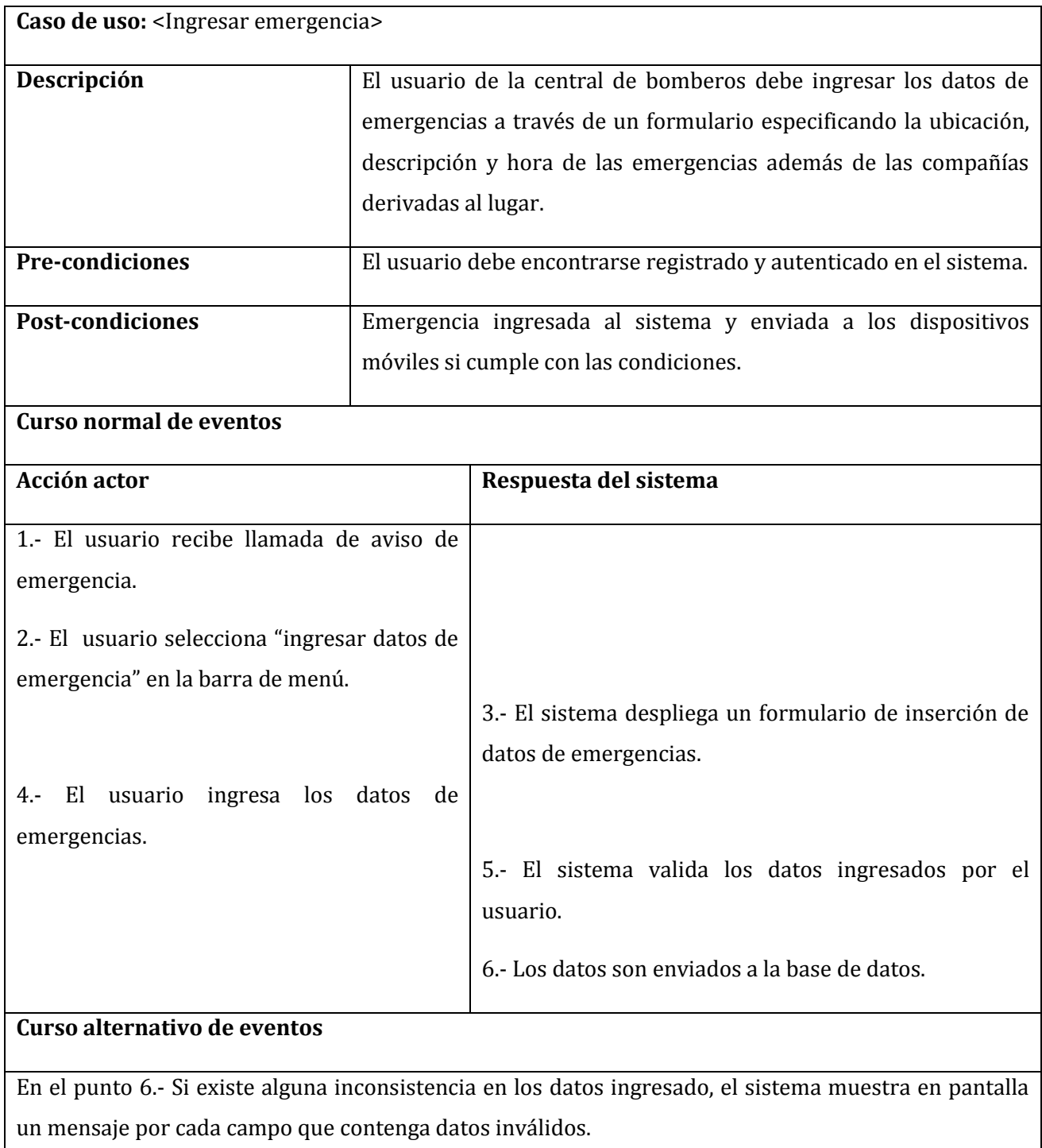

*Tabla 10: Ingresar emergencia* 

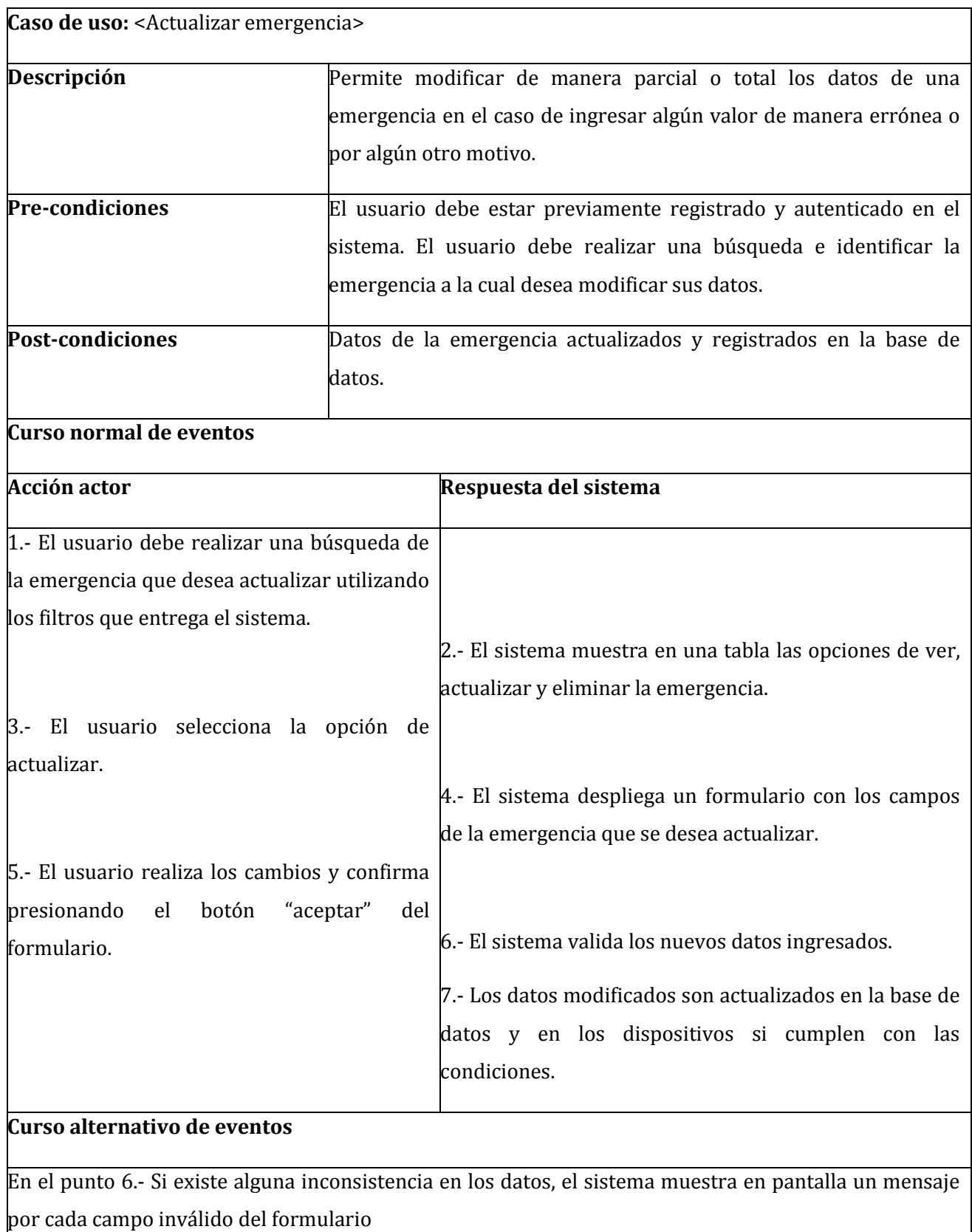

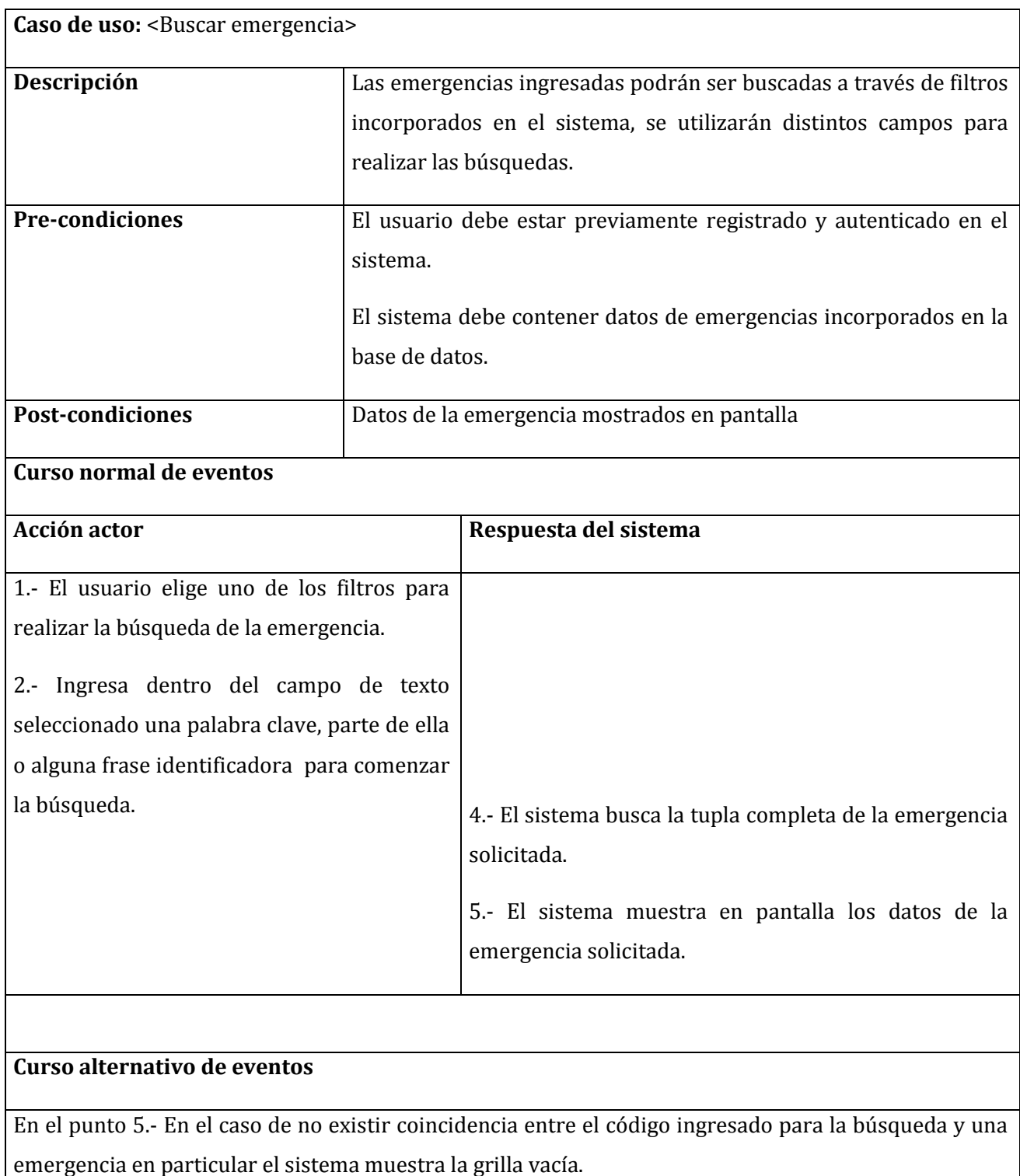

*Tabla 12: Buscar emergencia* 

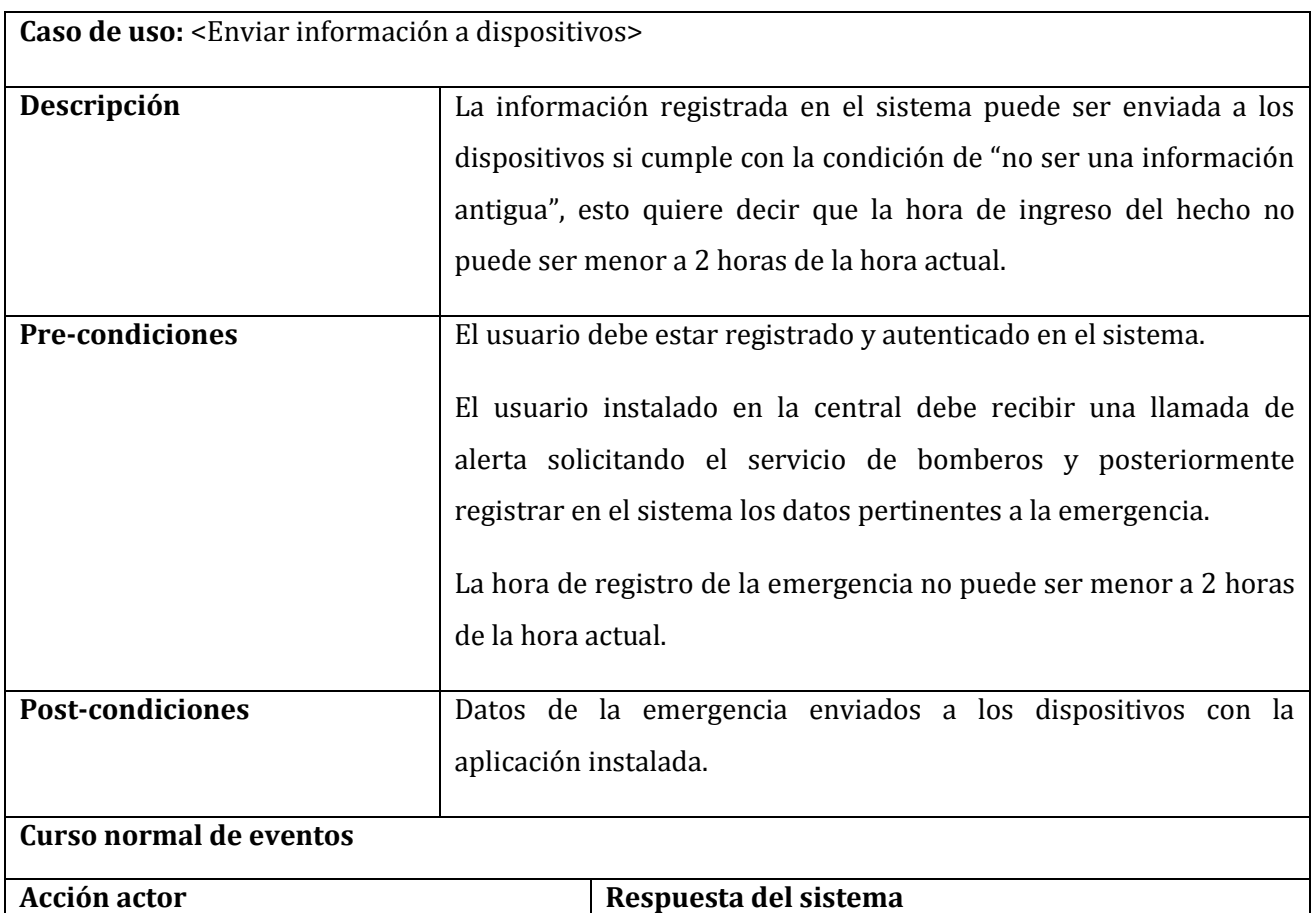

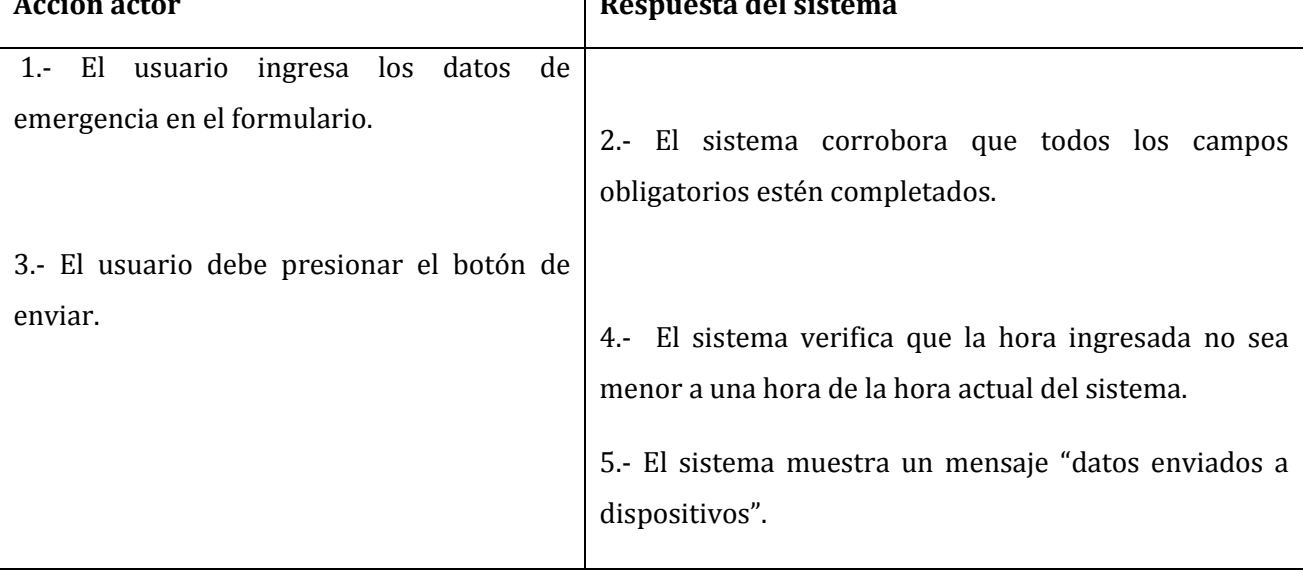

## **Curso alternativo de eventos**

En el punto 2.- Si falta algún dato obligatorio, el sistema solicita por pantalla él o los datos faltantes. En el punto 4.- Si la emergencia ingresada es "antigua" (menor a una hora de la hora actual del sistema), el sistema muestra en pantalla el mensaje "Emergencia solo enviada a la base de datos".

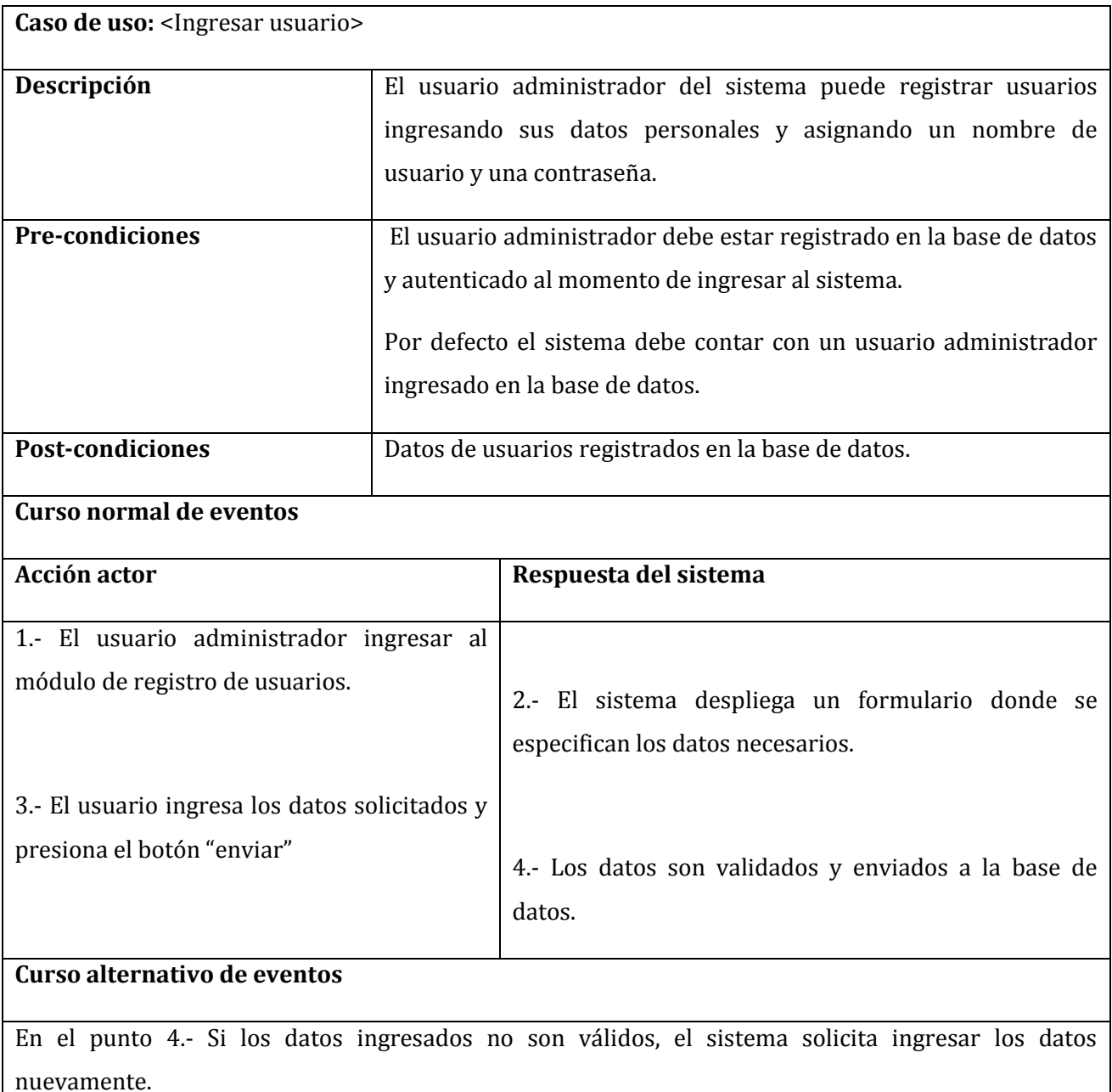

*Tabla 14: Ingresar usuario* 

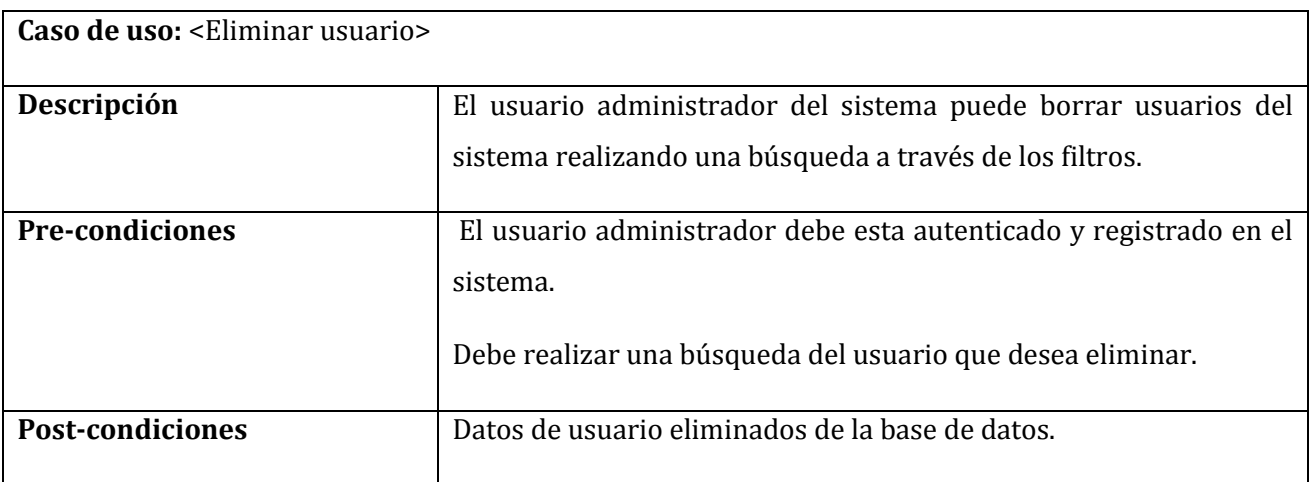

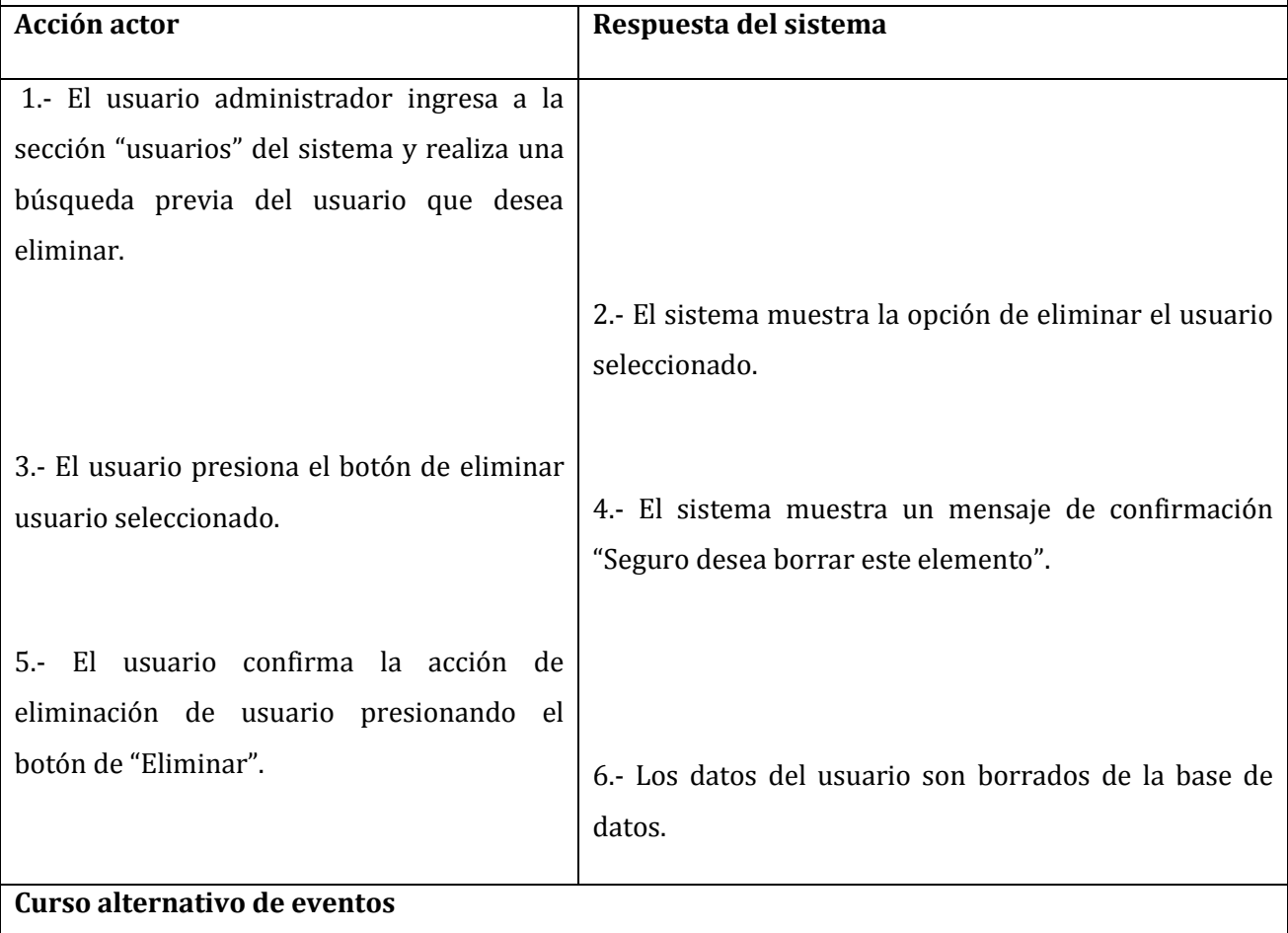

En el punto 6.- En el caso de eliminar un usuario el cual realizo ingresos de emergencias se mostrara un mensaje "no puede eliminar este usuario".

*Tabla 15: Eliminar usuario* 

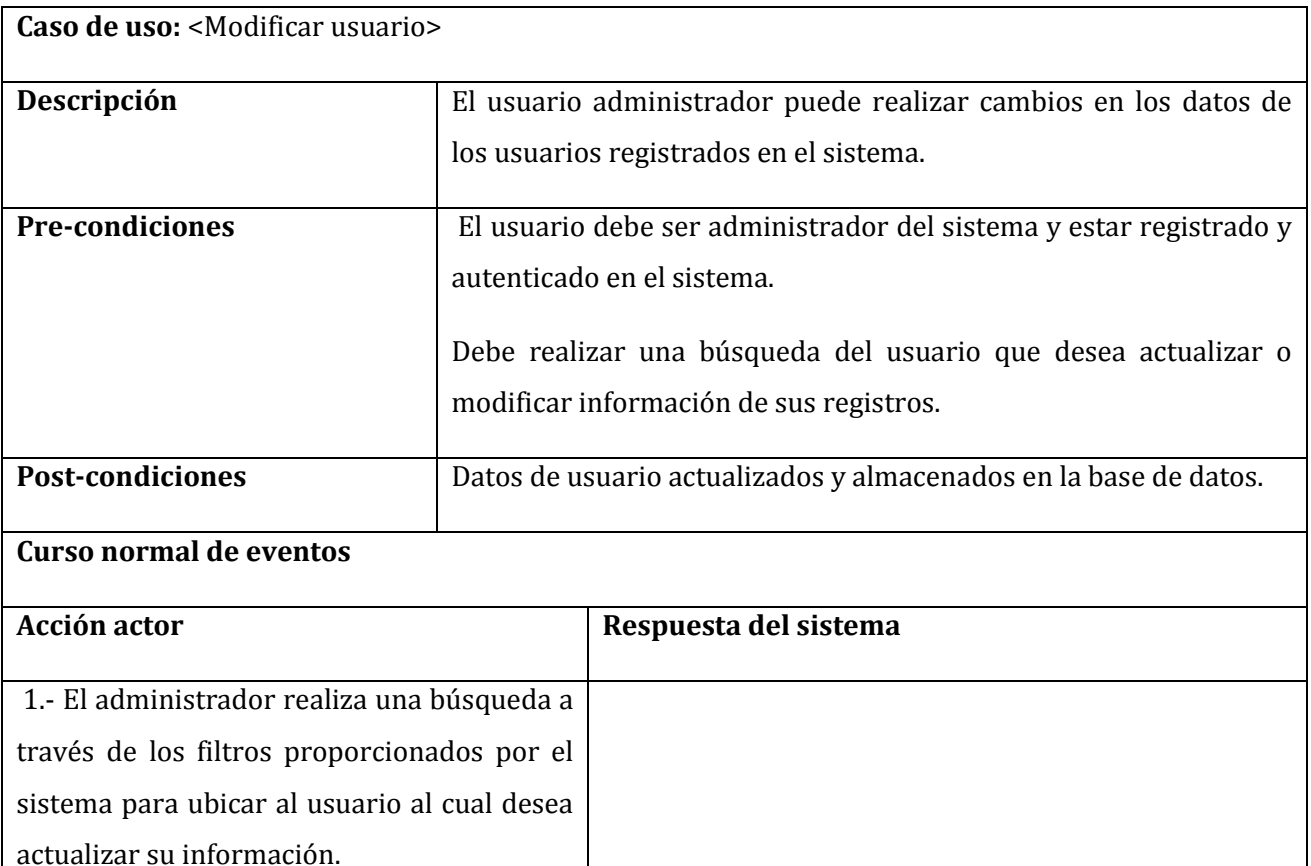

2.- El sistema muestra un formulario con los respectivos datos del usuario que se está buscando

4.- El sistema valida los nuevos datos ingresados.

5.- Los nuevos registros son actualizados en la base de

**Curso alternativo de eventos**

presiona el botón "aceptar".

3.- El administrador procede a modificar los datos del usuario sin dejar campos vacíos y

En el punto 4.- Si los nuevos datos ingresados son inválidos, el sistema solicita ingresar nuevamente los datos.

datos del sistema.

*Tabla 16: Modificar usuario* 

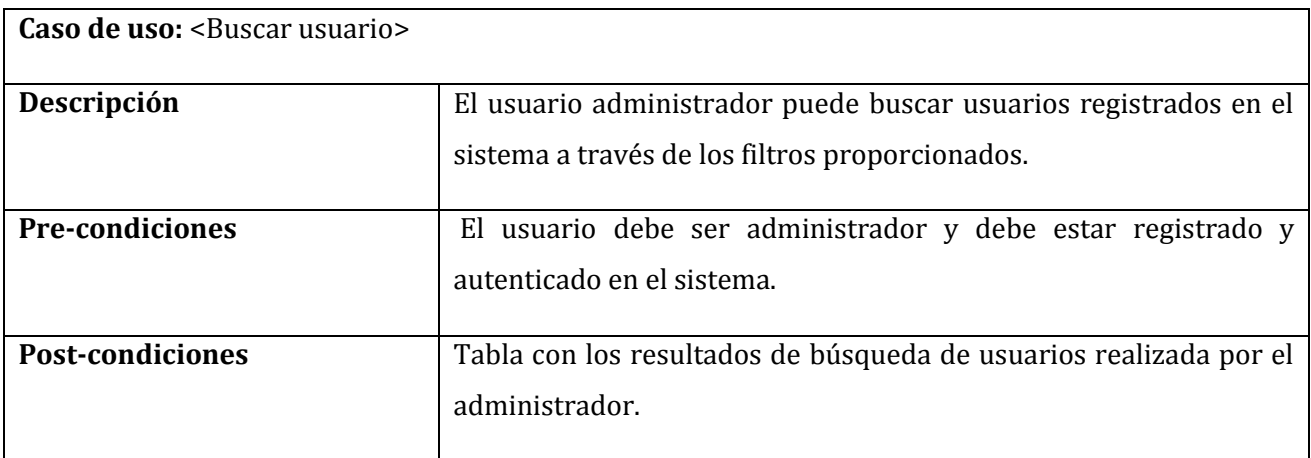

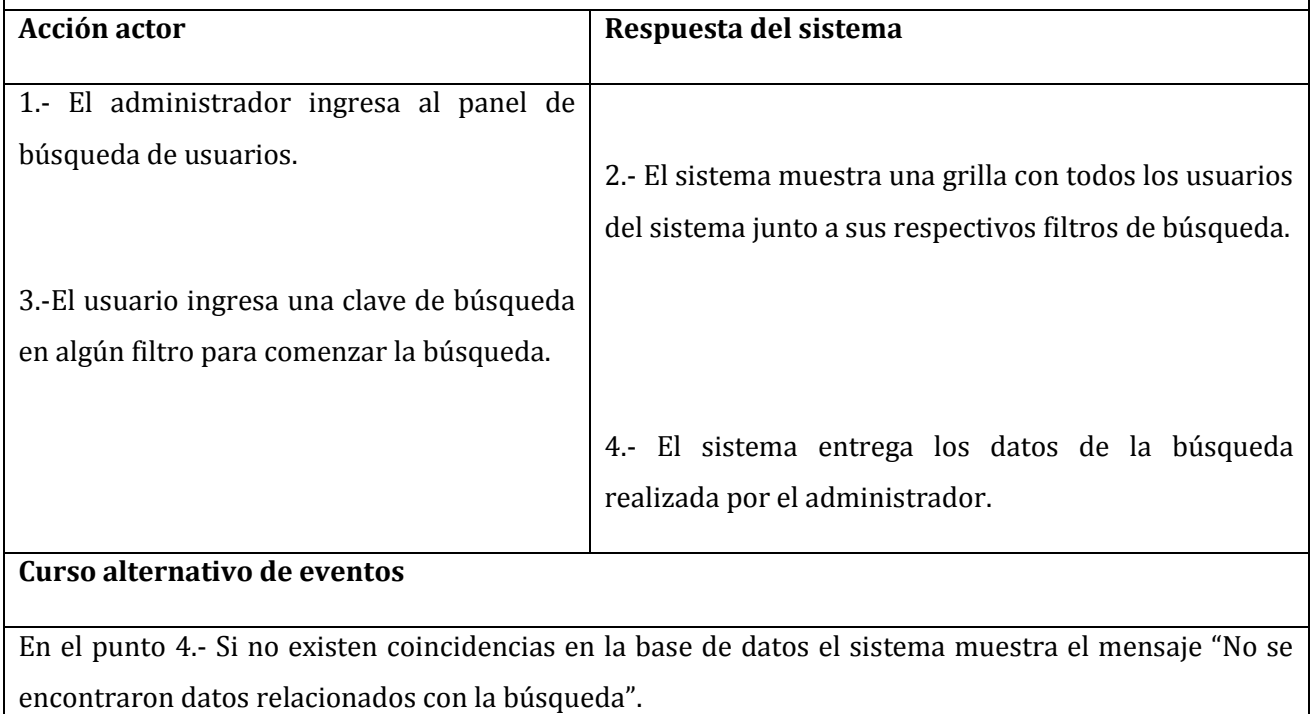

*Tabla 17: Buscar usuario* 

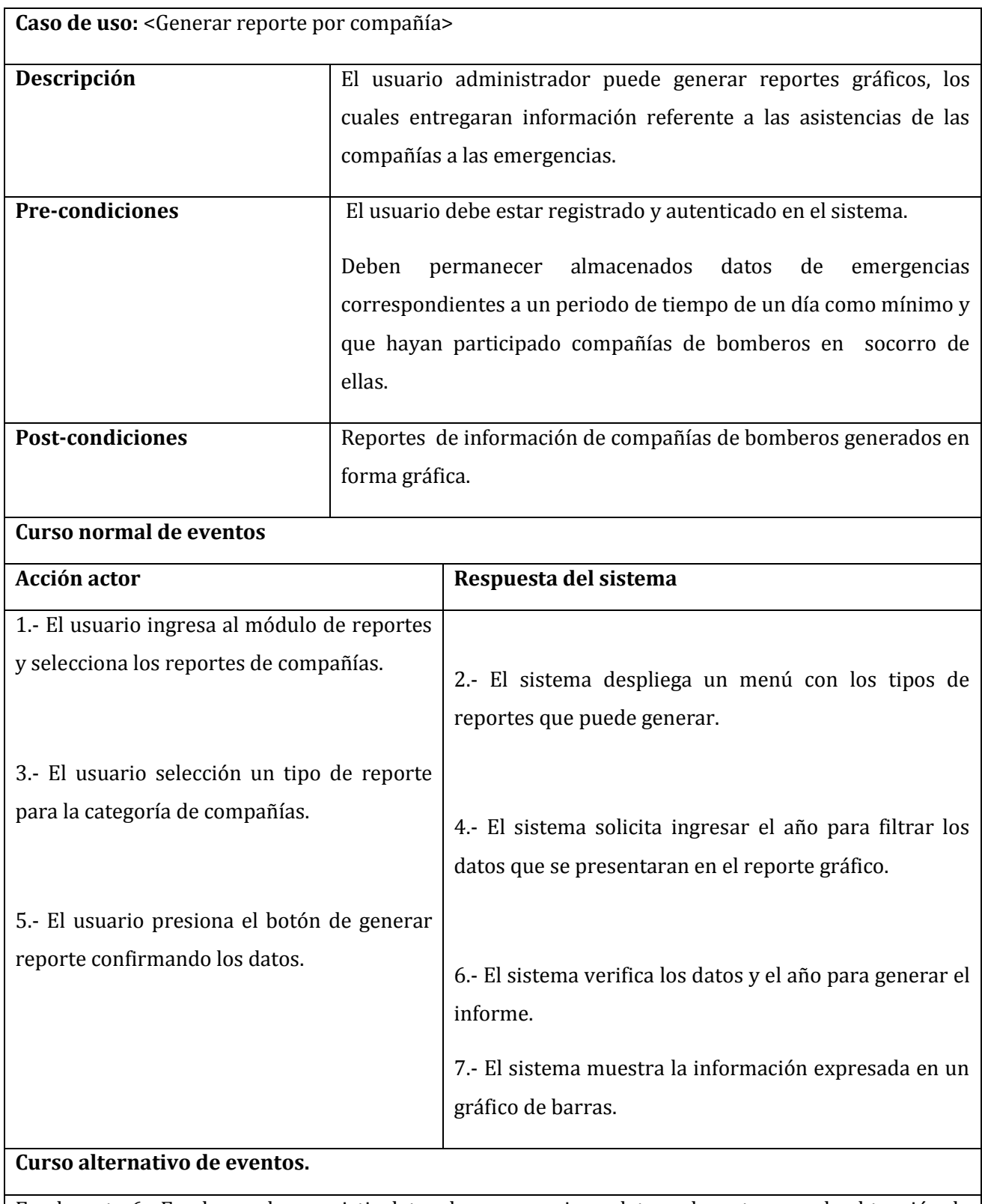

En el punto 6.- En el caso de no existir datos de emergencias o datos relevantes para la obtención de los reportes el sistema mostrara un mensaje del error ocurrido.

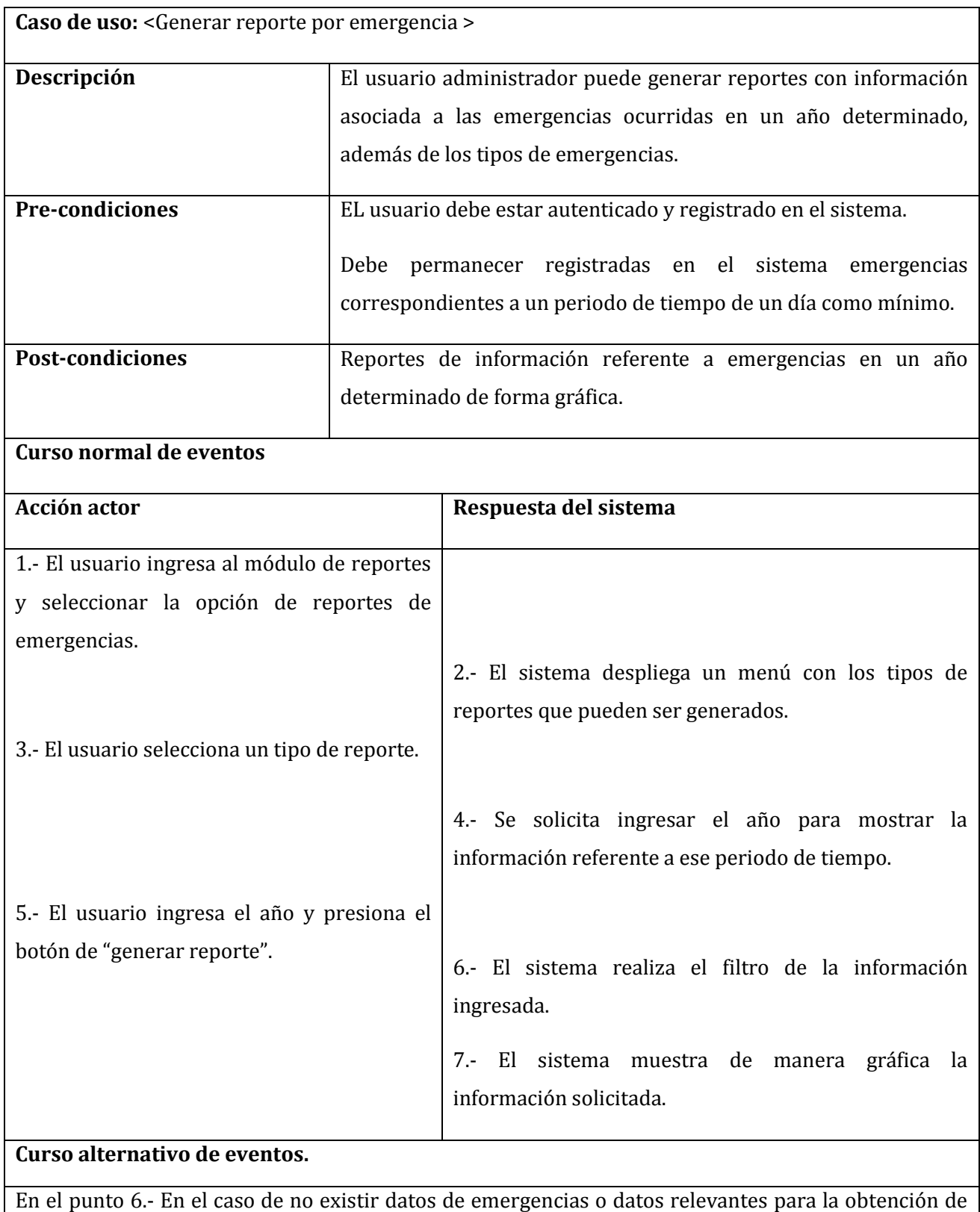

los reportes el sistema mostrara un mensaje del error ocurrido.

# *Tabla 19: Generar reporte por emergencia*

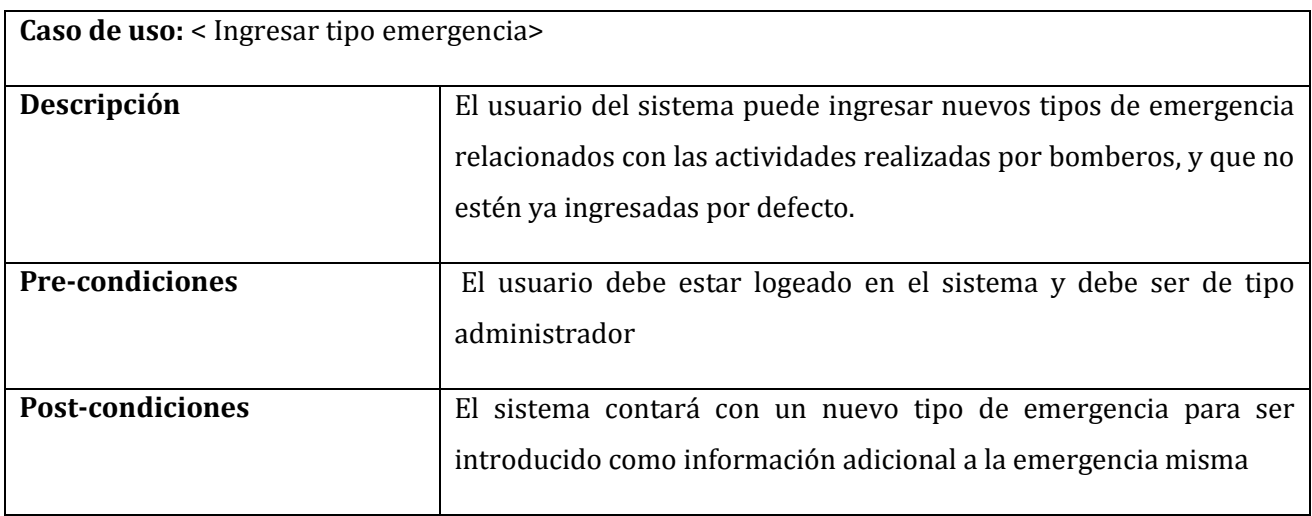

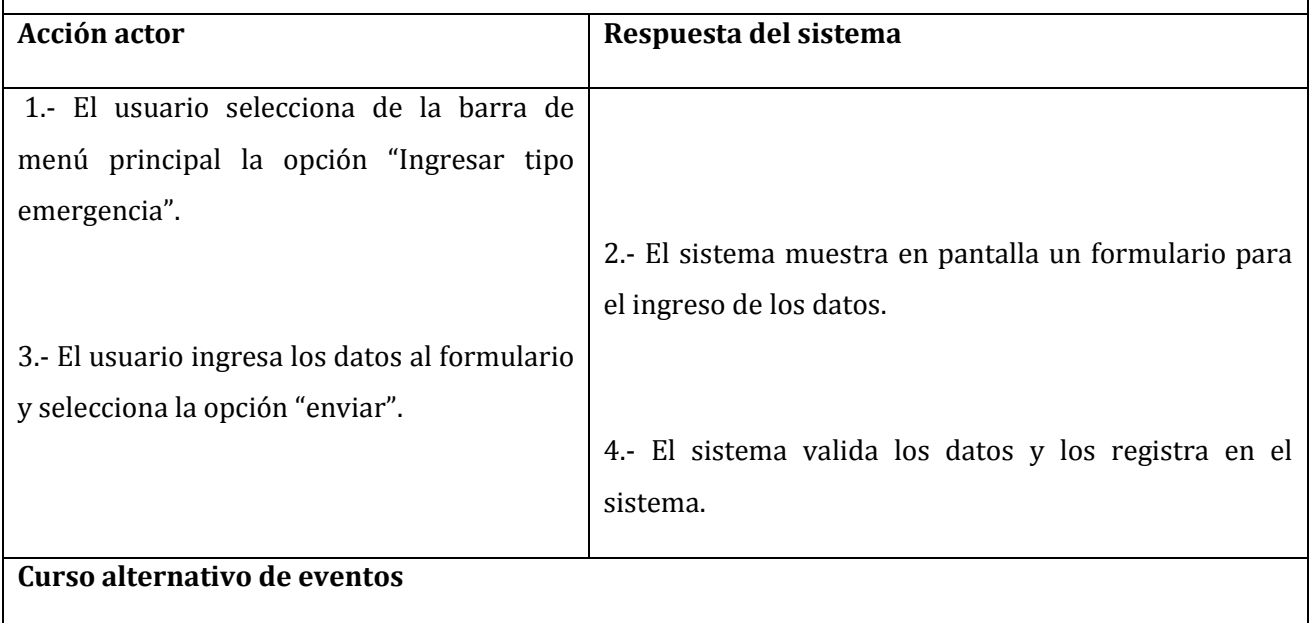

En el punto 4.- Si los datos ingresados no son válidos, el sistema solicita ingresar los datos nuevamente.

*Tabla 20: Ingresar tipo emergencia* 

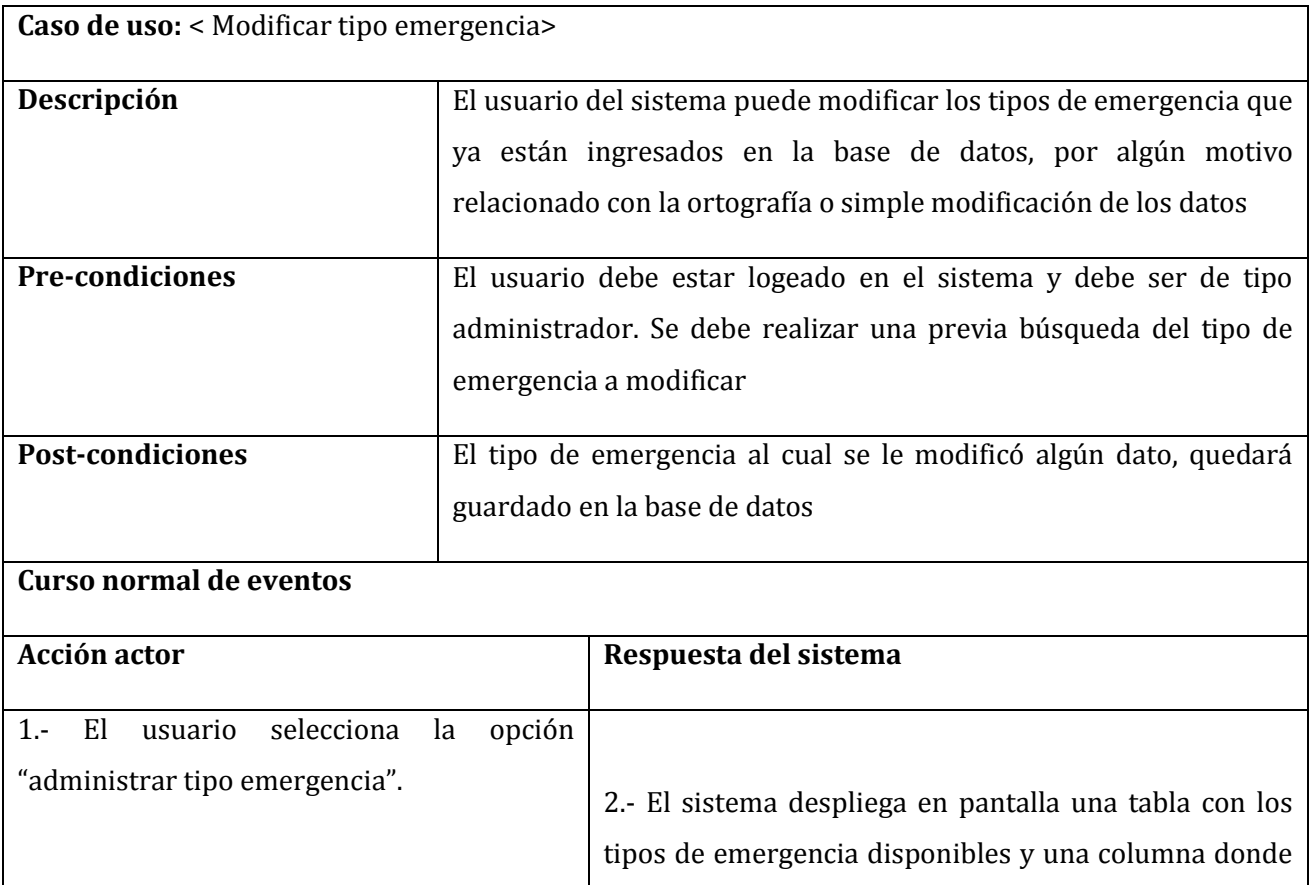

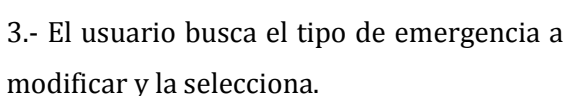

5.- El usuario ingresa los nuevos datos y

4.- El sistema despliega en pantalla un formulario donde muestra los datos actuales para poder modificarlos en el instante.

el usuario puede seleccionar la opción "editar", que está visible con una imagen representativa de la acción

6.- El sistema valida los nuevos datos ingresados.

7.- Los datos son enviados a la base de datos.

## **Curso alternativo de eventos**

selecciona la opción "enviar"

En el punto 6.- Si los datos son inválidos, el sistema solicita ingresarlos nuevamente de manera correcta.

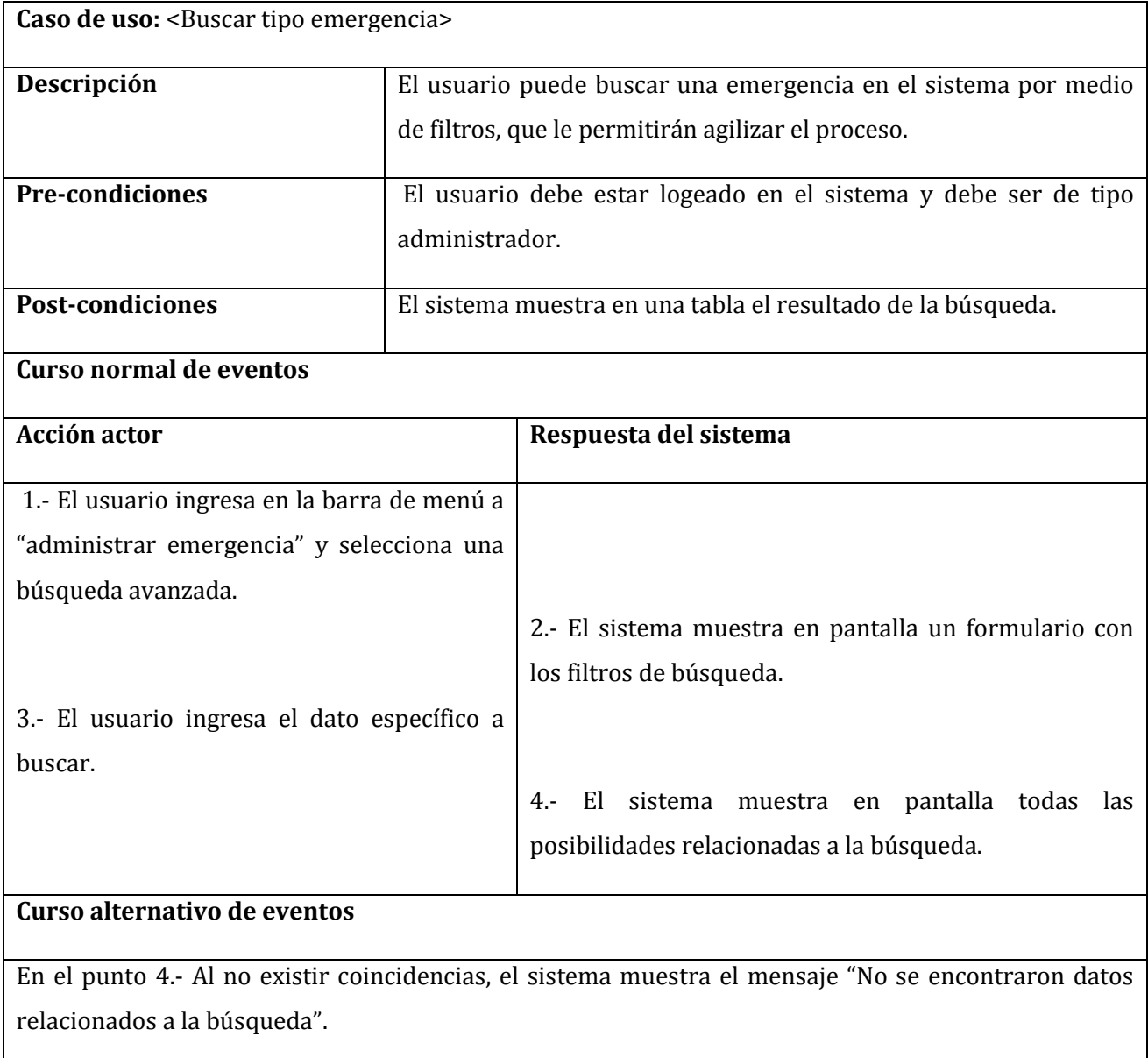

*Tabla 22: Buscar tipo emergencia* 

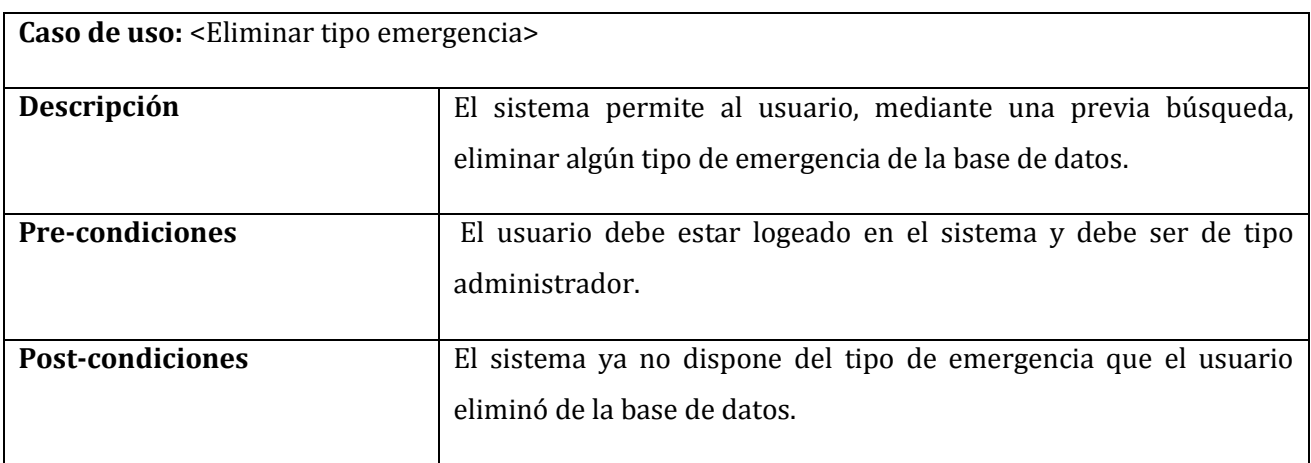

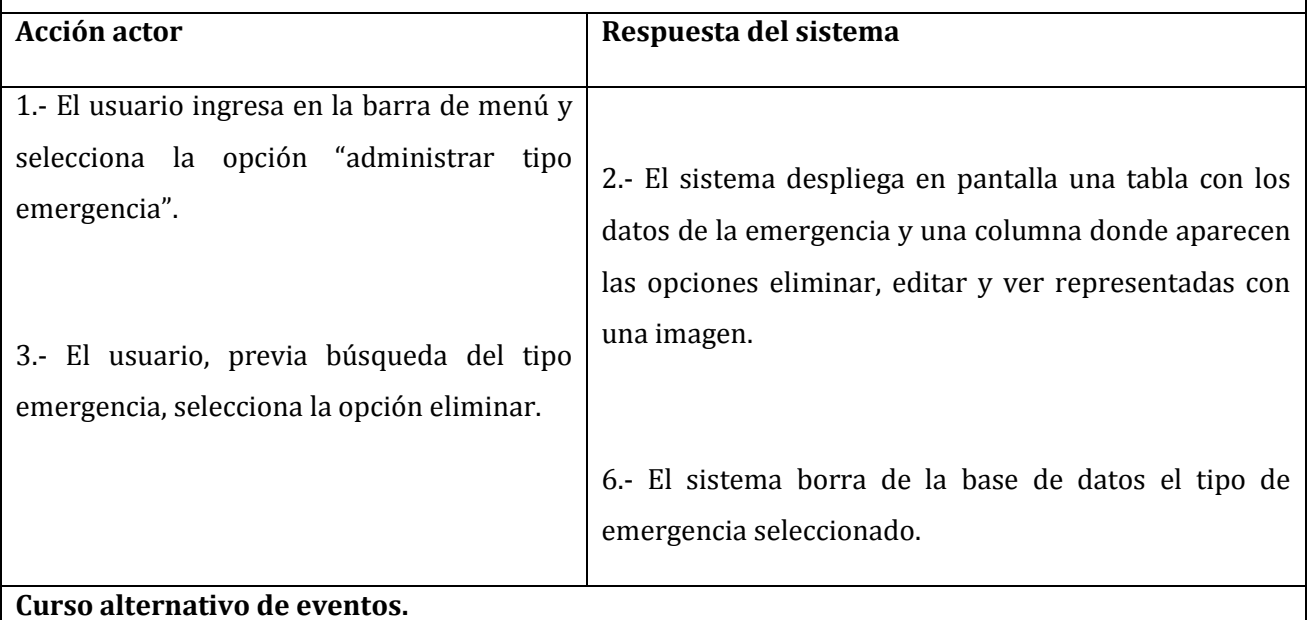

En el punto 6.- Al tener que eliminar un dato de emergencia que fue utilizado para registrar alguna información, el sistema lanzara un mensaje de "No es posible eliminar esta información, dato utilizado en el sistema".

*Tabla 23: Eliminar tipo emergencia* 

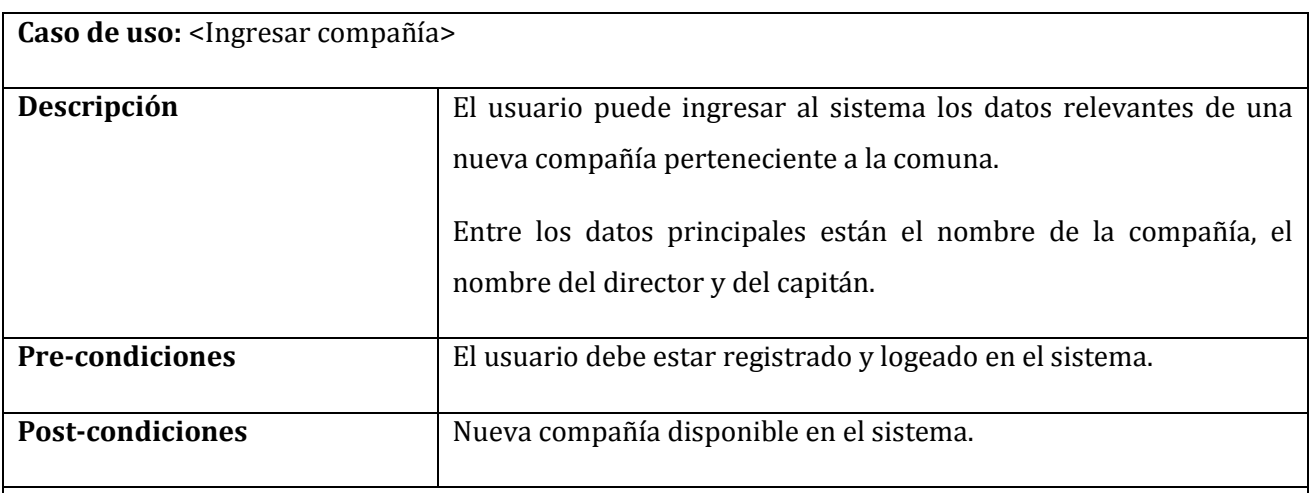

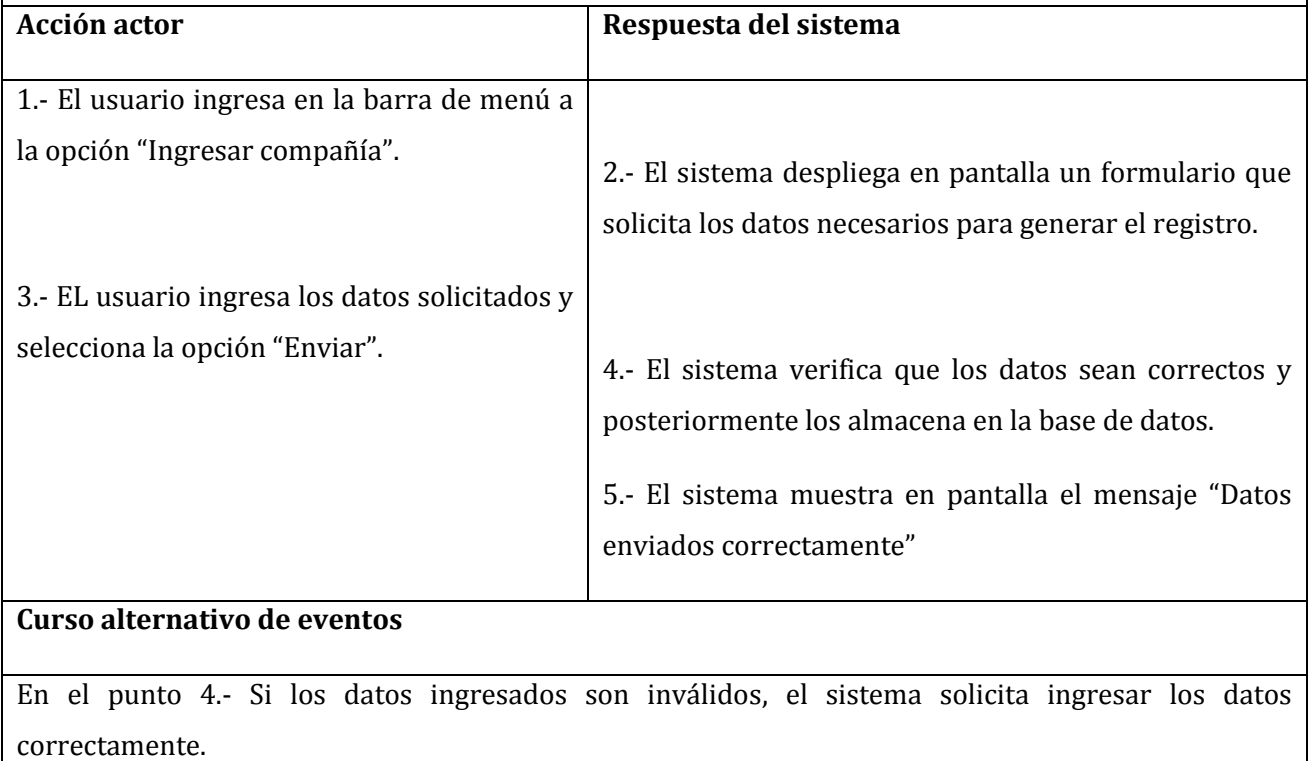

*Tabla 24: Ingresar compañía* 

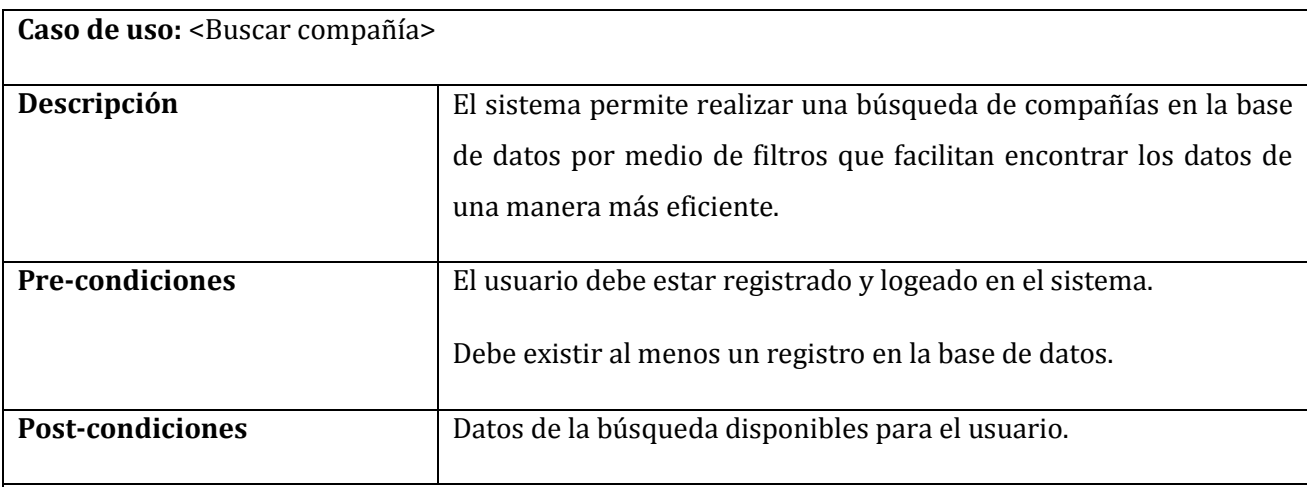

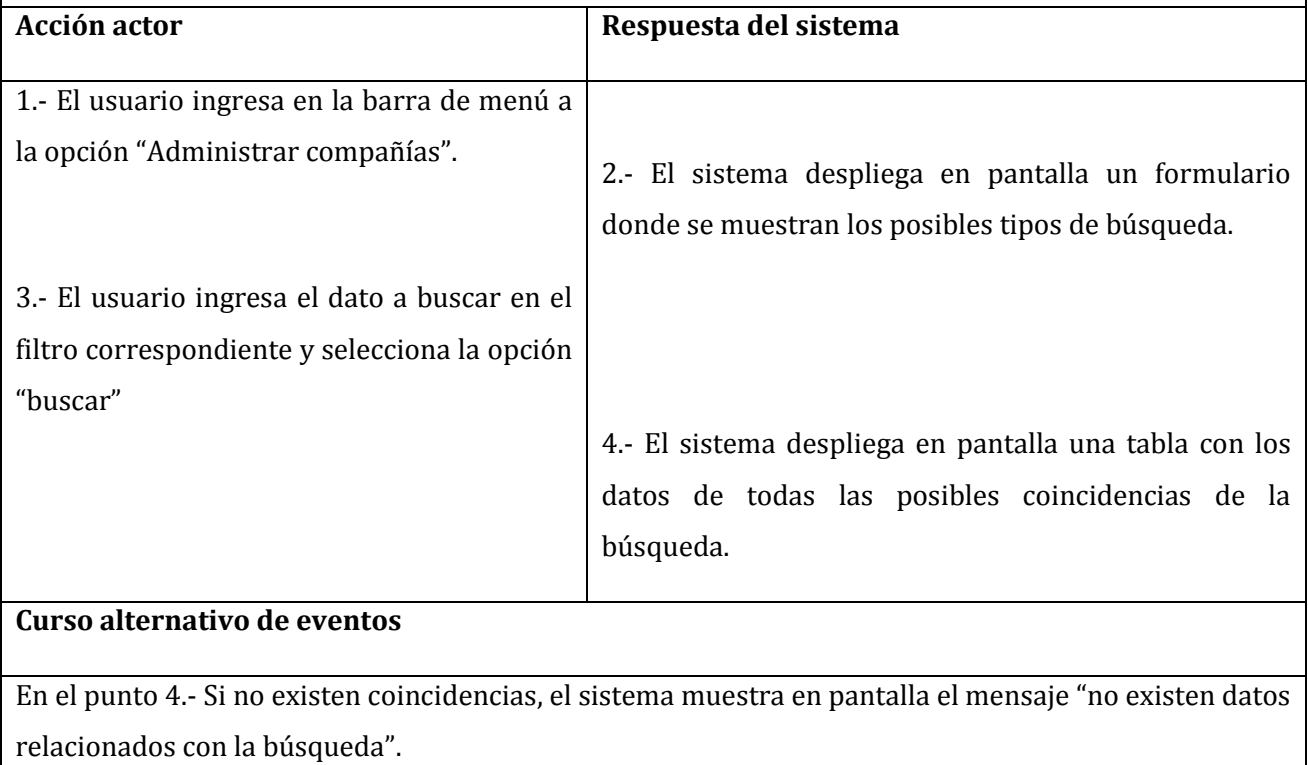

*Tabla 25: Buscar compañía* 

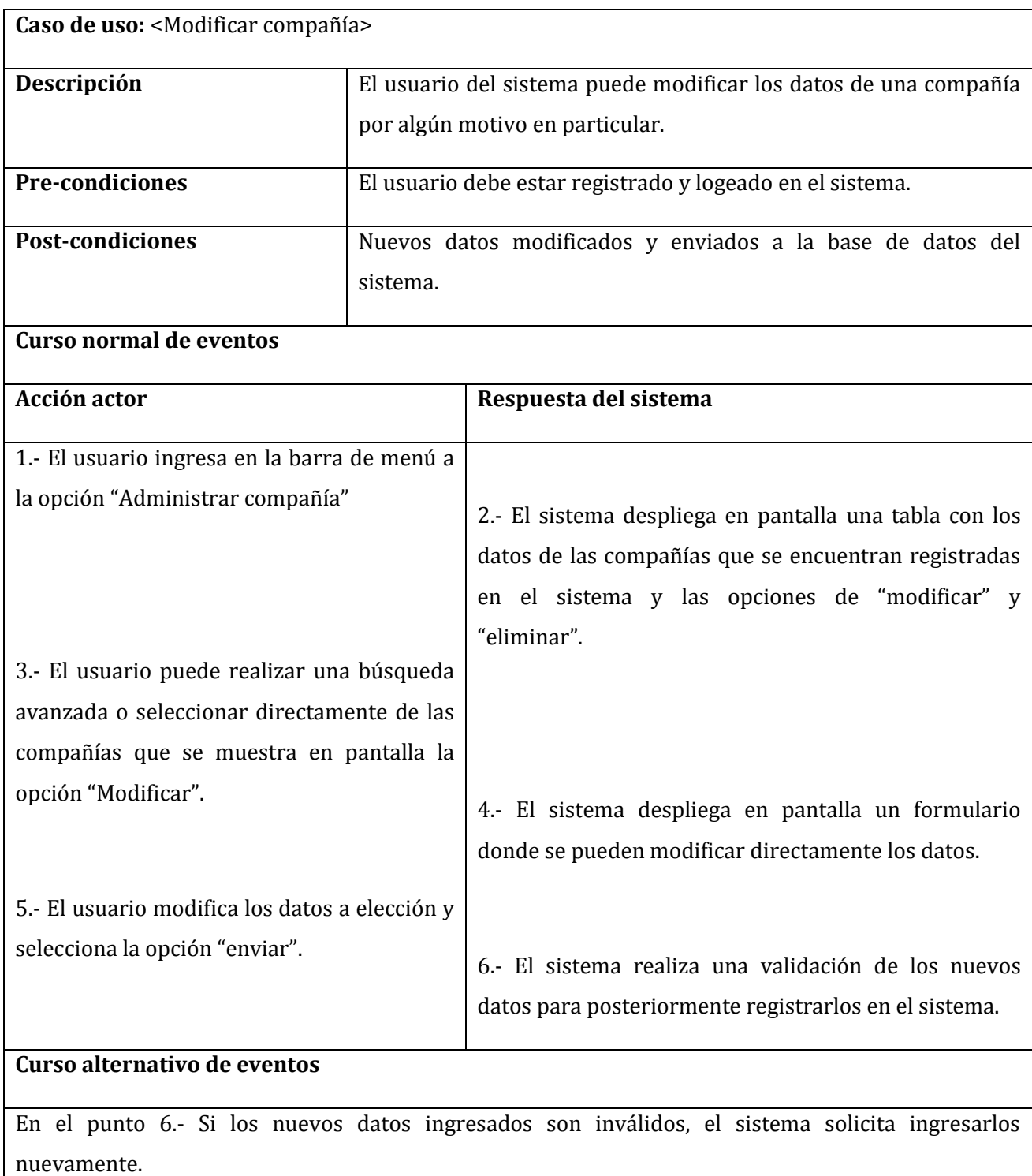

*Tabla 26: Modificar compañía* 

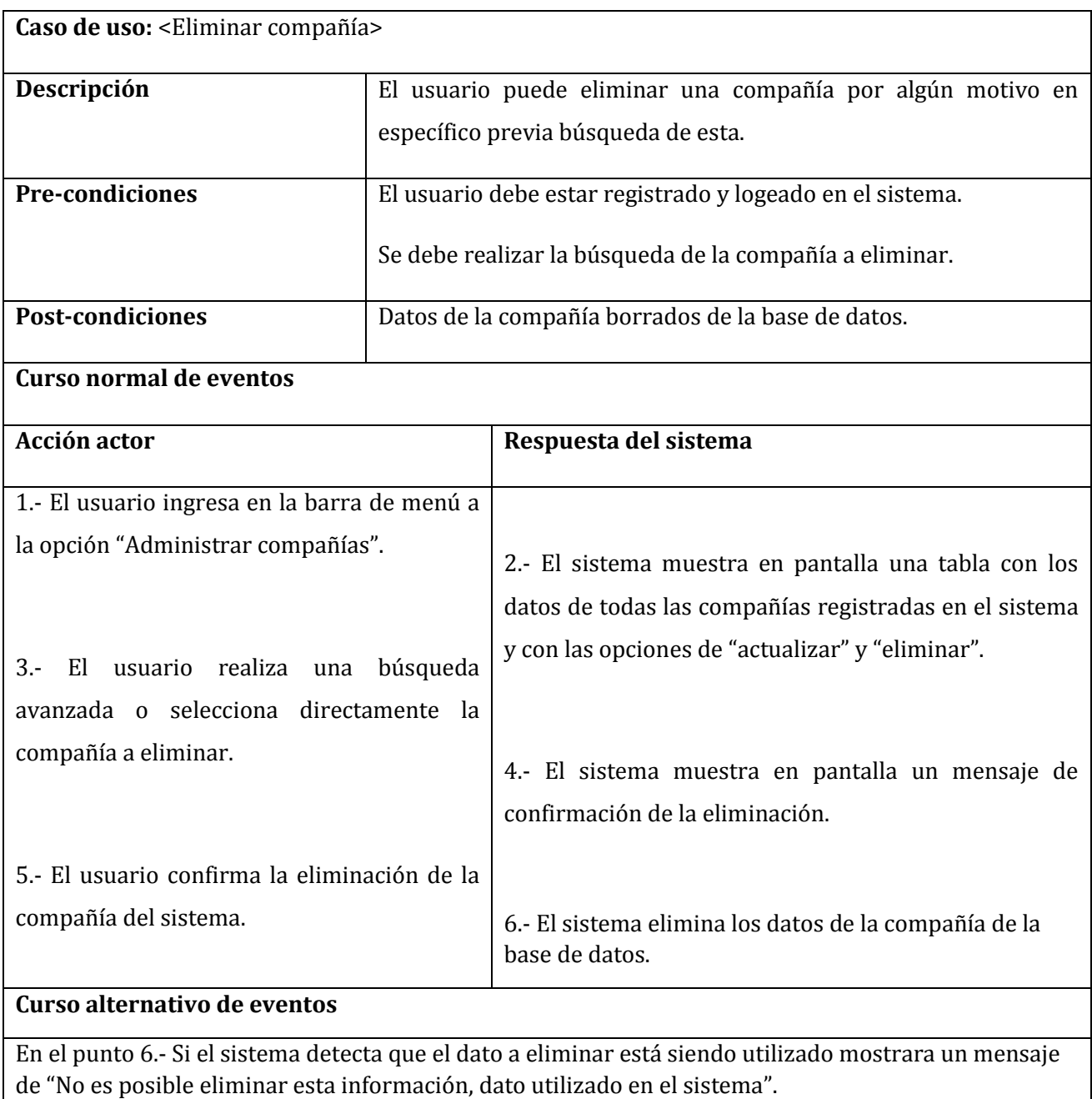

*Tabla 27: Eliminar compañía* 

# **7.1.3.2. Especificación de Casos de Uso – Aplicación Móvil**

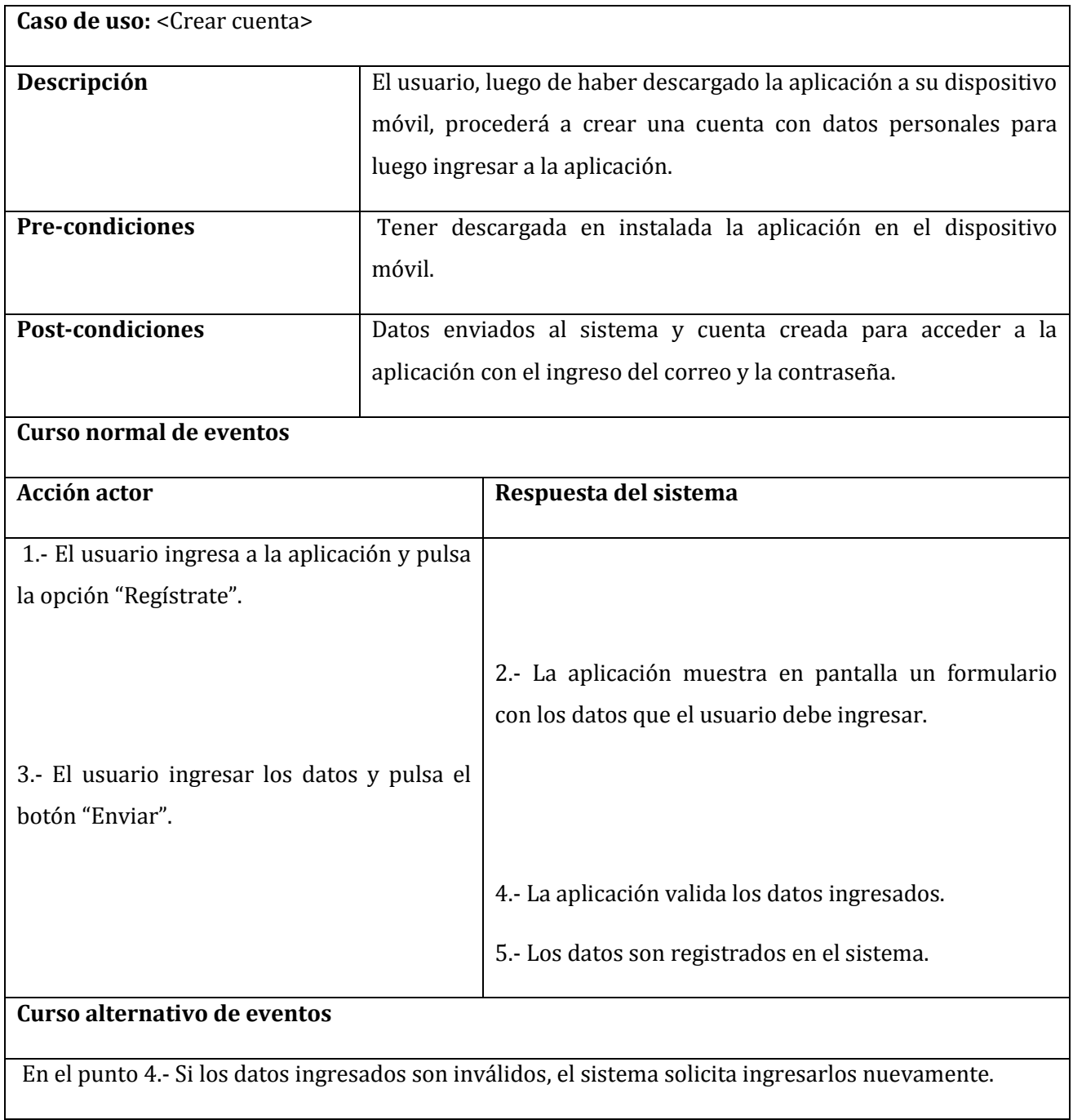

*Tabla 28: Crear cuenta* 

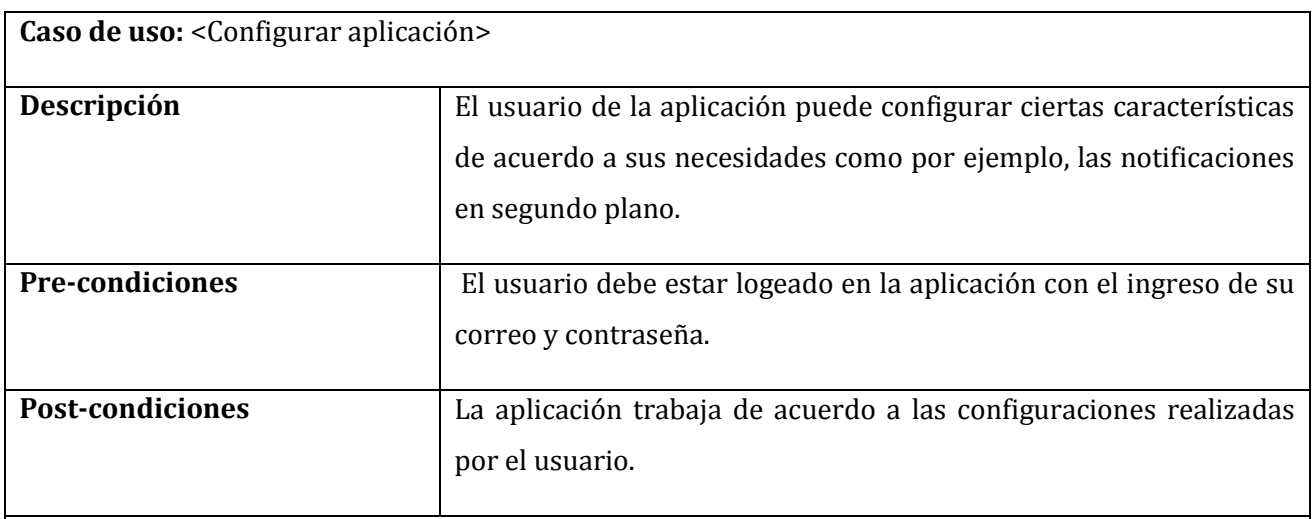

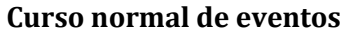

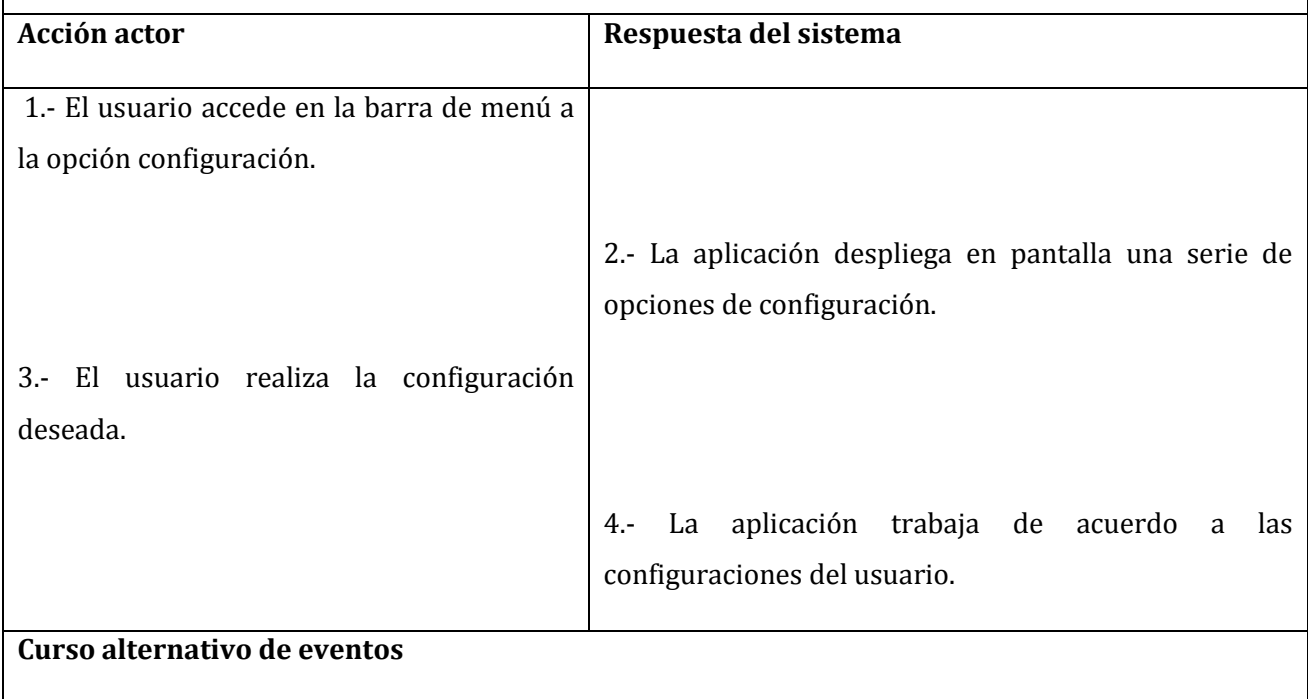

En el punto 4.- En el caso de no seleccionar ninguna opción de configuración el sistema no realizara ninguna acción.

*Tabla 29: Configurar aplicación* 

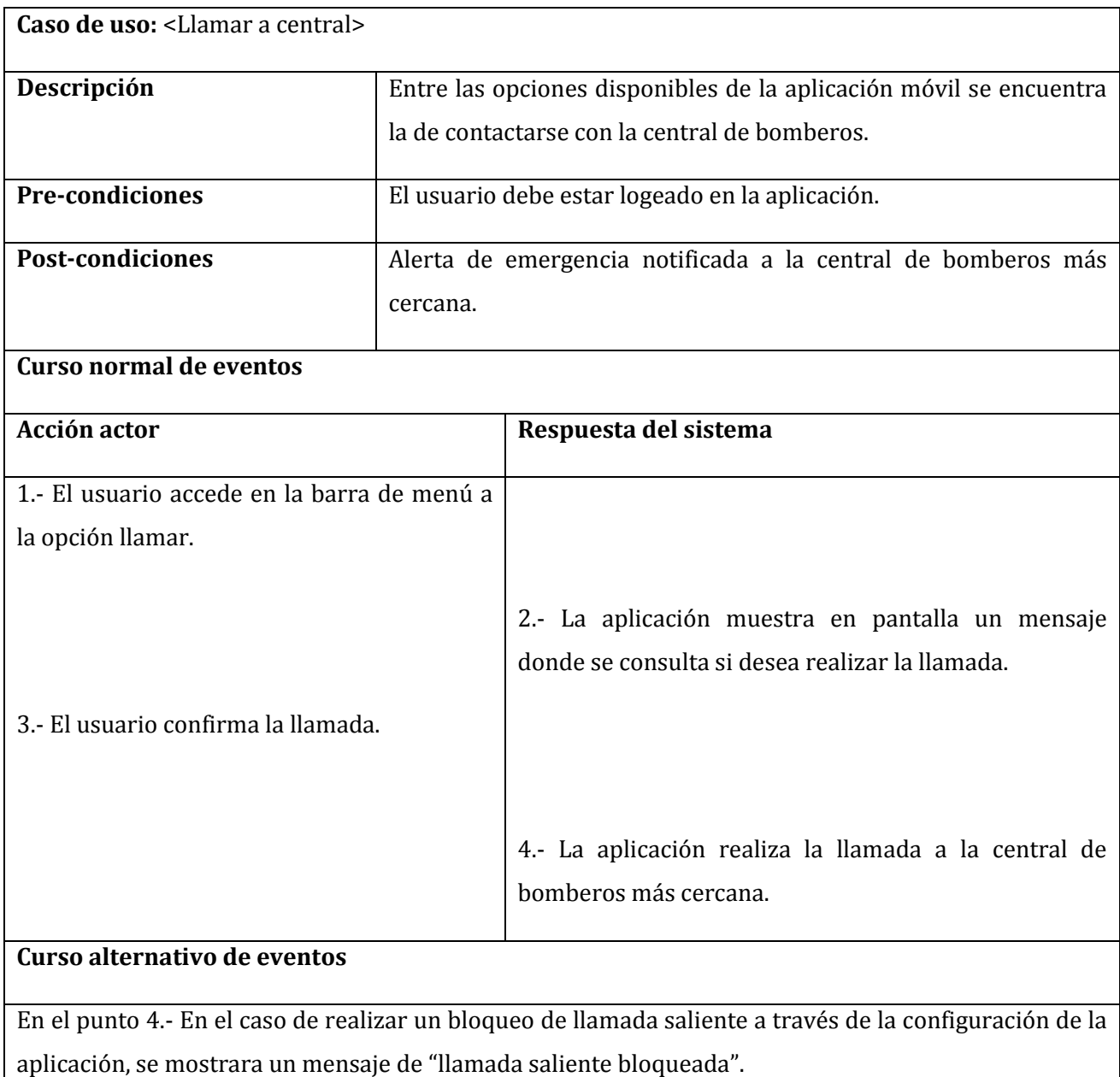

*Tabla 30: Llamar a central* 

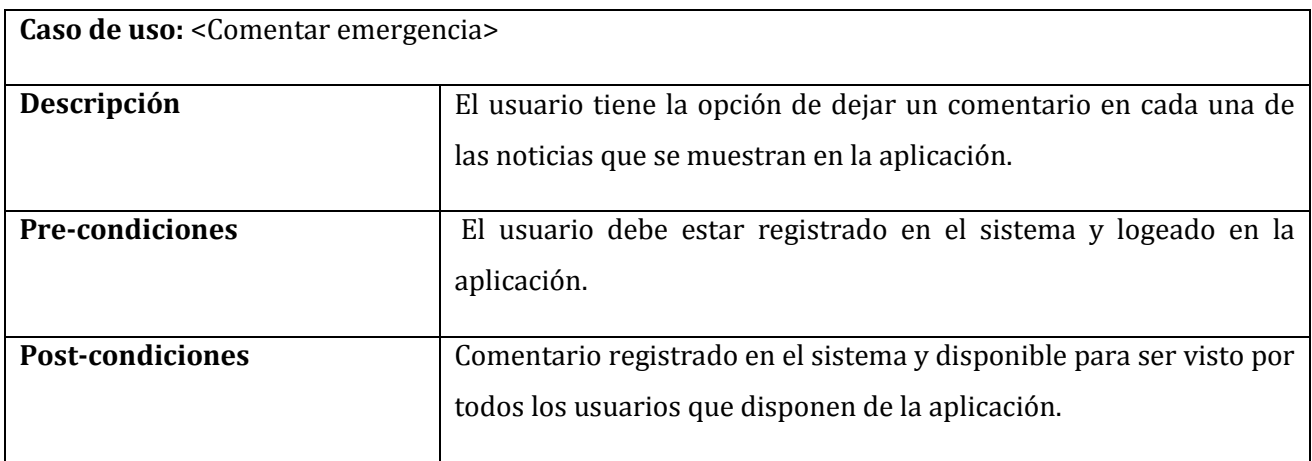

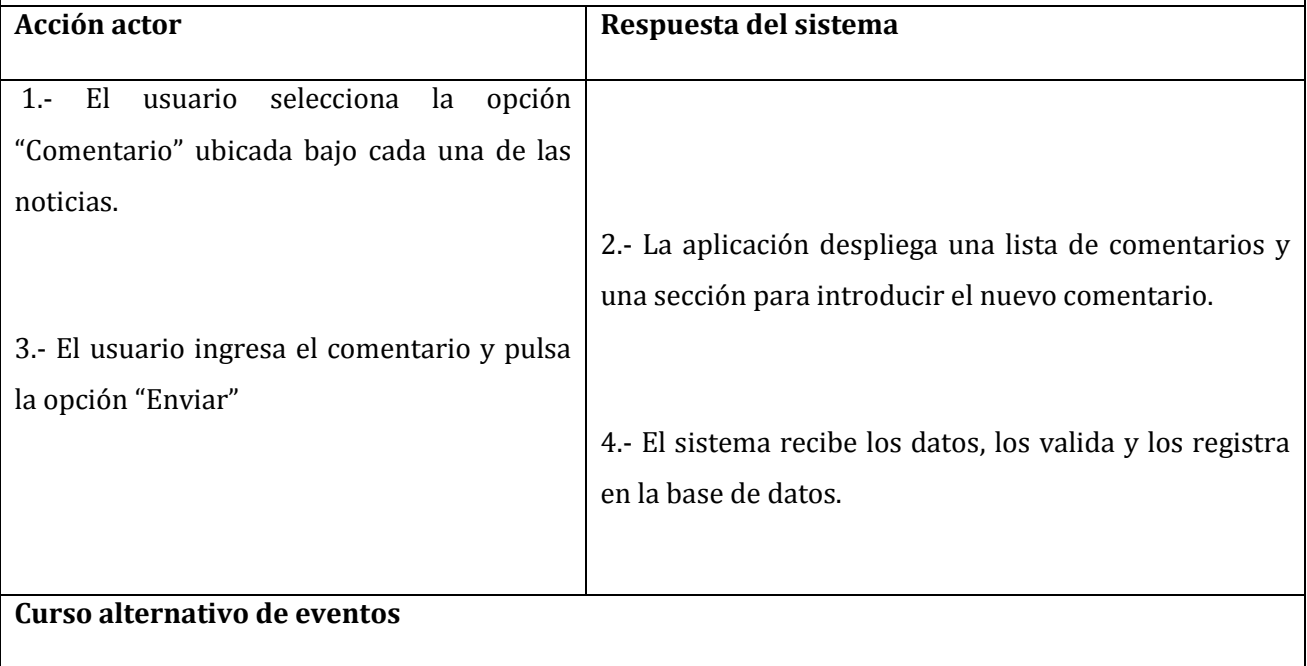

En el punto 3.- El usuario en presiona el botón de retroceder en lugar de enviar.

En el punto 4.- El sistema no registrara ningún comentario y el mensaje será borrado del bloque de texto.

*Tabla 31: Comentar emergencia* 

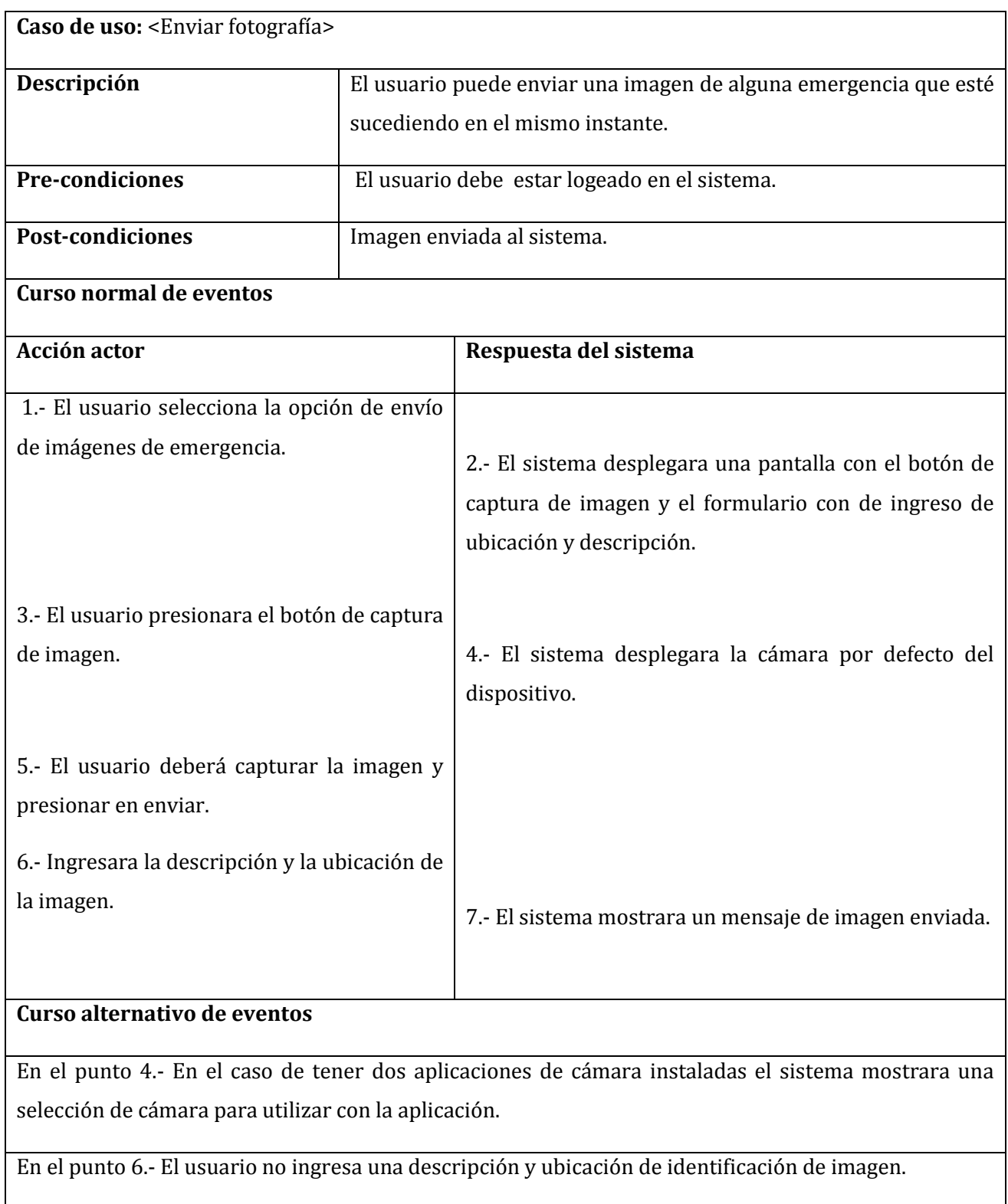

En el punto 7.- El sistema muestra un mensaje de "Debe ingresar una descripción y ubicación".

*Tabla 32: Enviar fotografía* 

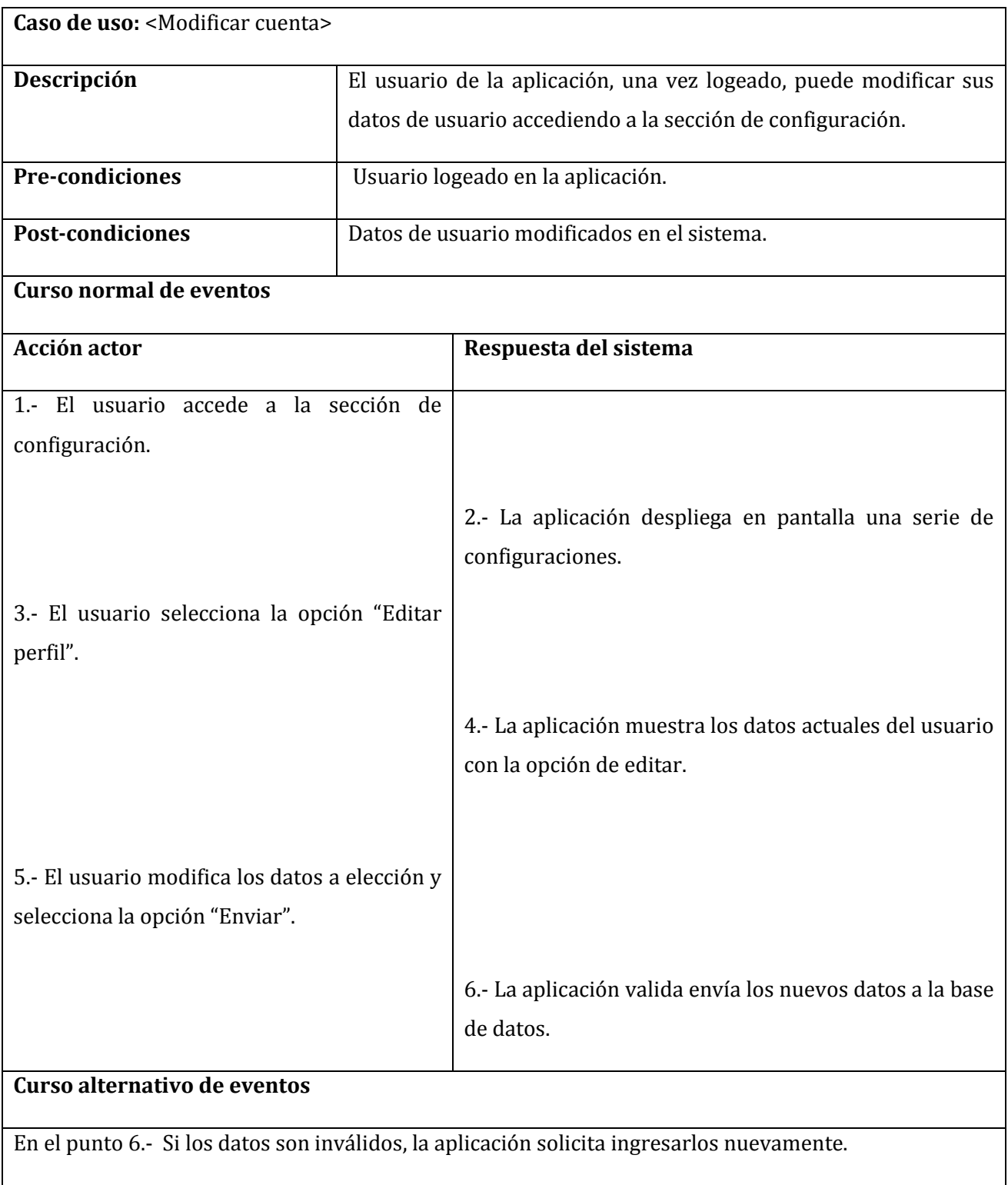

*Tabla 33: Modificar cuenta* 

## **7.2. Modelamiento de datos**

## **7.2.1. Modelo entidad relación**

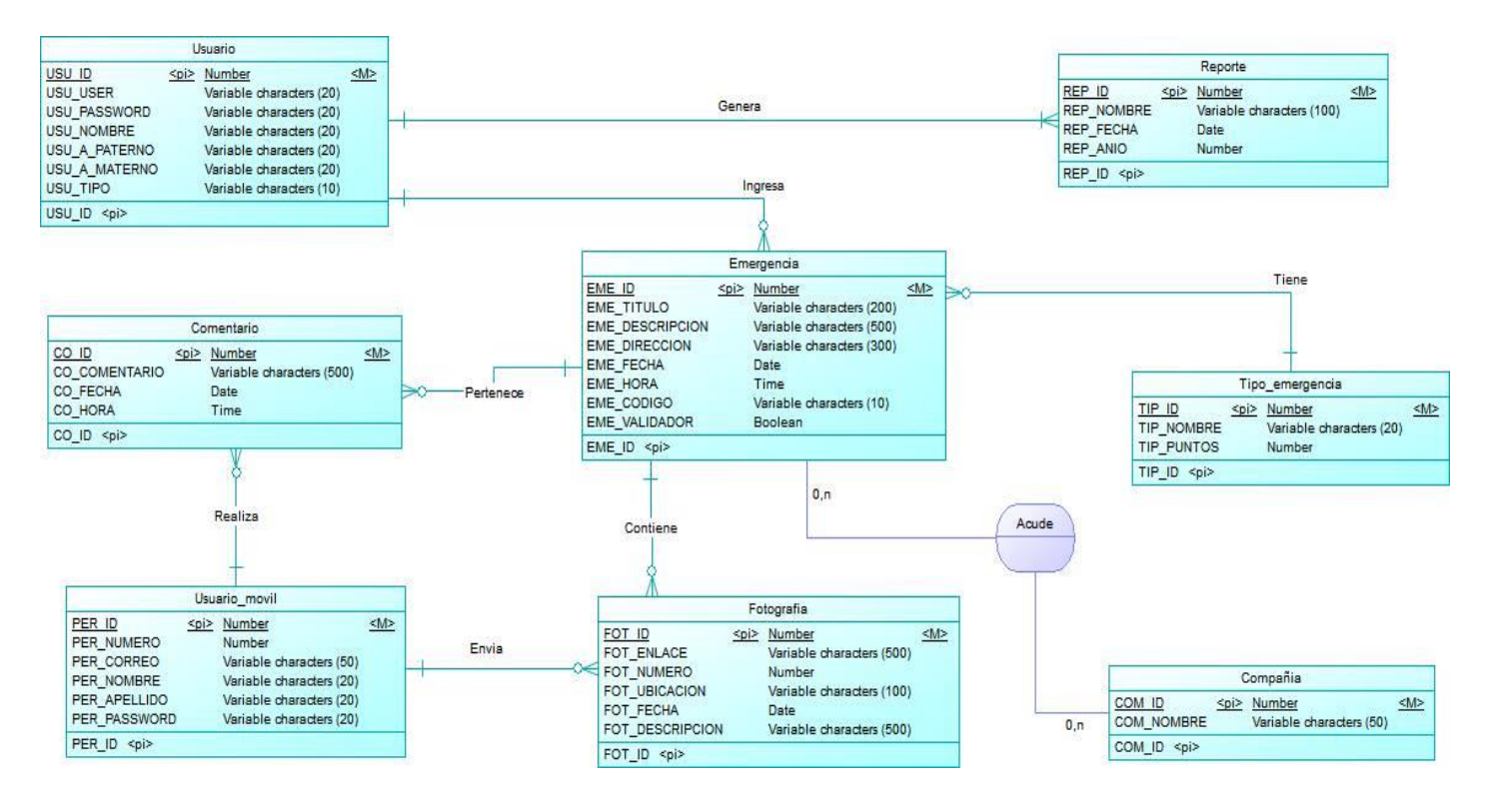

*Ilustración 3: Modelo entidad relación* 

### **8. DISEÑO**

## **8.1. Diseño físico de la base de datos**

### **8.1.1. Modelo relacional**

## **8.1.1.1. Modelo relacional - Sistema Web**

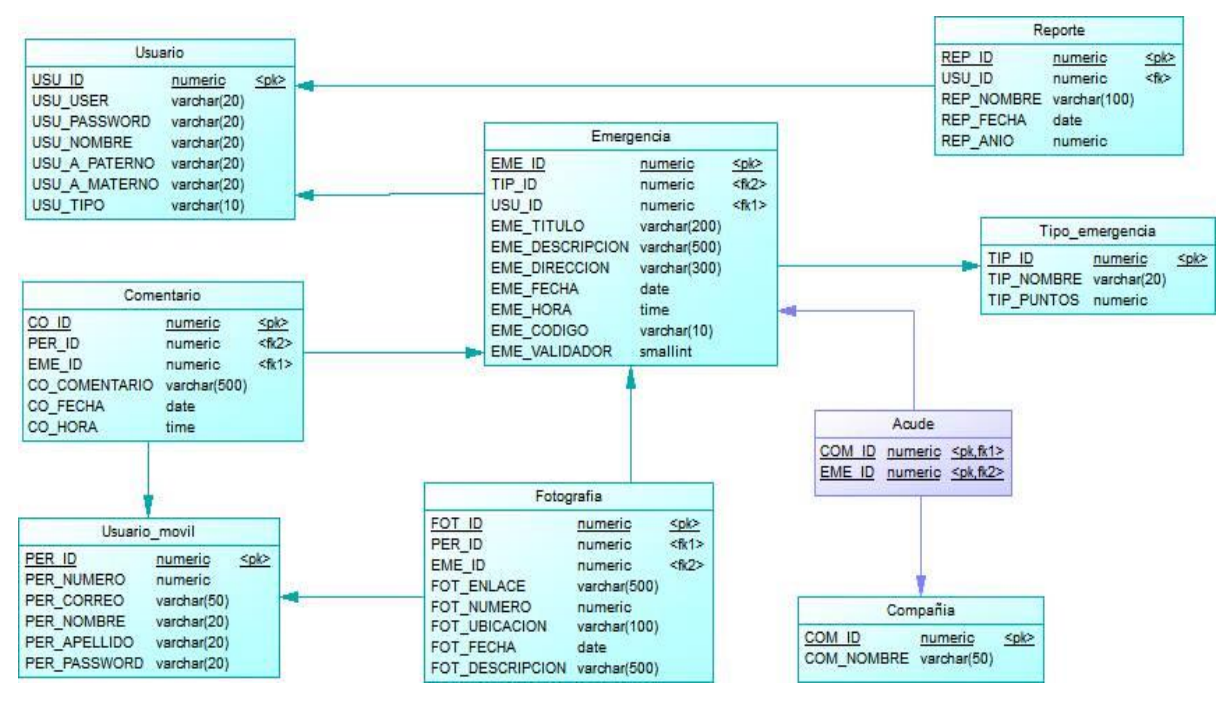

*Ilustración 4: Modelo relacional - Sistema Web* 

## **8.1.1.2. Modelo relacional – Aplicación Móvil**

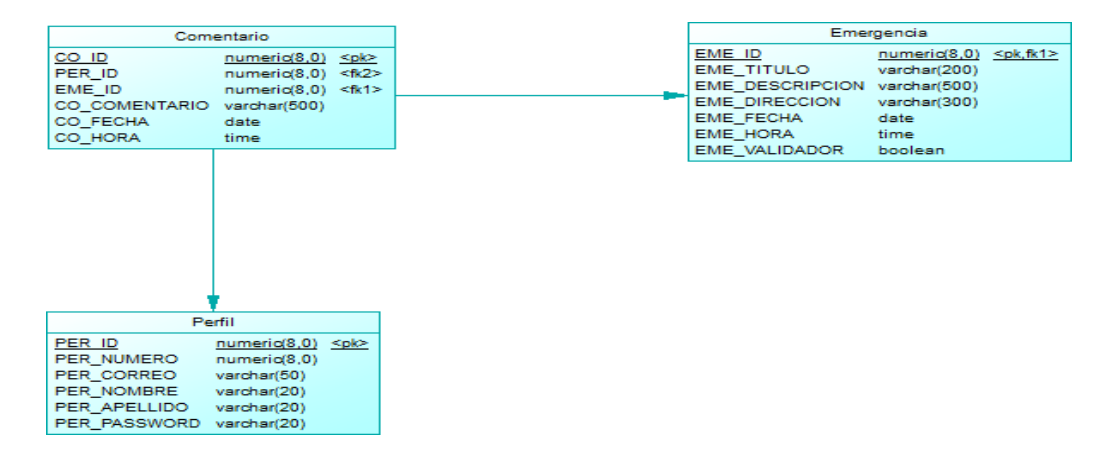

*Ilustración 5: Modelo relacional - Aplicación Móvil*

# **8.2. Representación de entidades**

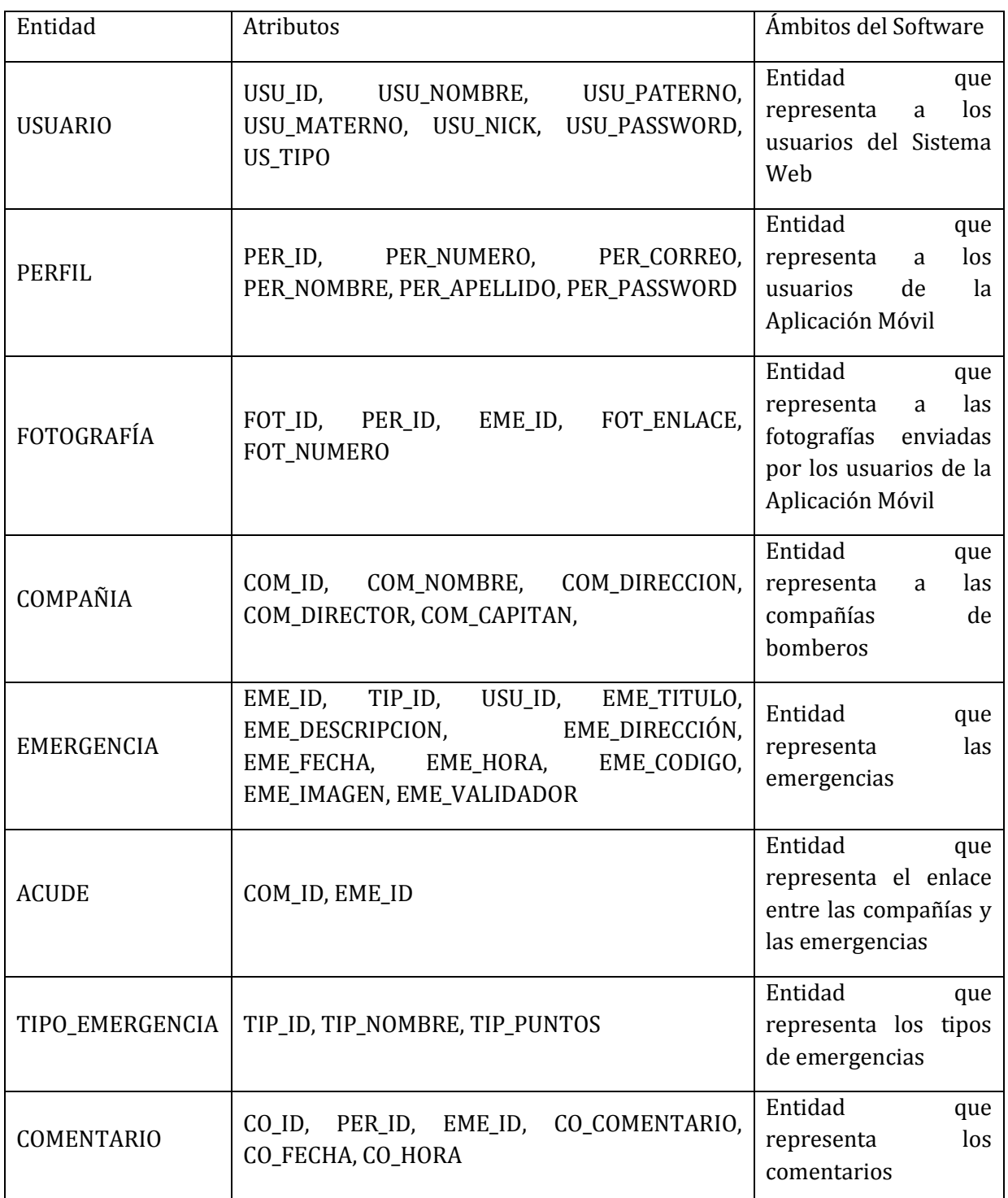

# **8.2.1. Representación de entidades del Sistema Web**

*Tabla 34: Representación de entidades - Sistema Web* 

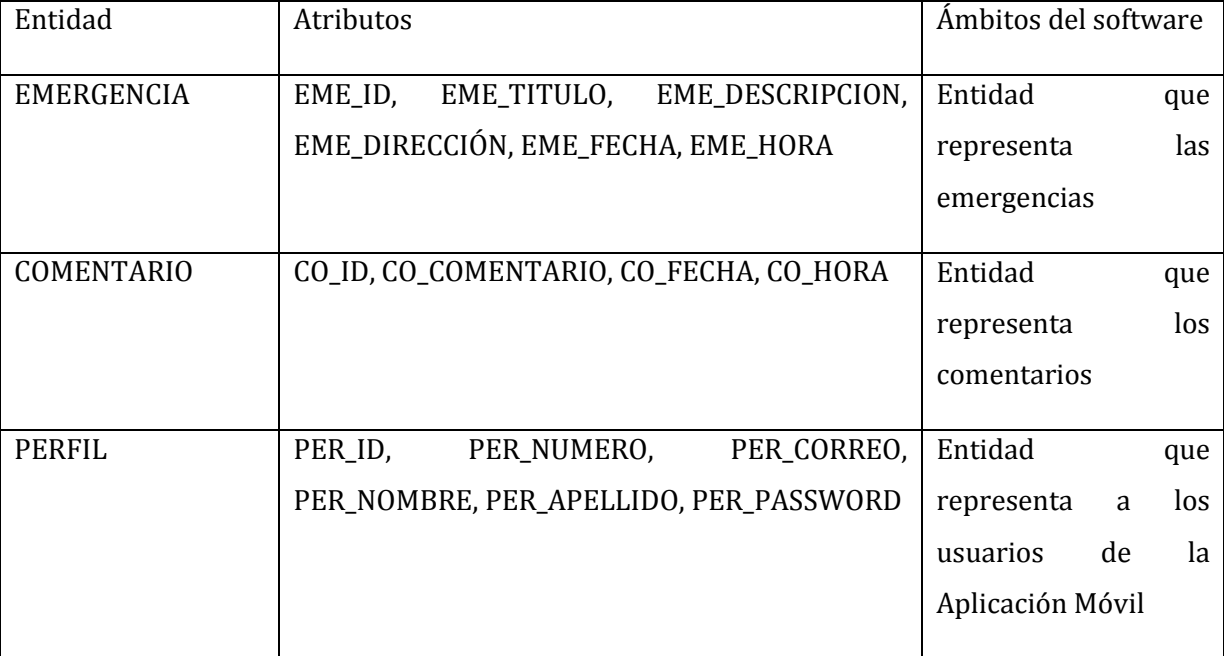

# **8.2.2. Representación de entidades de la Aplicación Móvil**

*Tabla 35: Representación de entidades - Aplicación móvil*
## **8.3. Diseño de arquitectura funcional**

#### **Árbol de descomposición funcional (Administrador)**

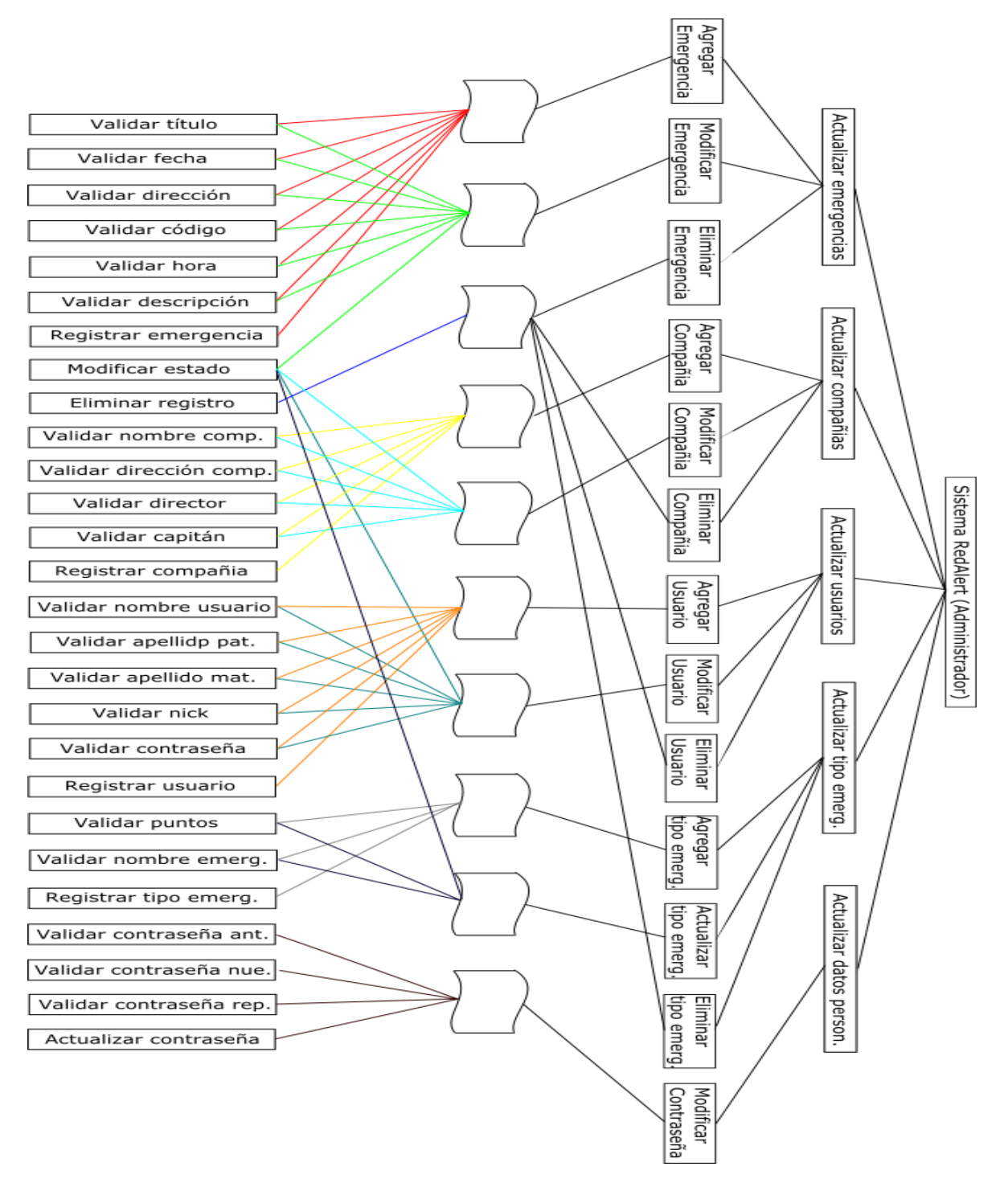

*Ilustración 6: Árbol de descomposición funcional – Administrador* 

### **Árbol de descomposición funcional (Usuario)**

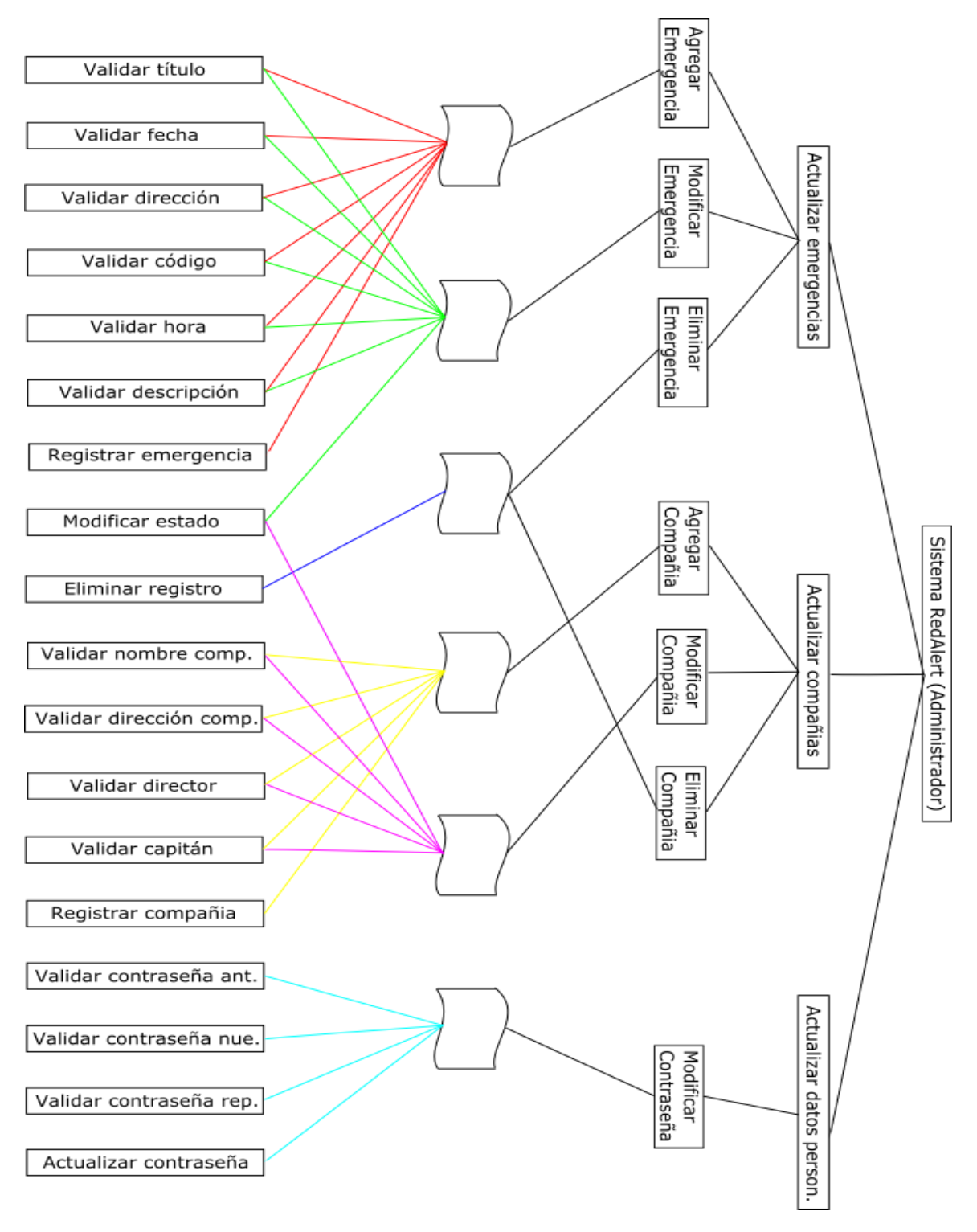

*Ilustración 7: Árbol de descomposición funcional - Usuario* 

# **8.4. Diseño interfaz y navegación**

# **8.4.1. Sistema Web**

El diseño está enfocado en dos versiones, una para el administrador y otra para el usuario común, con la finalidad de brindar el mejor servicio posible acorde a las necesidades de cada uno.

Se utilizó el Framework Bootstrap 3 para el desarrollo de un diseño fluido y de características agradables en el ambiente Web.

Los colores más utilizados para ambos diseños son el negro y el rojo, colores representativos de la institución de Bomberos.

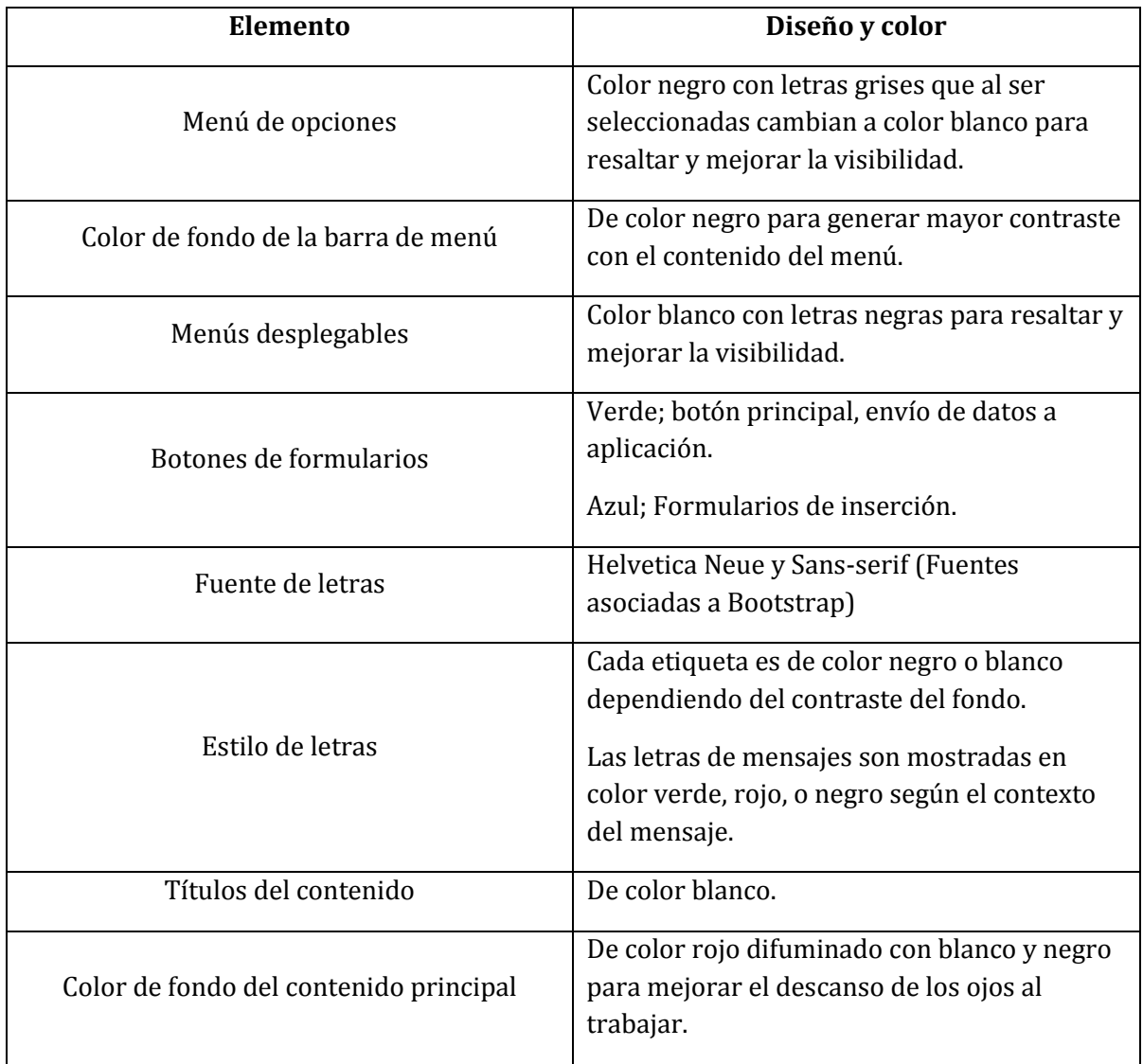

*Tabla 36: Diseño interfaz y navegación - Sistema Web* 

La interfaz, tanto para el Administrador como para el Usuario común, está constituida por 2 secciones como se detalla a continuación:

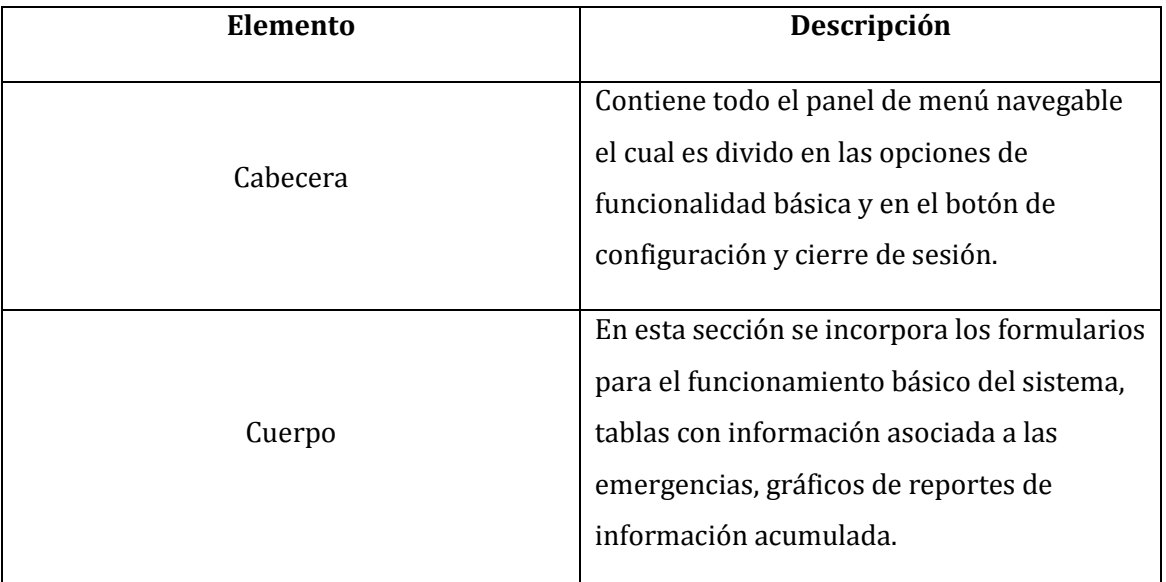

*Tabla 37: Elementos interfaz - Sistema Web* 

A continuación se muestra un diseño previo de interfaces:

Interfaz (administrador)

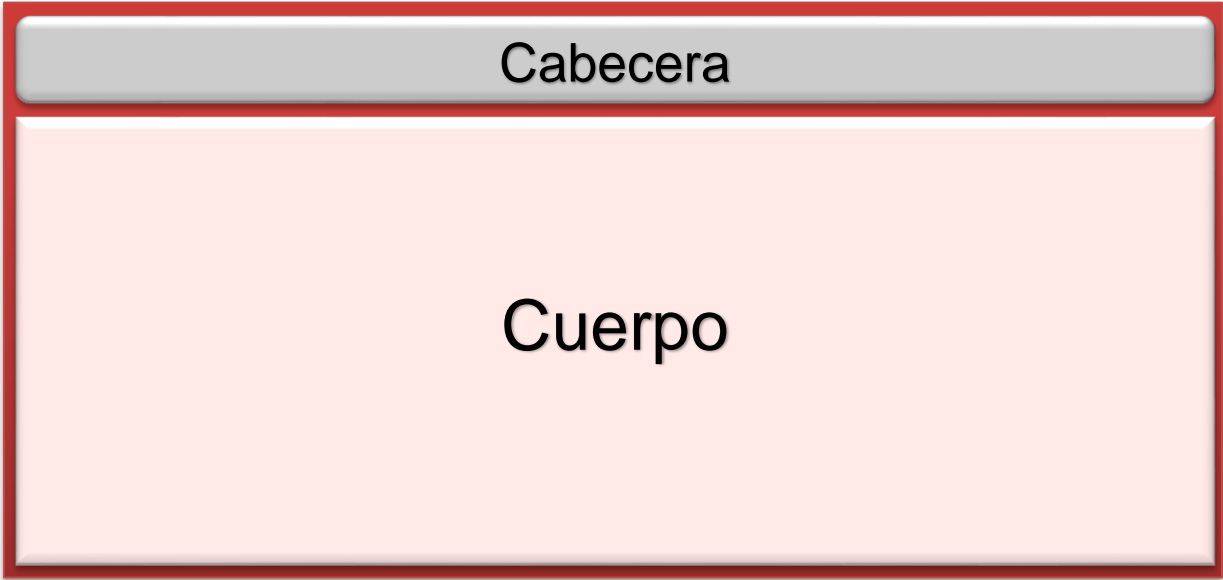

*Ilustración 8: Interfaz - Administrador*

# **Capturas de pantallas – Sistema Web / Usuario Administrador**

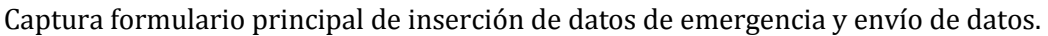

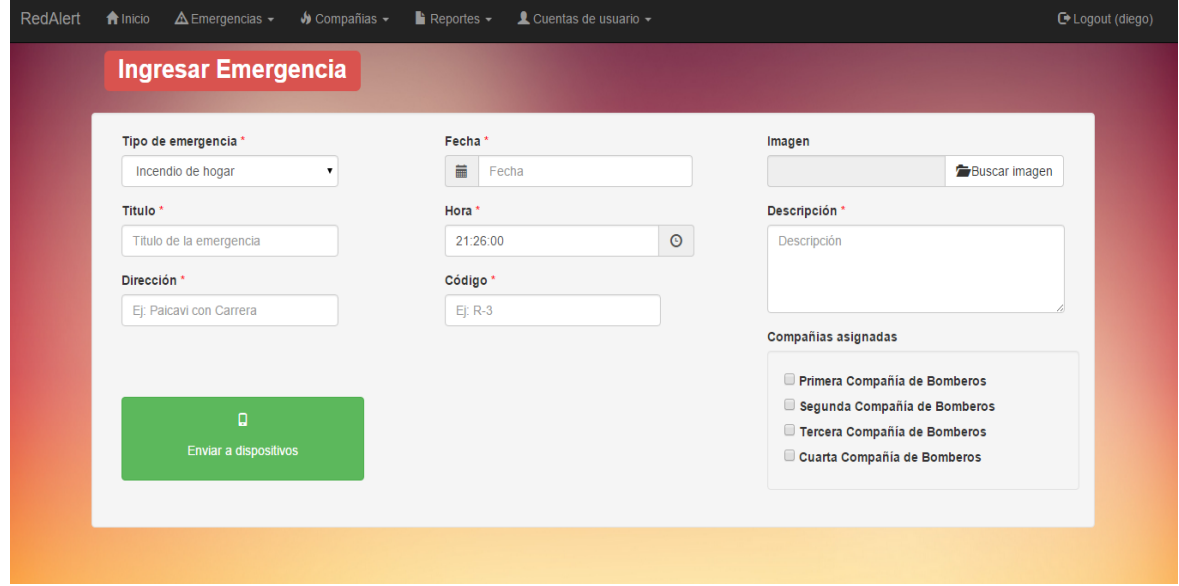

*Ilustración 9: Ingresar emergencia – Administrador* 

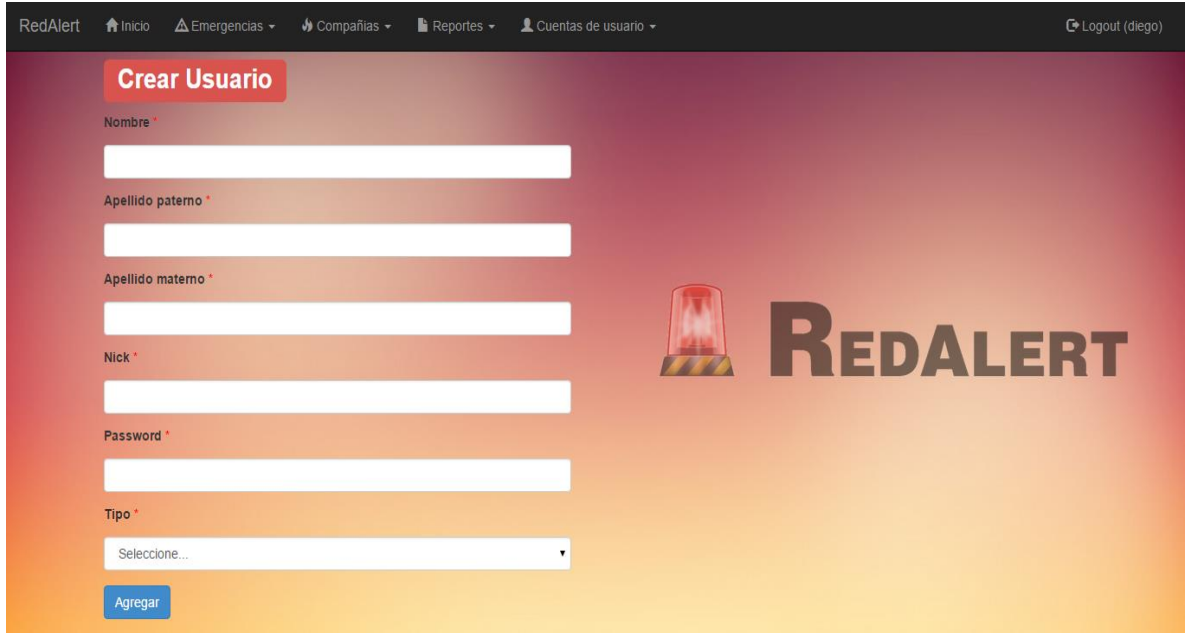

Captura formulario de inserción de datos para la creación de usuarios del sistema.

*Ilustración 10: Ingresar usuario* 

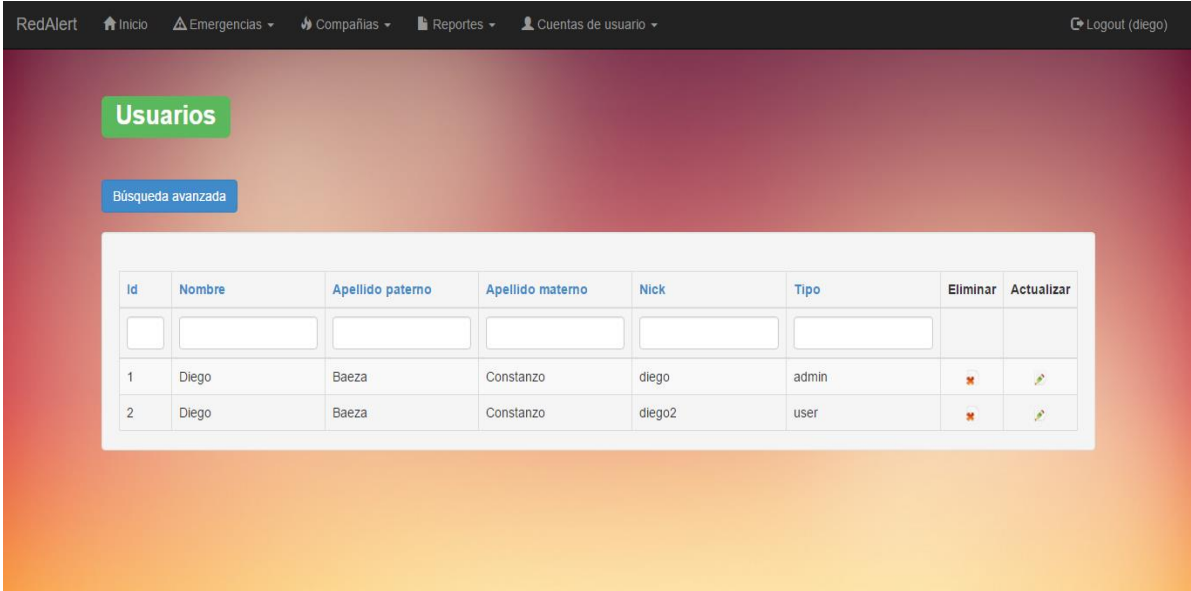

Captura tabla para la gestión de usuarios (Eliminar /Editar datos /Administrar permisos).

*Ilustración 11: Administrar usuario* 

# **Capturas de pantallas – Sistema Web / Usuario Central**

Captura formulario principal de inserción de datos de emergencia y envío de datos, se puede apreciar las modificaciones en el menú principal debido al cambio de usuario en el sistema.

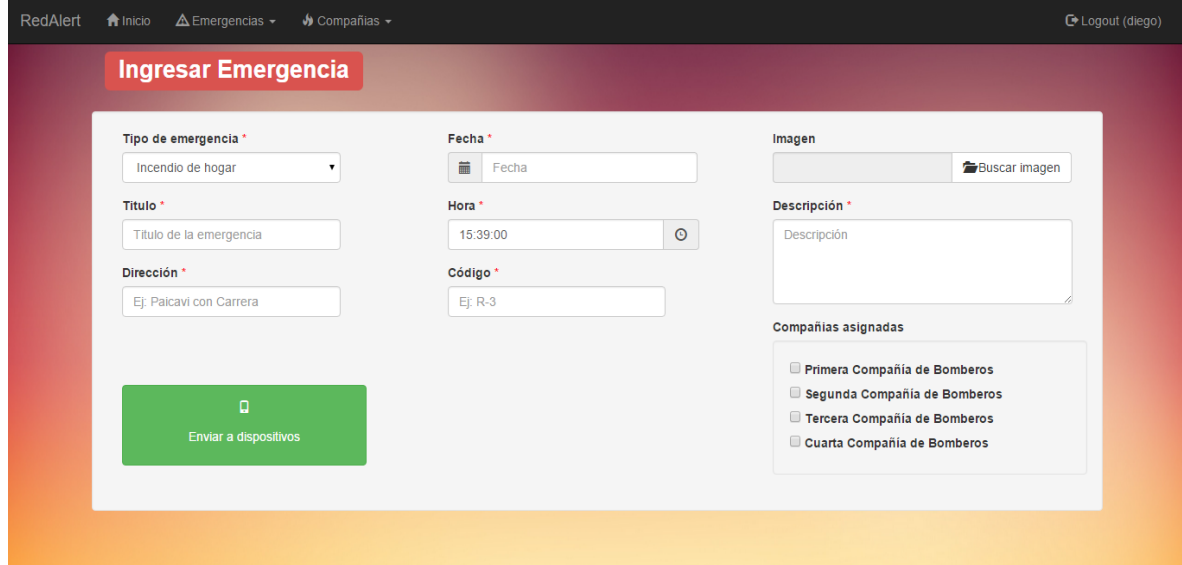

*Ilustración 12: Ingresar emergencia – Usuario* 

Captura formulario de inserción de datos de compañías de bomberos de la comuna.

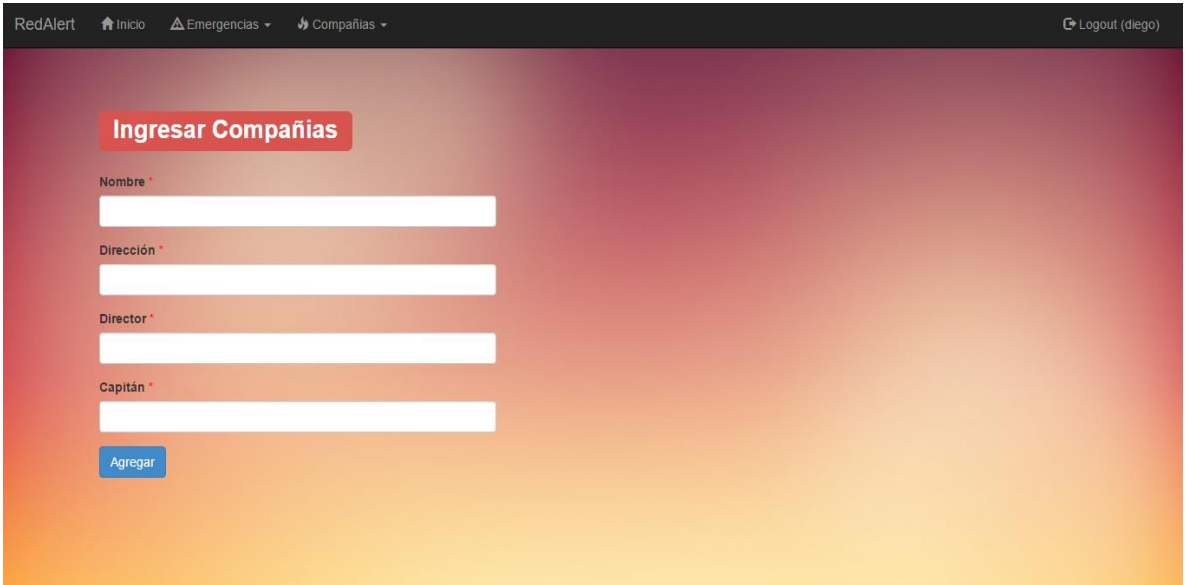

*Ilustración 13: Ingresar compañía* 

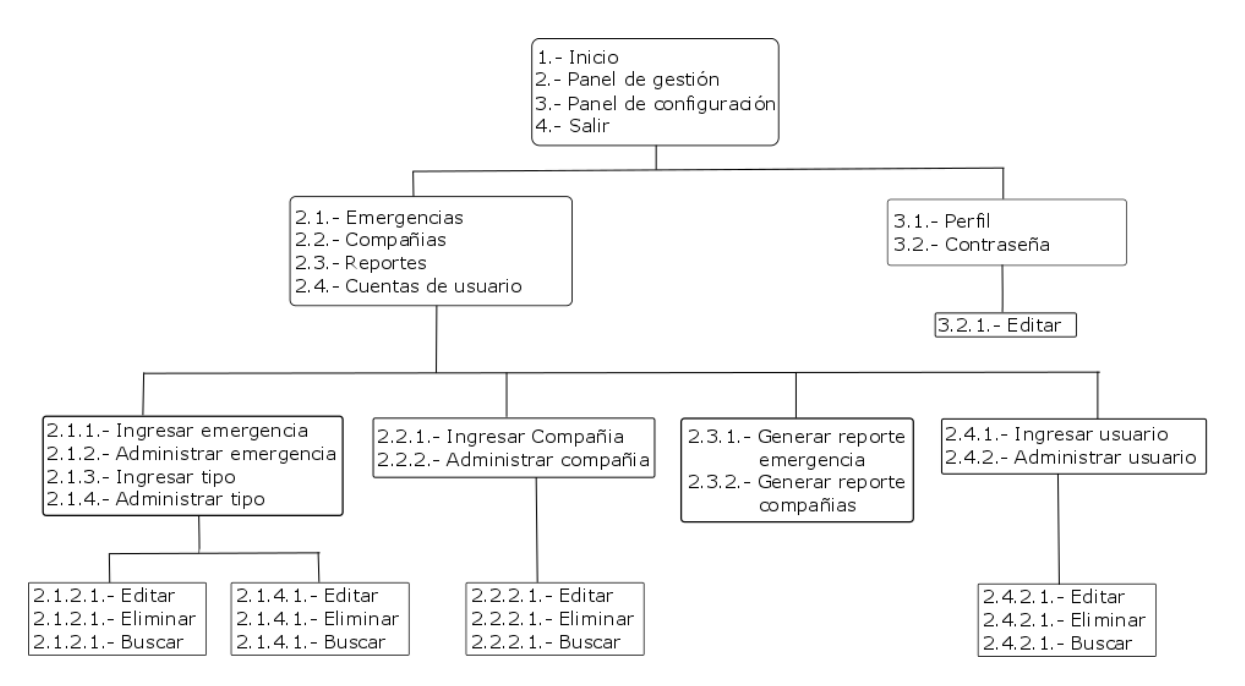

Diagrama de representación jerárquica de menú (Administrador)

*Ilustración 14: Diagrama de descomposición jerárquica de menú - Administrador* 

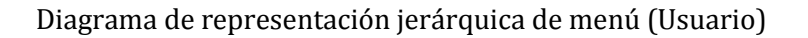

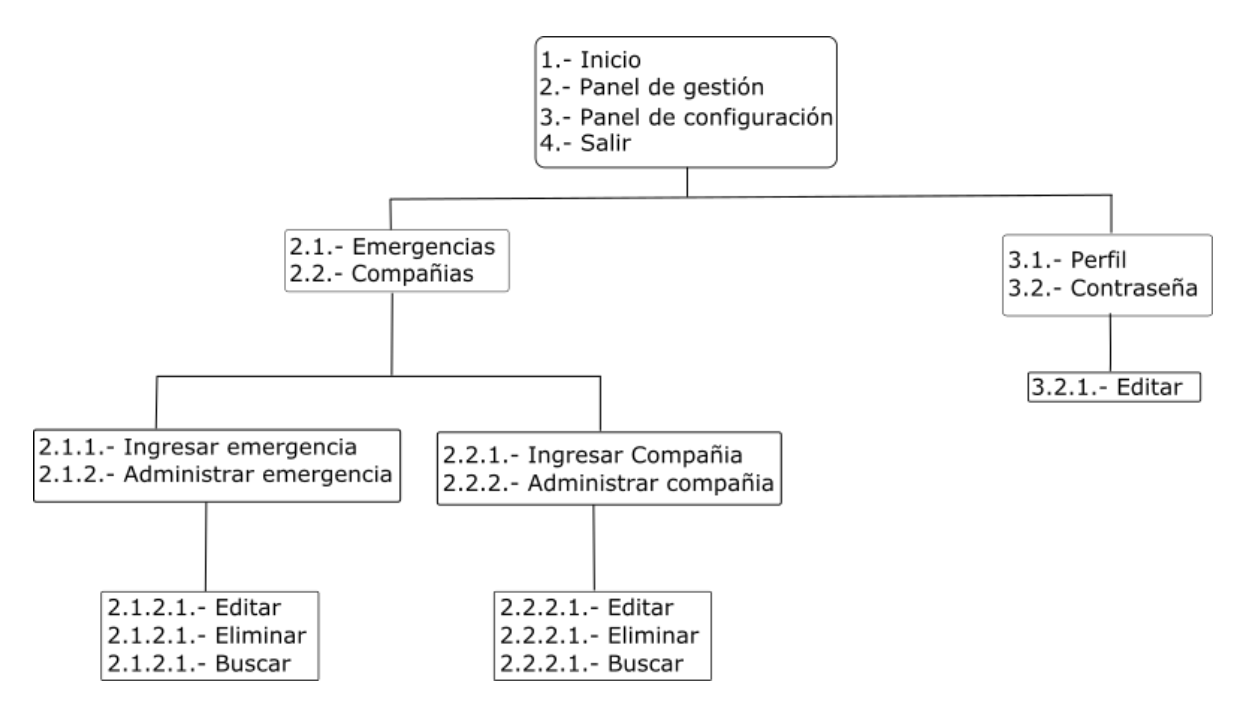

*Ilustración 15: Diagrama de representación jerárquica – Usuario* 

Esquema de navegación (Administrador)

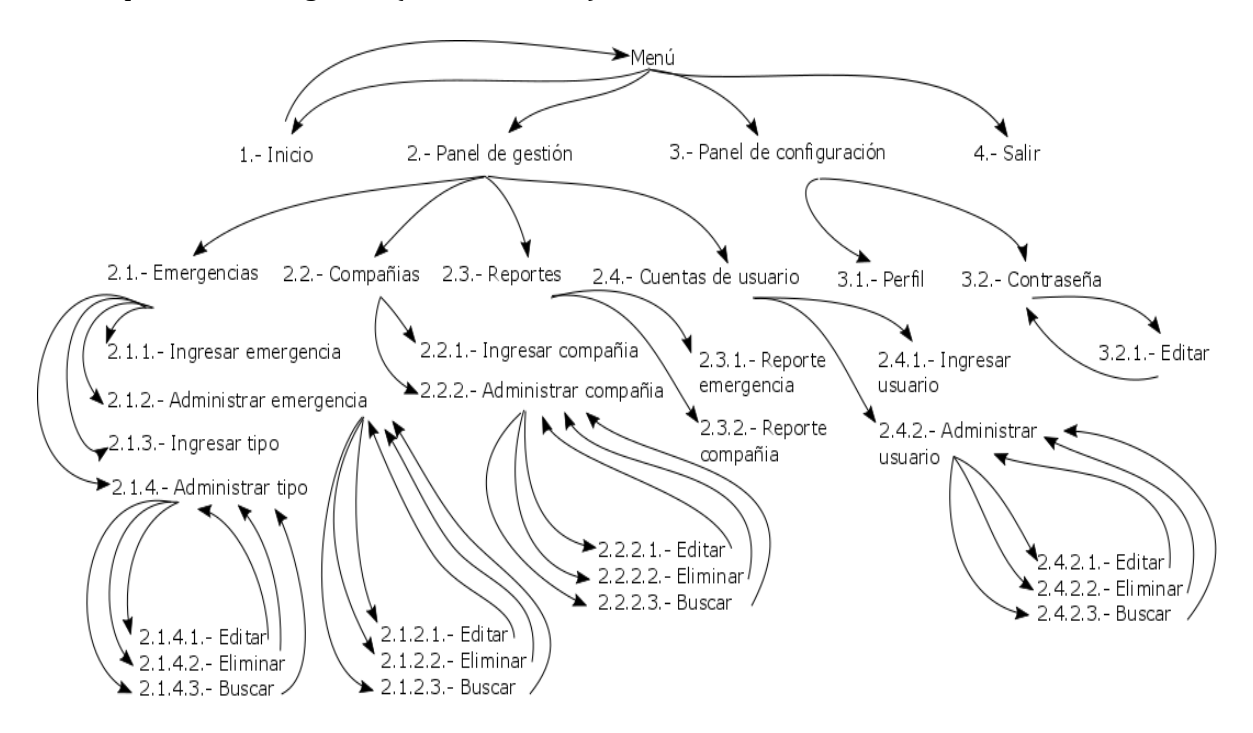

*Ilustración 16: Esquema de navegación – Administrador* 

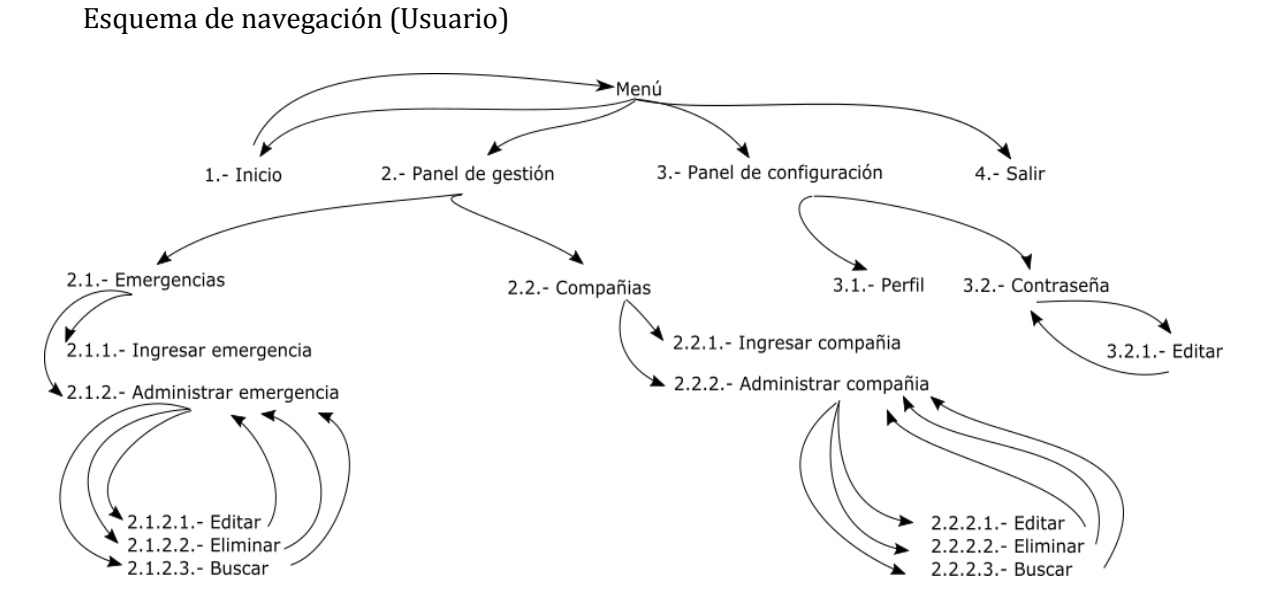

*Ilustración 17: Esquema de navegación - Usuario* 

# **8.4.2. Aplicación Móvil**

El diseño está enfocado en el usuario final, con el objetivo de brindar un servicio acorde a las necesidades y mostrar información relevante y de interés general.

Los colores más utilizados son el blanco y el rojo, haciendo referencia a los principales colores de la institución de Bomberos de Chile

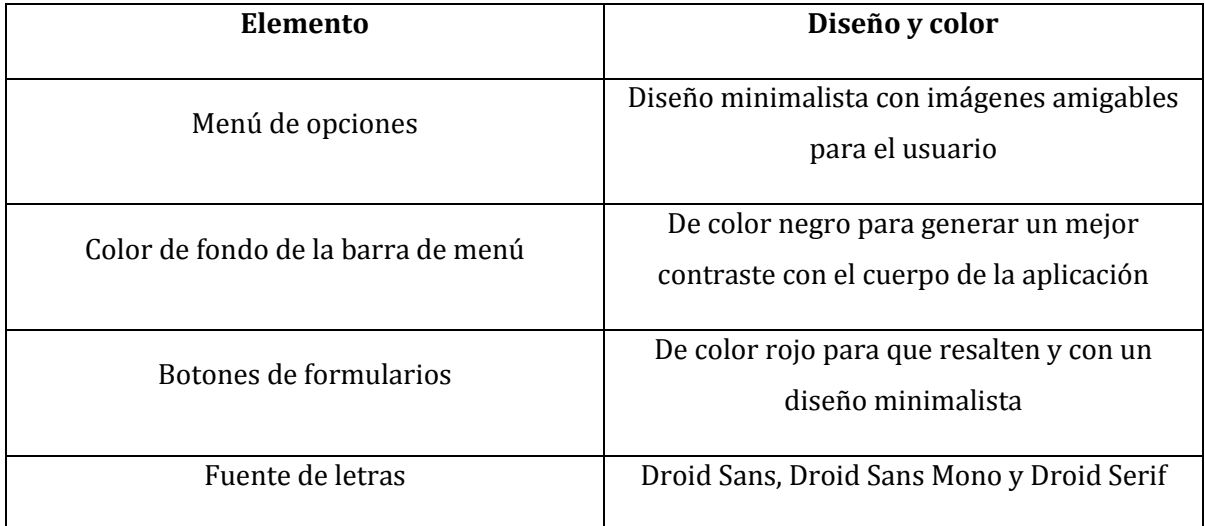

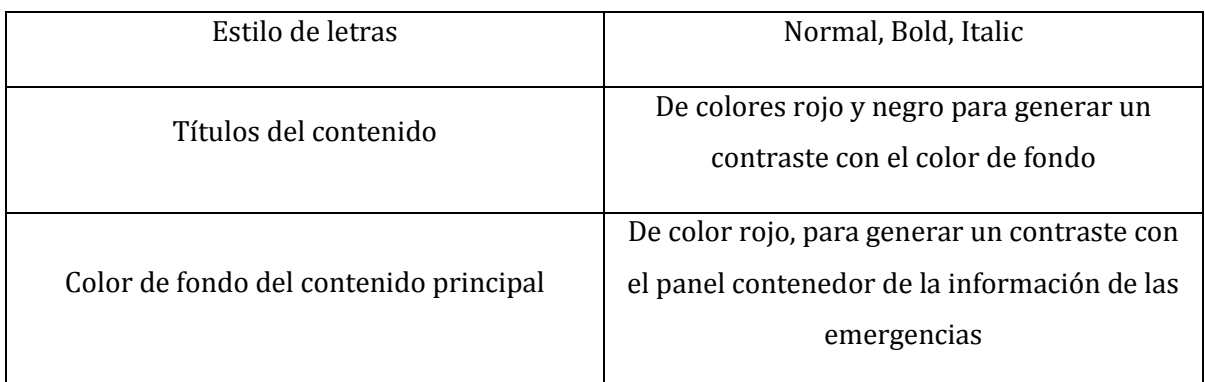

*Tabla 38: Diseño interfaz y navegación - Aplicación Móvil* 

La interfaz gráfica de la Aplicación Móvil está constituida por 2 partes:

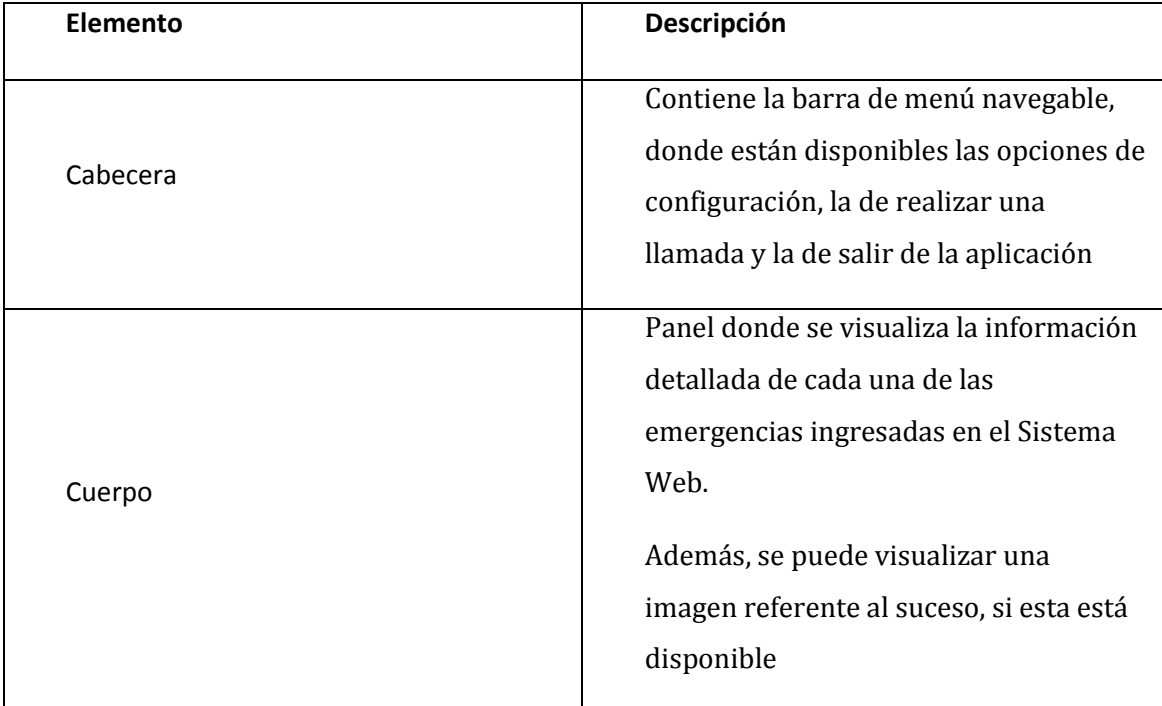

*Tabla 39: Elementos interfaz - Aplicación Móvil* 

A continuación se presenta un previo diseño de interfaz de las aplicaciones móviles:

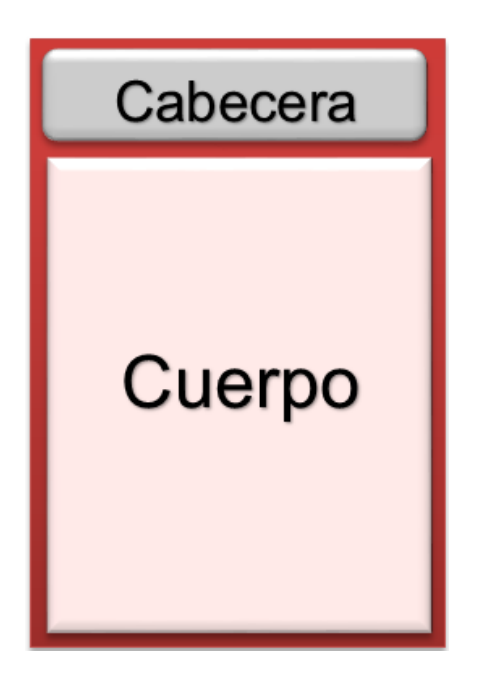

*Ilustración 18: Interfaz - Aplicación Móvil* 

# **Capturas de pantalla – Aplicación Móvil**

Pantalla de acceso a la Aplicación Móvil.

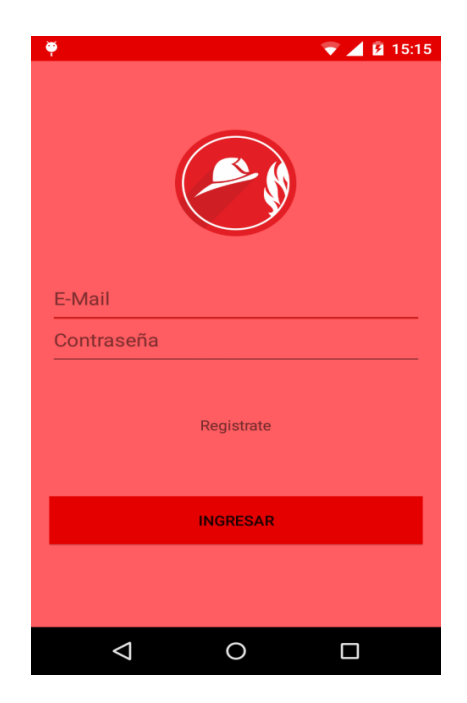

*Ilustración 19: Pantalla de acceso - Aplicación Móvil* 

# Pantalla principal de la Aplicación Móvil

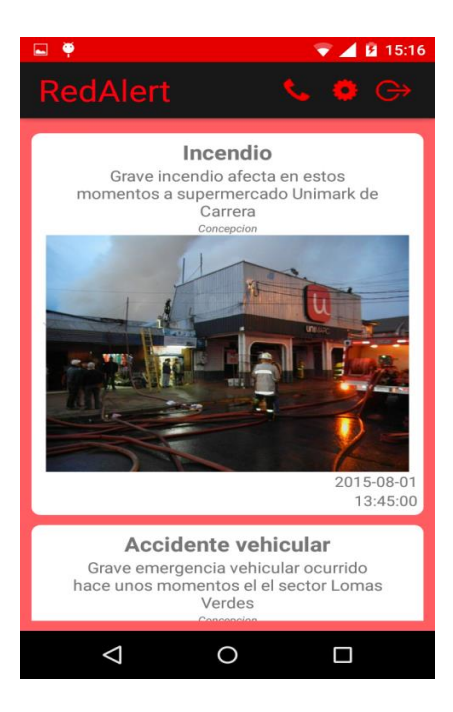

*Ilustración 20: Pantalla principal - Aplicación móvil* 

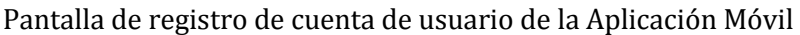

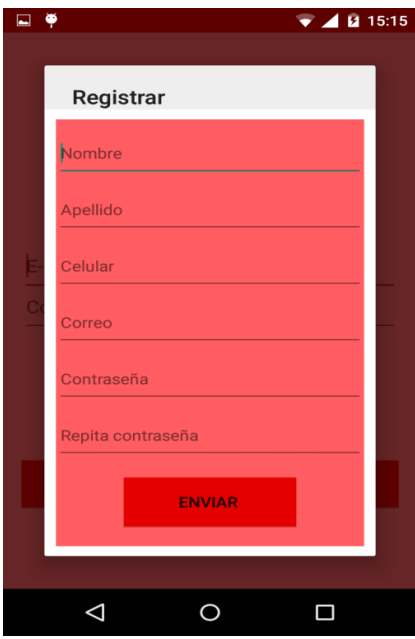

*Ilustración 21: Pantalla registro de cuenta - Aplicación Móvil* 

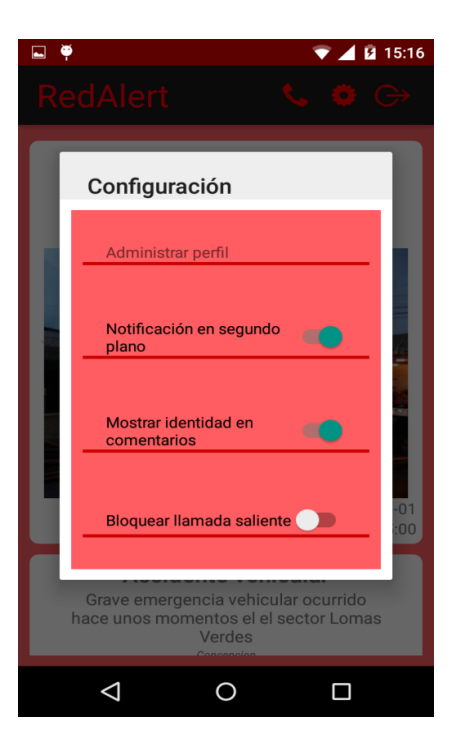

Pantalla de configuración de la Aplicación Móvil

*Ilustración 22: Pantalla configuración - Aplicación Móvil* 

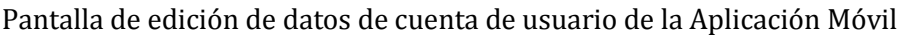

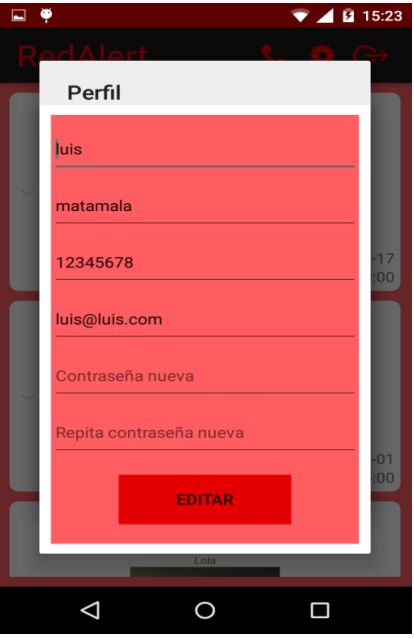

*Ilustración 23: Pantalla editar cuenta - Aplicación Móvil* 

Diagrama de representación jerárquica de menú (Usuario móvil)

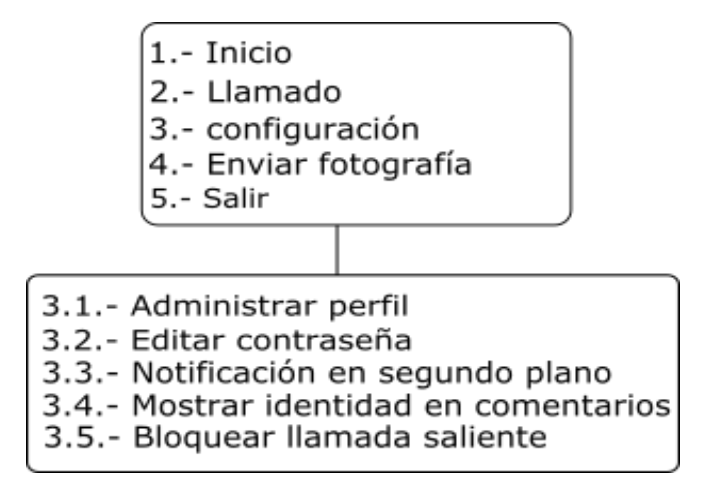

*Ilustración 24: Representación jerárquica de menú - Usuario Aplicación Móvil* 

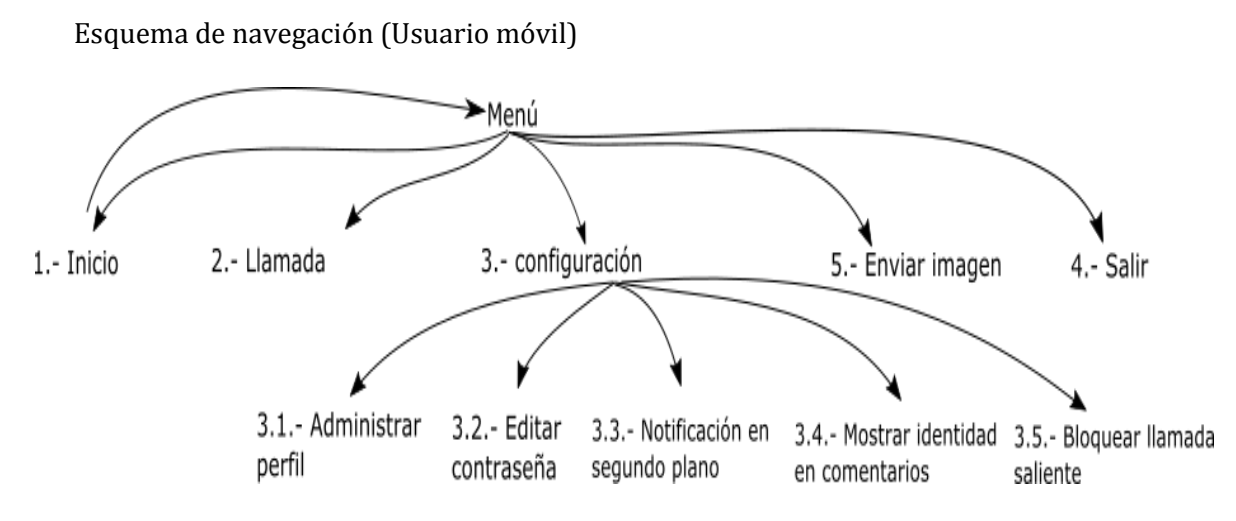

*Ilustración 25: Esquema de navegación - Usuario Aplicación Móvil* 

# **8.5. Especificación de módulos**

A continuación se detallan los procesos del último nivel de descomposición del diseño arquitectónico funcional del sistema RedAlert.

**Descripción:** En el siguiente módulo se procede a ingresar una emergencia para ser enviada a los dispositivos con la aplicación instalada.

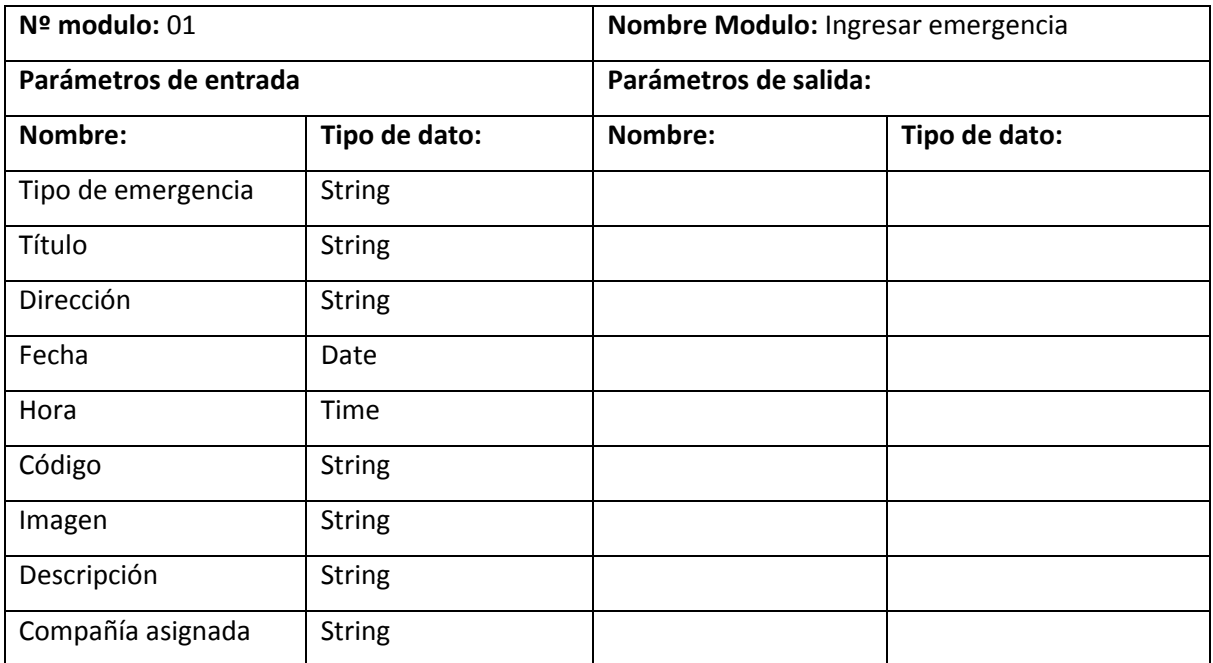

*Tabla 40: Módulo ingresar emergencia* 

**Descripción:** En el siguiente módulo el usuario ingresa un tipo de emergencia el cual tendrá una valoración que será utilizada en los reportes finales.

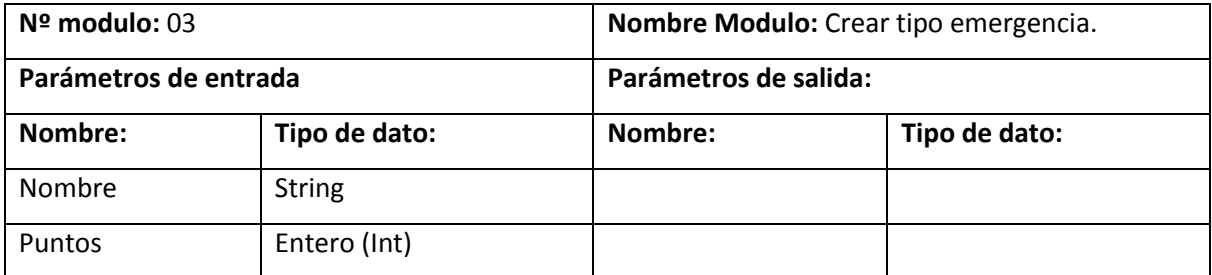

*Tabla 41: Módulo crear tipo emergencia*

**Descripción:** En este módulo el usuario puede modificar información de emergencias que fueron ingresadas erróneamente o simplemente que fueron actualizadas durante el proceso.

| Nº modulo: 04<br>Parámetros de entrada |               | Nombre Modulo: Modificar emergencia. |               |
|----------------------------------------|---------------|--------------------------------------|---------------|
|                                        |               | Parámetros de salida:                |               |
| Nombre:                                | Tipo de dato: | Nombre:                              | Tipo de dato: |
|                                        |               | Tipo de emergencia                   | <b>String</b> |
|                                        |               | Título                               | <b>String</b> |
|                                        |               | Dirección                            | <b>String</b> |
|                                        |               | Fecha                                | Date          |
|                                        |               | Hora                                 | Time          |
|                                        |               | Código                               | <b>String</b> |
|                                        |               | Imagen                               | Archivo JPG   |
|                                        |               | Descripción                          | <b>String</b> |
|                                        |               | Compañía asignada                    | <b>String</b> |

*Tabla 42: Módulo modificar emergencia* 

**Descripción:** En el siguiente módulo el usuario ingresa un tipo de emergencia el cual tendrá una valoración que será utilizada en los reportes finales.

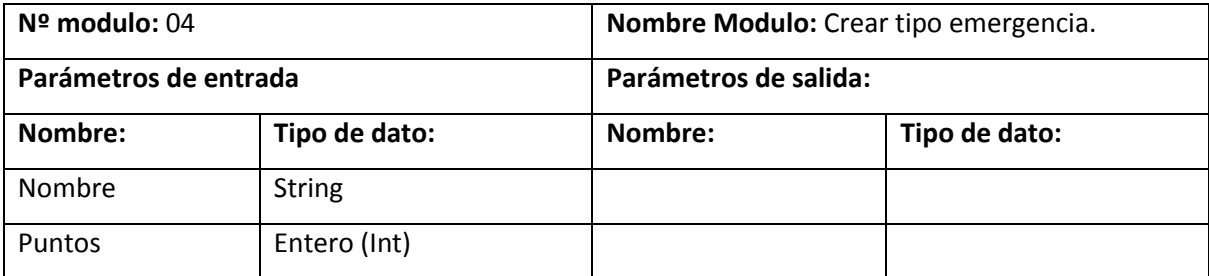

*Tabla 43: Módulo crear tipo emergencia*

**Descripción:** En este módulo el usuario puede modificar el nombre y el puntaje asignado a un tipo de emergencia.

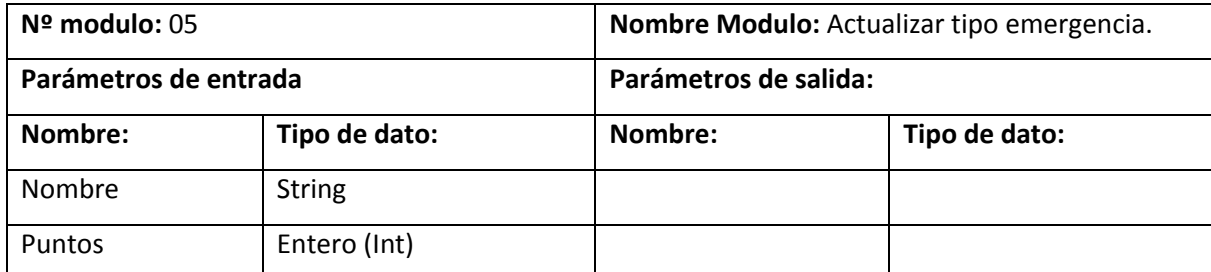

*Tabla 44: Módulo actualizar tipo emergencia*

**Descripción:** Con este módulo el usuario podrá ingresar datos de las compañías de bomberos existentes en la comuna.

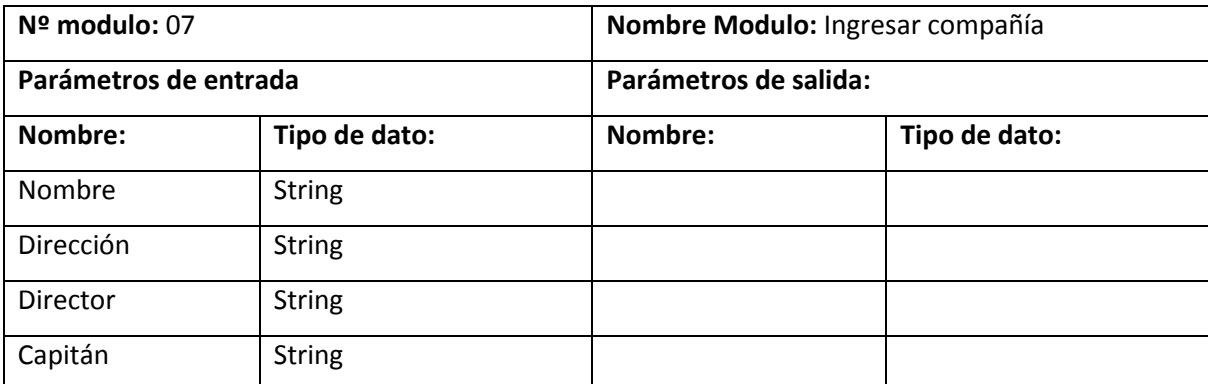

*Tabla 45: Módulo ingresar compañía* 

**Descripción:** Este módulo corresponde a la actualización de datos de las compañías de bomberos de la comuna.

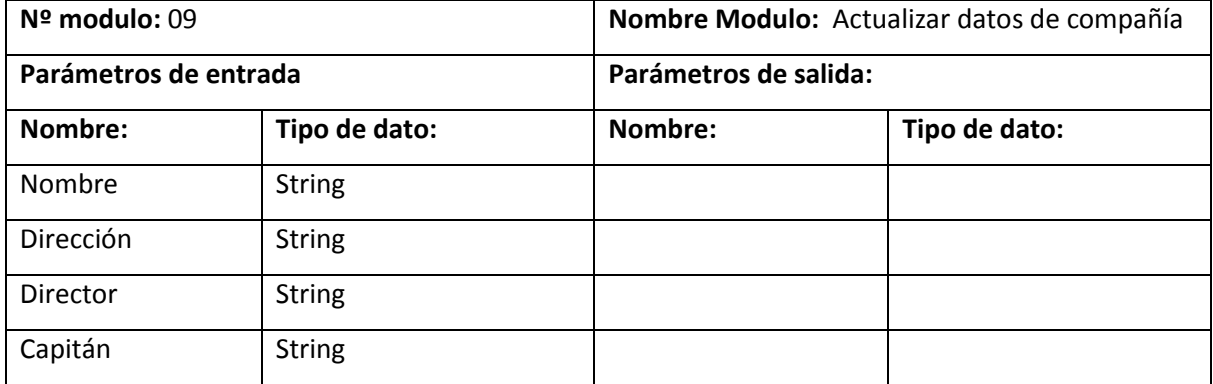

*Tabla 46: Módulo actualizar datos de compañía*

**Descripción:** Este módulo entrega información asociada a las emergencias ocurridas en la comuna según los factores ingresados por el usuario, como por ejemplo hora, días, tipos de emergencias, emergencias más valoradas. Los valores de salida son mostrados en el formato de gráfico de barras.

| $N2$ modulo: 10       |               | <b>Nombre</b><br>Modulo: | de<br>Generar<br>reportes |  |  |
|-----------------------|---------------|--------------------------|---------------------------|--|--|
|                       |               | emergencia.              |                           |  |  |
| Parámetros de entrada |               | Parámetros de salida:    |                           |  |  |
| Nombre:               | Tipo de dato: | Nombre:                  | Tipo de dato:             |  |  |
| Año                   | Entero (int)  | Cantidad<br>de           | Entero (Int)              |  |  |
|                       |               | emergencias              |                           |  |  |
|                       |               | Nombre de tipos de       | <b>String</b>             |  |  |
|                       |               | emergencias              |                           |  |  |
|                       |               | Nombre del mes           | <b>String</b>             |  |  |

*Tabla 47: Módulo generar reportes de emergencia* 

**Descripción:** Este módulo genera información asociada a las compañías de bomberos registradas en el sistema ingresando previamente los factores para la entrega de reportes. Los valores de salida son entregados en formato de grafico de barras.

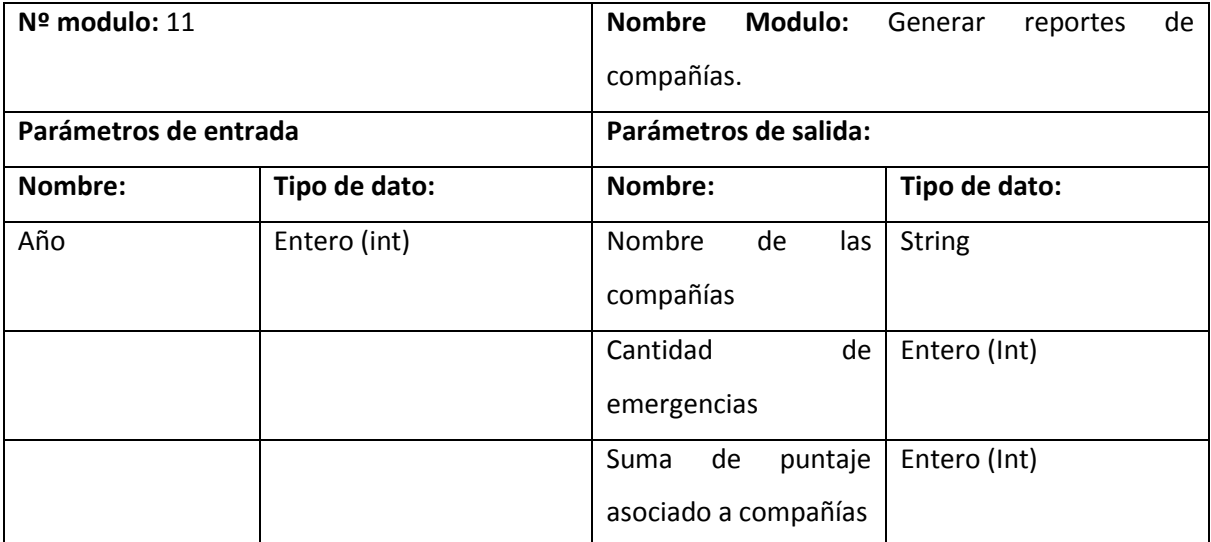

*Tabla 48: Módulo generar reportes de compañía* 

**Descripción:** En el siguiente módulo el usuario administrador del sistema podrá crear cuentas de usuarios de los tipos usuario común y administrador.

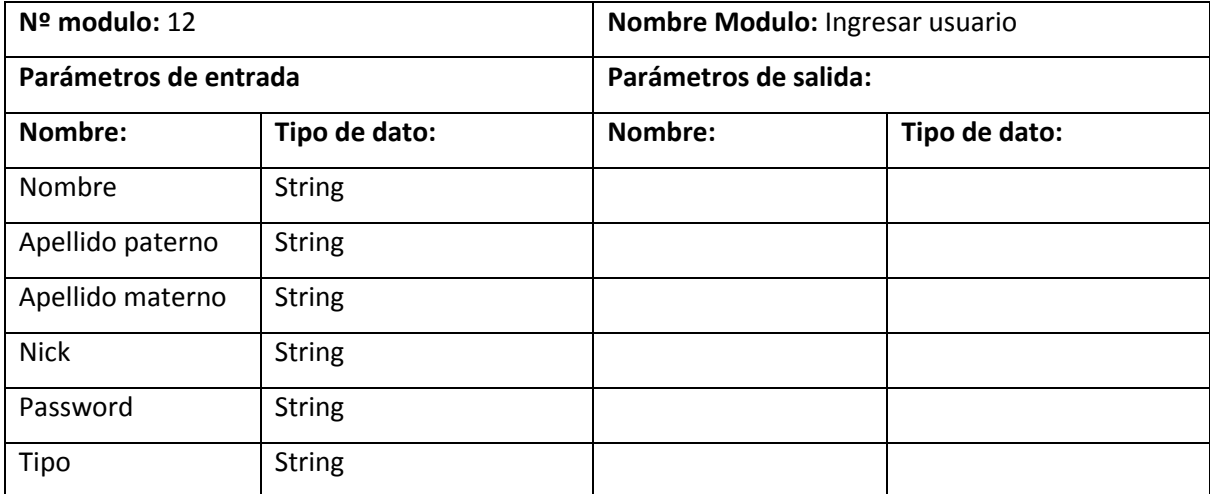

*Tabla 49: Módulo ingresar usuario* 

**Descripción:** En este módulo el usuario administrador puede modificar los datos de un usuario común.

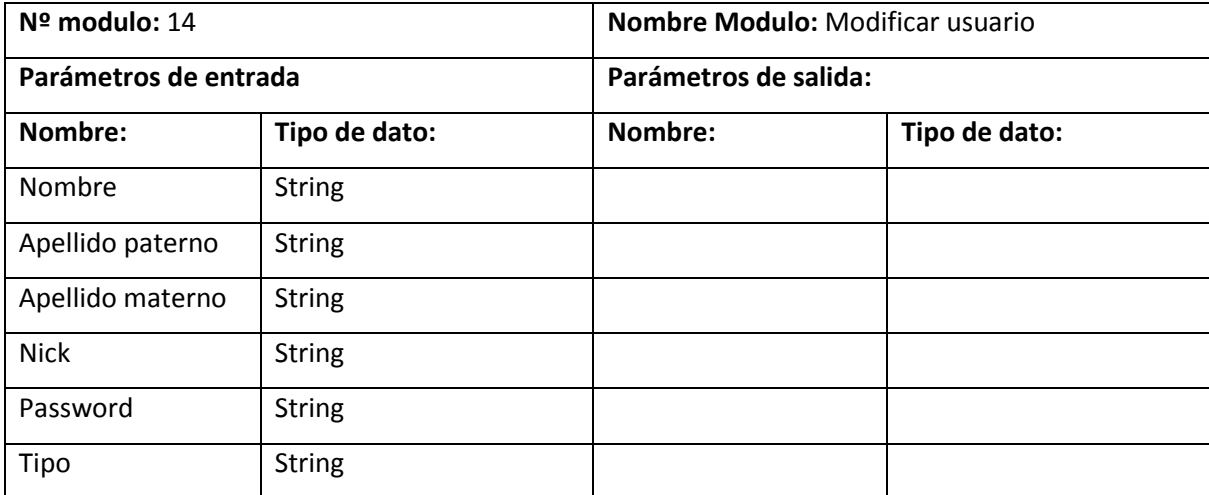

*Tabla 50: Modificar usuario*

**Descripción:** En el siguiente módulo el usuario puede cambiar la contraseña de su perfil.

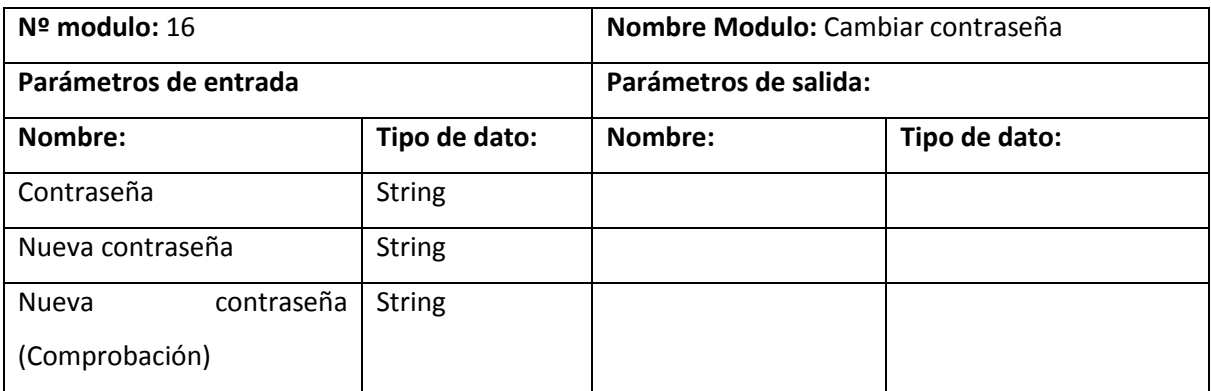

*Tabla 51: Módulo cambiar contraseña*

## **9. PRUEBAS**

Adaptación basada en IEEE Software Test Documentation Std 829-1998

## **9.1. Elementos de prueba**

Módulos:

- Ingresar al sistema
- Registrar Emergencia
- Registrar Compañía
- Registrar tipo emergencia
- Registrar Usuario
- Registrar perfil
- Editar emergencia
- Editar compañía
- Editar tipo emergencia
- Editar usuario
- Editar perfil

Descripción: En estos módulos se registran las emergencias, las compañías de bomberos, los tipos de emergencias para la creación de reportes, los usuarios del sistema, también se consideran los envíos de información a los dispositivos móviles.

# **9.2. Especificación de pruebas**

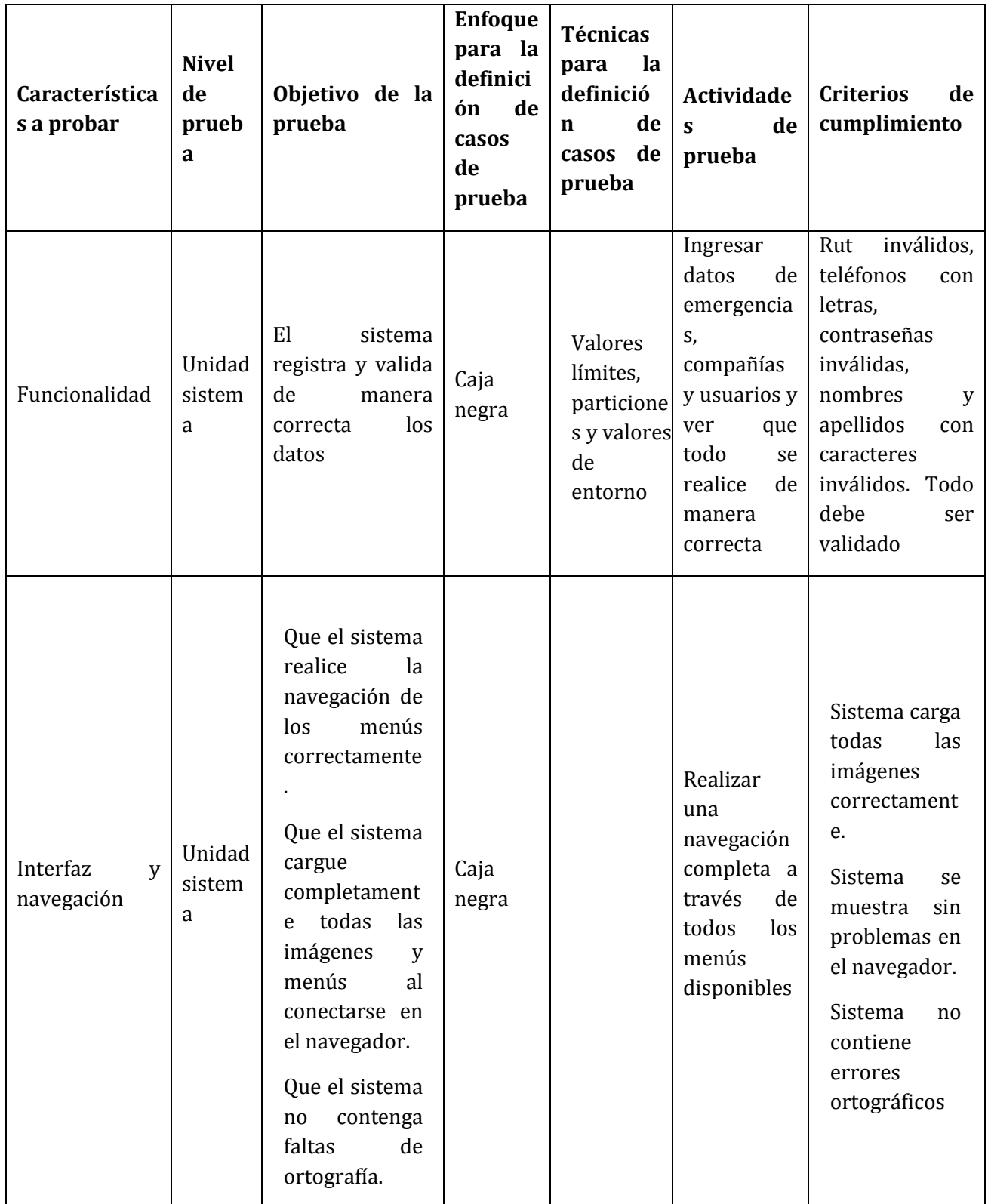

*Tabla 52: Especificación de pruebas* 

### **9.3. Responsables de las pruebas**

- Diego Baeza Constanzo
- Luis Matamala Molinet

## **9.4. Calendario de pruebas**

| Módulo a probar           | <b>Responsables</b>   | Fecha                   |
|---------------------------|-----------------------|-------------------------|
| Ingresar al sistema       | Diego Baeza Constanzo | 17/08/2015 - 18/08/2015 |
| Registrar usuario         | Diego Baeza Constanzo | 17/08/2015 - 18/08/2015 |
| Registrar emergencia      | Diego Baeza Constanzo | 19/08/2015 - 20/08/2015 |
| Registrar compañía        | Diego Baeza Constanzo | 19/08/2015 - 20/08/2015 |
| Registrar tipo emergencia | Diego Baeza Constanzo | 21/08/2015 - 22/08/2015 |
| Registrar perfil          | Luis Matamala Molinet | 17/08/2015 - 18/08/2015 |
| Editar emergencia         | Luis Matamala Molinet | 17/08/2015 - 18/08/2015 |
| Editar compañía           | Luis Matamala Molinet | 20/08/2015 - 21/08/2015 |
| Editar usuario            | Luis Matamala Molinet | 20/08/2015 - 21/08/2015 |
| Editar tipo emergencia    | Luis Matamala Molinet | 22/08/2015 - 23/08/2015 |
| Editar perfil             | Luis Matamala Molinet | 22/08/2015 - 23/08/2015 |

*Tabla 53: Calendario de pruebas*

### **9.5. Detalle de pruebas**

Las pruebas (de caja negra) corresponden a validaciones en campos de entrada, donde se sometieron a distintos valores, basados en partición equivalente y valores límites.

A continuación se muestra una tabla resumen con las validaciones a probar. Se puede notar que a pesar de tener campos con fechas, éstos no fueron validados, ya que vienen restringidos en el código, por lo cual no puede ingresarse un valor inválido.

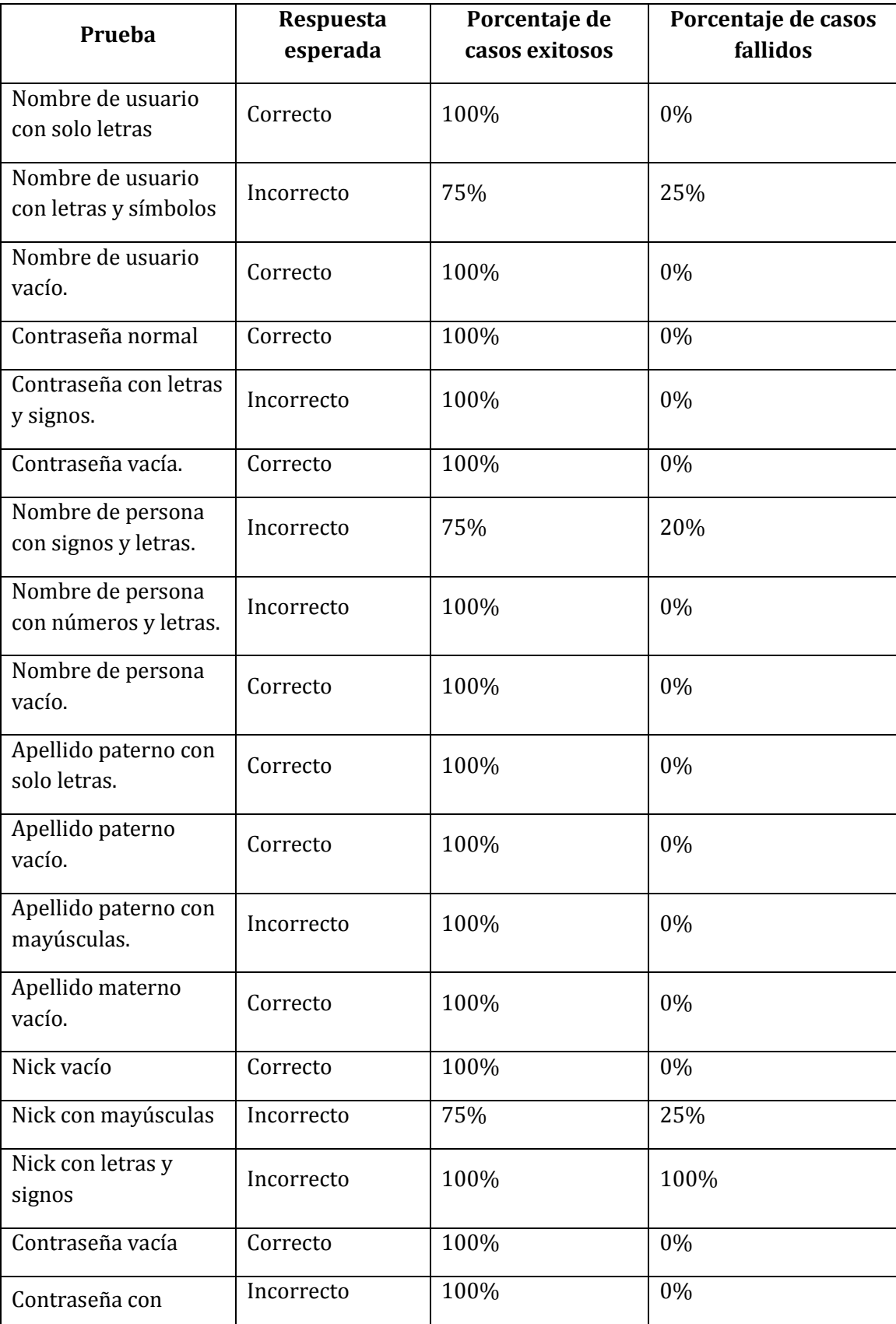

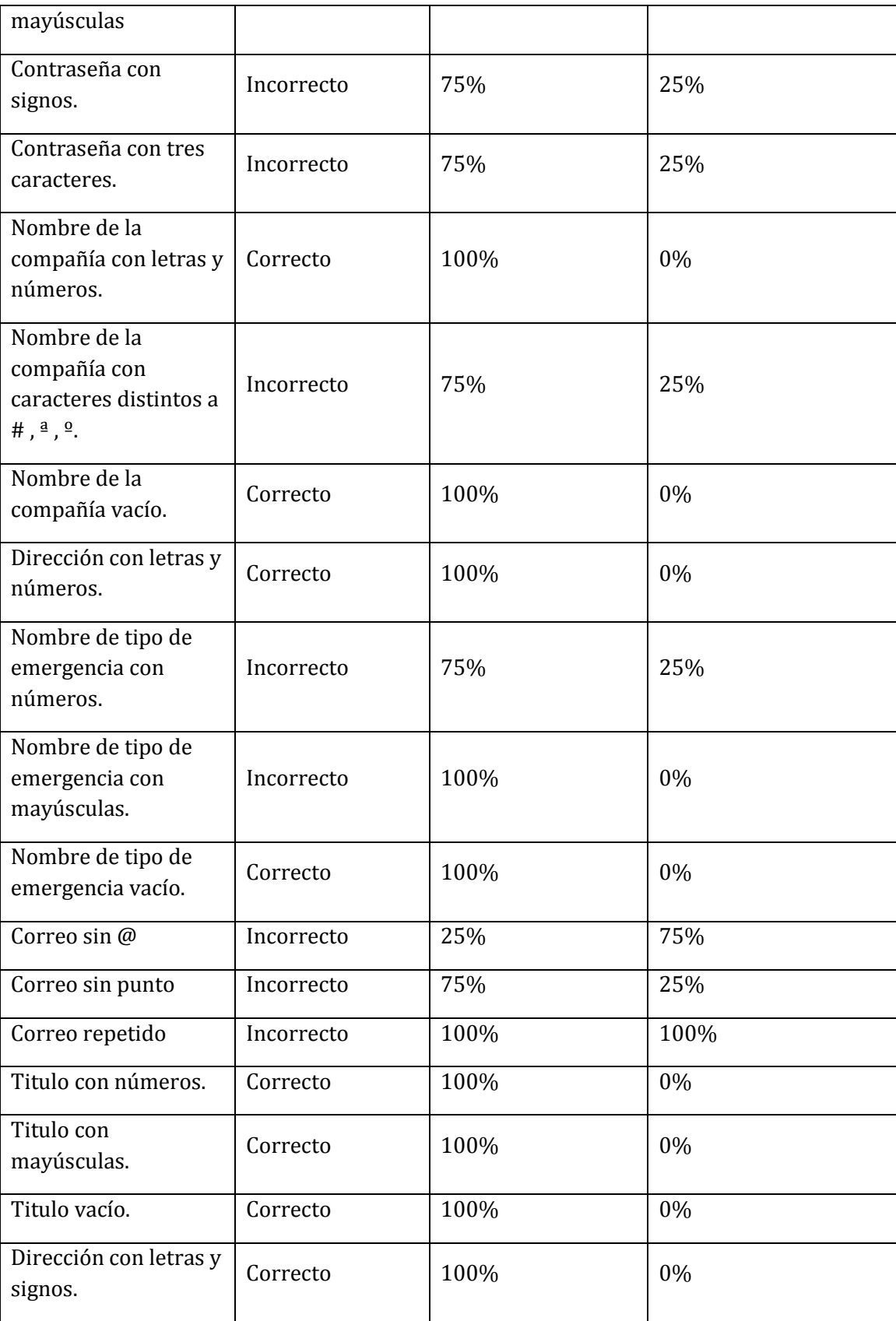

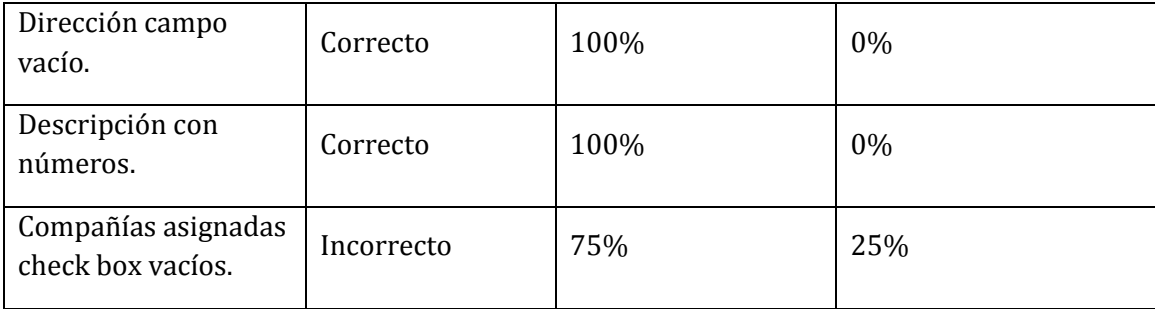

*Tabla 54: Detalle de pruebas* 

\* La totalidad de las pruebas se pueden ver en el anexo 16 de pruebas.

### **9.6. Conclusiones de pruebas**

En primera instancia las pruebas fueron realizadas sobre un desarrollo del sistema sin integrar las validaciones mínimas que permitirían el buen funcionamiento, con la finalidad de registrar cada uno de los errores de validación a través de esta etapa para una eventual corrección de todas.

Yii Framework integra una ayuda eficiente de realizar validaciones de inserción de datos lo que nos permite incorporar estos cambios en un tiempo mínimo posterior a la finalización de pruebas.

La primera etapa de las pruebas concluyo con un porcentaje esperado de errores por falta de validaciones mínimas las cuales son corregidas finalizando el proceso con un 100% de corrección, por lo cual podemos concluir con éxito la etapa de pruebas del sistema mejorando el rendimiento de los módulos y evitando los errores en la inserción de datos y las salidas correspondientes.

## **10.PLAN DE IMPLANTACIÓN Y PUESTA EN MARCHA**

El plan de implantación y puesta en marcha consta de 5 pasos:

1. Preparación del proyecto.

Planificación de actividades a realizar, selección de usuarios de prueba y creación de encuestas para medición del desempeño del servicio y usabilidad.

2. Acondicionamiento de instalaciones.

Acondicionamiento de la central de bomberos para instalación del hardware, si fuera necesario, integración de aplicaciones en teléfonos y configuración de cuentas en sujetos de prueba (Beta Tester).

3. Preparación de la capacitación.

Capacitación presencial para sujetos de prueba donde se incluyen los usuarios de la central y usuarios de dispositivos móviles. Recorrido por la aplicación web y móvil mostrando sus funcionalidades.

4. Pruebas en ambiente condicionado.

Pruebas de envío de datos a dispositivos móviles en área controlada junto a los Testers. Pruebas de usabilidad de la aplicación web y móvil y pruebas de rendimiento general del sistema.

5. Operación del sistema en área real.

Análisis de resultados obtenidos por el sistema y retroalimentación de los Testers.

## **Carta Gantt: Plan de implementación y puesta en marcha.**

Tomando en cuenta una posible fecha de puesta en marcha del sistema el día 1 de febrero del 2016, se estiman 14 días para esta etapa.

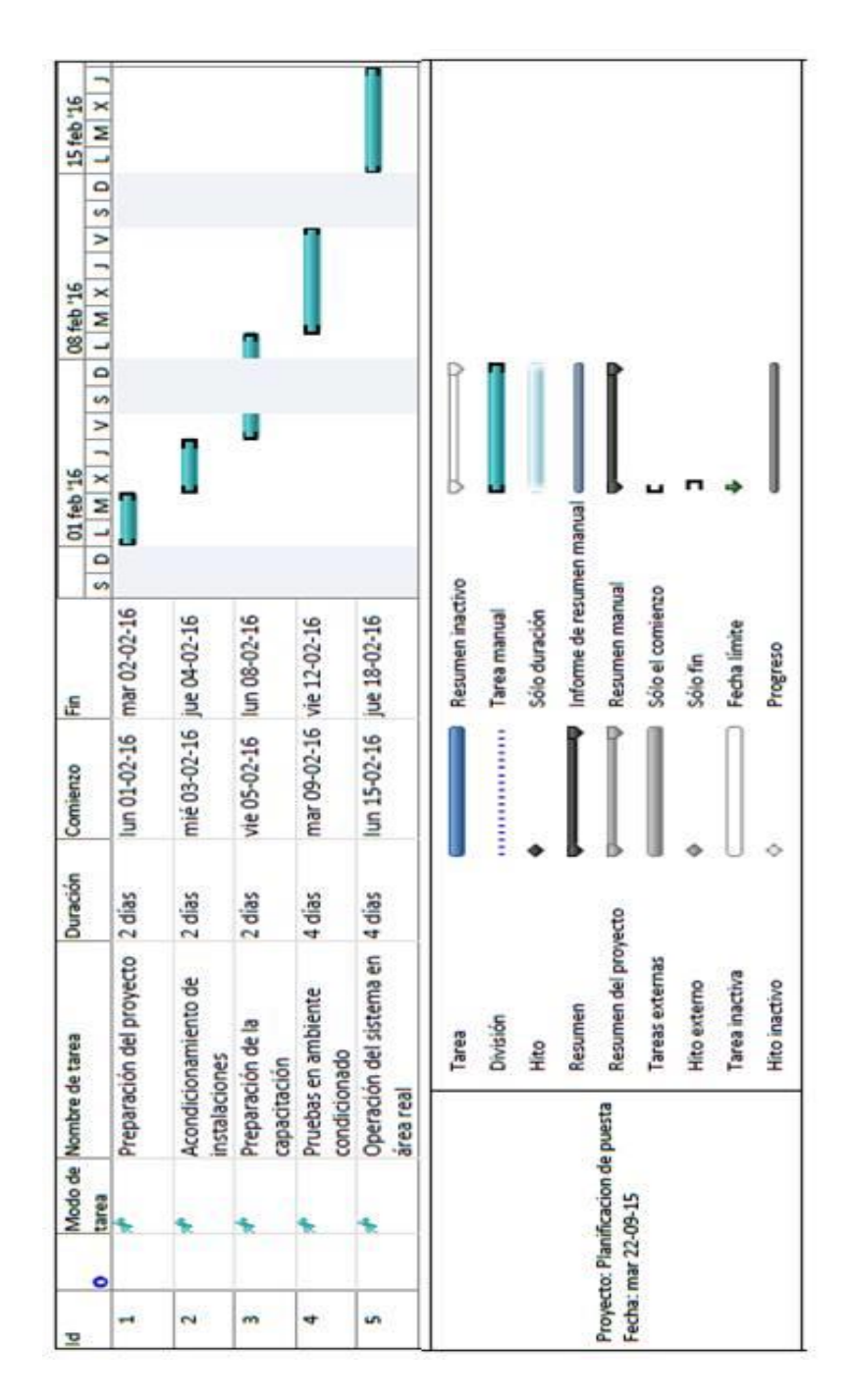

*Ilustración 26: Plan de implementación y puesta en marcha* 

# **11. RESUMEN ESFUERZO REQUERIDO**

| Actividades/fases | N° Horas |
|-------------------|----------|
|                   |          |
| Análisis          | 50       |
|                   |          |
| Diseño            | 90       |
| Programación      | 1200     |
| Pruebas           | 30       |
| Otras actividades | 100      |
| <b>TOTAL</b>      | 1470     |

*Tabla 55: Resumen esfuerzo requerido* 

Los valores presentes en esta tabla son considerados estimaciones de horas de trabajo. En un comienzo las etapas de análisis y diseño fueron consideradas con una cantidad menor de horas de esfuerzo y durante el transcurso del desarrollo se realizaron cambios para mejorar componentes del sistema, por lo cual se agregaron horas a estas etapas. En la etapa de programación se ocupa la mayor parte del tiempo, asignándose la mayor cantidad de horas.

#### **12. CONCLUSIONES**

Finalmente en este proyecto se desarrollaron dos aplicaciones para el envío y recepción de información utilizando tecnologías web y de dispositivos móviles con sistema operativo Android, el sistema principalmente permite a los usuarios que instalen la aplicación móvil en sus dispositivos enterarse de los acontecimientos de emergencias en las cuales participen las diferentes compañías de bomberos del sector en el cual tengan residencia los usuarios. La principal característica del sistema es la fuente de las notificaciones de emergencias, la cual es directamente desde la central operativa de bomberos ubicada en la comuna. Desde la central el usuario del sistema web podrá ingresar las emergencias en el instante en que son alertadas por los ciudadanos a través de los llamados telefónicos, de esta forma la información es entregada desde una fuente confiable y de manera directa hacia los smartphones o tabletas de los usuarios.

Durante el desarrollo del sistema se incorporaron módulos satélites que permitirían entregar retroalimentación de información a los usuarios, como es el caso de la integración de comentarios de alertas, lo cual permitirá saber nuevos acontecimientos durante el desarrollo de la emergencia en el caso de que un usuario se encuentre cerca del lugar. La incorporación de tipos de emergencias lo cual permitirá ingresar un puntaje asociado a la gravedad y el gasto de material que realizan las compañías al acudir a un acontecimiento, esto permitirá la construcción de reportes que verifiquen la asignación de ayudas como por ejemplo: bonos, capacitaciones, materiales, incentivos etc. en los tiempos correspondientes a la entrega de estas ayudas.

Una funcionalidad agregada durante el desarrollo en la cual participa como gatillador el usuario de la aplicación móvil es la de realizar llamadas hacia la central para alertar de una emergencia, usando la aplicación móvil, esta funcionalidad también permitirá incorporar una imagen la cual es enviada a la central para ser validada a través de su ubicación y descripción para luego ser enviada a los dispositivos, de esta forma se podrá captar de manera gráfica la gravedad de una noticia, también permitirá a los usuarios bomberos de la aplicación saber los implementos y el personal necesario para enfrentar la emergencia.

Los objetivos funcionales y principales del proyecto fueron alcanzados en su totalidad, incorporando nuevas ideas que permitirán entregar al producto funcionalidades extras para mejorar la calidad de los servicios de ayuda de parte de bomberos y la central operativa.

Los resguardos de funcionalidad eficiente fueron considerados prioridad por los desarrolladores, captando maneras para mejorar el ingreso rápido de datos a la plataforma sin interferir en un alto porcentaje en el proceso general de prestación de ayuda para emergencias iniciado desde el llamado telefónico de un ciudadano hasta la asignación de compañías de parte de la central. Tal proceso debe ser rápido y sin interrupciones debido al peligro que se presenta en cada minuto que transcurre en una emergencia.

Las especificaciones técnicas fueron pensadas para mantener un ingreso fluido de la información al sistema y no presentar problemas que puedan entorpecer el proceso general.

Por otra parte las dificultades presentadas en este proyecto fueron principalmente por el lado del desarrollo de la aplicación web, la problemática de no conocer en su gran mayoría la metodología de desarrollo de este tipo de aplicaciones y la falta de experiencia en ciertos lenguajes de programación que componían la metodología provocaron atrasos en la construcción del lanzador de noticias. El buen trabajo de parte de Google en la documentación de desarrollo para Android y la ayuda de tutoriales permitieron mejorar la eficiencia al momento de generar código e integrar buenas prácticas en la metodología de desarrollo.

El uso de herramientas como Yii framework permitieron un avance constante y sin grandes interrupciones a la hora de construir la aplicación web central, también se logró mantener un buen tratamiento a las validaciones gracias al sistema de reglas incorporado por este framework. El diseño de la aplicación fue trabajado con la extensión proporcionada por Boststrap llamada Booster, permitiendo una adaptabilidad en los navegadores gracias a su diseño responsivo.

El desarrollo general del proyecto nos permitió incorporar nuevos conocimientos en diversas áreas como la programación y el estudio de temáticas informativas para la sociedad, el trabajo en conjunto con bomberos ayudo a captar detalles del proceso que se lleva a cabo cada vez que ocurre una emergencia y de esta forma poder integrar al sistema en la etapa adecuada sin provocar cambios rotundos.

La usabilidad de parte de los usuarios es restringida en los casos en que la aplicación sea utilizada con fines negativos, por ejemplo; llamadas falsas, comentarios ofensivos, de esta forma incorporar seguridad y disminuir el mal uso de la aplicación.

Cabe mencionar el crecimiento en cuanto a conocimiento de parte del equipo de trabajo en el área de programación, utilizando lenguajes desconocidos para los desarrolladores, lo cual generó un nivel de riesgo en torno al tiempo de desarrollo y en la capacidad de generar cierta funcionalidad. Lo anterior fue superado considerablemente gracias a la metodología de trabajo implementada y la documentación establecida por los proveedores de las herramientas.

Actualmente el sistema se encuentra en su versión preliminar con todo lo descrito anteriormente y en constante actualización, esperando implementar mejoras de seguridad y diseño de interfaces, además de la integración de nuevas tecnologías como GPS para un lanzador de ubicación a través de un mapa, se busca mejorar el seguimiento de usuarios implantando cambios en el sistema de cuentas y de esta forma al verificar el mal uso de la aplicación realizar bloqueos de funcionalidades.

Finalmente cabe destacar la motivación de parte del equipo por desarrollar este tipo de sistemas, motivación orientada a comunicar información relevante a los usuarios y entregar seguridad en momentos de incertidumbre, lo cual permitirá a las personas contestar preguntas como ¿Estará en peligro mi hogar? ¿Qué ocurre en mi comuna? ¿Debería comunicarme con mi hogar? Entregar confianza a la comunidad respecto a la información enviada gracias a la fuente directa que recibe los datos e integrar un servicio nuevo a la institución de bomberos.

Colocando la mirada en un futuro esperamos obtener la aceptación de municipios para la implementación de esta idea en comunas, viendo una oportunidad de financiamiento del esfuerzo y negocio, además de fomentar las prácticas incorporadas por algunas comunas del país en integración de tecnologías de la información en conjunto con los ciudadanos y aportar al crecimiento de las conocidas Smart City`s.

# **13.BIBLIOGRAFÍA**

- [1] Diego Morales Malatti, Dos de cada tres celulares en el país ya son SmartPhones. [En línea] Diario La Tercera en internet, [<http://www.latercera.com/noticia/tendencias/2015/05/659-630322-9-dos-de](http://www.latercera.com/noticia/tendencias/2015/05/659-630322-9-dos-de-cada-tres-celulares-en-el-pais-ya-son-smartphones.shtml)[cada-tres-celulares-en-el-pais-ya-son-smartphones.shtml>](http://www.latercera.com/noticia/tendencias/2015/05/659-630322-9-dos-de-cada-tres-celulares-en-el-pais-ya-son-smartphones.shtml) [Consulta: 25 de junio de 2015].
- [2] Loraine Arias, Tipos de tecnologías móviles [En línea] [<https://prezi.com/emy8ui2rop-b/tipos-de-tecnologias-moviles/>](https://prezi.com/emy8ui2rop-b/tipos-de-tecnologias-moviles/) [Consulta: 25 de junio de 2015].
- [3] Julián Castillo, Tecnología 3G y 4G, Celulare 3G Tecnología Voip [En línea] [<http://mundotelme.com/>](http://mundotelme.com/) [Consulta: 25 de junio de 2015].
- [4] Yii Software LLC, The definitive guide to Yii [En línea] [<http://www.yiiframework.com/doc/guide/1.1/es>](http://www.yiiframework.com/doc/guide/1.1/es) [Consulta: Marzo de 2015].
- [5] Lianny O`Farrill Fernández, Estimación de software basada en puntos de casos de uso. [En línea] [<http://www.monografias.com/trabajos87/estimacion](http://www.monografias.com/trabajos87/estimacion-software-basada-puntos/estimacion-software-basada-puntos.shtml)[software-basada-puntos/estimacion-software-basada-puntos.shtml>](http://www.monografias.com/trabajos87/estimacion-software-basada-puntos/estimacion-software-basada-puntos.shtml) [Consulta: agosto de 2015].
- [6] Stephanie Falla Aroche, Curso Android [En línea] [<http://www.maestrosdelweb.com/curso-android/>](http://www.maestrosdelweb.com/curso-android/) [Consulta: Febrero de 2015]
- [7] Jesús Tomás, Bases de datos para sistemas android [En línea] [<http://www.androidcurso.com/index.php/tutoriales-android/42-unidad-9](http://www.androidcurso.com/index.php/tutoriales-android/42-unidad-9-almacenamiento-de-datos/309-bases-de-datos) [almacenamiento-de-datos/309-bases-de-datos>](http://www.androidcurso.com/index.php/tutoriales-android/42-unidad-9-almacenamiento-de-datos/309-bases-de-datos) [Consulta: Febrero de 2015]
- [8] Gonzalo Pérez, Introducción al desarrollo para Android con Android Studio [En línea][<https://www.youtube.com/watch?v=9mfK6pTQyCY>](https://www.youtube.com/watch?v=9mfK6pTQyCY) [Consulta: Febrero de 2015].
- [9] Gonzalo Pérez, Conectarse a un servidor Apache + PHP + mysql con Android [En línea] [<https://www.youtube.com/watch?t=2&v=LXKQLuJQmAg>](https://www.youtube.com/watch?t=2&v=LXKQLuJQmAg) [Consulta: Febrero de 2015]
- [10] Javier Téllez, Envío de imágenes por webService [En línea] [<http://internetria.com/android-enviar-imagenes-por-webservice/>](http://internetria.com/android-enviar-imagenes-por-webservice/) [Consulta: Junio de 2015].
- [11] Yii PHP Framework, Guía de Booster para Yii framework [En línea] [<http://yiibooster.clevertech.biz/widgets>](http://yiibooster.clevertech.biz/widgets) [Consulta: Marzo de 2015].
- [12] IP Board, [En línea] Consultas en Yii, Yii Framework Forum, Junior, Consulta SQL < [http://www.yiiframework.com/forum/index.php/topic/50065-consulta](http://www.yiiframework.com/forum/index.php/topic/50065-consulta-sql/)[sql/>](http://www.yiiframework.com/forum/index.php/topic/50065-consulta-sql/) [Consulta: Junio de 2015]
- [13] Yii PHP Framework, Modelo-vista-controlador en Yii [En línea] [<http://www.yiiframework.com/doc/guide/1.1/es/basics.mvc>](http://www.yiiframework.com/doc/guide/1.1/es/basics.mvc) [Consulta: Febrero de 2015].
- [14] LibrosWeb.es, Introducción a JavaScript [En Línea] [<http://librosweb.es/libro/javascript/>](http://librosweb.es/libro/javascript/) [Consulta: Marzo de 2015]
- [15] JovenMania.com, Iniciación a JavaScript [En Línea] [<http://www.jovenmania.com/index.php/comunes/descargarDoc/id/4702-1>](http://www.jovenmania.com/index.php/comunes/descargarDoc/id/4702-1) [Consulta: Marzo de 2015]
- [16] Vogella GmbH, Using List in Android [En línea] [<http://www.vogella.com/tutorials/AndroidListView/article.html>](http://www.vogella.com/tutorials/AndroidListView/article.html) [Consulta: Febrero de 2015].
- [17] Carlos Solis, Guía de instalación SDK Android [En línea] [<http://revolucion.mobi/2014/02/11/guia-instalacion-android-sdk/>](http://revolucion.mobi/2014/02/11/guia-instalacion-android-sdk/) [Consulta: Febrero de 2015].
- [18] José Marin de la Fuente, Instalar Yii Framework en Windows 7 con XAMPP, [En línea] [<http://www.marindelafuente.com.ar/instalar-yii-framework-en-windows-](http://www.marindelafuente.com.ar/instalar-yii-framework-en-windows-7-con-xampp/)[7-con-xampp/>](http://www.marindelafuente.com.ar/instalar-yii-framework-en-windows-7-con-xampp/) [Consulta: Febrero de 2015].
- [19] Danny sipos, How to install and setup Yii PHP framework on Ubuntu. [En Línea] [<https://www.digitalocean.com/community/tutorials/how-to-install-and](https://www.digitalocean.com/community/tutorials/how-to-install-and-setup-yii-php-framework-on-ubuntu-12-04)[setup-yii-php-framework-on-ubuntu-12-04>](https://www.digitalocean.com/community/tutorials/how-to-install-and-setup-yii-php-framework-on-ubuntu-12-04) [Consulta: Febrero de 2015].
- [20] PHP Group, Guía de php,  $[En \text{ línea}] < \frac{\text{http://php.net/}}{\text{http://php.net/}}$  [Consulta: junio de 2015].
- [21] Jesús Tomás, Hilos de ejecución en android [En línea] [<http://www.androidcurso.com/index.php/tutoriales-android/36-unidad-5](http://www.androidcurso.com/index.php/tutoriales-android/36-unidad-5-entradas-en-android-teclado-pantalla-tactil-y-sensores/271-hilos-de-ejecucion-en-android) [entradas-en-android-teclado-pantalla-tactil-y-sensores/271-hilos-de-ejecucion-en](http://www.androidcurso.com/index.php/tutoriales-android/36-unidad-5-entradas-en-android-teclado-pantalla-tactil-y-sensores/271-hilos-de-ejecucion-en-android)[android>](http://www.androidcurso.com/index.php/tutoriales-android/36-unidad-5-entradas-en-android-teclado-pantalla-tactil-y-sensores/271-hilos-de-ejecucion-en-android) [Consulta: Junio de 2015].
- [22] Bomberos de Chile, Cantidad de cuerpos de bomberos de Chile, [En Línea] [<http://www.bomberos.cl/php/Cuerpos\\_de\\_Bomberos.php>](http://www.bomberos.cl/php/Cuerpos_de_Bomberos.php)[Consulta: Septiembre de 2015].

# **14. ANEXO: PLANIFICACIÓN INICIAL DEL PROYECTO**

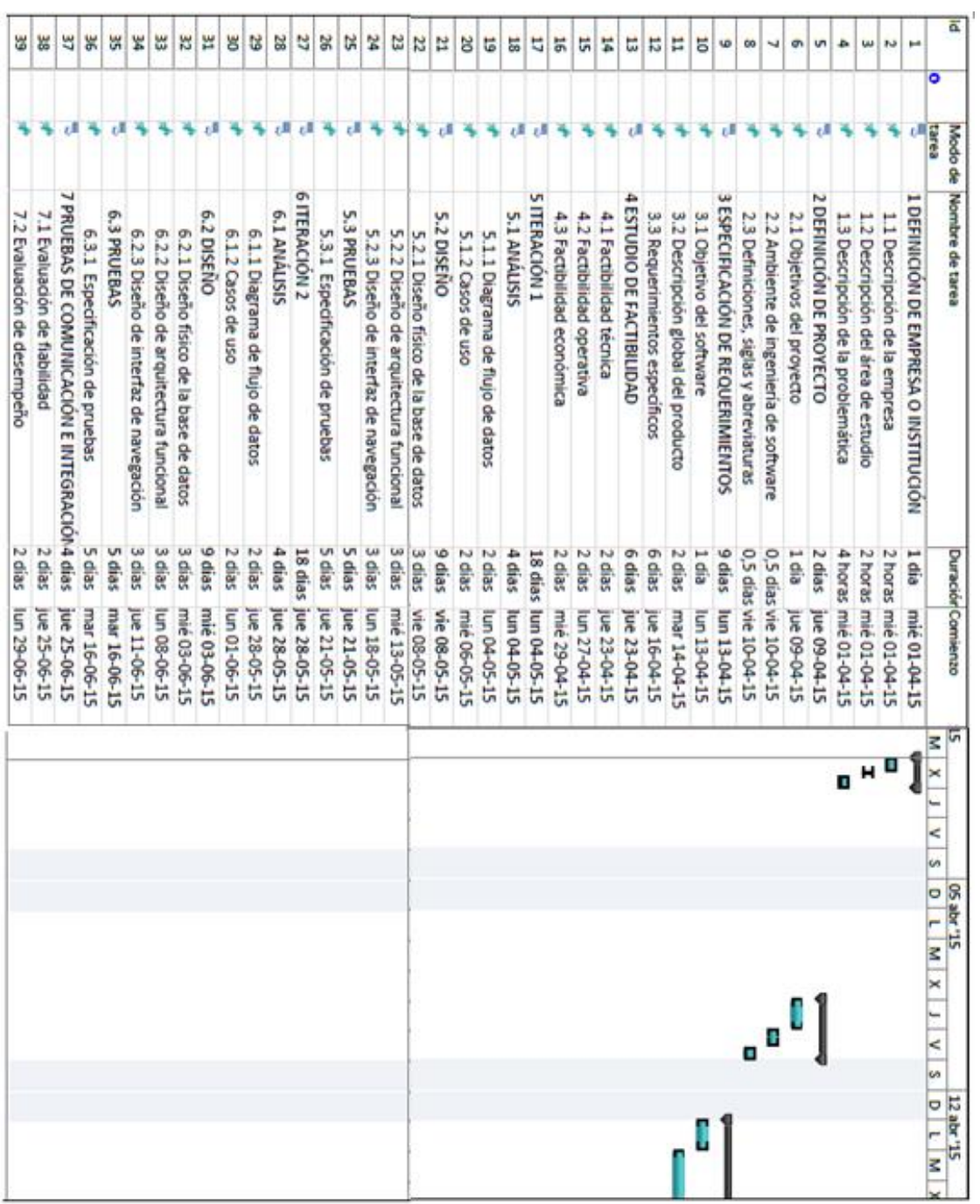

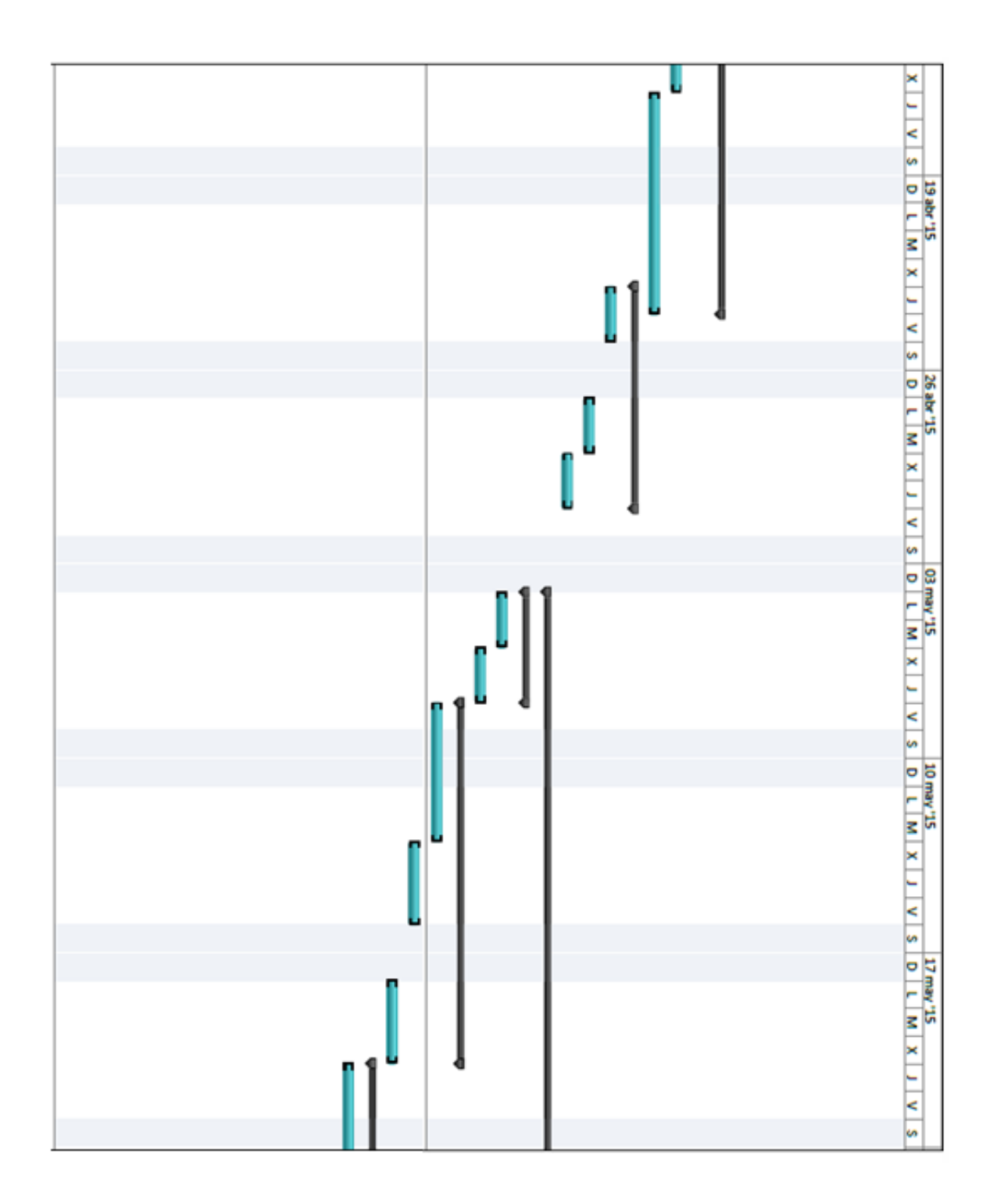
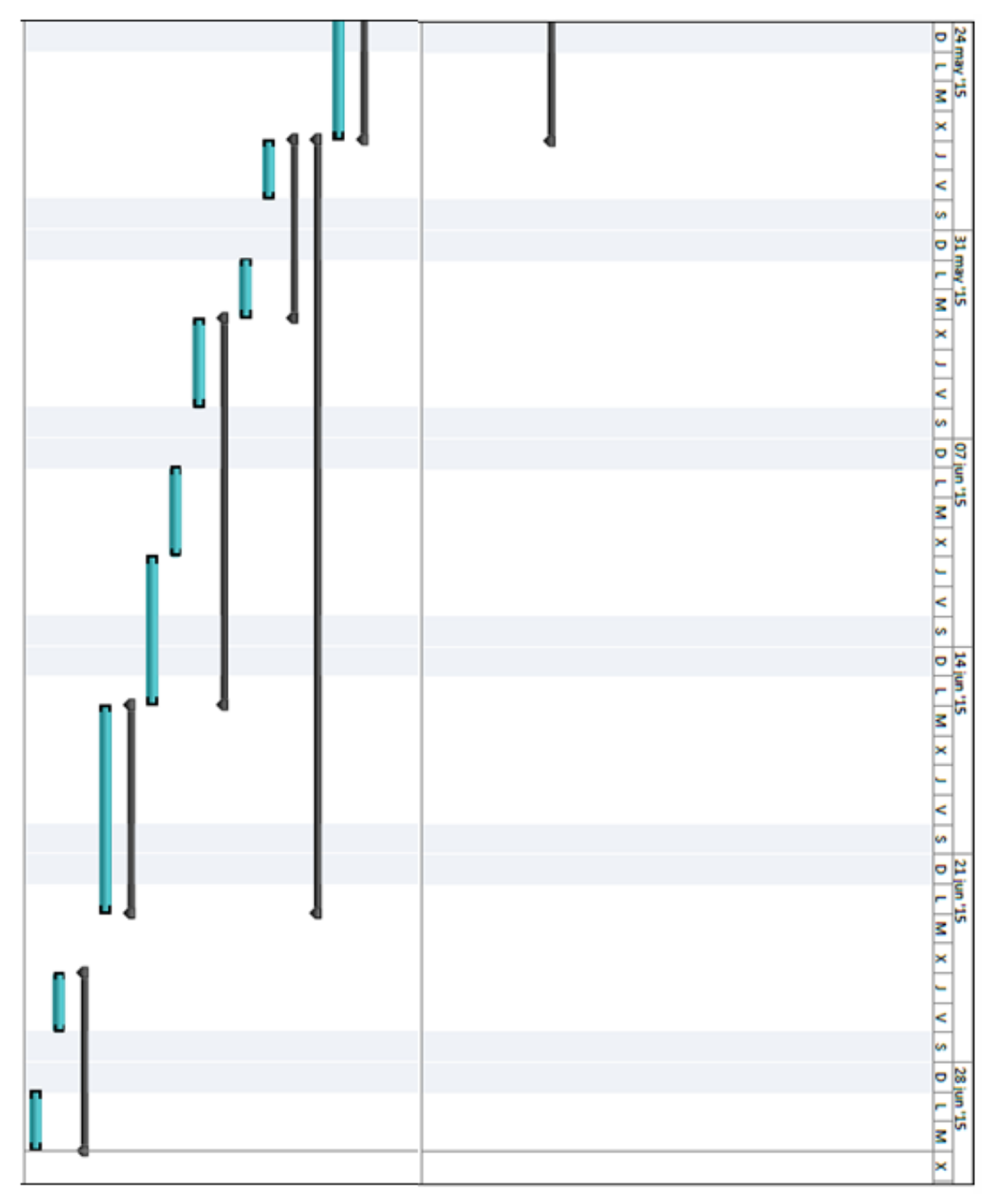

*Ilustración 27: Carta Gantt Planificación inicial del proyecto*

#### Leyenda carta Gantt formato Microsoft Project 2010

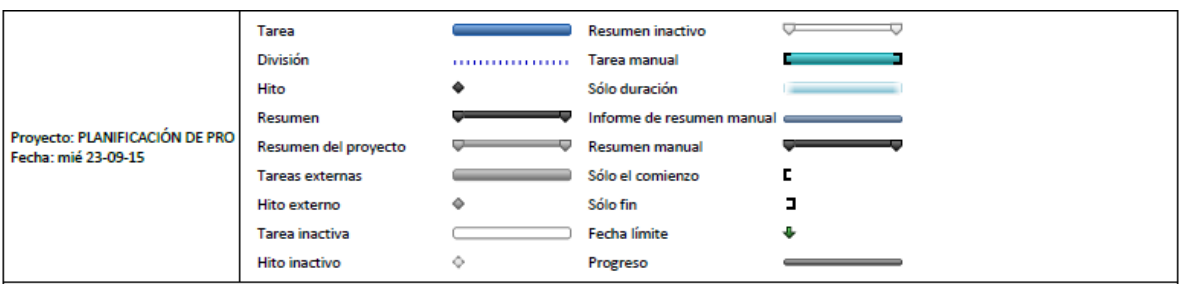

*Ilustración 28: Leyenda Carta Gantt Planificación inicial del proyecto*

# **14.1. Estimación inicial de tamaño**

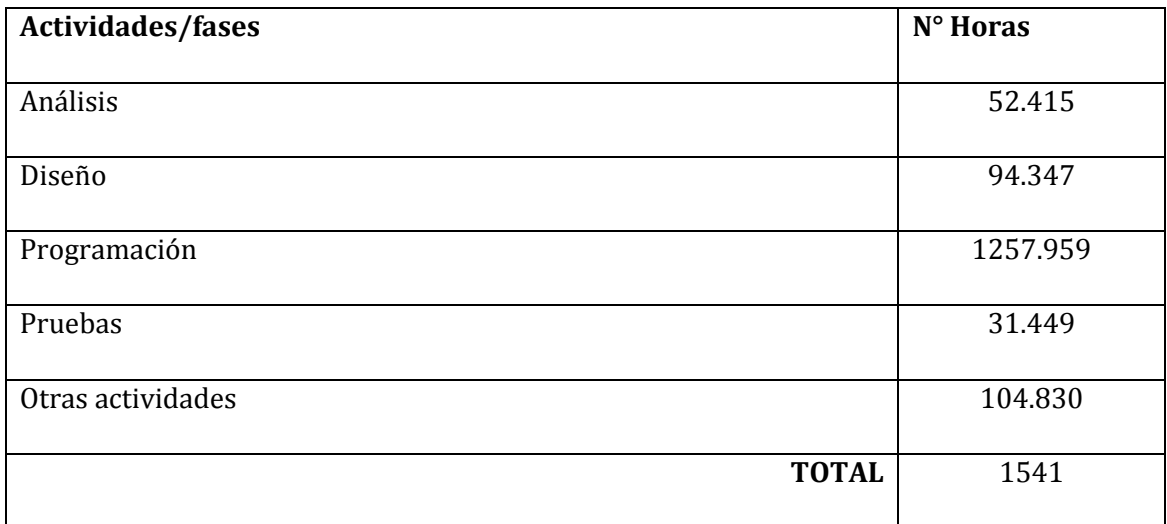

*Tabla 56: Estimación inicial* 

# **14.2. Contabilización final del tamaño del software**

Referencia punto [5] de la bibliografía.

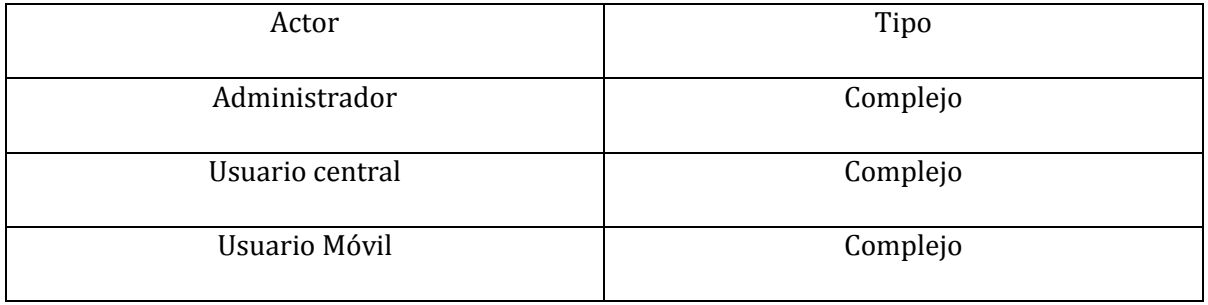

| Tipo actor | Cantidad         | Resultado        |
|------------|------------------|------------------|
| Simple     | 0                | $0 \times 1 = 0$ |
| Medio      | $\boldsymbol{0}$ | $0 \times 2 = 0$ |
| Complejo   | 3                | $3x3=9$          |
|            | Total            | 9                |

*Tabla 58: UAW* 

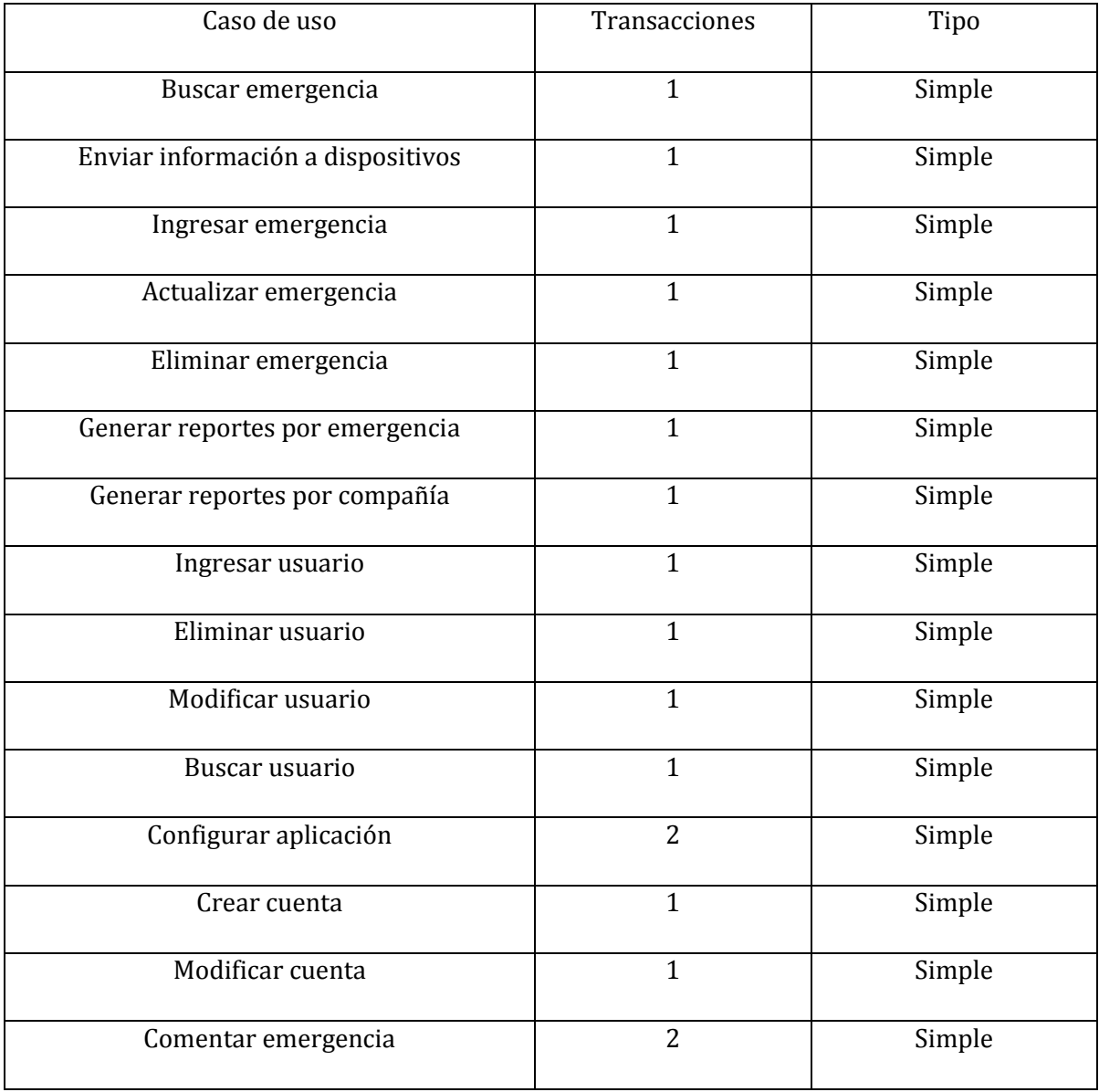

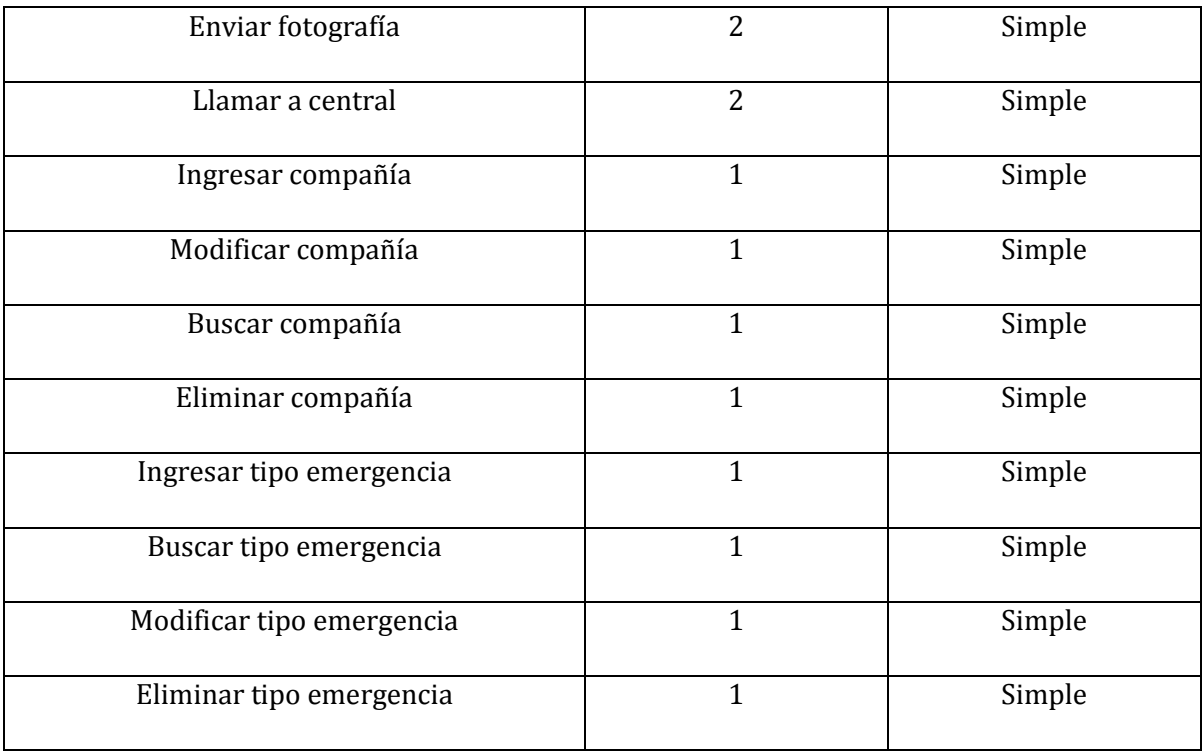

*Tabla 59: Casos de uso*

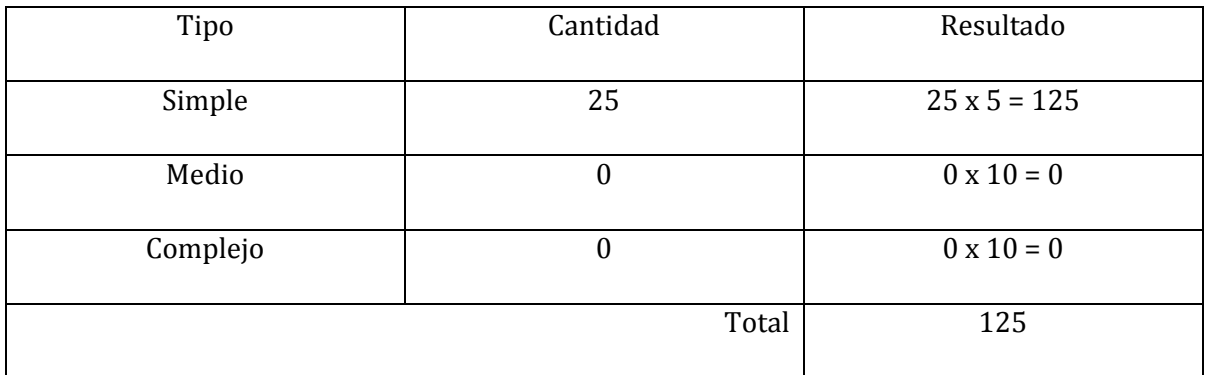

*Tabla 60: UUCP*

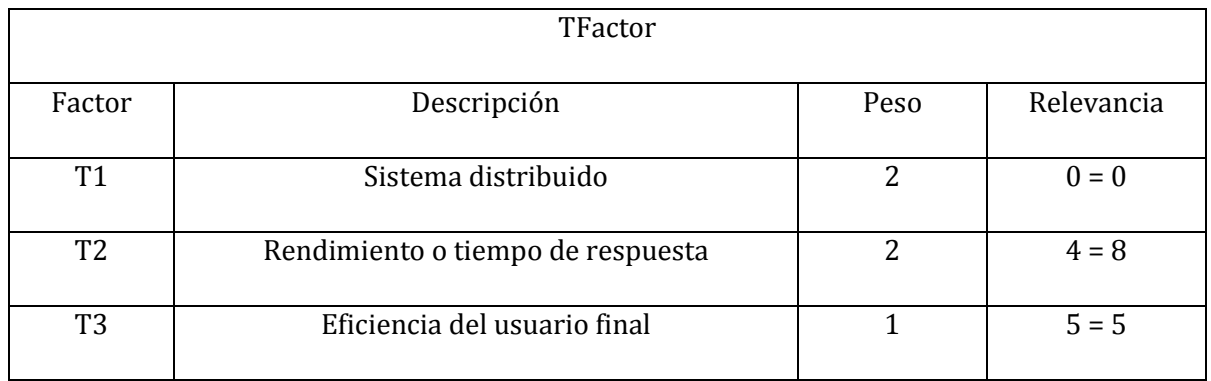

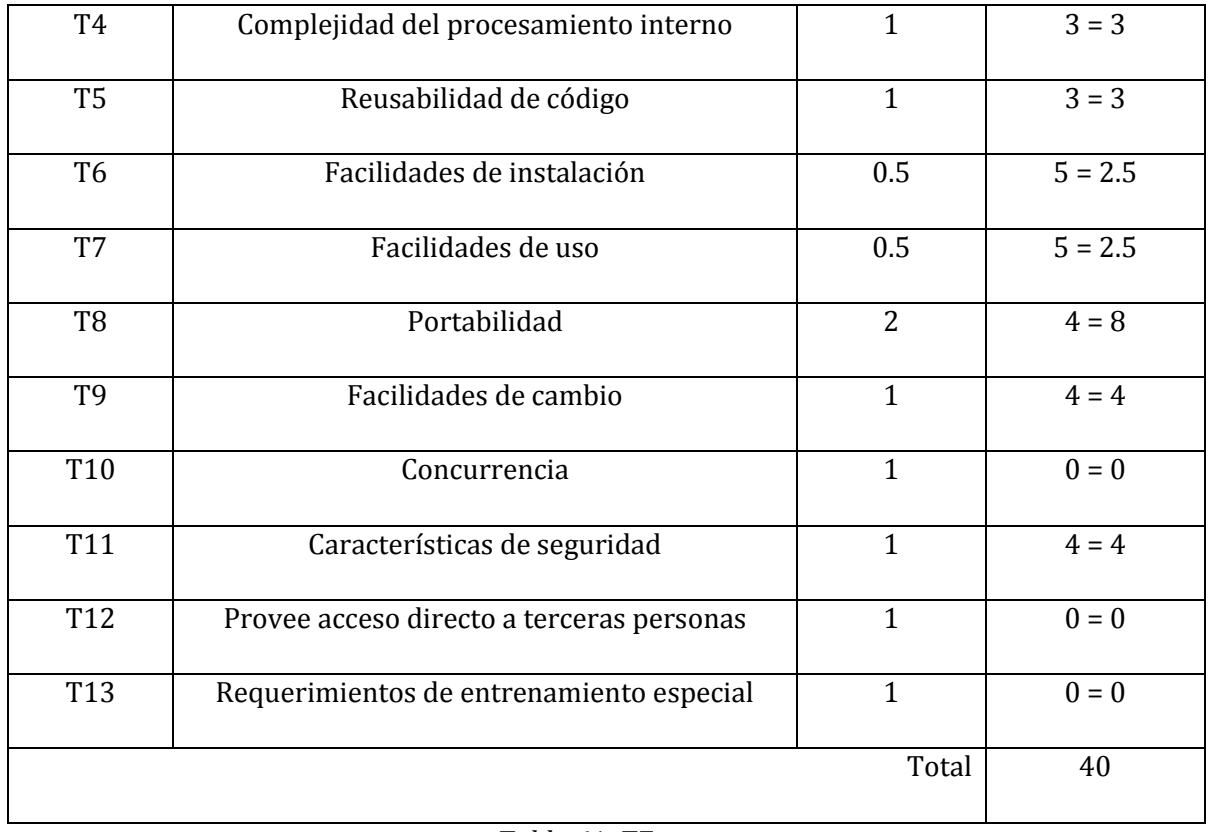

#### *Tabla 61: TFactor*

|                | EFactor                                     |       |            |  |  |  |  |  |  |
|----------------|---------------------------------------------|-------|------------|--|--|--|--|--|--|
| Factor         | Descripción                                 | Peso  | Relevancia |  |  |  |  |  |  |
| F1             | Conocimiento del proceso de desarrollo      | 1.5   | $5 = 7.5$  |  |  |  |  |  |  |
| F2             | Experiencia en la aplicación                | 0.5   | $4 = 2$    |  |  |  |  |  |  |
| F <sub>3</sub> | Experiencia en la orientación a objetos     | 1     | $5 = 5$    |  |  |  |  |  |  |
| F <sub>4</sub> | Capacidad de liderazgo de los analistas     | 0.5   | $4 = 2$    |  |  |  |  |  |  |
| F <sub>5</sub> | Motivación                                  | 1     | $5 = 5$    |  |  |  |  |  |  |
| F <sub>6</sub> | Estabilidad de los requerimientos           | 2     | $3 = 6$    |  |  |  |  |  |  |
| F7             | Trabajadores part-time                      | $-1$  | $0 = 0$    |  |  |  |  |  |  |
| F <sub>8</sub> | Dificultad de los lenguajes de programación | $-1$  | $0 = 0$    |  |  |  |  |  |  |
|                |                                             | Total | 27.5       |  |  |  |  |  |  |

*Tabla 62: EFactor*

$$
UAW = 9
$$
  
\n
$$
UUCP = 125 + 9 = 134
$$
  
\n
$$
TFC = 0.6 + (0.01 * 40) = 0.6 + (0.4) = 1.0
$$
  
\n
$$
EFactor = 27.5
$$
  
\n
$$
EF = 1.4 + (-0.03 * 27.5) = 1.4 + (-0.825) = 0.575
$$
  
\n
$$
UCP = UUCP * TFC * EF = 134 * 1 * 0.575 = 77.05
$$
  
\n
$$
LOE = 20
$$
  
\n
$$
Esfuerzo Horas Hombre = UCP * 20 = 77.05 * 20 = 1541 h/h
$$

# **14.3. Líneas de código**

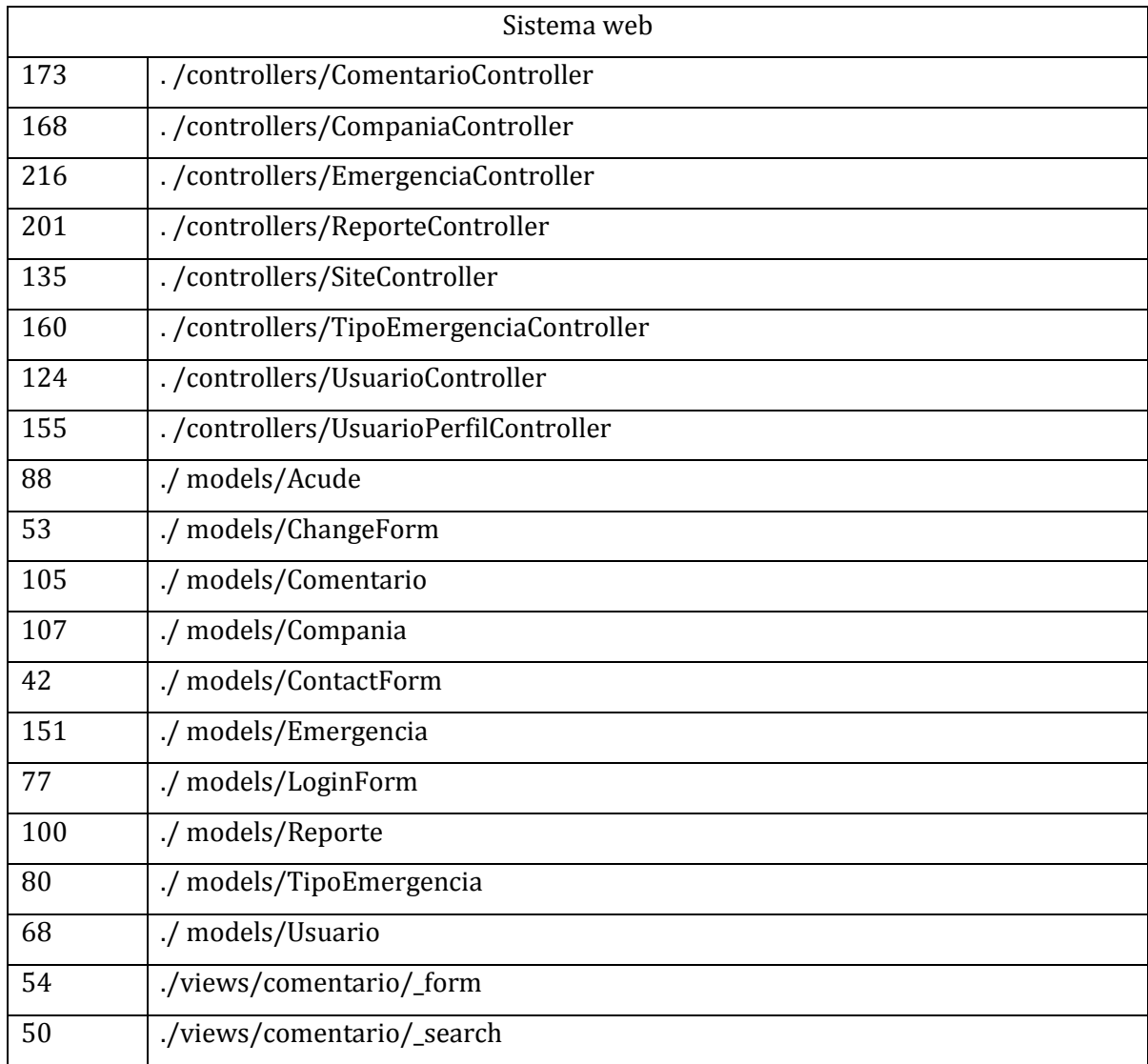

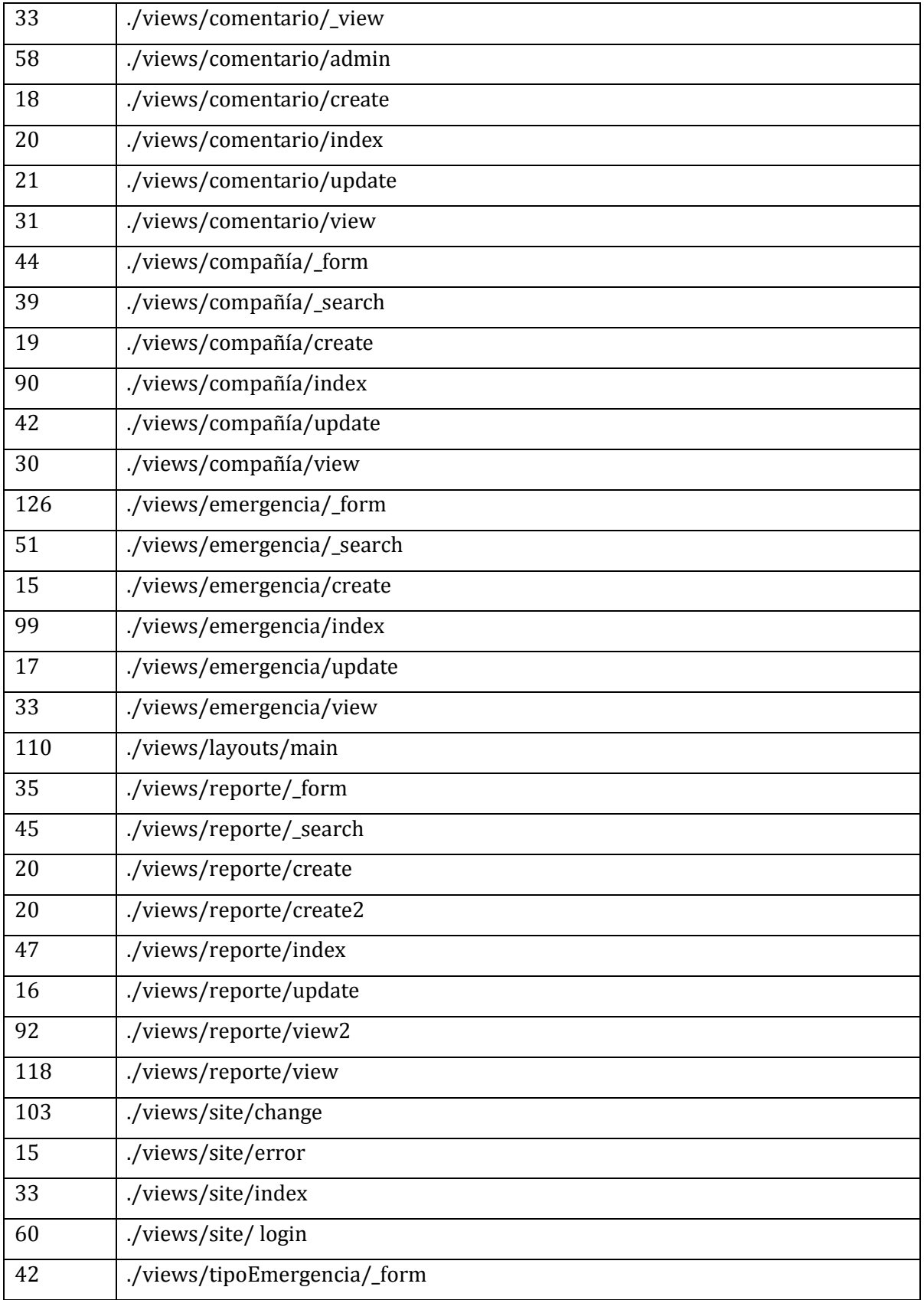

| 36   | ./views/tipoEmergencia/_search |
|------|--------------------------------|
| 46   | ./views/tipoEmergencia/create  |
| 121  | ./views/tipoEmergencia/index   |
| 54   | ./views/tipoEmergencia/update  |
| 36   | ./views/tipoEmergencia/view    |
| 92   | ./views/usuario/_form          |
| 58   | ./views/usuario/_search        |
| 15   | ./views/usuario/create         |
| 94   | ./views/usuario/index          |
| 15   | ./views/usuario/update         |
| 24   | ./views/usuario/view           |
| 60   | ./views/usuarioPerfil/_form    |
| 55   | ./views/usuarioPerfil/_search  |
| 37   | ./views/usuarioPerfil/_view    |
| 61   | ./views/usuarioPerfil/admin    |
| 18   | ./views/usuarioPerfil/create   |
| 88   | ./views/usuarioPerfil/index    |
| 21   | ./views/usuarioPerfil/update   |
| 85   | ./views/usuarioPerfil/view     |
| 4865 | Total                          |

*Tabla 63: Líneas de código - Sistema Web* 

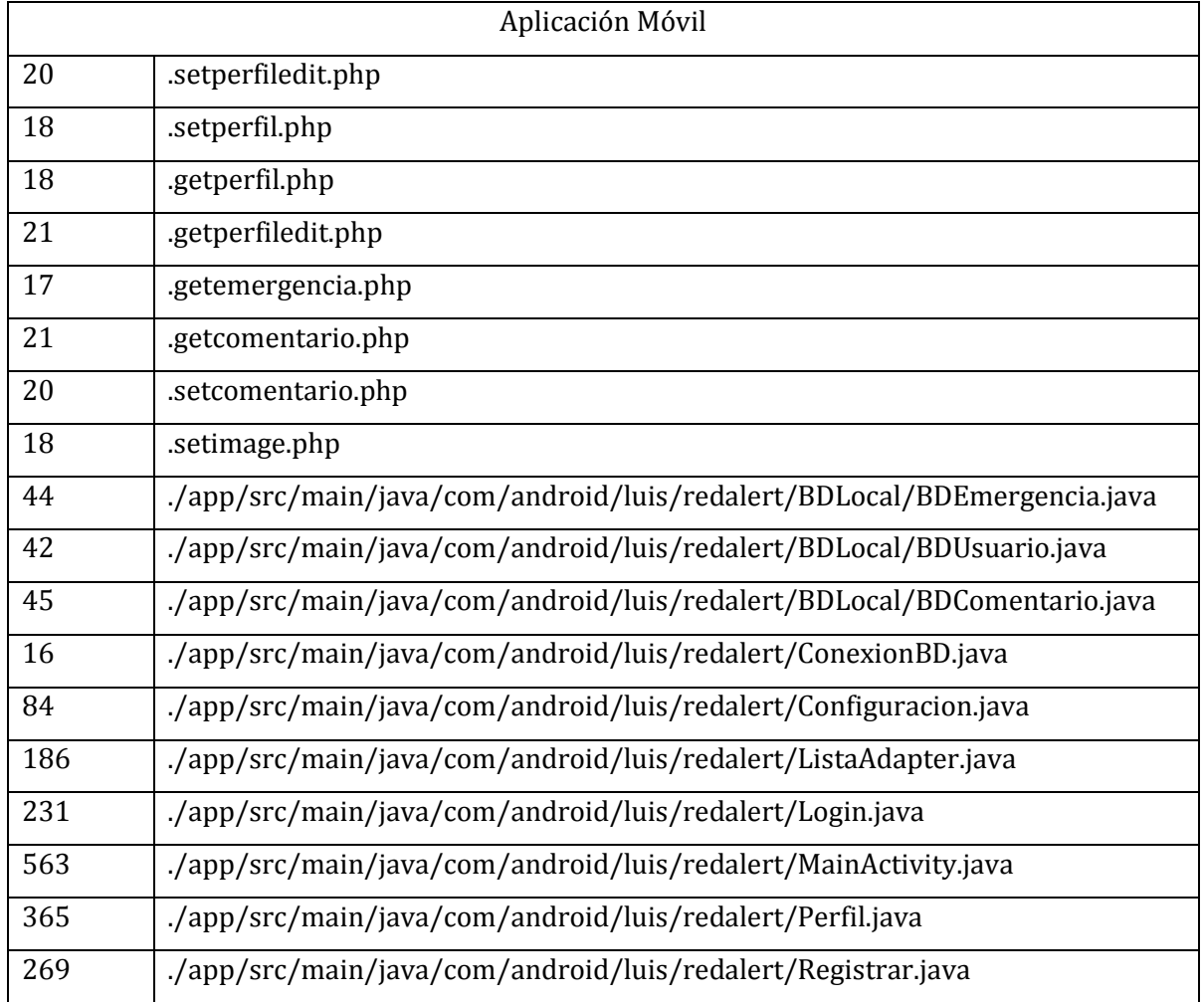

*Tabla 64: Líneas de código - Aplicación Móvil* 

# **15.ANEXO: ESPECIFICACIÓN DE PRUEBAS**

### **15.1. Pruebas de unidad**

#### **<Ingresar al sistema>**

Configuración estándar tanto para hardware como para software y SO.

D1: Nombre usuario D2: Contraseña

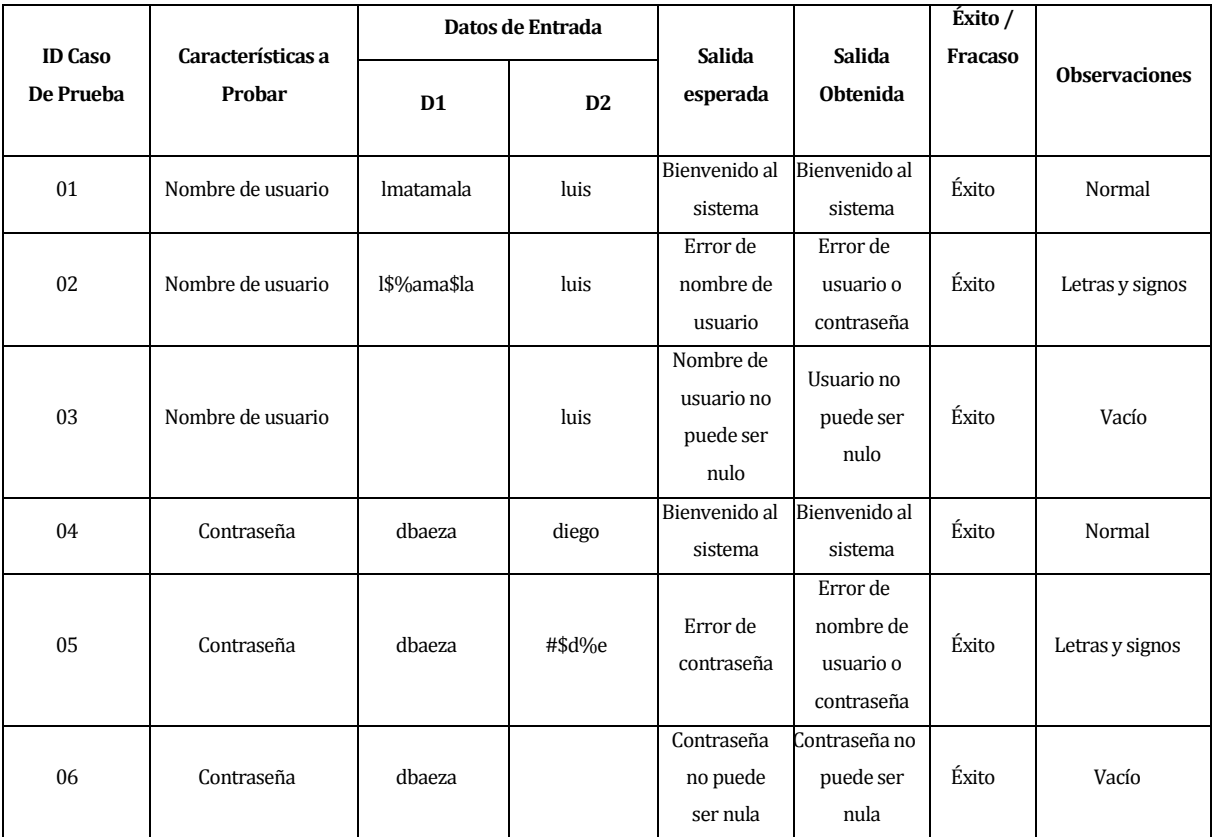

*Tabla 65: Pruebas Ingresar al sistema* 

#### **<Registrar usuario>**

- Configuración estándar tanto para hardware como para software y SO.
- D1: Nombre
- D2: Apellido Paterno
- D3: Apellido Materno
- D4: Nick
- D5: Contraseña
- D6: Tipo Usuario

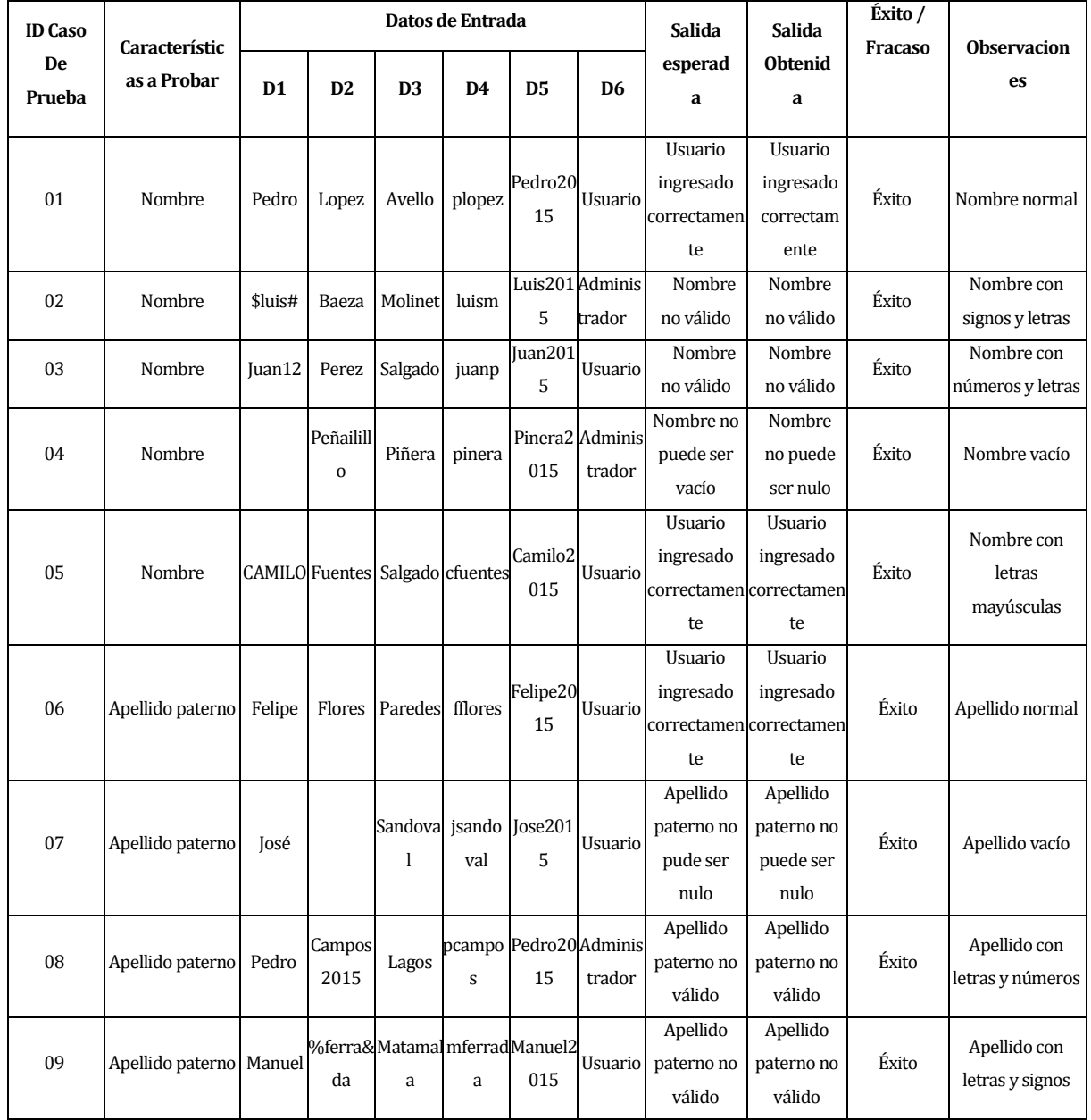

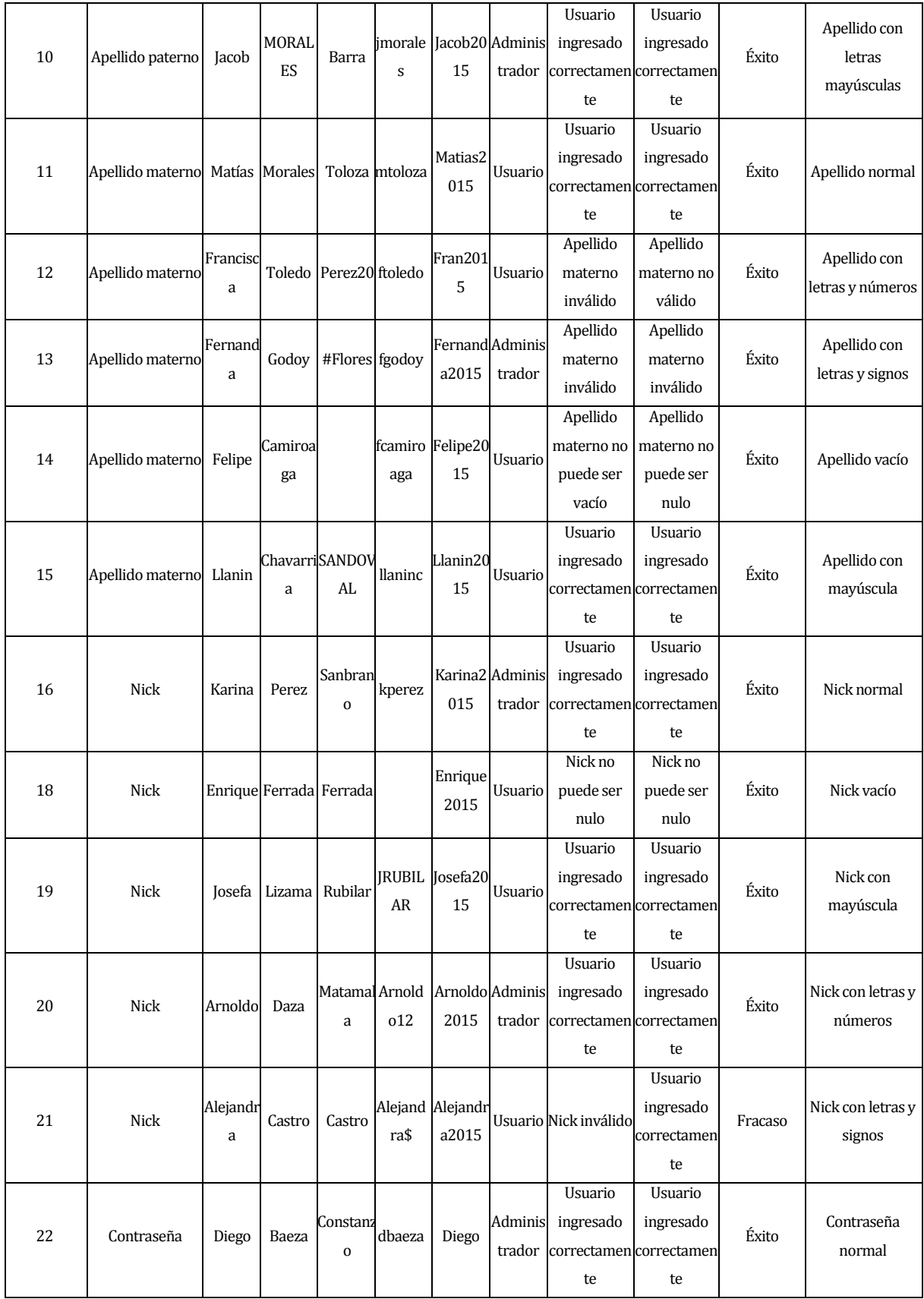

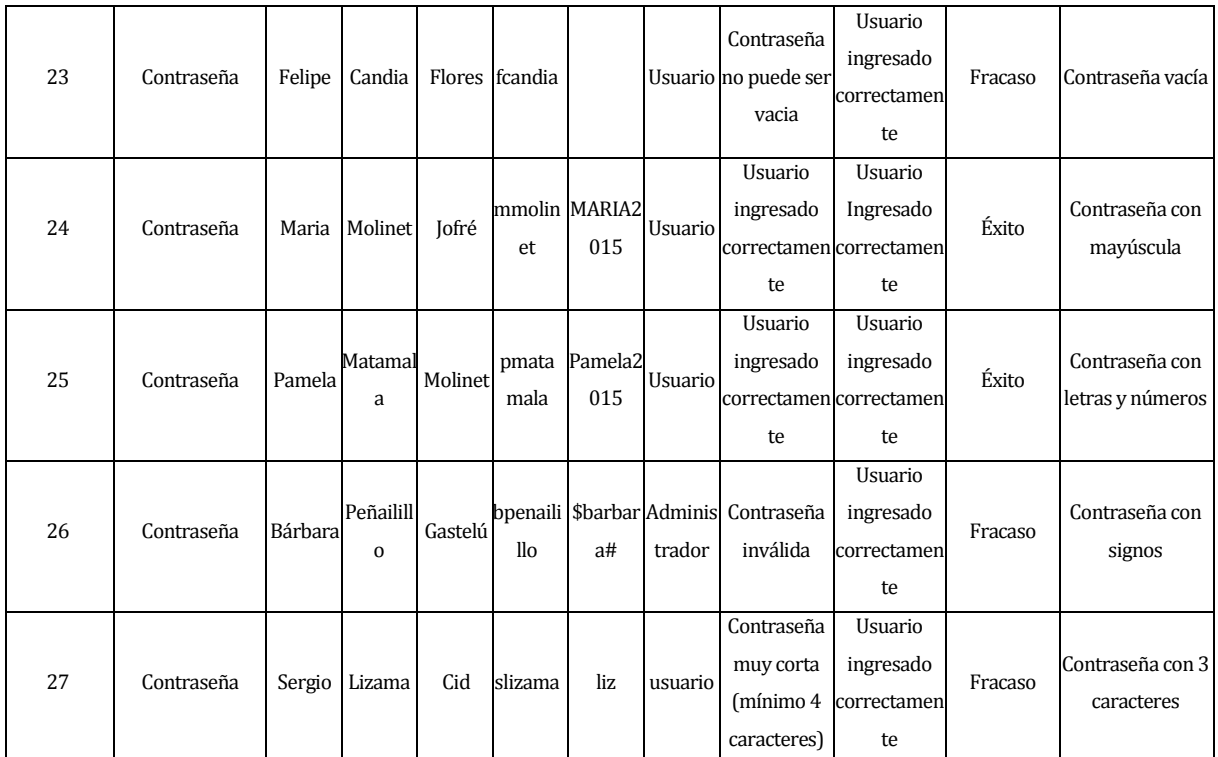

*Tabla 66: Pruebas Registrar usuario* 

## **<Registrar emergencia>**

- Configuración estándar tanto para hardware como para software y SO.
	- D1: Tipo de emergencia.
	- D2: Titulo.
	- D3: Dirección.
	- D4: Fecha.
	- D5: Hora.
	- D6: Código.
	- D7: Imagen.
	- D8: Descripción.
	- D9: Compañías asignadas.

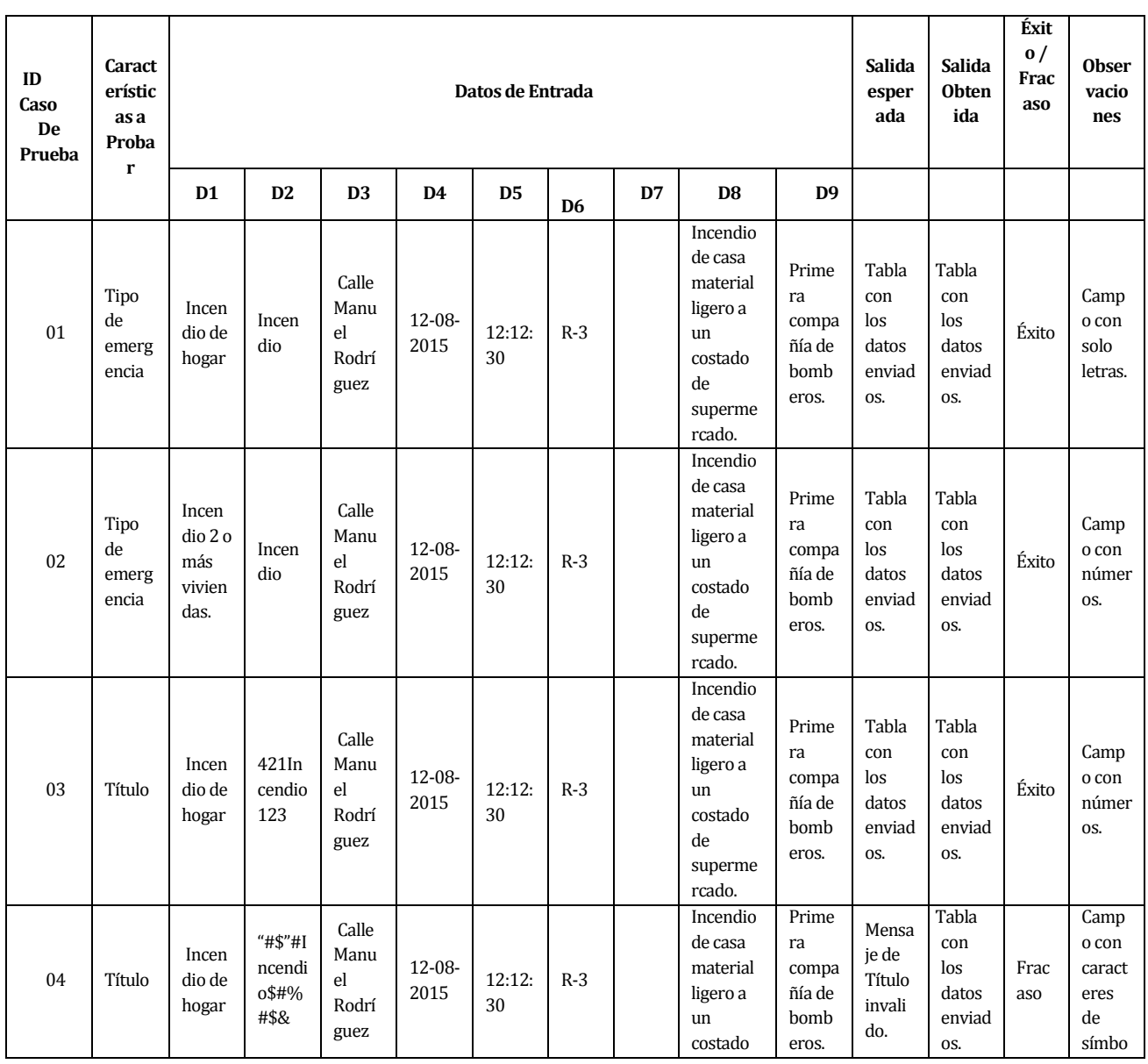

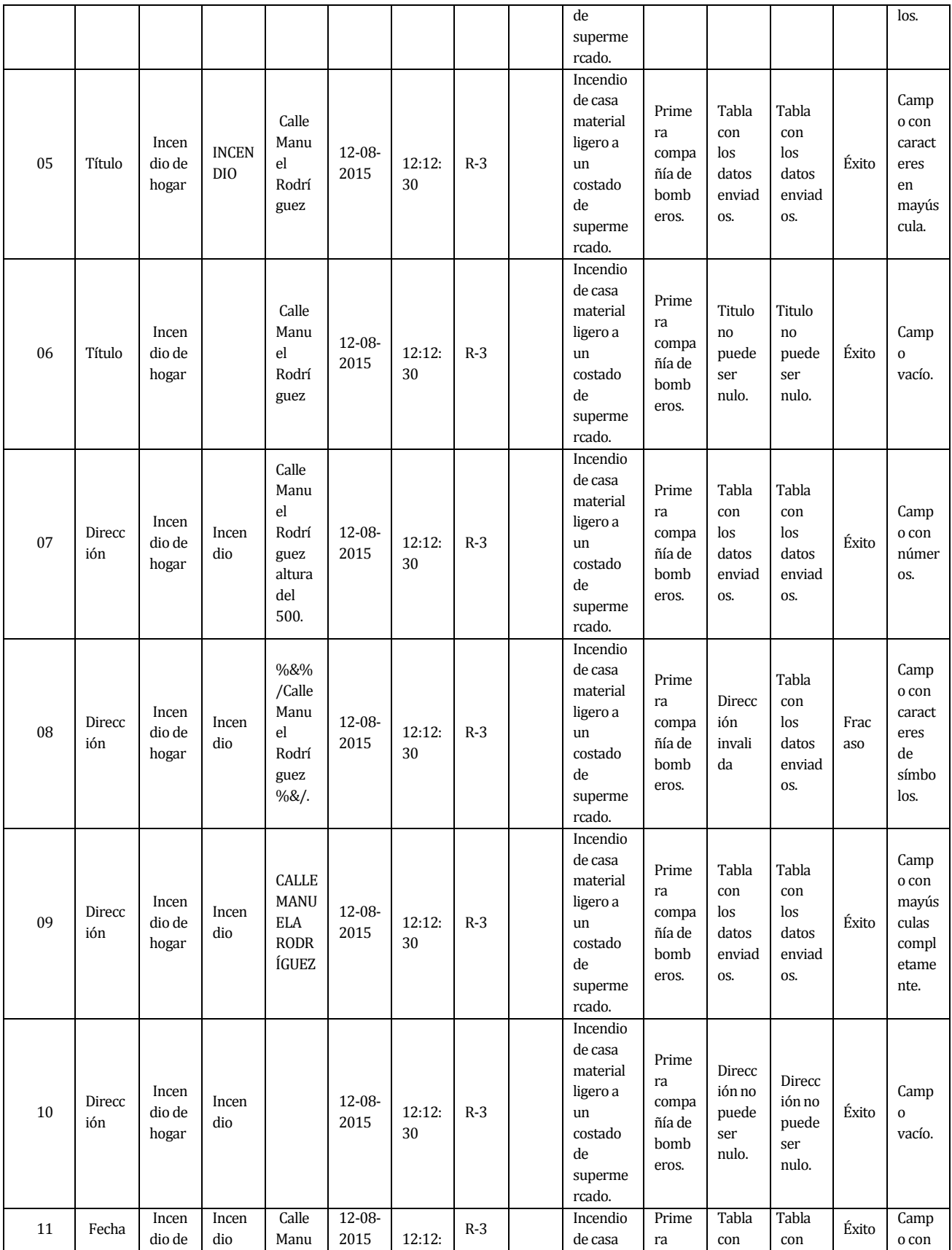

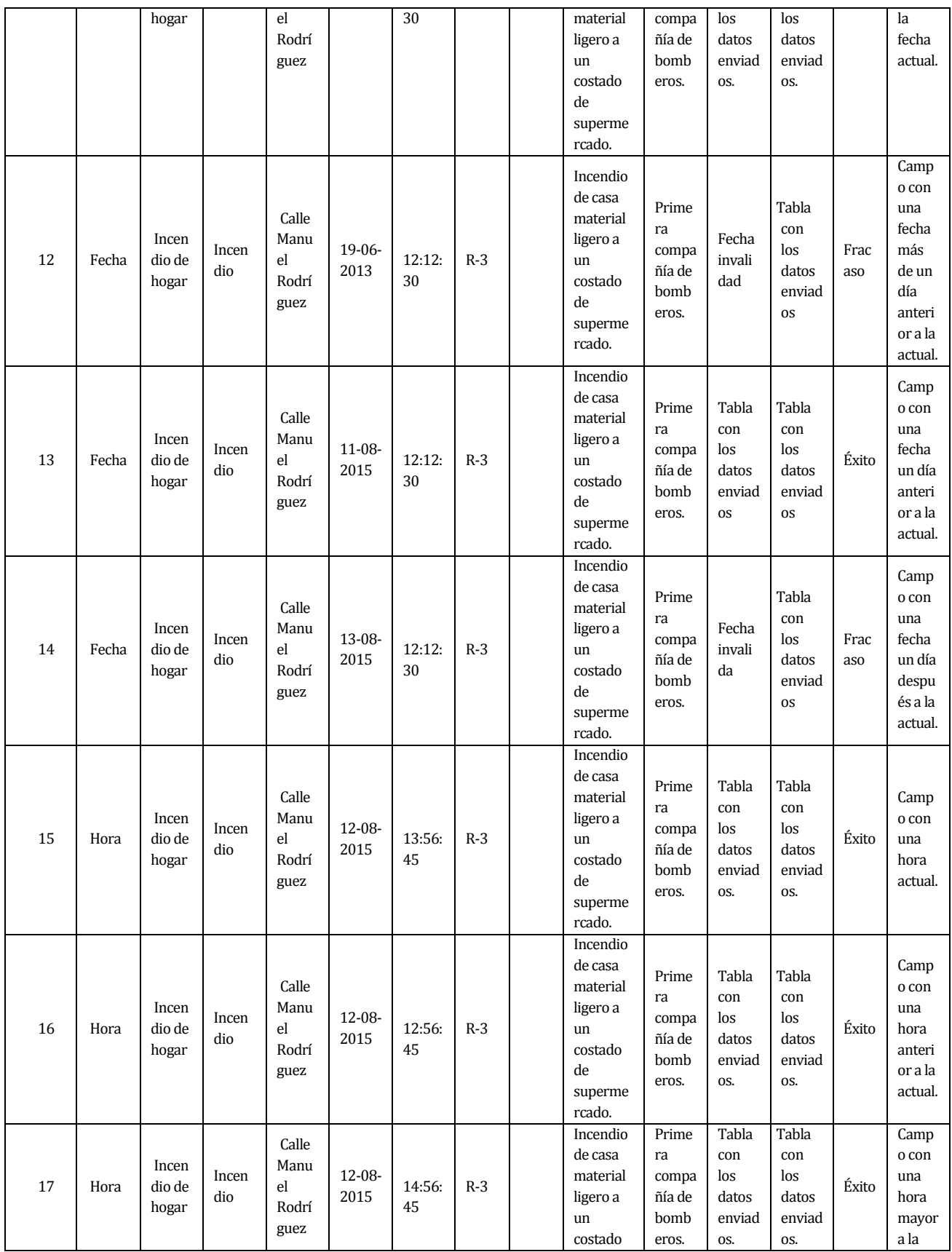

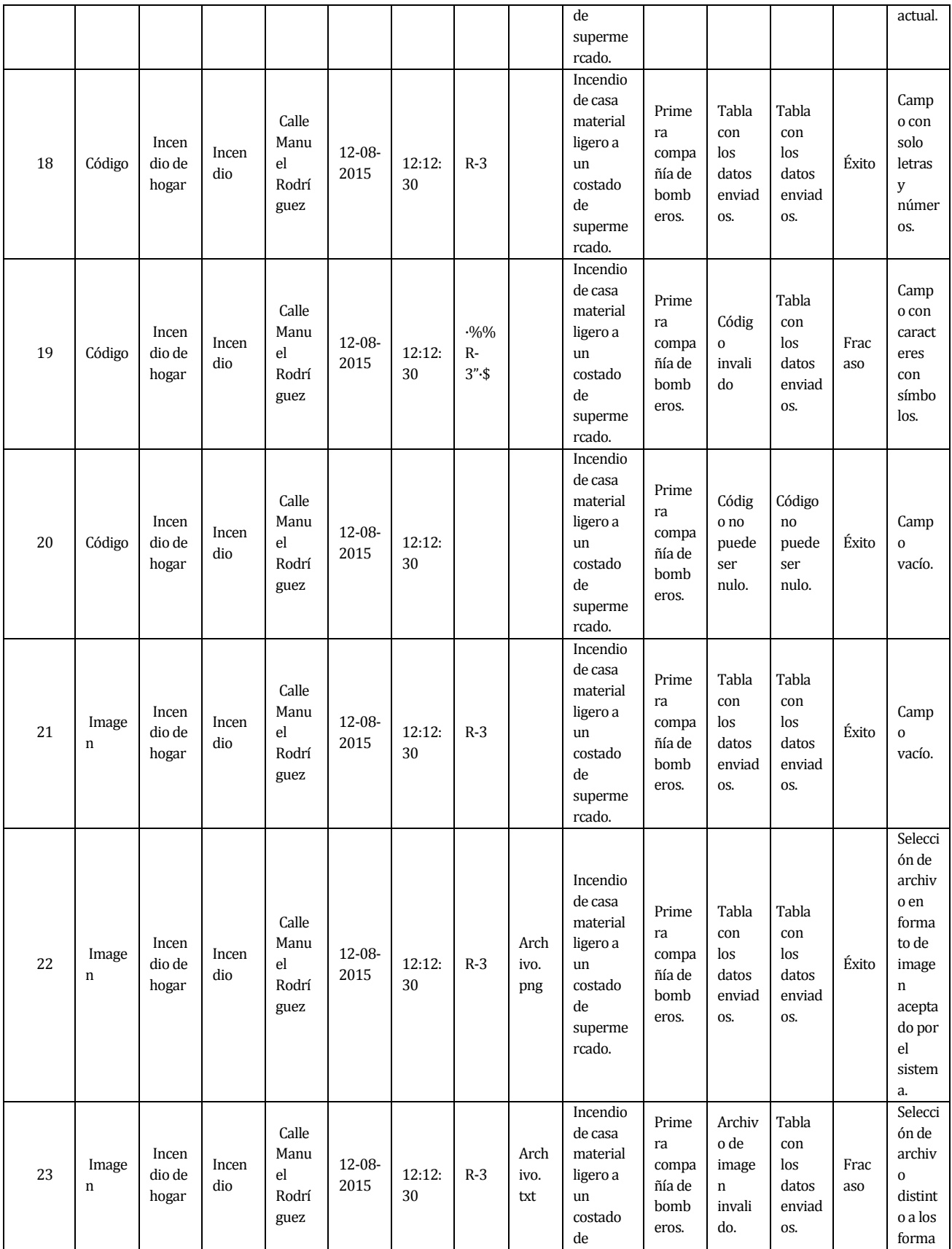

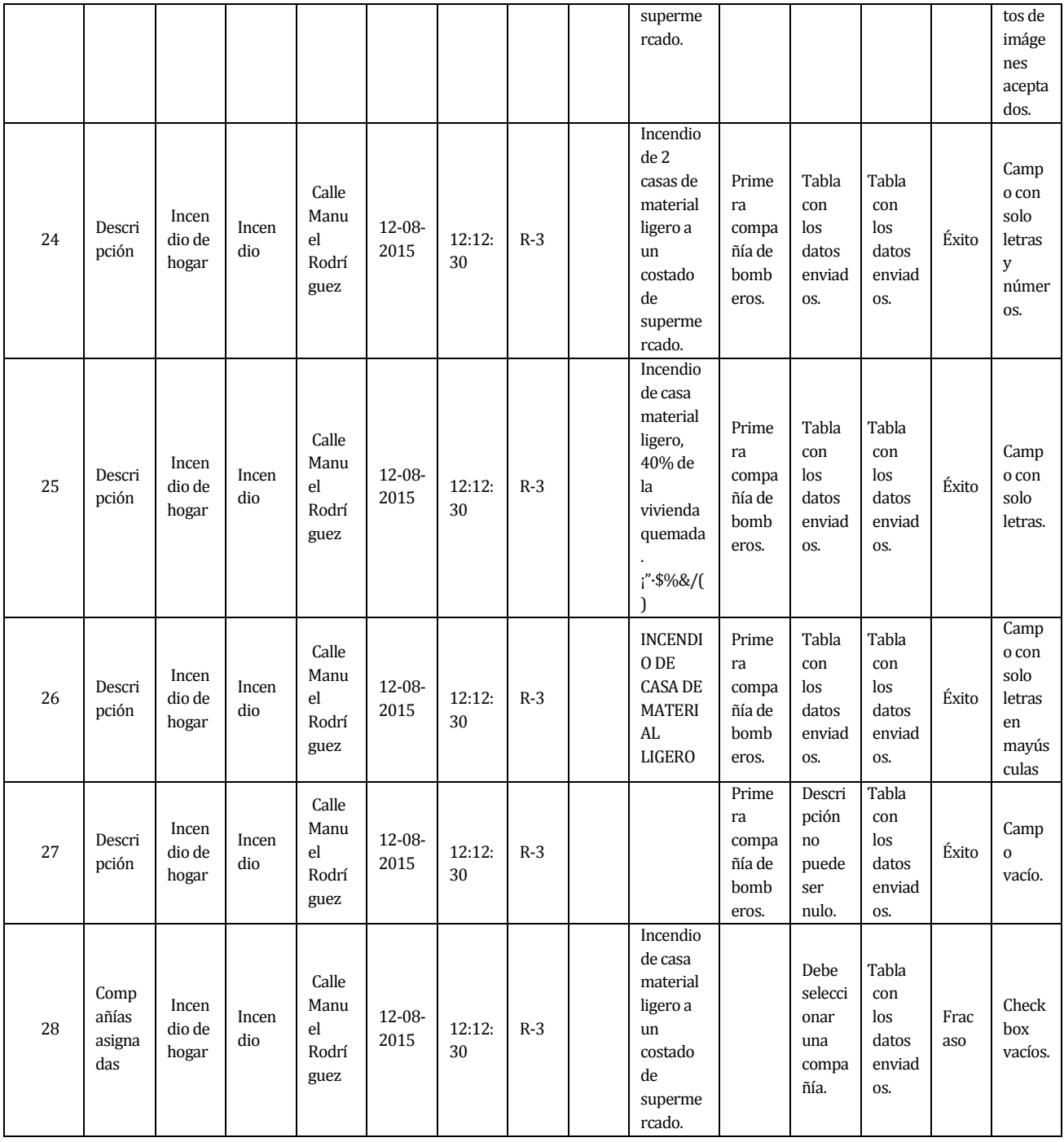

*Tabla 67: Pruebas Registrar emergencia* 

# **<Registrar compañía>**

- Configuración estándar tanto para hardware como para software y SO.
- D1: Nombre
- D2: Dirección
- D3: Director
- D4: Capitán

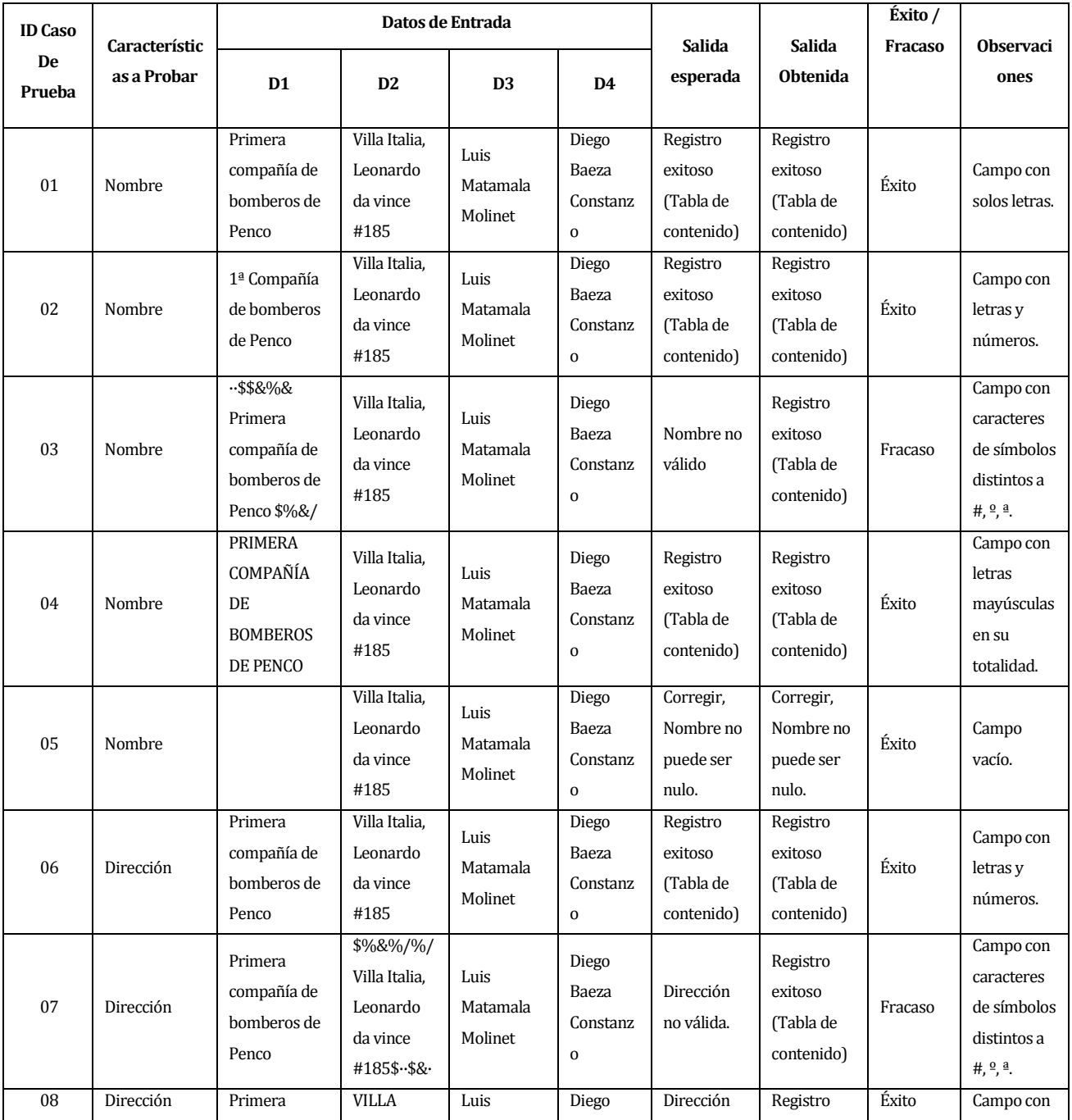

| 09     | Dirección | compañía de<br>bomberos de<br>Penco<br>Primera<br>compañía de<br>bomberos de | ITALIA,<br><b>LEONARDO</b><br><b>DA VINCE</b><br>#185 | Matamala<br>Molinet<br>Luis<br>Matamala<br>Molinet | Baeza<br>Constanz<br>$\mathbf{o}$<br>Diego<br>Baeza<br>Constanz | no válida.<br>Corregir,<br>Dirección<br>no puede | exitoso<br>(Tabla de<br>contenido)<br>Corregir,<br>Dirección<br>no puede | Éxito   | letras<br>mayúscula<br>en su<br>totalidad.<br>Campo<br>vacío.                             |
|--------|-----------|------------------------------------------------------------------------------|-------------------------------------------------------|----------------------------------------------------|-----------------------------------------------------------------|--------------------------------------------------|--------------------------------------------------------------------------|---------|-------------------------------------------------------------------------------------------|
| $10\,$ | Director  | Penco<br>Primera<br>compañía de<br>bomberos de<br>Penco                      | Villa Italia,<br>Leonardo<br>da vince<br>#185         | 333Luis<br>Matamala<br>Molinet 222                 | $\mathbf 0$<br>Diego<br>Baeza<br>Constanz<br>$\mathbf 0$        | ser nulo.<br>Director no<br>válido.              | ser nulo.<br>Exitoso<br>(Tabla de<br>contenido)                          | Fracaso | Campo con<br>números.                                                                     |
| 11     | Director  | Primera<br>compañía de<br>bomberos de<br>Penco                               | Villa Italia,<br>Leonardo<br>da vince<br>#185         | %&%&/Lui<br>s Matamala<br>Molinet.%<br>\$          | Diego<br>Baeza<br>Constanz<br>$\mathbf 0$                       | Director no<br>válido.                           | Exitoso<br>(Tabla de<br>contenido)                                       | Fracaso | Campo con<br>caracteres<br>de símbolos<br>distintos a<br>#, $^{0}$ , $^{a}$ .             |
| 12     | Director  | Primera<br>compañía de<br>bomberos de<br>Penco                               | Villa Italia,<br>Leonardo<br>da vince<br>#185         | LUIS<br>MATAMAL<br>A MOLINET                       | Diego<br>Baeza<br>Constanz<br>$\mathbf 0$                       | Exitoso<br>(Tabla de<br>contenido)               | Exitoso<br>(Tabla de<br>contenido)                                       | Éxito   | Campo con<br>letras<br>mayúsculas<br>en su<br>totalidad.                                  |
| 13     | Director  | Primera<br>compañía de<br>bomberos de<br>Penco                               | Villa Italia,<br>Leonardo<br>da vince<br>#185         |                                                    | Diego<br>Baeza<br>Constanz<br>$\mathbf 0$                       | Corregir,<br>Director no<br>puede ser<br>nulo.   | Corregir,<br>Director no<br>puede ser<br>nulo.                           | Éxito   | Campo<br>Vacío.                                                                           |
| 14     | Capitán   | Primera<br>compañía de<br>bomberos de<br>Penco                               | Villa Italia,<br>Leonardo<br>da vince<br>#185         | Luis<br>Matamala<br>Molinet                        | 7387Dieg<br>o Baeza<br>Constanz<br>0325                         | Capitán no<br>válido.                            | Exitoso<br>(Tabla de<br>contenido)                                       | Fracaso | Campo con<br>números.                                                                     |
| 15     | Capitán   | Primera<br>compañía de<br>bomberos de<br>Penco                               | Villa Italia,<br>Leonardo<br>da vince<br>#185         | Luis<br>Matamala<br>Molinet                        | -%\$&Die<br>go Baeza<br>Constanz<br>$0.$ \$%.\$&                | Capitán no<br>valido.                            | Exitoso<br>(Tabla de<br>contenido)                                       | Fracaso | Campo con<br>caracteres<br>de símbolos<br>distintos a<br>#, <sup>o</sup> , <sup>a</sup> . |
| $16\,$ | Capitán   | Primera<br>compañía de<br>bomberos de<br>Penco                               | Villa Italia,<br>Leonardo<br>da vince<br>#185         | Luis<br>Matamala<br>Molinet                        | <b>DIEGO</b><br><b>BAEZA</b><br>CONSTA<br>$\rm NZO$             | Exitoso<br>(Tabla de<br>contenido)               | Exitoso<br>(Tabla de<br>contenido)                                       | Éxito   | Campo con<br>mayúsculas<br>en su<br>totalidad.                                            |
| 17     | Capitán   | Primera<br>compañía de<br>bomberos de<br>Penco                               | Villa Italia,<br>Leonardo<br>da vince<br>#185         | Luis<br>Matamala<br>Molinet                        |                                                                 | Corregir,<br>Director no<br>puede ser<br>nulo.   | Corregir,<br>Director no<br>puede ser<br>nulo.                           | Éxito   | Campo<br>vacío.                                                                           |

*Tabla 68: Pruebas Registrar compañía* 

# **<Registrar tipo emergencia>**

- Configuración estándar tanto para hardware como para software y SO.
- D1: Nombre
- D2: Puntos

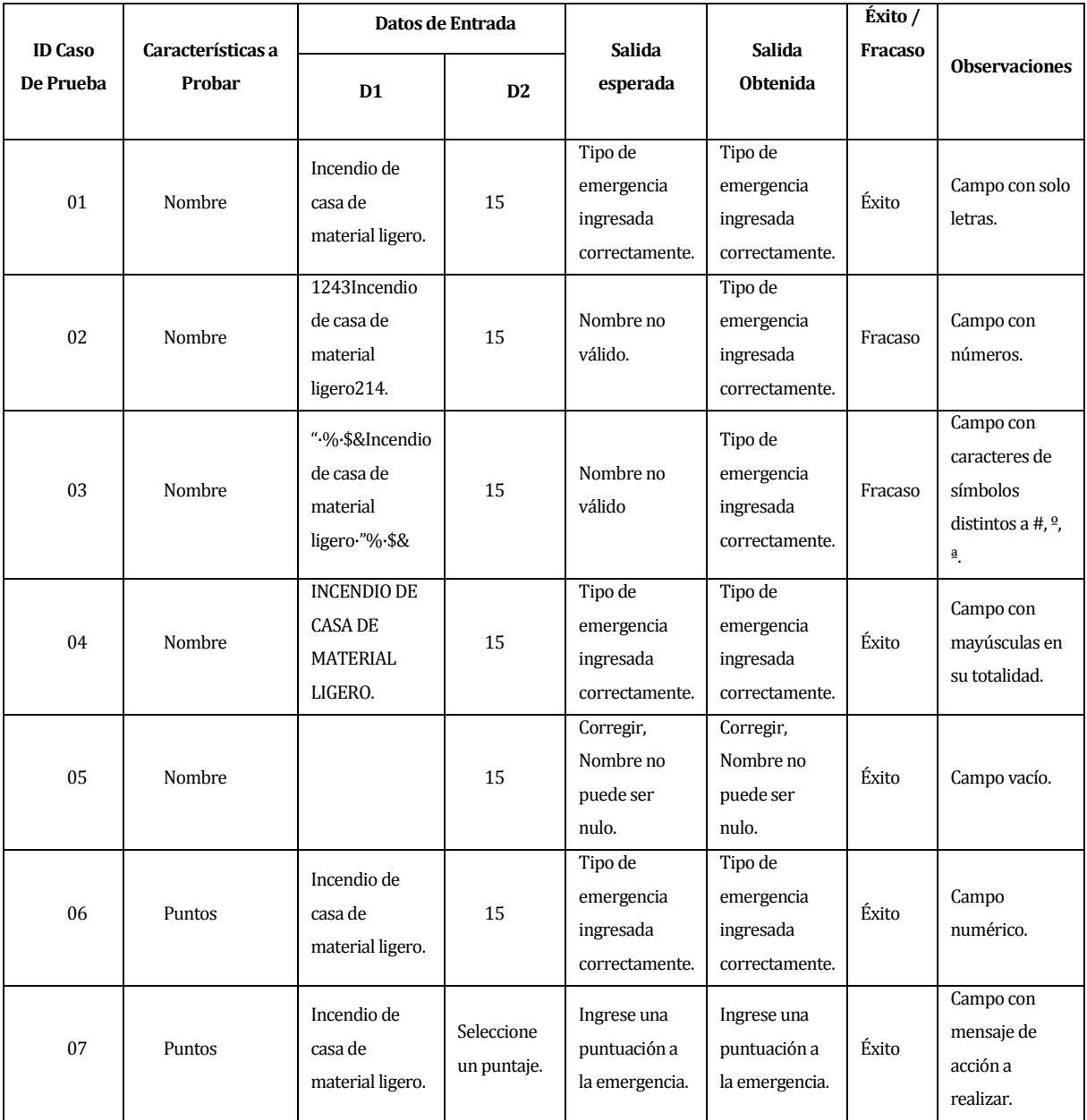

*Tabla 69: Pruebas Ingresar tipo emergencia*

## **<Registrar perfil>**

- Configuración estándar tanto para hardware como para software y SO.
- D1: Nombre
- D2: Apellido
- D3: Celular
- D4: Correo
- D5: Contraseña
- D6: Repite Contraseña

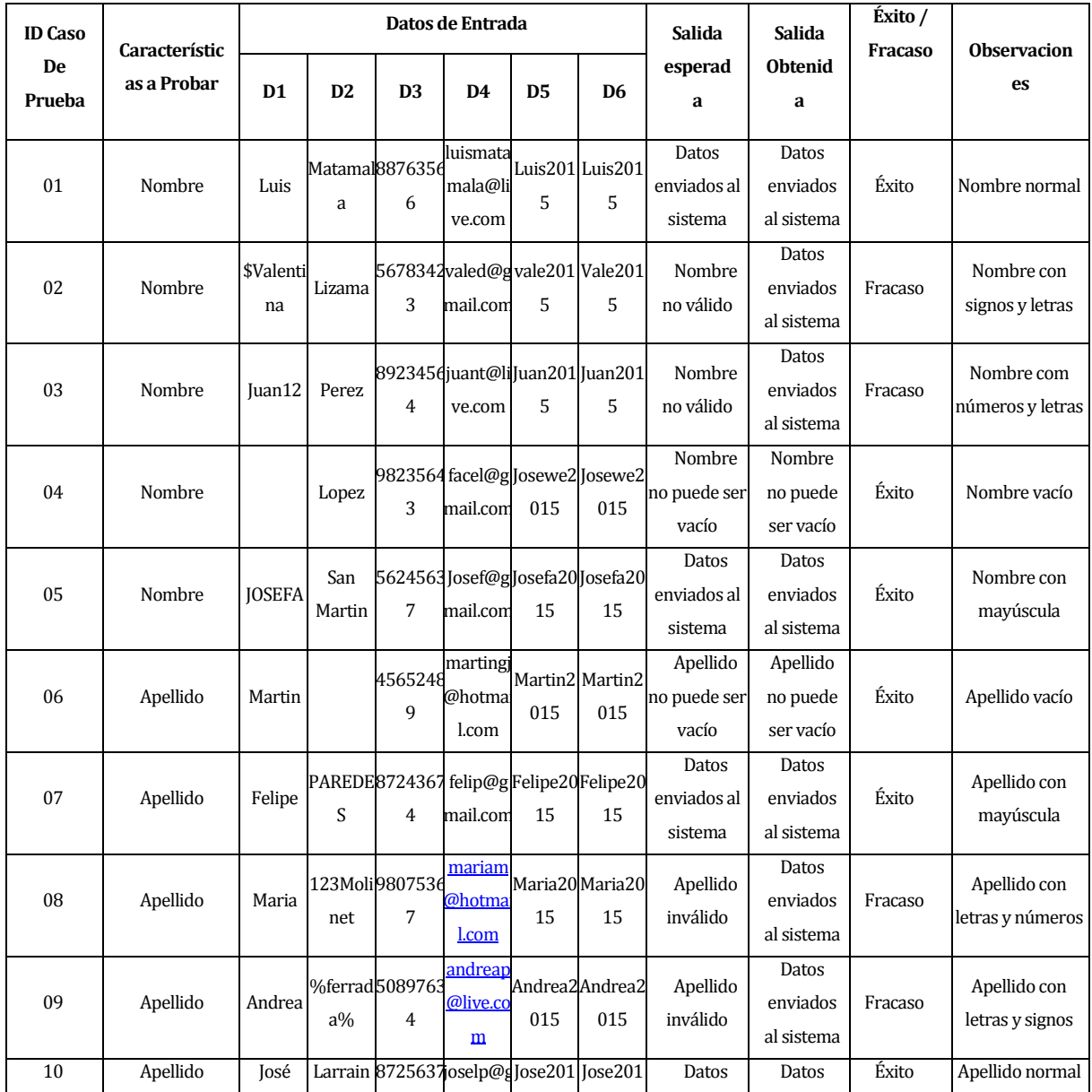

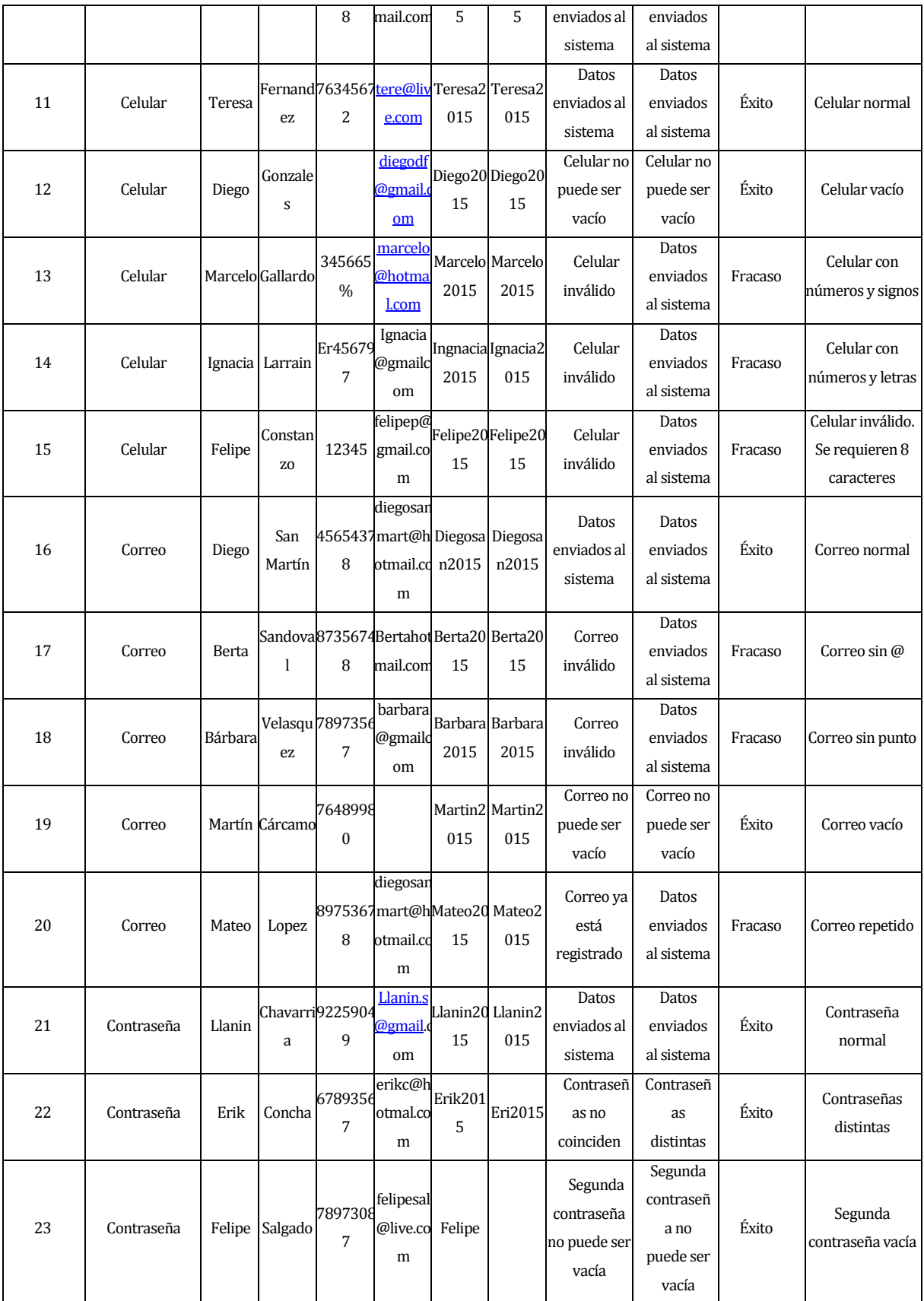

| 24 | Contraseña | Camilo | Valenzu 7898360<br>ela | 4            | camilo@<br>gmail.co<br>m  |     | Camilo <sub>2</sub><br>015 | Contraseñ<br>a no puede<br>ser vacía                         | Contraseñ<br>a no<br>puede ser<br>vacía | Éxito   | Contraseña vacía                                                                          |
|----|------------|--------|------------------------|--------------|---------------------------|-----|----------------------------|--------------------------------------------------------------|-----------------------------------------|---------|-------------------------------------------------------------------------------------------|
| 25 | Contraseña |        | Daniela Fuentes        | 4598098<br>6 | danie@h<br>otmail.cc<br>m | dan | dan                        | Contraseñ<br>a no puede<br>tener menos<br>de 4<br>caracteres | Datos<br>enviados<br>al sistema         | Fracaso | Contraseña con<br>menos de los<br>caracteres<br>permitidos<br>(Mínimo de<br>caracteres 4) |

*Tabla 70: Pruebas Registrar perfil* 

#### **<Editar emergencia>**

- Configuración estándar tanto para hardware como para software y SO.
	- D1: Tipo de emergencia. D2: Titulo. D3: Dirección. D4: Fecha. D5: Hora. D6: Código. D7: Imagen.
	- D8: Descripción.
	- D9: Compañías asignadas.

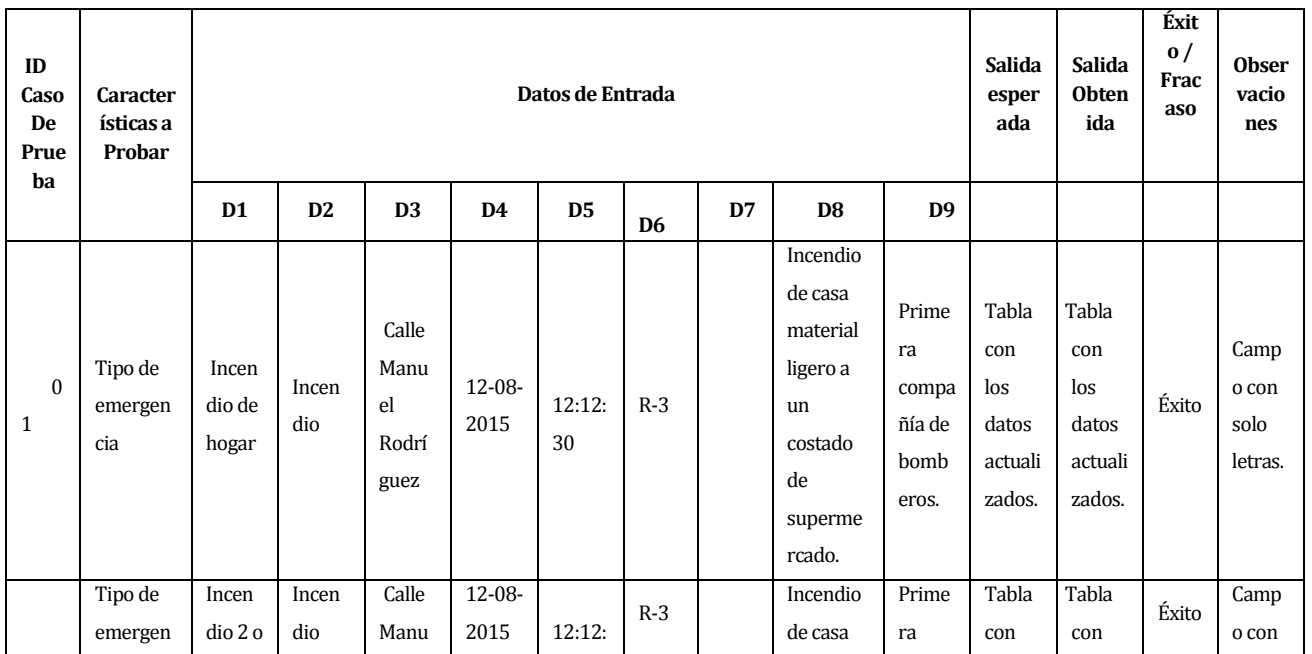

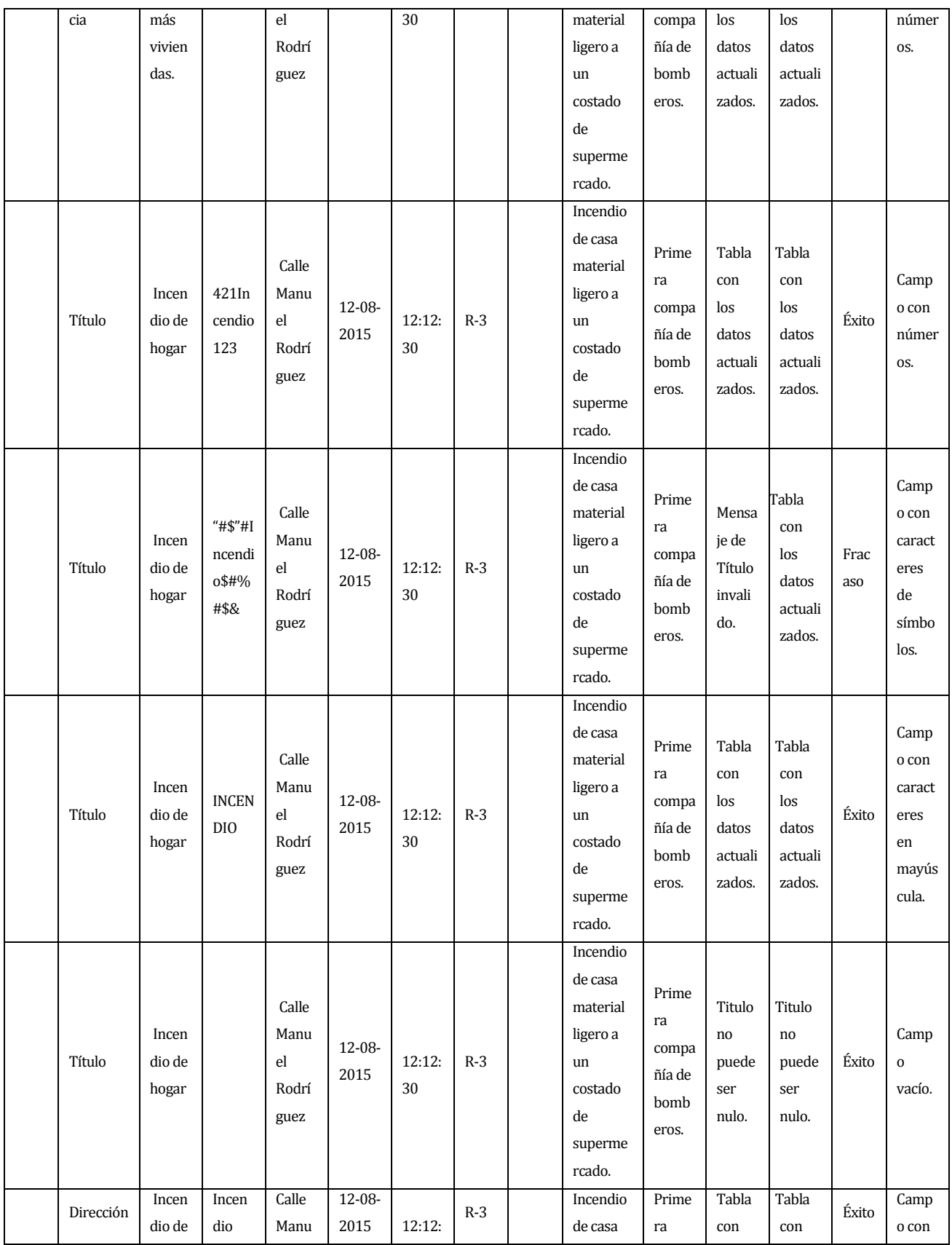

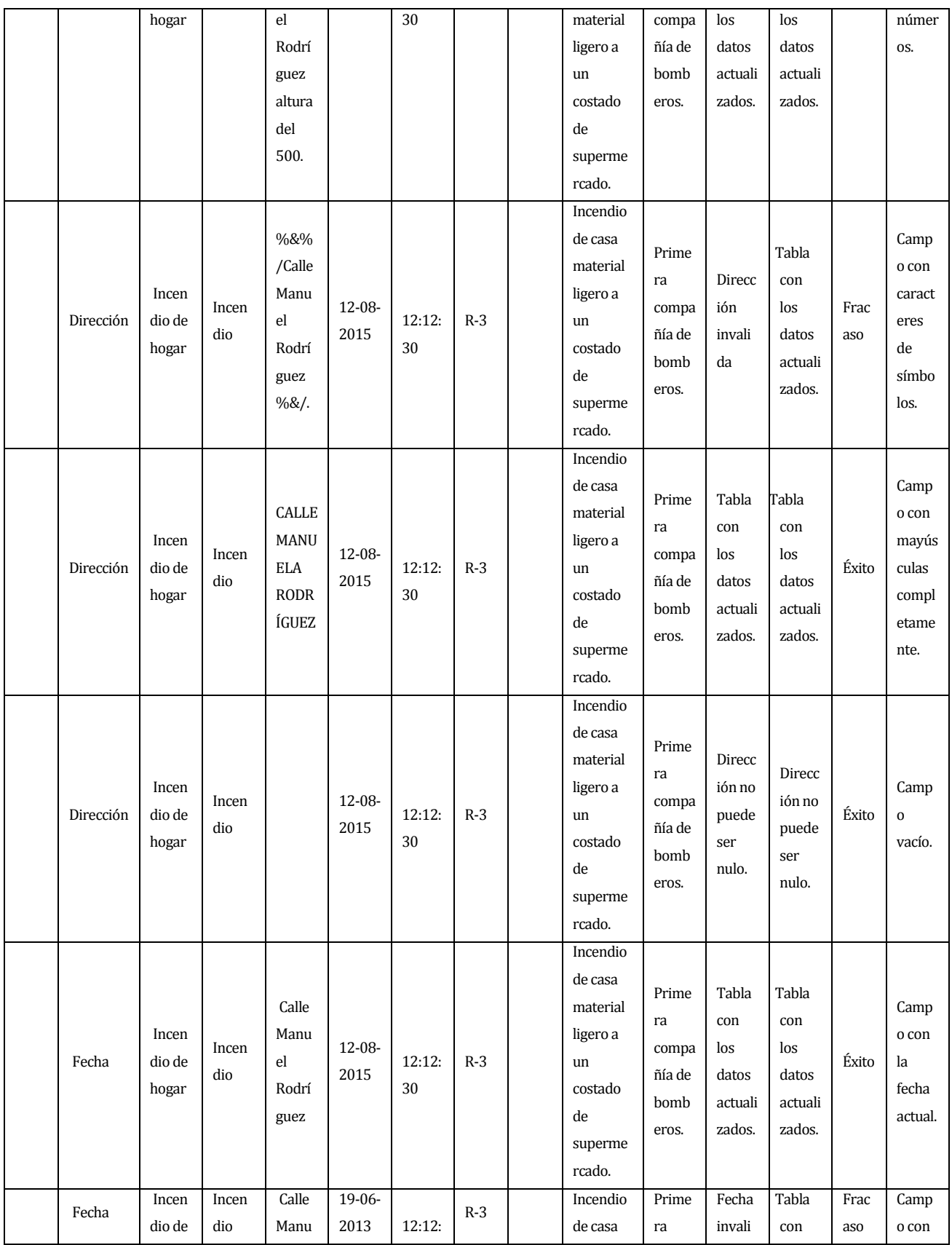

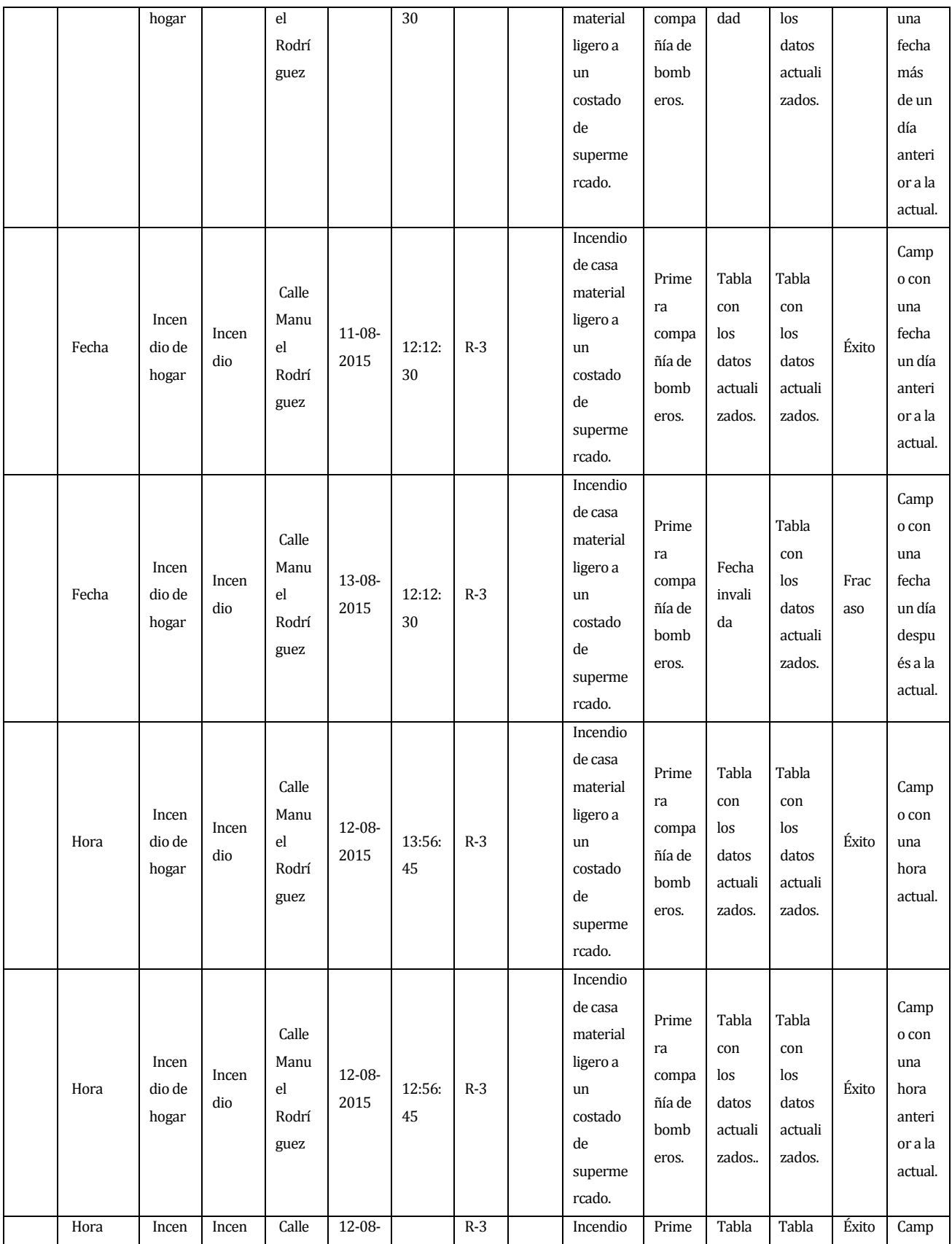

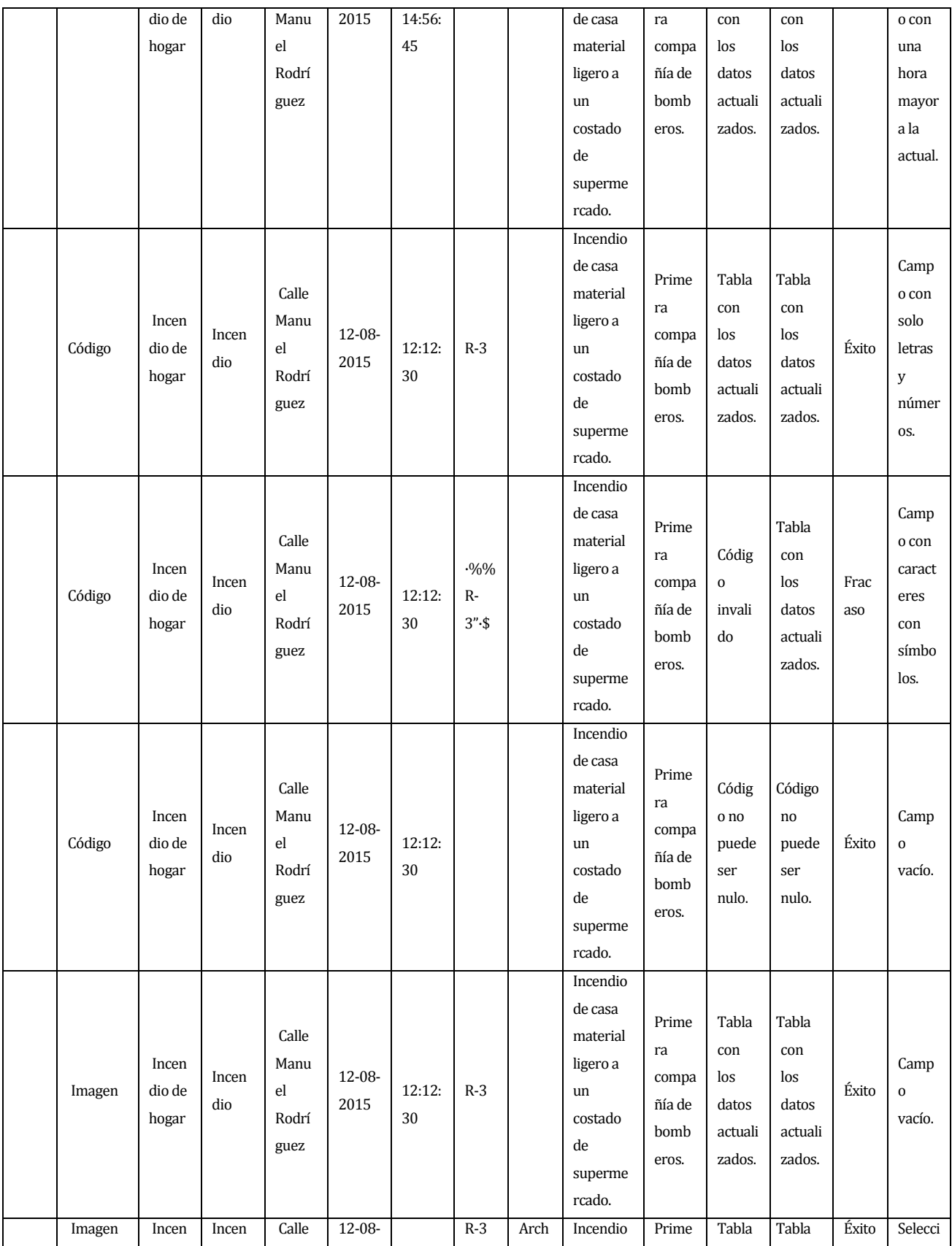

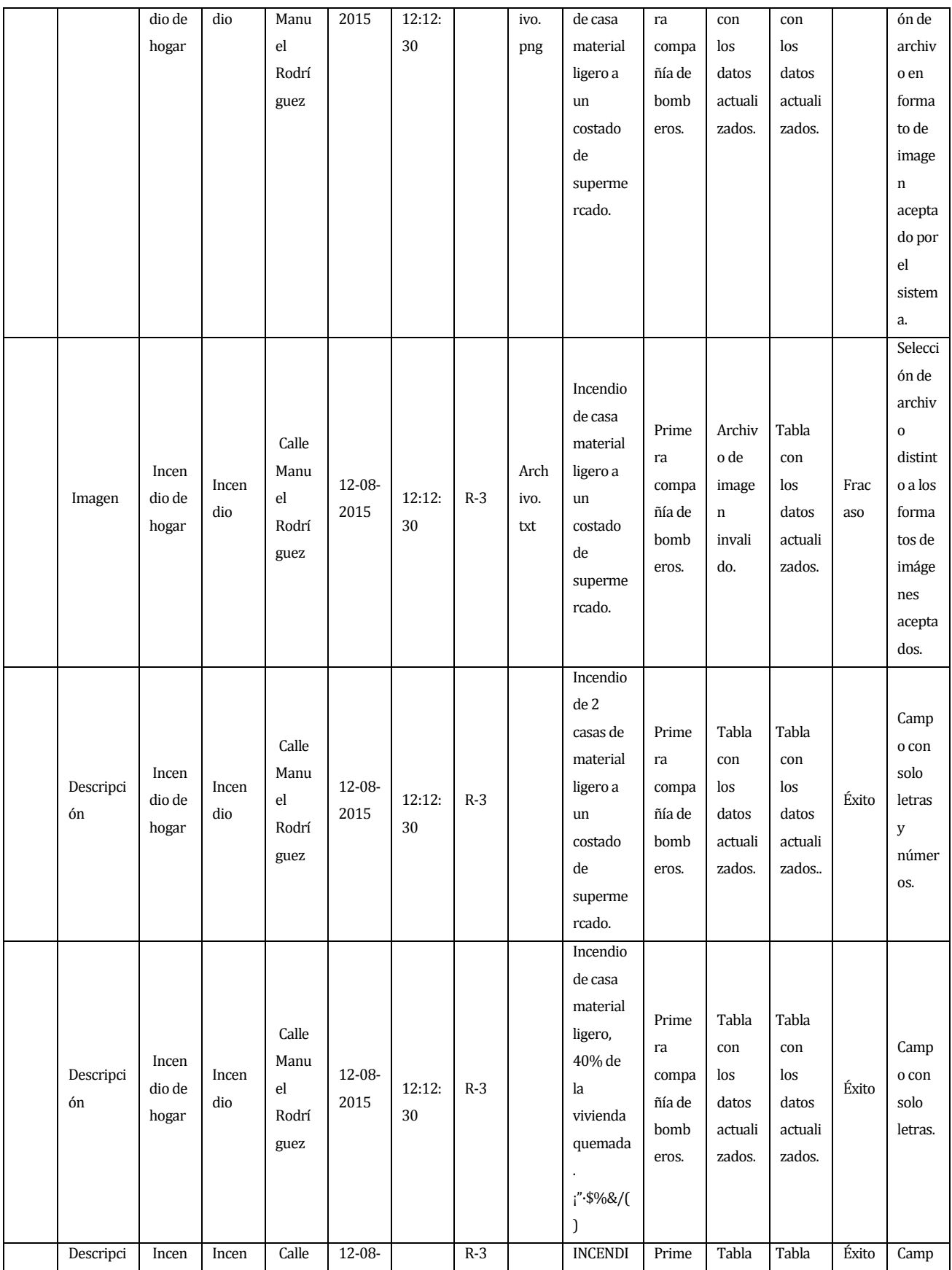

| ón                             | dio de<br>hogar          | dio          | Manu<br>el<br>Rodrí<br>guez          | 2015                | 12:12:<br>30 |       | O DE<br><b>CASA DE</b><br><b>MATERI</b><br>AL<br><b>LIGERO</b>                          | ra<br>compa<br>ñía de<br>bomb<br>eros.          | con<br>los<br>datos<br>actuali<br>zados.        | con<br>los<br>datos<br>actuali<br>zados             |             | o con<br>solo<br>letras<br>en<br>mayús<br>culas |
|--------------------------------|--------------------------|--------------|--------------------------------------|---------------------|--------------|-------|-----------------------------------------------------------------------------------------|-------------------------------------------------|-------------------------------------------------|-----------------------------------------------------|-------------|-------------------------------------------------|
| Descripci<br>ón                | Incen<br>dio de<br>hogar | Incen<br>dio | Calle<br>Manu<br>el<br>Rodrí<br>guez | $12 - 08 -$<br>2015 | 12:12:<br>30 | $R-3$ |                                                                                         | Prime<br>ra<br>compa<br>ñía de<br>bomb<br>eros. | Descri<br>pción<br>no<br>puede<br>ser<br>nulo.  | Tabla<br>con<br>$\log$<br>datos<br>actuali<br>zados | Éxito       | Camp<br>$\mathbf{o}$<br>vacío.                  |
| Compañí<br>as<br>asignada<br>S | Incen<br>dio de<br>hogar | Incen<br>dio | Calle<br>Manu<br>el<br>Rodrí<br>guez | 12-08-<br>2015      | 12:12:<br>30 | $R-3$ | Incendio<br>de casa<br>material<br>ligero a<br>un<br>costado<br>de<br>superme<br>rcado. |                                                 | Debe<br>selecci<br>onar<br>una<br>compa<br>ñía. | Tabla<br>con<br>los<br>datos<br>actuali<br>zados.   | Frac<br>aso | Check<br>box<br>vacíos.                         |

*Tabla 71: Pruebas Editar emergencia* 

#### **<Editar compañía>**

- Configuración estándar tanto para hardware como para software y SO.
- D1: Nombre
- D2: Dirección
- D3: Director
- D4: Capitán

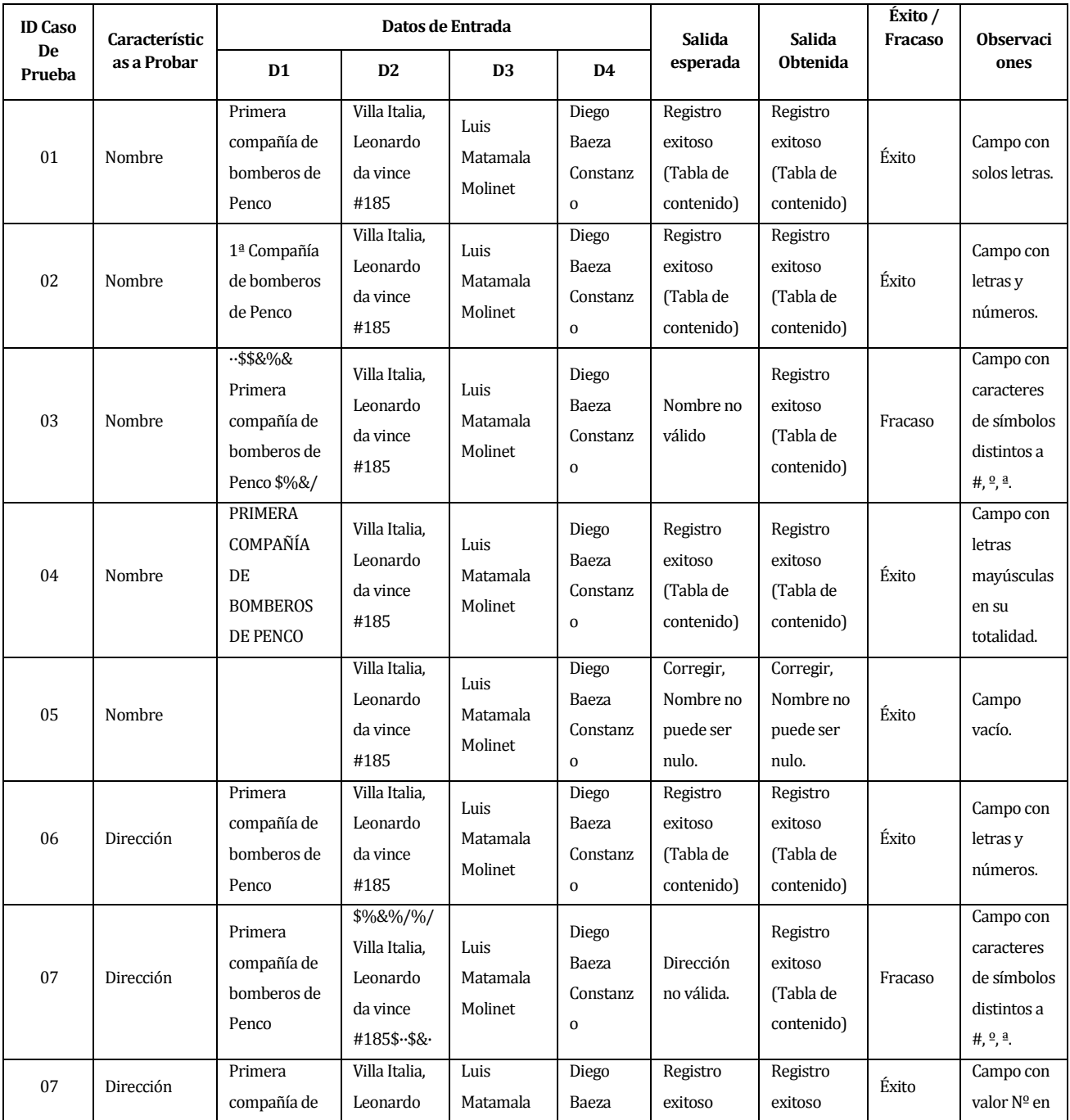

|        |           | bomberos de                                    | da vince Nº                                                    | Molinet                                   | Constanz                                      | (Tabla de                                       | (Tabla de                                       |         | vez de #.                                                |
|--------|-----------|------------------------------------------------|----------------------------------------------------------------|-------------------------------------------|-----------------------------------------------|-------------------------------------------------|-------------------------------------------------|---------|----------------------------------------------------------|
|        |           | Penco                                          | 185.                                                           |                                           | $\mathbf 0$                                   | contenido)                                      | contenido)                                      |         |                                                          |
| 08     | Dirección | Primera<br>compañía de<br>bomberos de<br>Penco | VILLA<br>ITALIA,<br><b>LEONARDO</b><br><b>DA VINCE</b><br>#185 | Luis<br>Matamala<br>Molinet               | Diego<br>Baeza<br>Constanz<br>$\mathbf 0$     | Dirección<br>no válida.                         | Registro<br>exitoso<br>(Tabla de<br>contenido)  | Éxito   | Campo con<br>letras<br>mayúscula<br>en su<br>totalidad.  |
| 09     | Dirección | Primera<br>compañía de<br>bomberos de<br>Penco |                                                                | Luis<br>Matamala<br>Molinet               | Diego<br>Baeza<br>Constanz<br>$\mathbf 0$     | Corregir,<br>Dirección<br>no puede<br>ser nulo. | Corregir,<br>Dirección<br>no puede<br>ser nulo. | Éxito   | Campo<br>vacío.                                          |
| 10     | Director  | Primera<br>compañía de<br>bomberos de<br>Penco | Villa Italia,<br>Leonardo<br>da vince<br>#185                  | 333Luis<br>Matamala<br>Molinet 222        | Diego<br>Baeza<br>Constanz<br>$\mathbf 0$     | Director no<br>válido.                          | Exitoso<br>(Tabla de<br>contenido)              | Fracaso | Campo con<br>números.                                    |
| 11     | Director  | Primera<br>compañía de<br>bomberos de<br>Penco | Villa Italia,<br>Leonardo<br>da vince<br>#185                  | %&%&/Lui<br>s Matamala<br>Molinet.%<br>\$ | Diego<br>Baeza<br>Constanz<br>$\mathbf 0$     | Director no<br>válido.                          | Exitoso<br>(Tabla de<br>contenido)              | Fracaso | Campo con<br>caracteres<br>de<br>símbolos.               |
| 12     | Director  | Primera<br>compañía de<br>bomberos de<br>Penco | Villa Italia,<br>Leonardo<br>da vince<br>#185                  | LUIS<br>MATAMAL<br>A MOLINET              | Diego<br>Baeza<br>Constanz<br>$\mathbf 0$     | Exitoso<br>(Tabla de<br>contenido)              | Exitoso<br>(Tabla de<br>contenido)              | Éxito   | Campo con<br>letras<br>mayúsculas<br>en su<br>totalidad. |
| 13     | Director  | Primera<br>compañía de<br>bomberos de<br>Penco | Villa Italia,<br>Leonardo<br>da vince<br>#185                  |                                           | Diego<br>Baeza<br>Constanz<br>$\mathbf 0$     | Corregir,<br>Director no<br>puede ser<br>nulo.  | Corregir,<br>Director no<br>puede ser<br>nulo.  | Éxito   | Campo<br>Vacío.                                          |
| 14     | Capitán   | Primera<br>compañía de<br>bomberos de<br>Penco | Villa Italia,<br>Leonardo<br>da vince<br>#185                  | Luis<br>Matamala<br>Molinet               | 7387Dieg<br>o Baeza<br>Constanz<br>0325       | Capitán no<br>válido.                           | Exitoso<br>(Tabla de<br>contenido)              | Fracaso | Campo con<br>números.                                    |
| 15     | Capitán   | Primera<br>compañía de<br>bomberos de<br>Penco | Villa Italia,<br>Leonardo<br>da vince<br>#185                  | Luis<br>Matamala<br>Molinet               | -%\$&Die<br>go Baeza<br>Constanz<br>0.\$%.\$& | Capitán no<br>valido.                           | Exitoso<br>(Tabla de<br>contenido)              | Fracaso | Campo con<br>caracteres<br>de<br>símbolos.               |
| $16\,$ | Capitán   | Primera<br>compañía de<br>bomberos de<br>Penco | Villa Italia,<br>Leonardo<br>da vince<br>#185                  | Luis<br>Matamala<br>Molinet               | <b>DIEGO</b><br><b>BAEZA</b><br>CONSTA<br>NZO | Exitoso<br>(Tabla de<br>contenido)              | Exitoso<br>(Tabla de<br>contenido)              | Éxito   | Campo con<br>mayúsculas<br>en su<br>totalidad.           |
| 17     | Capitán   | Primera<br>compañía de<br>bomberos de<br>Penco | Villa Italia,<br>Leonardo<br>da vince<br>#185                  | Luis<br>Matamala<br>Molinet               |                                               | Corregir,<br>Director no<br>puede ser<br>nulo.  | Corregir,<br>Director no<br>puede ser<br>nulo.  | Éxito   | Campo<br>vacío.                                          |

*Tabla 72: Pruebas Editar compañía*

## **<Editar tipo emergencia>**

- Configuración estándar tanto para hardware como para software y SO.
- D1: Nombre
- D2: Puntos

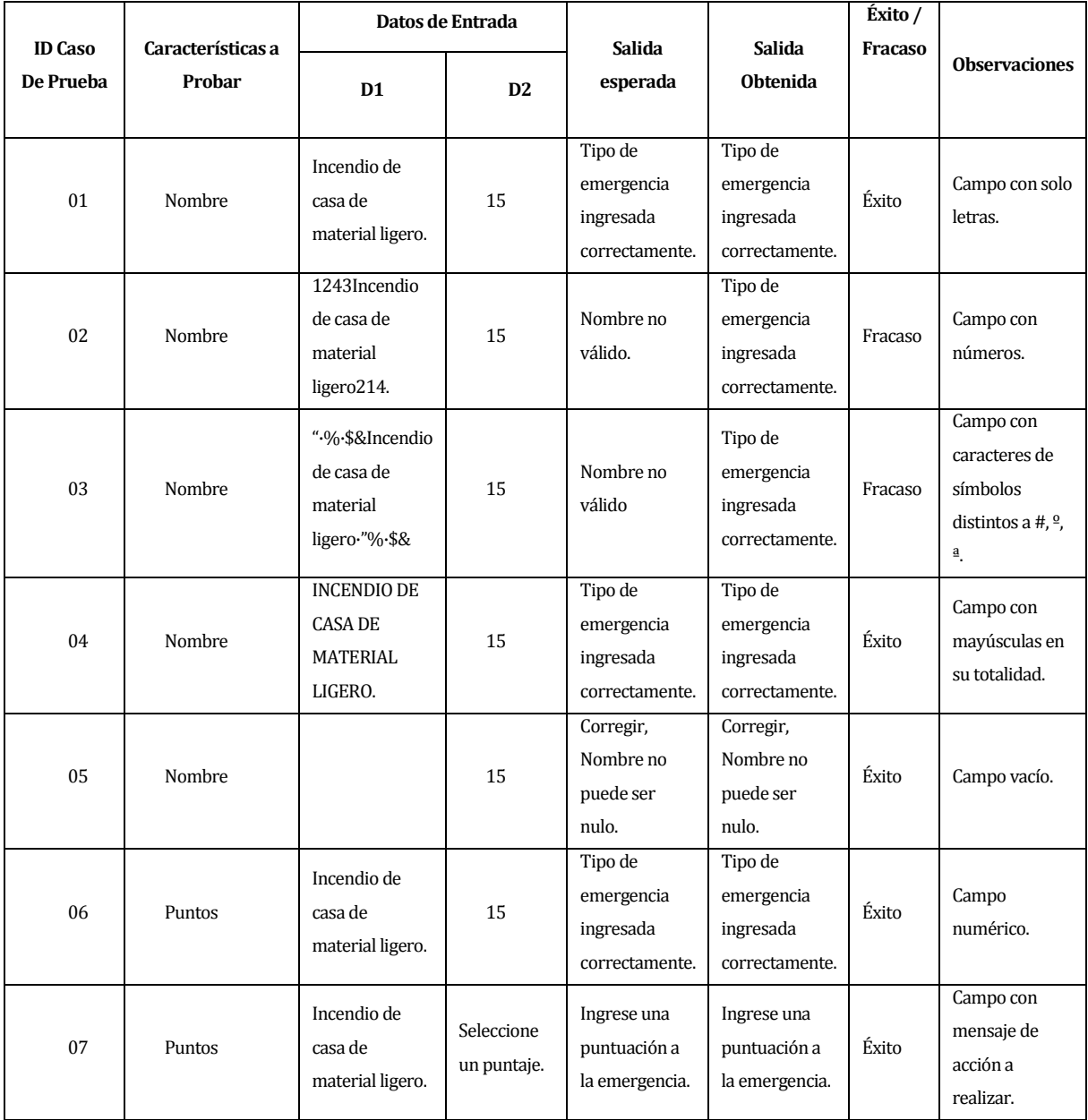

*Tabla 73: Pruebas Ingresar tipo emergencia*

## **<Editar perfil>**

- Configuración estándar tanto para hardware como para software y SO.
- D1: Nombre
- D2: Apellido
- D3: Celular
- D4: Correo

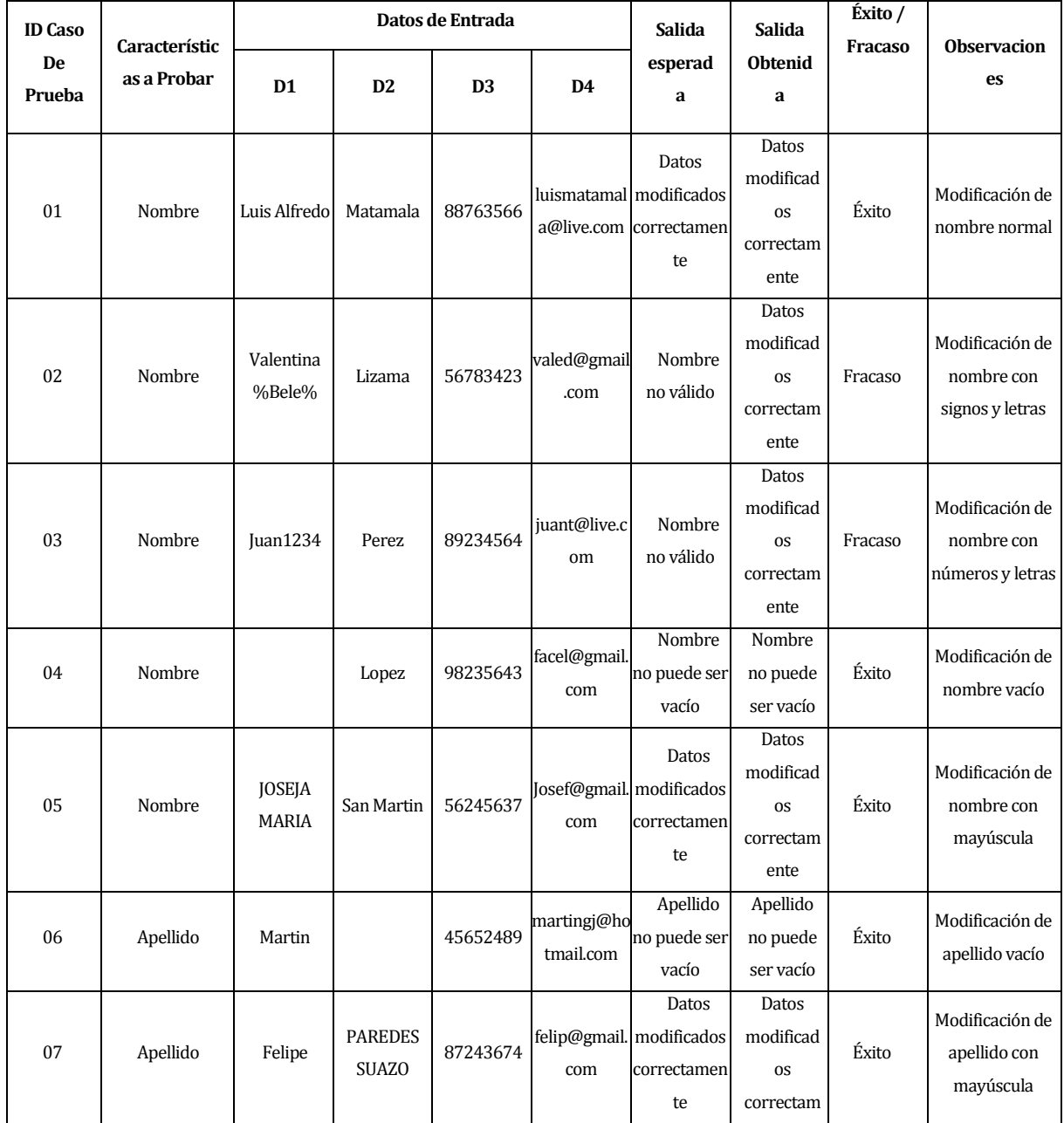

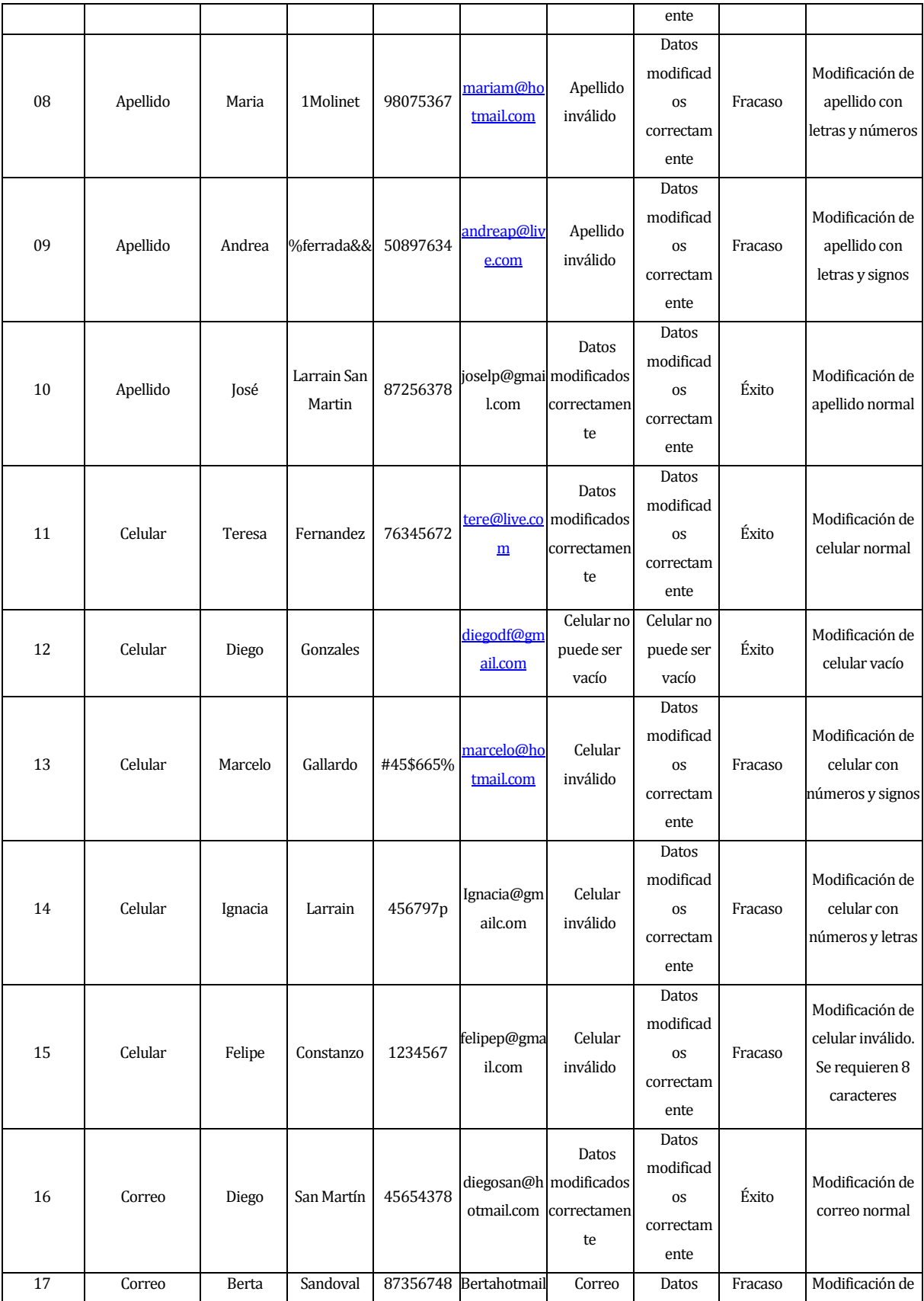

|    |        |         |           |          | .com       | inválido   | modificad |         | correo sin @     |
|----|--------|---------|-----------|----------|------------|------------|-----------|---------|------------------|
|    |        |         |           |          |            |            | os        |         |                  |
|    |        |         |           |          |            |            | correctam |         |                  |
|    |        |         |           |          |            |            | ente      |         |                  |
|    |        |         |           |          |            |            | Datos     |         |                  |
|    |        |         |           |          | barbar@gma | Correo     | modificad |         | Modificación de  |
| 18 | Correo | Bárbara | Velasquez | 78973567 | ilcom      | inválido   | os        | Fracaso |                  |
|    |        |         |           |          |            |            | correctam |         | correo sin punto |
|    |        |         |           |          |            |            | ente      |         |                  |
|    |        |         |           |          |            | Correo no  | Correo no |         | Modificación de  |
| 19 | Correo | Martín  | Cárcamo   | 76489980 |            | puede ser  | puede ser | Éxito   | correo vacío     |
|    |        |         |           |          |            | vacío      | vacío     |         |                  |
|    |        |         |           |          |            |            | Datos     |         |                  |
|    |        |         |           |          | diegosan@h | Correo ya  | modificad |         | Modificación de  |
| 20 | Correo | Mateo   | Lopez     | 89753678 | otmail.com | está       | os        | Fracaso | correo repetido  |
|    |        |         |           |          |            | registrado | correctam |         |                  |
|    |        |         |           |          |            |            | ente      |         |                  |

*Tabla 74: Pruebas Editar perfil*
## **<Editar usuario>**

- Configuración estándar tanto para hardware como para software y SO.
- D1: Nombre
- D2: Apellido Paterno
- D3: Apellido Materno
- D4: Nick
- D5: Contraseña
- D6: Tipo Usuario

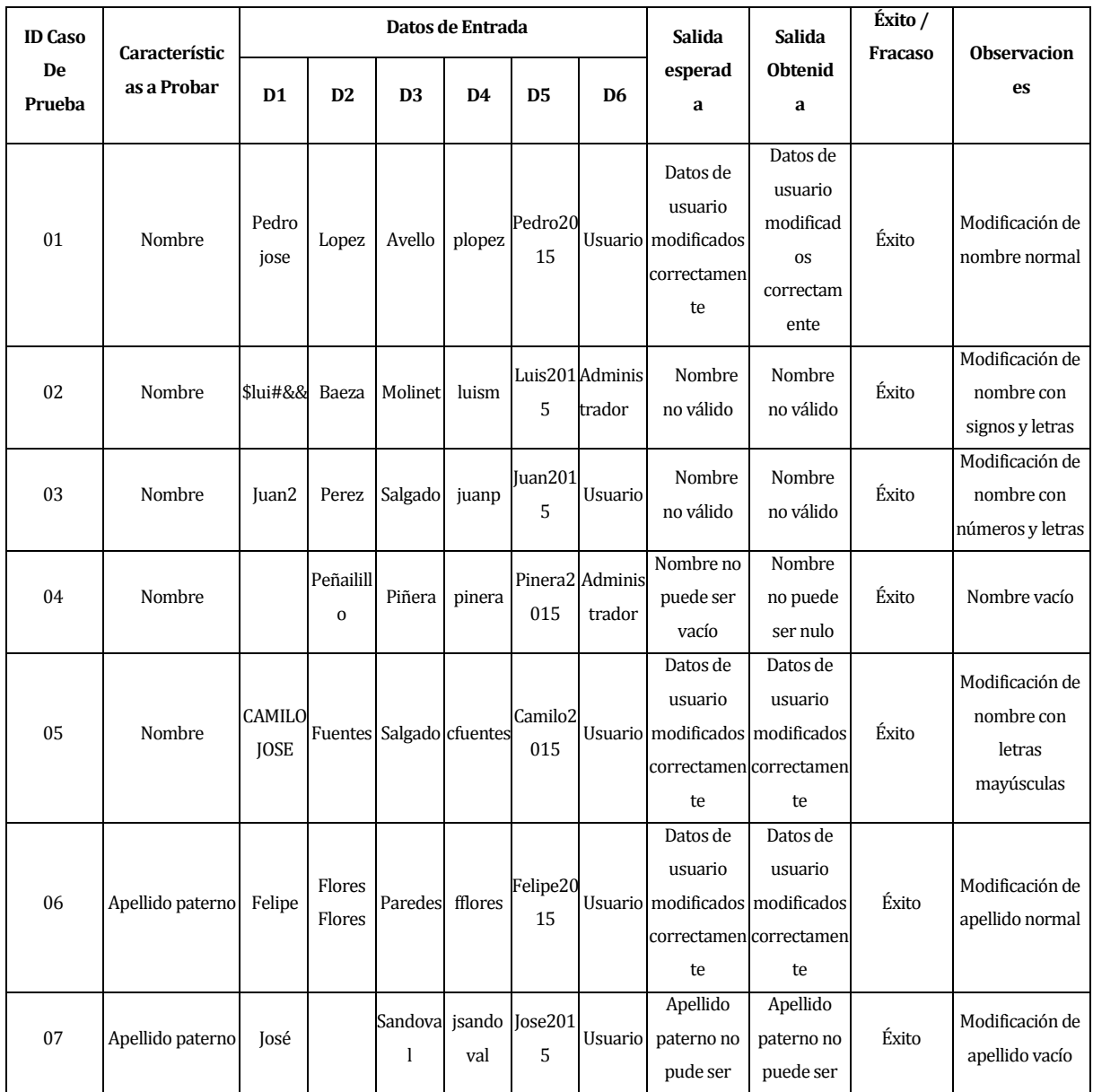

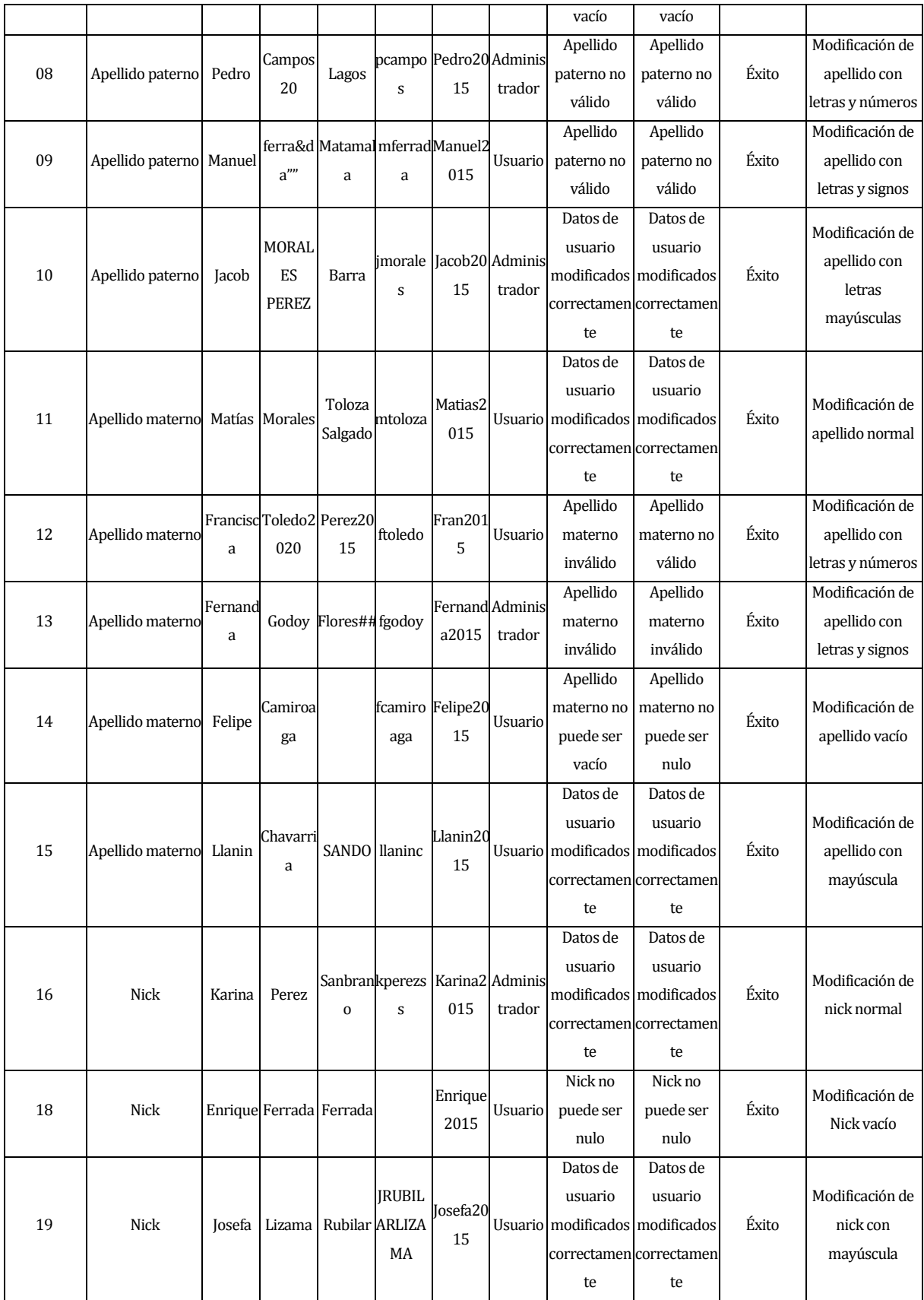

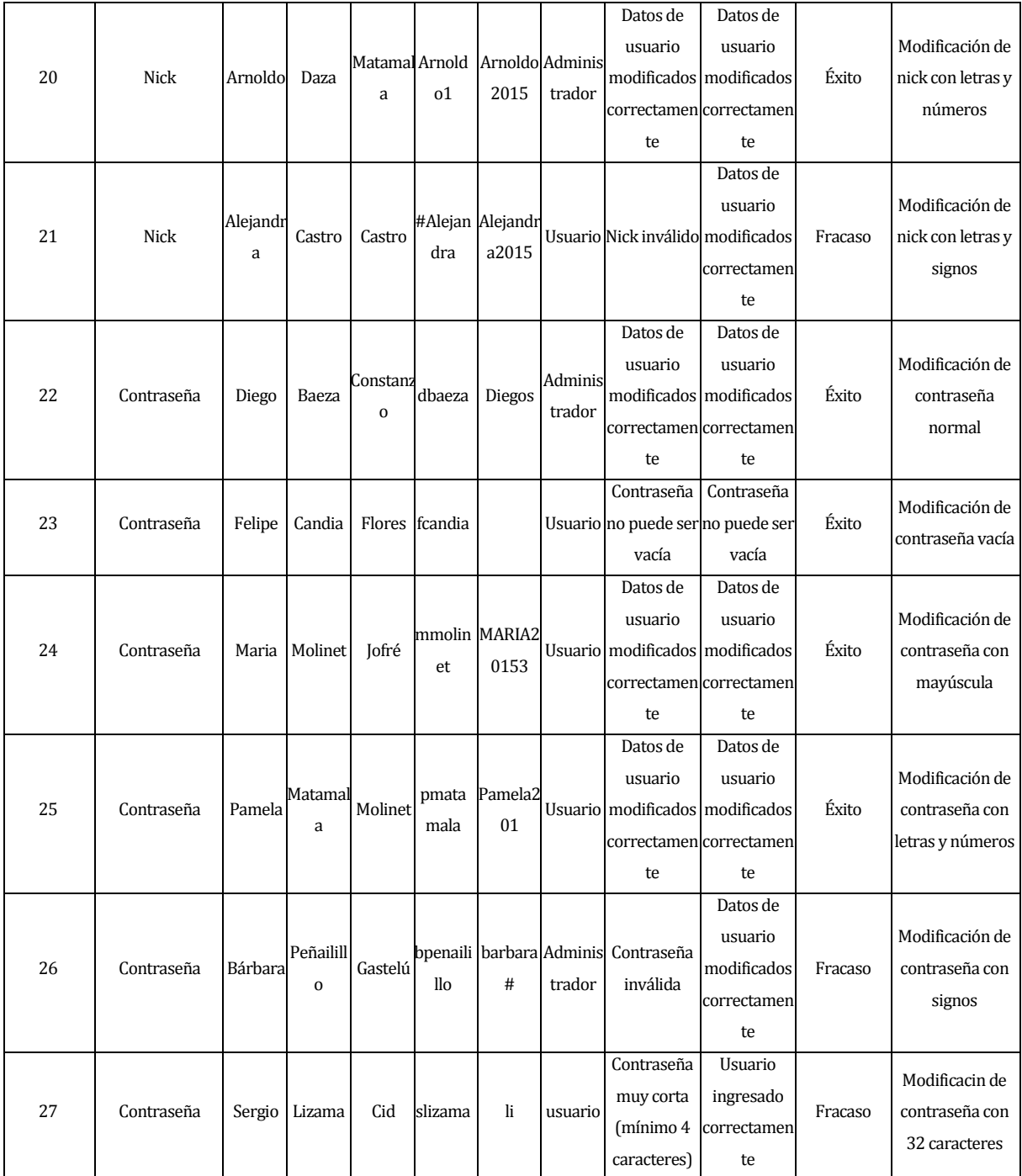

*Tabla 75: Pruebas Editar usuario*

## **16.ANEXO: DICCIONARIO DE DATOS DEL MODELO DE DATOS**

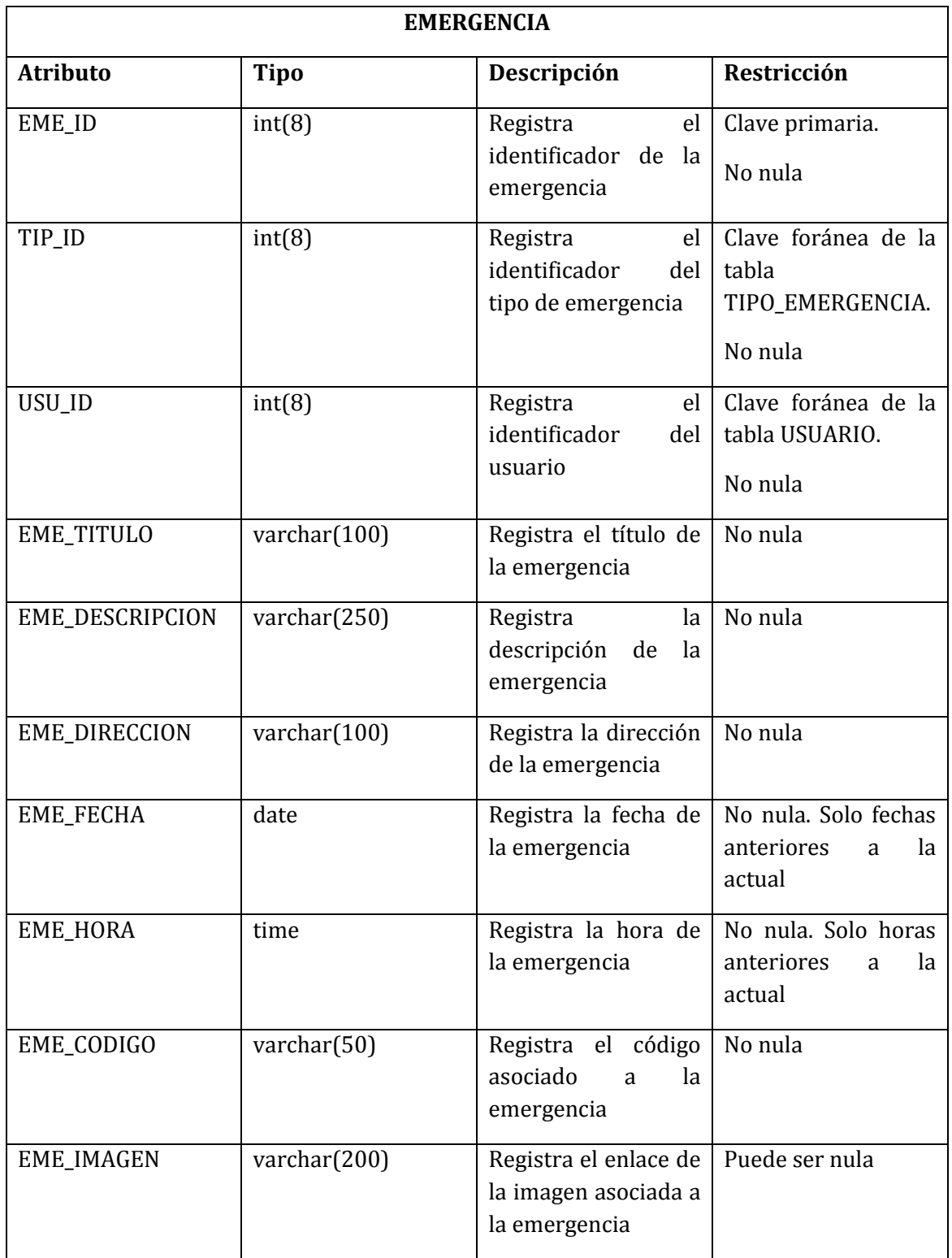

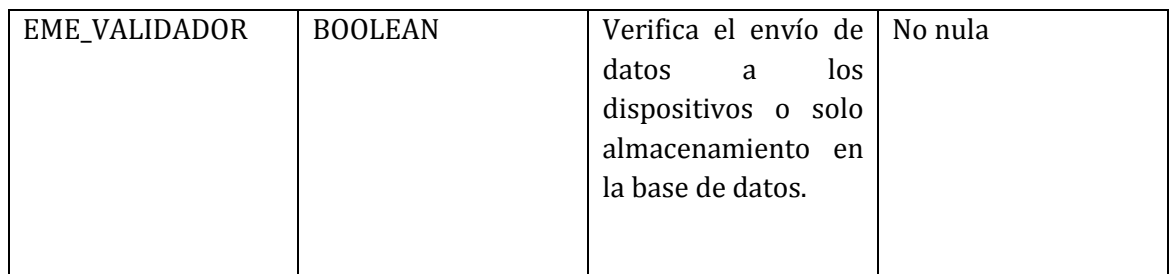

*Tabla 76: Tabla Emergencia* 

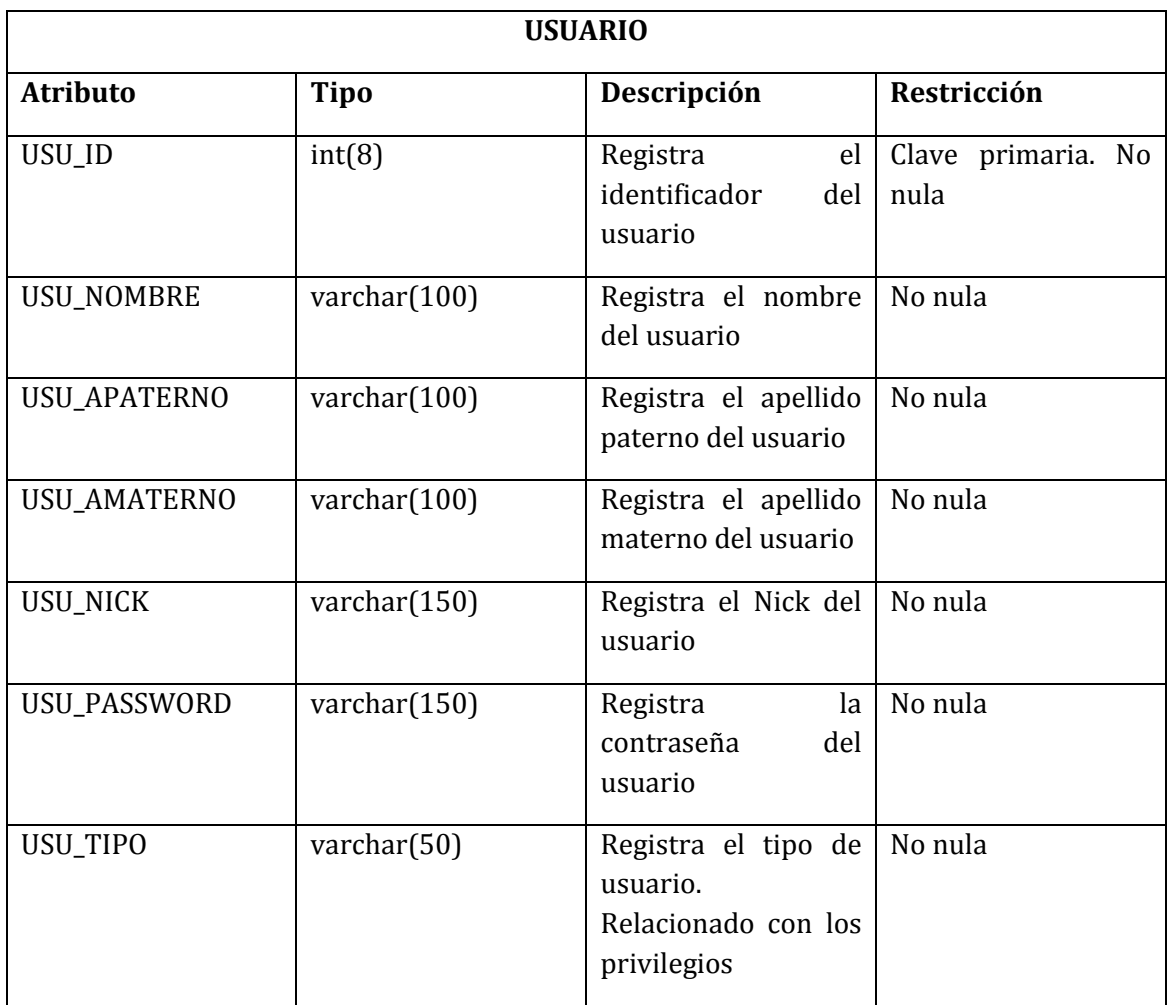

*Tabla 77: Tabla Usuario* 

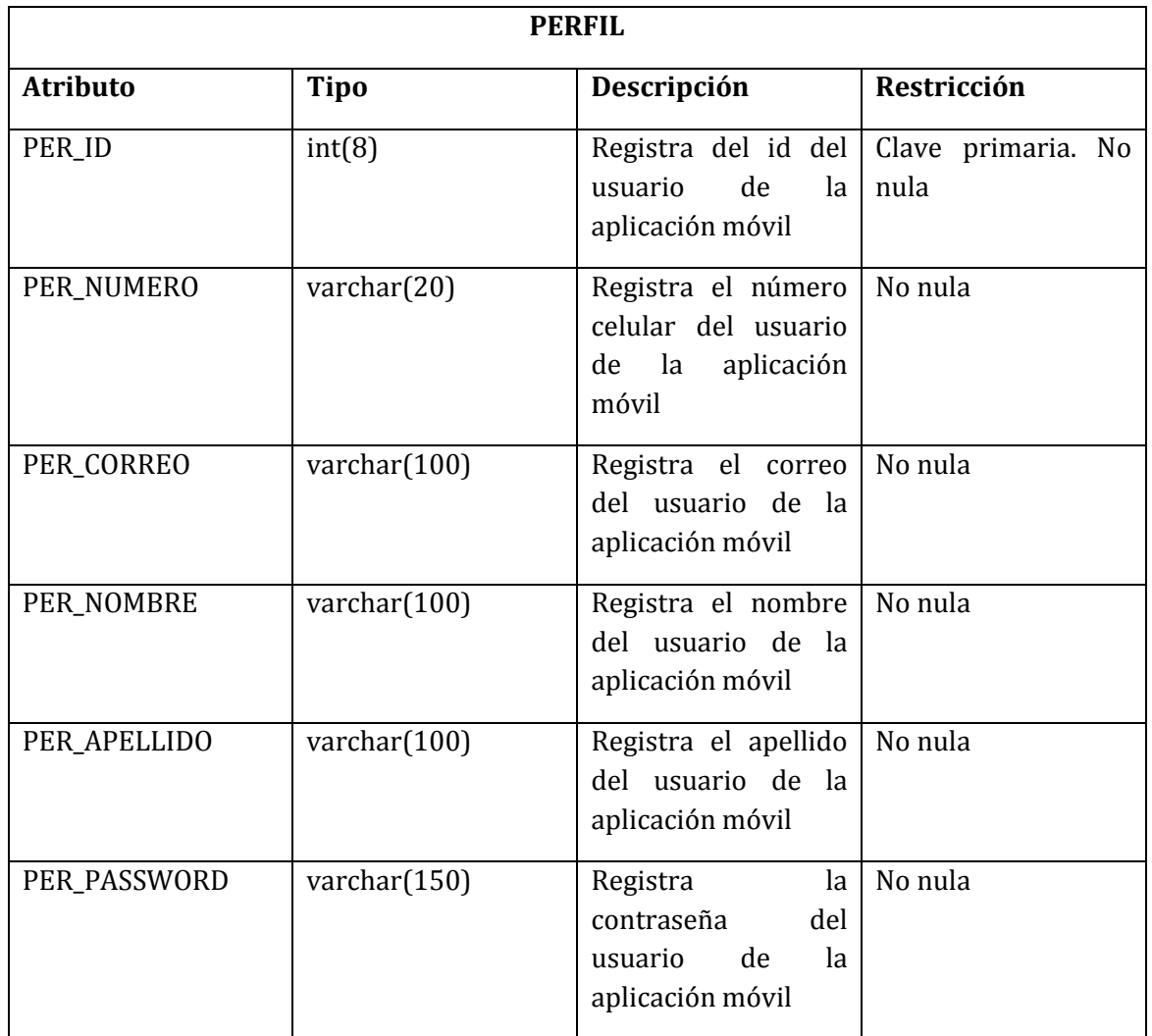

*Tabla 78: Tabla Perfil* 

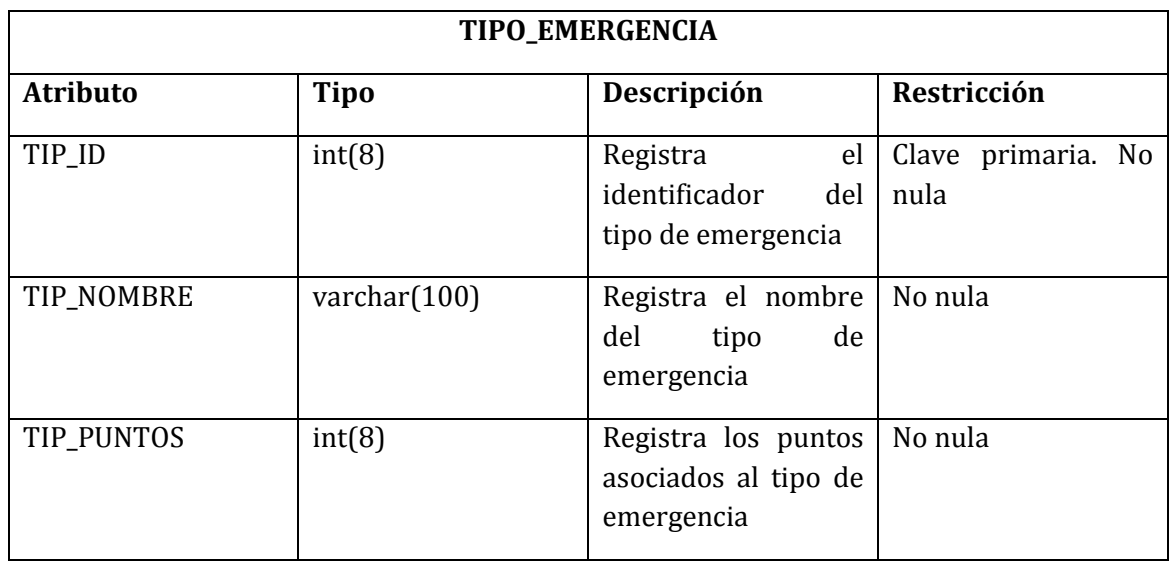

*Tabla 79: Tabla Tipo\_emergencia* 

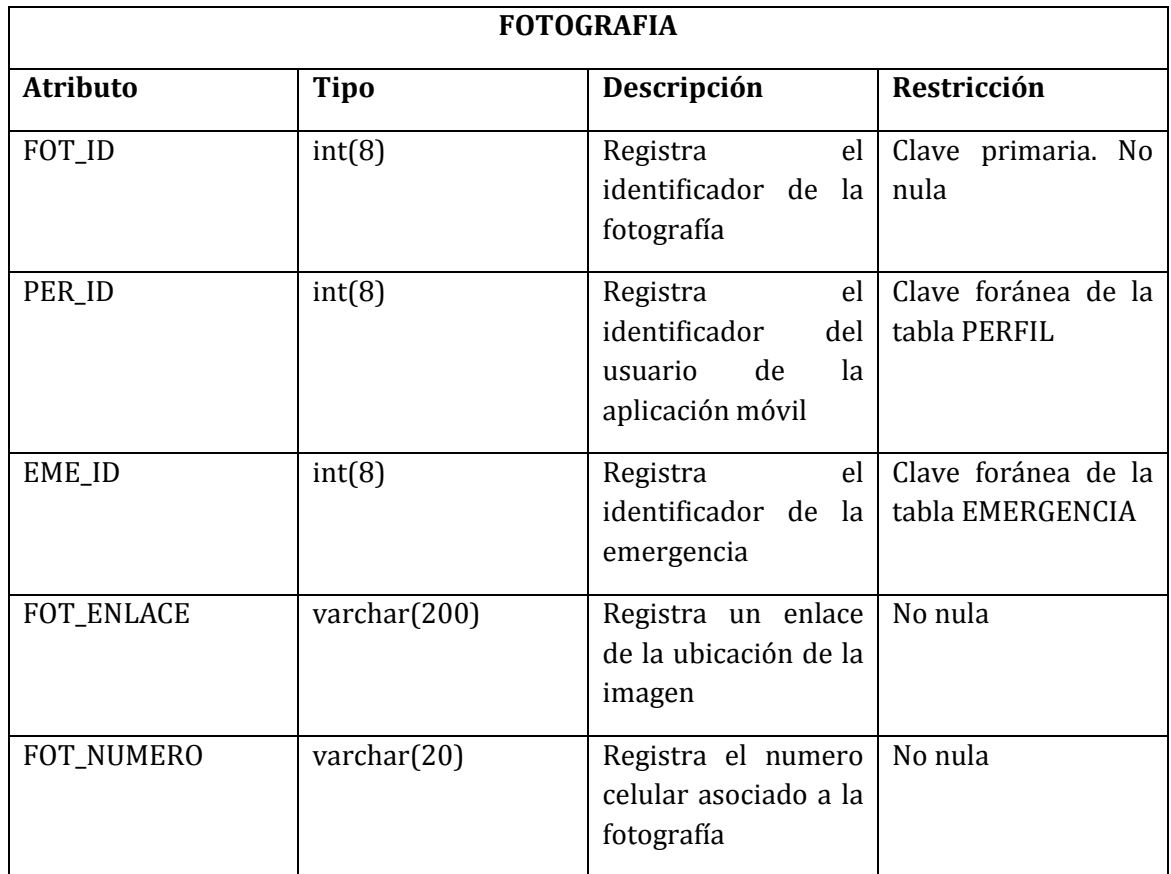

*Tabla 80: Tabla Fotografía* 

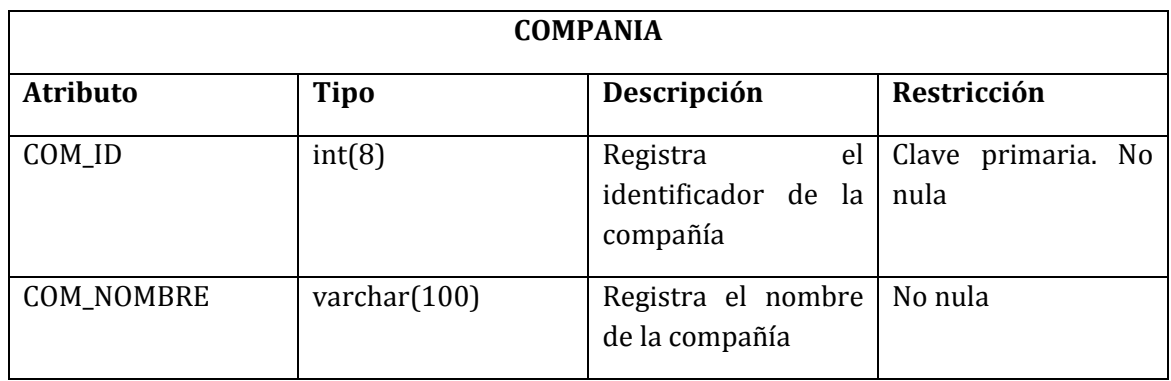

*Tabla 81: Tabla Compania*

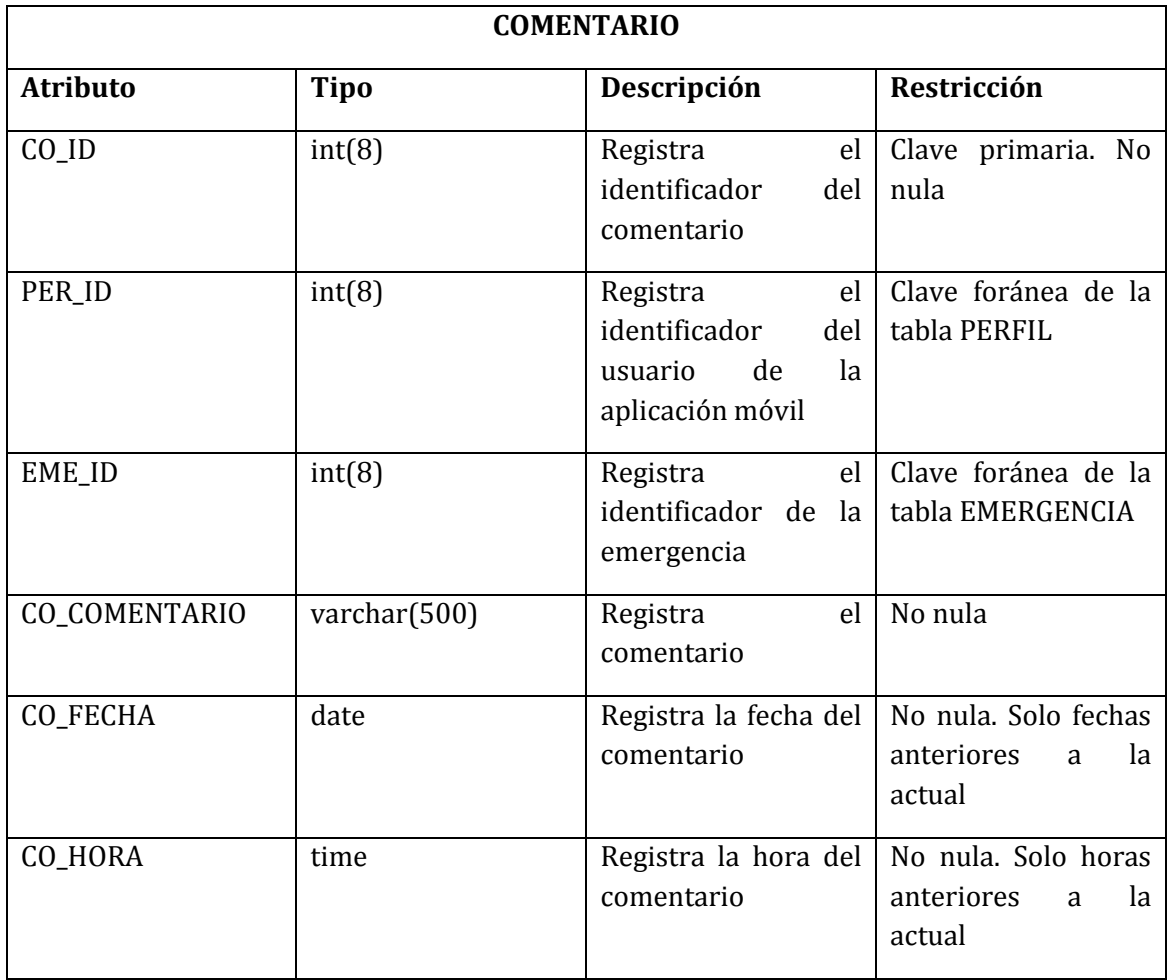

*Tabla 82: Tabla Comentario* 

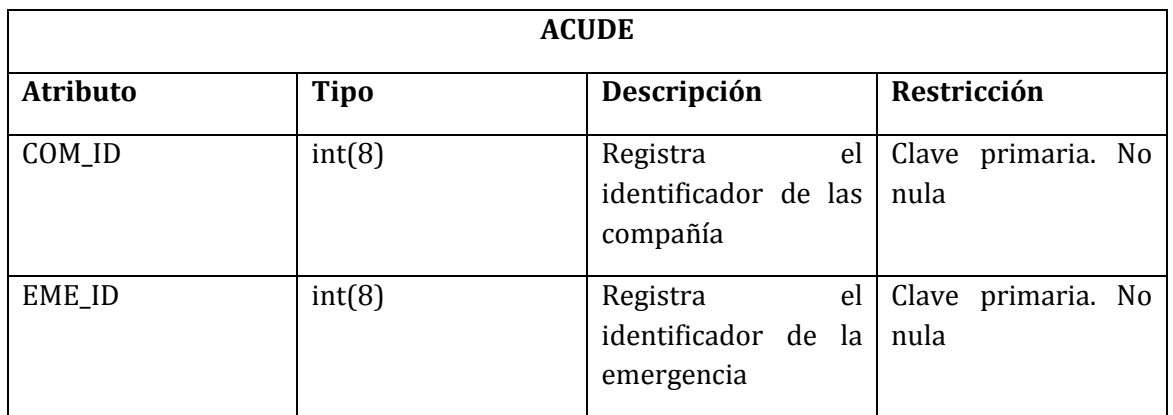

*Tabla 83: Tabla Acude*